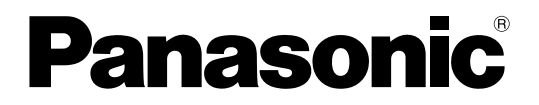

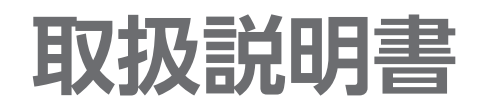

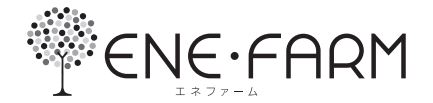

# 家庭用燃料電池コージェネレーションシステム

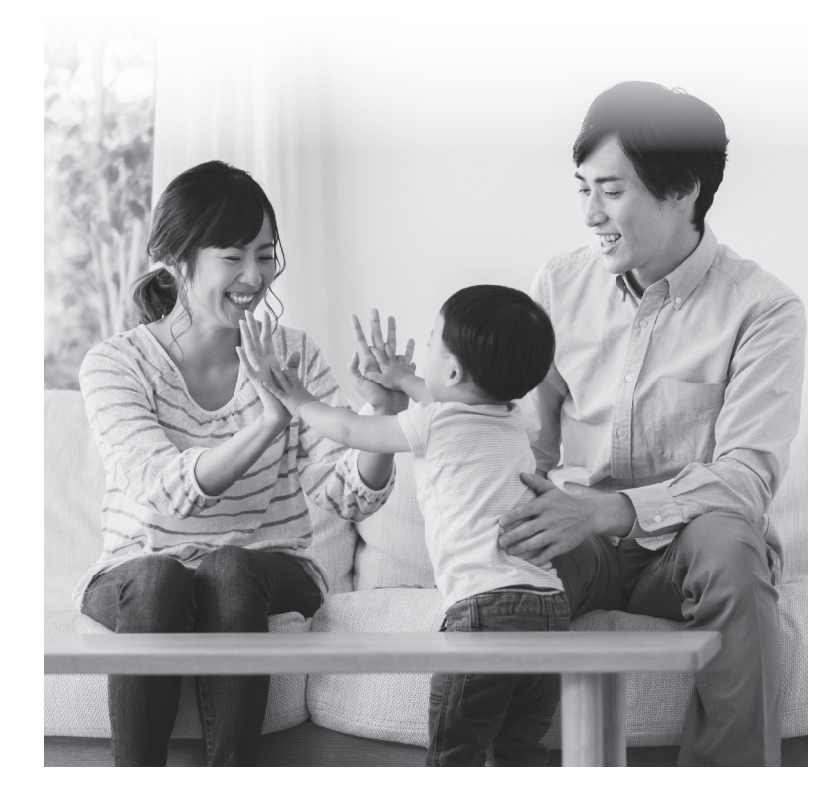

保証書付き | 工事説明書別添付

このたびは、家庭用燃料電池コージェネレーションシステムをお買い 上げいただき、まことにありがとうございます。

- 本製品は、右記の燃料電池ユニット、貯湯ユニット、およびリモコン 以外の組み合わせでは使用できません。
- 取扱説明書をよくお読みのうえ、正しく安全にお使いください。
- ご使用前に、この取扱説明書の「安全上のご注意」(P.8~13)、および 接続する機器(ふろ、暖房機器、太陽光発電システム、蓄電システム など)の取扱説明書に記載された「安全上のご注意」を必ずお読み ください。
- 保証書は「お買い上げ日・販売店名」などの記入を確かめ、取扱説 明書とともに大切に保管してください。

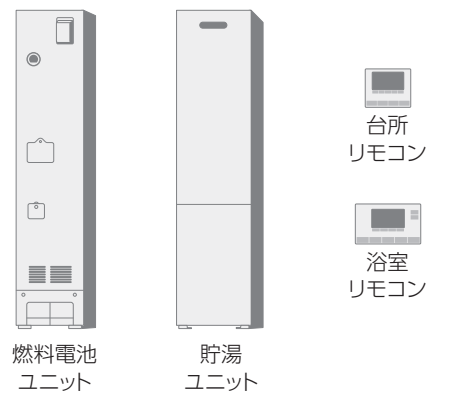

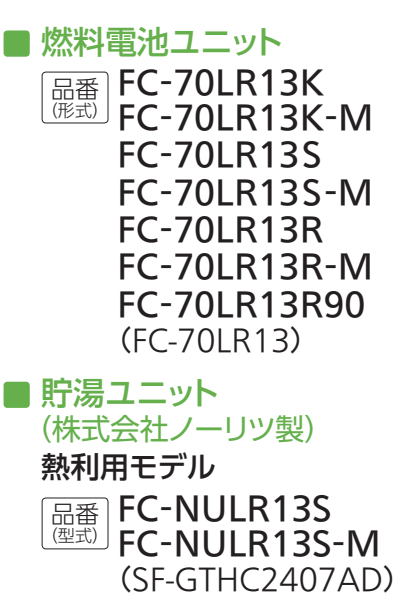

■台所・浴室リモコンセット

品番 FC-SRL1DS

# **お湯をたっぷり気兼ねなく使える豊かな生活。 停電などのもしもの時も、 電気とお湯で安心な暮らしを実現しましょう!**

# 24時間365日ネットワークにつなげて、 新しい「普段」と「もしも」の暮らしを提供します。

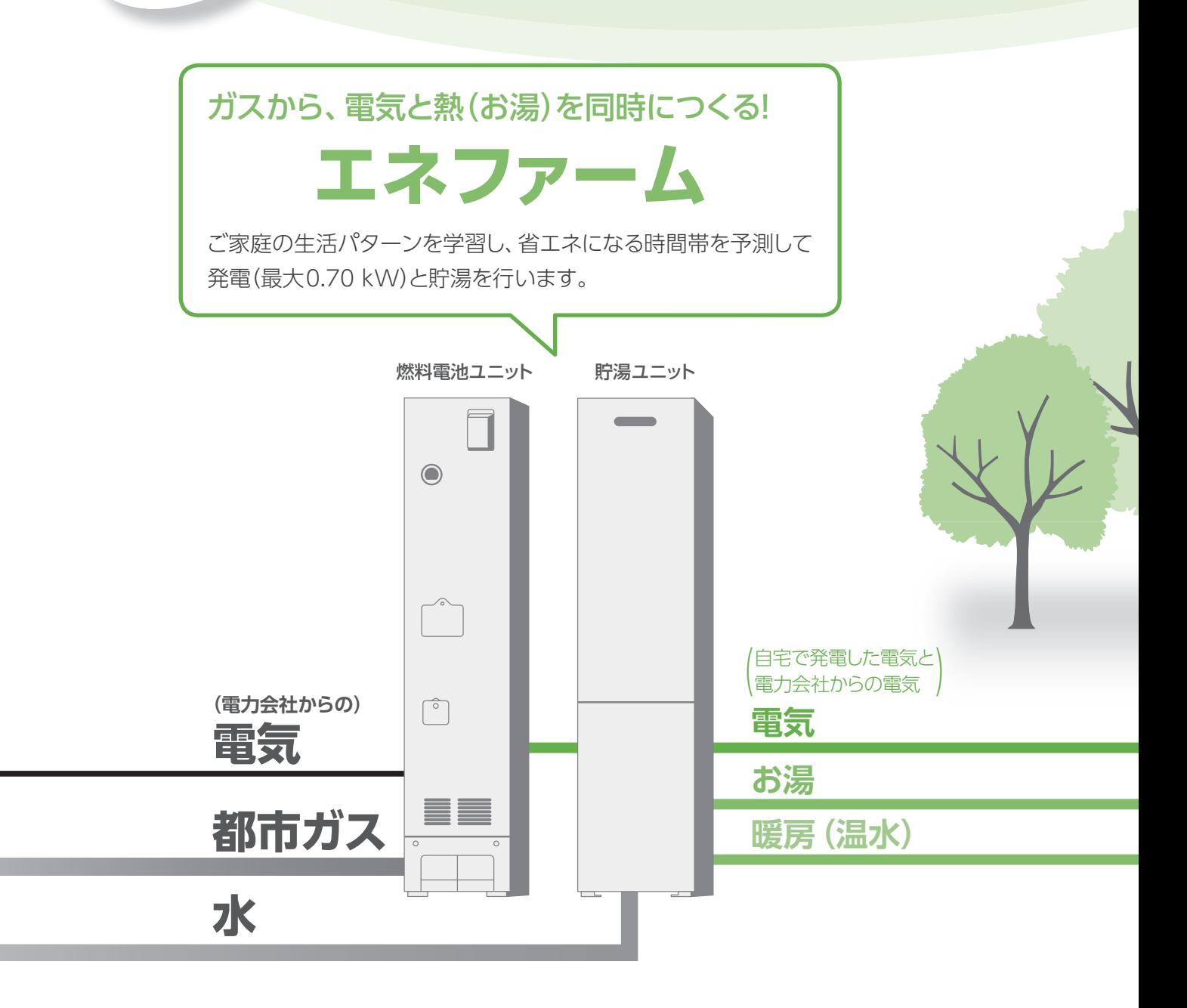

#### もしものときにそなえて・・・

# **停電そなえ発電**

停電の予報を入手して自動で停電に そなえます!(P.64~65)

# **ヒーター給湯**

ガス停止になってもお湯が使えます! (P.72~73)

#### 太陽光発電とあわせて・・・

# **W(ダブル)発電**

太陽光発電で余った電力は、電力会社に売ることができ ます。(電力会社との契約が必要になります)(P.94~95)

# **おてんき連動**

太陽光発電の自家消費を優先して運転できます。 (P.28~29)

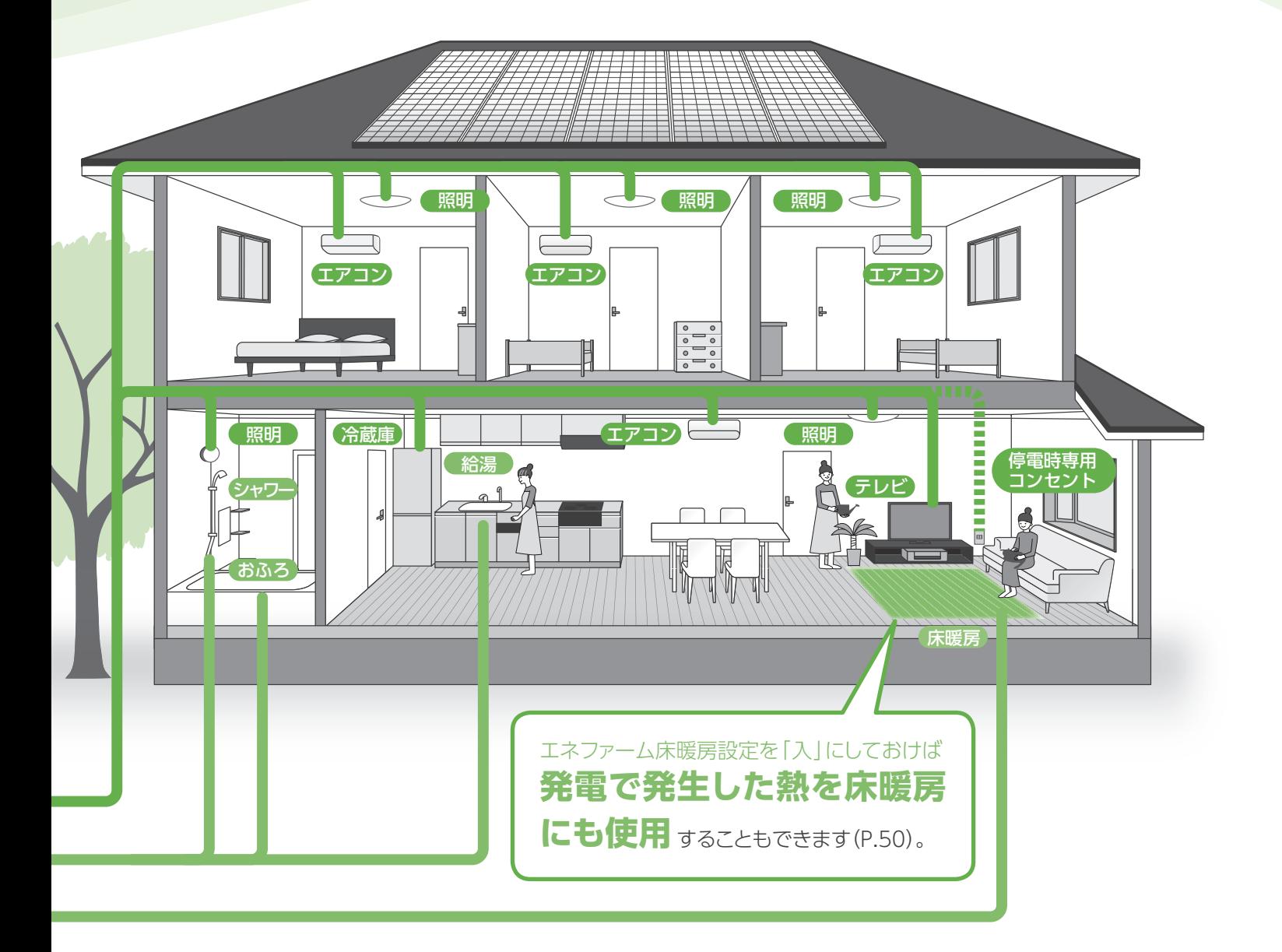

# **もくじ**

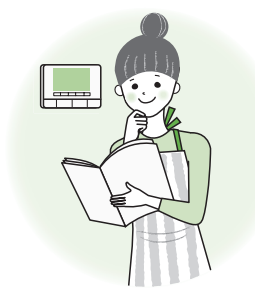

# はじめに

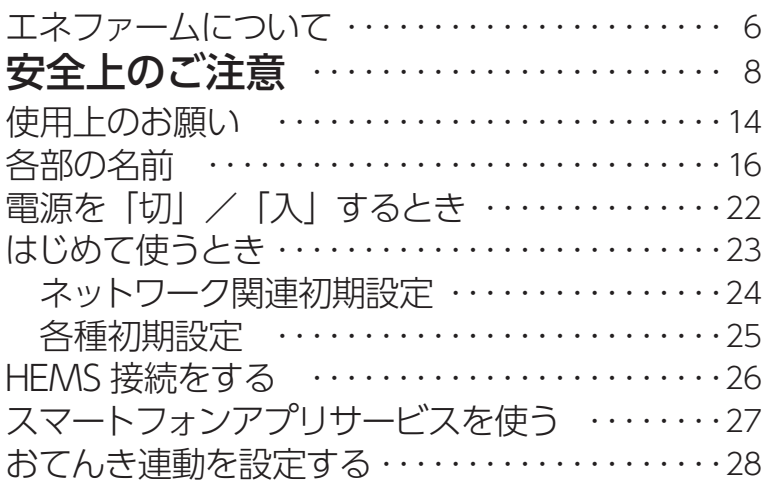

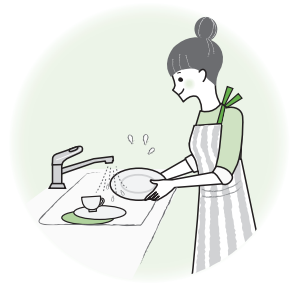

# **お湯・おふろ**

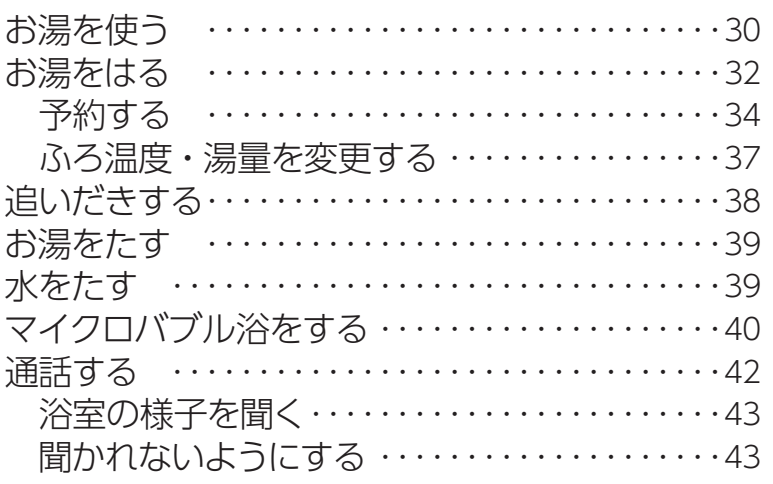

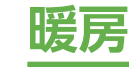

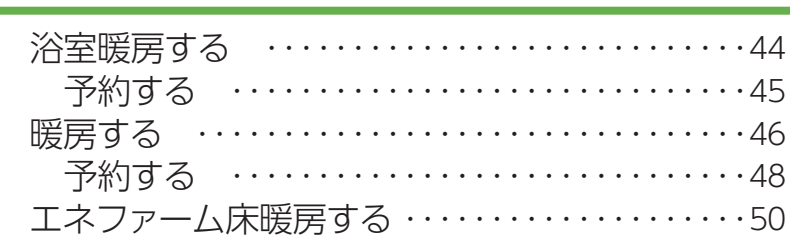

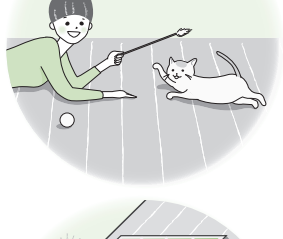

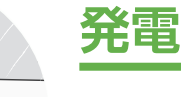

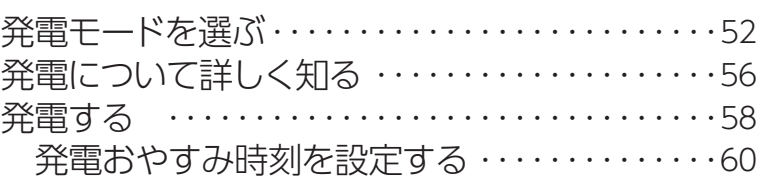

#### 冬期の入浴について

冬期など浴室・脱衣室と居室の温度差が大きいときは、急激な温度変化による身体への悪影響(ヒートショック)に よって、特に高齢者は入浴時の事故につながるおそれがあります。入浴時に暖房機器で浴室と脱衣室を暖めるなど してください。浴室を暖めるには、シャワーでお湯を流したり、浴槽のふたをしないでお湯はりする方法もあります。

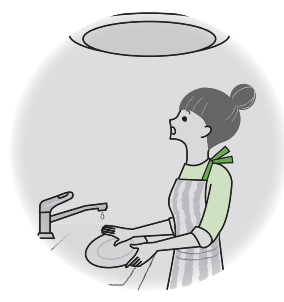

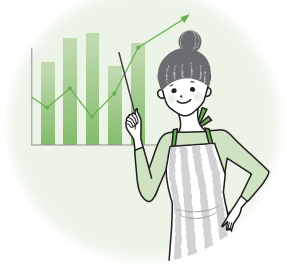

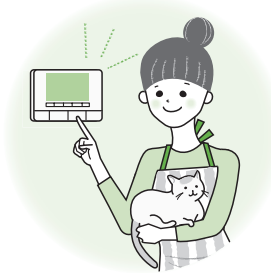

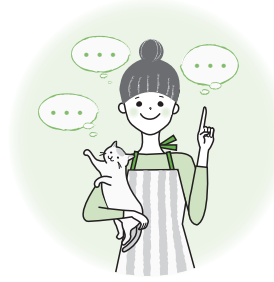

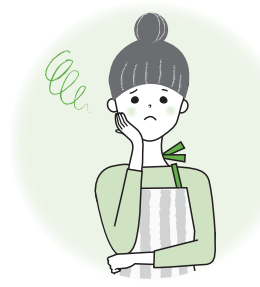

# **停電・ガス停止・断水**

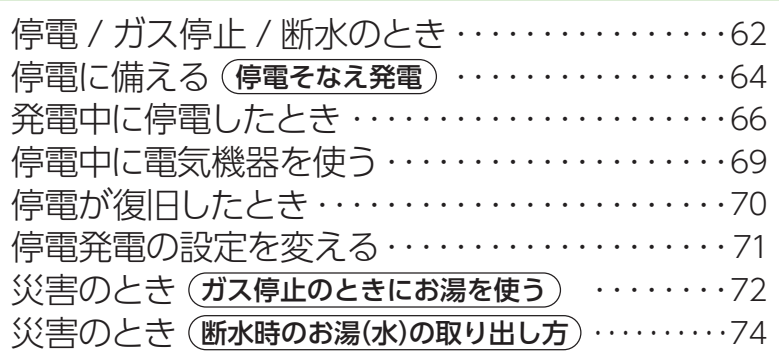

# **エネルック**

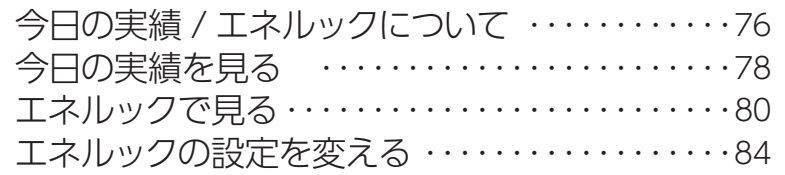

# **設定を変える**

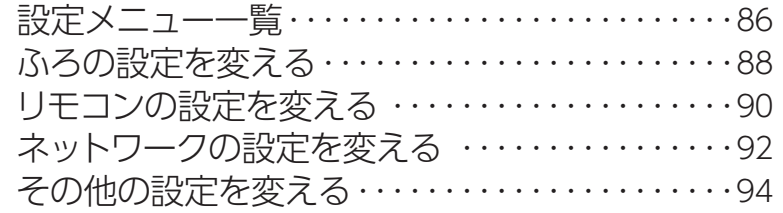

# **こんなとき**

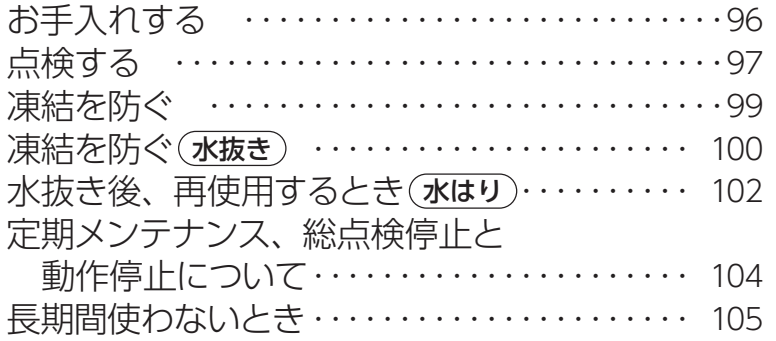

# **困ったとき**

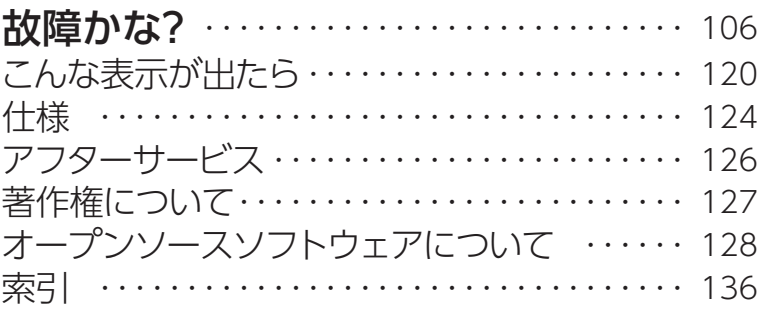

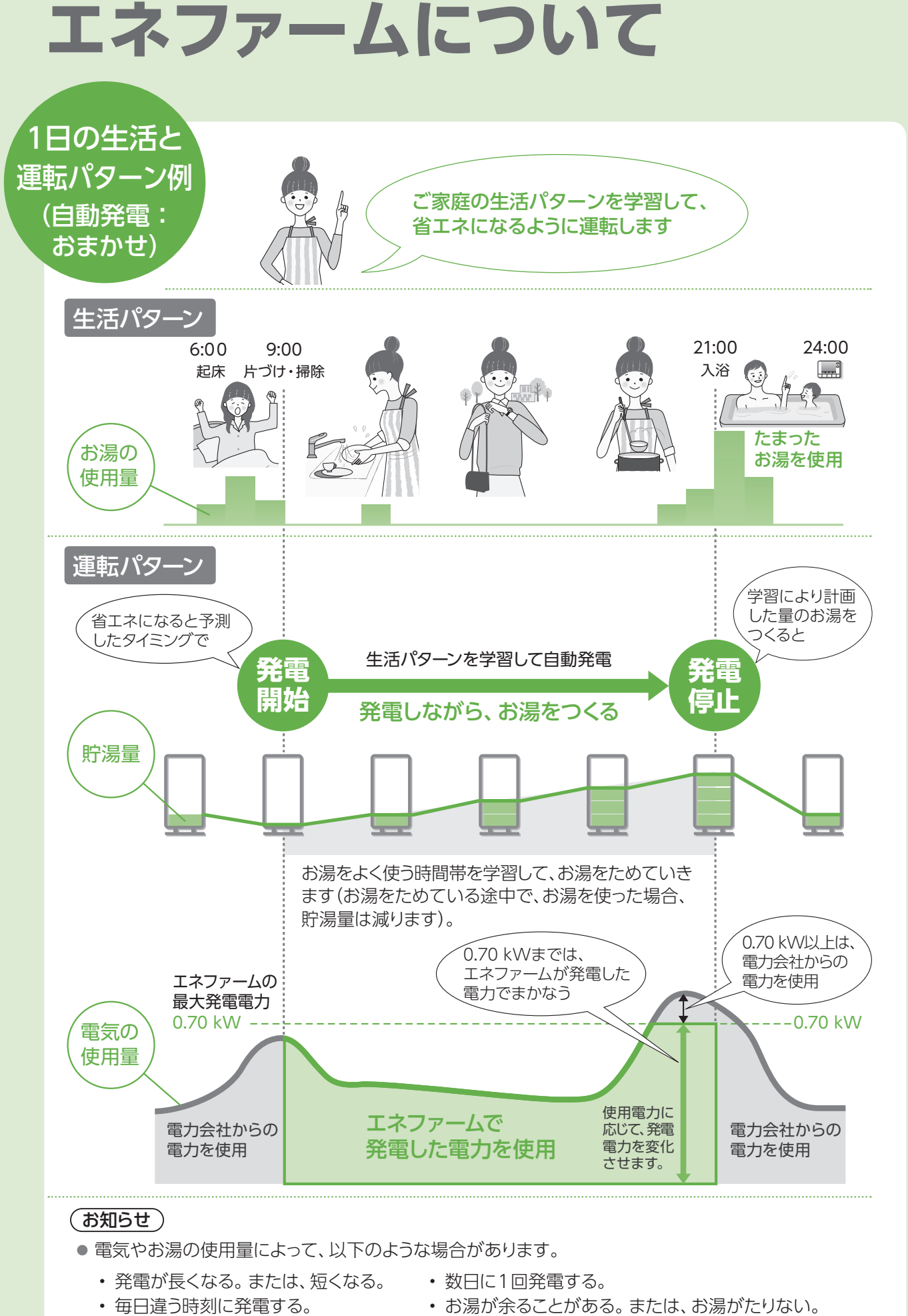

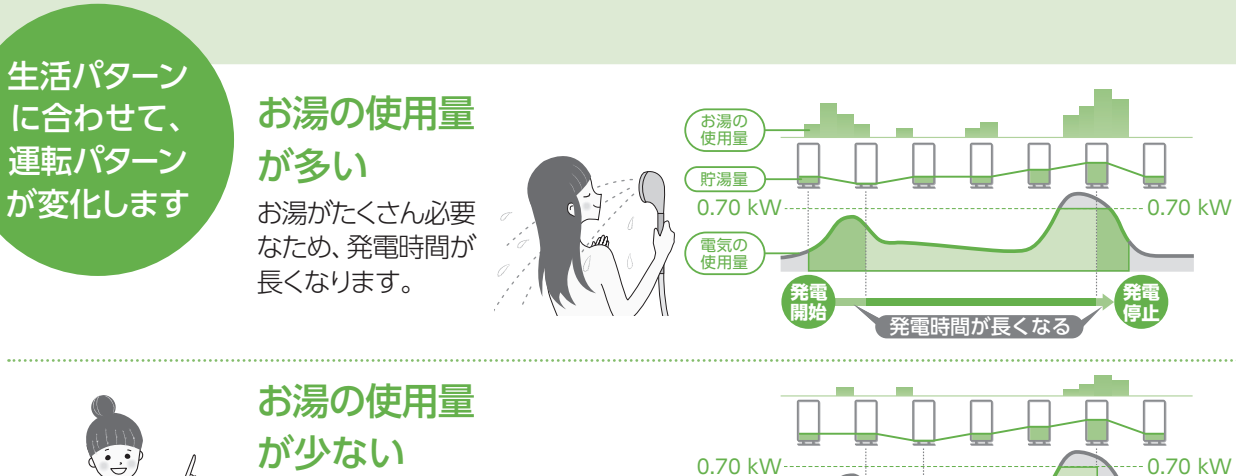

必要なお湯の量が少ないため、 発電時間が短くなります。

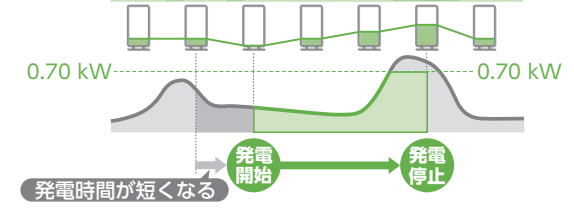

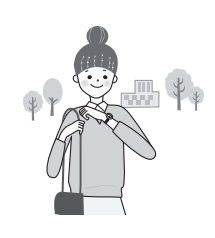

### 電気の使用量 が少ない

発電電力も小さくなるため、 お湯のたまり方がゆっくりに なります。

#### 夜の電気使用量 が日中よりも多い

夜中に発電を開始して、朝に 発電を停止することもあり ます。

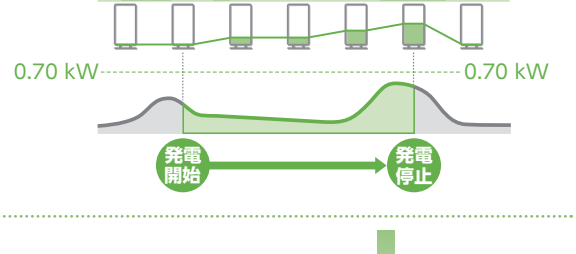

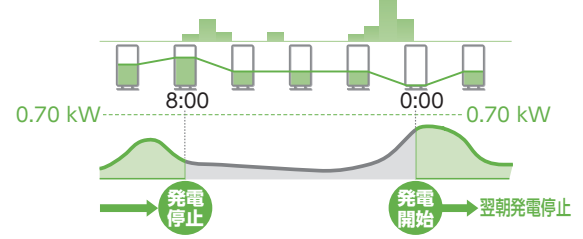

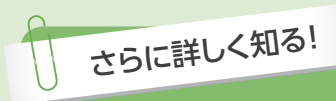

# エネファームのしくみ

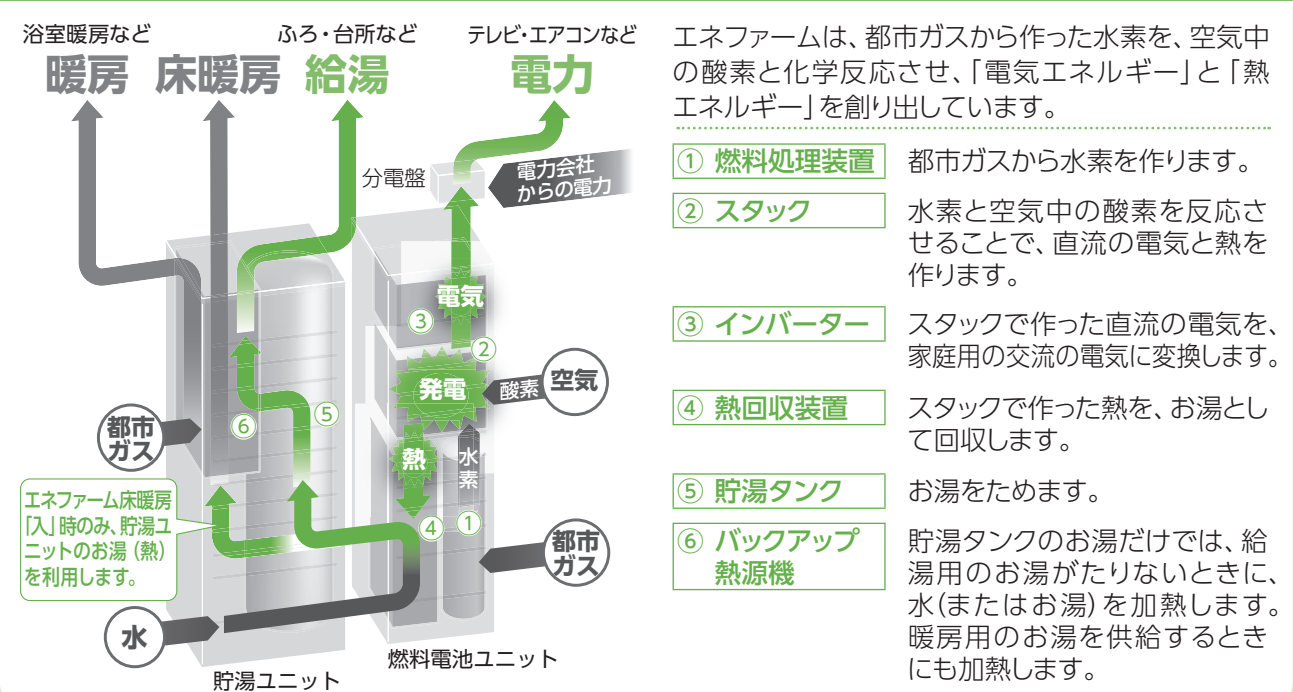

せることで、直流の電気と熱を

家庭用の交流の電気に変換します。

貯湯タンクのお湯だけでは、給 湯用のお湯がたりないときに、 水(またはお湯)を加熱します。 暖房用のお湯を供給するとき

# **安全上のご注意** 必ずお守りください

人への危害、財産の損害を防止するため、必ずお守りいただくことを説明しています。安全上のご注意では、燃料 電池ユニットのみに関する項目は **燃** 、貯湯ユニットのみに関する項目は **貯** 、これら以外の項目は■にて表示します。 また、接続する機器(ふろ、暖房機器、太陽光発電システム、蓄電システムなど)の安全上のご注意は、それぞれの 取扱説明書でご確認ください。

# ■誤った使い方をしたときに生じる危害や損害の程度 を区分して、説明しています。 **危険** I<sup>死亡や重傷を負うおそれが大きい</sup> 警告「<sup>死亡や重傷を負うおそれがある<br>言告 <sub>内容」です。</sub></sup> 注意 <sup>|軽傷を負うことや、財産の損害が |</sup><br>注意 <sub>発生するおそれがある内容」です。|</sub> ます。

# ■お守りいただく内容を、次の図記号で説明してい

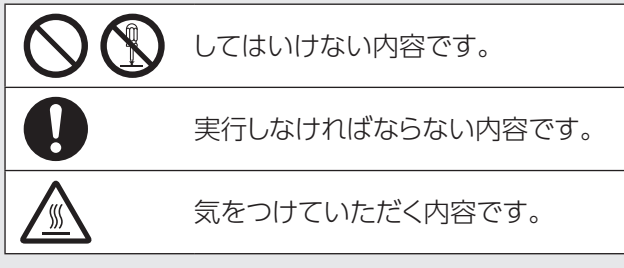

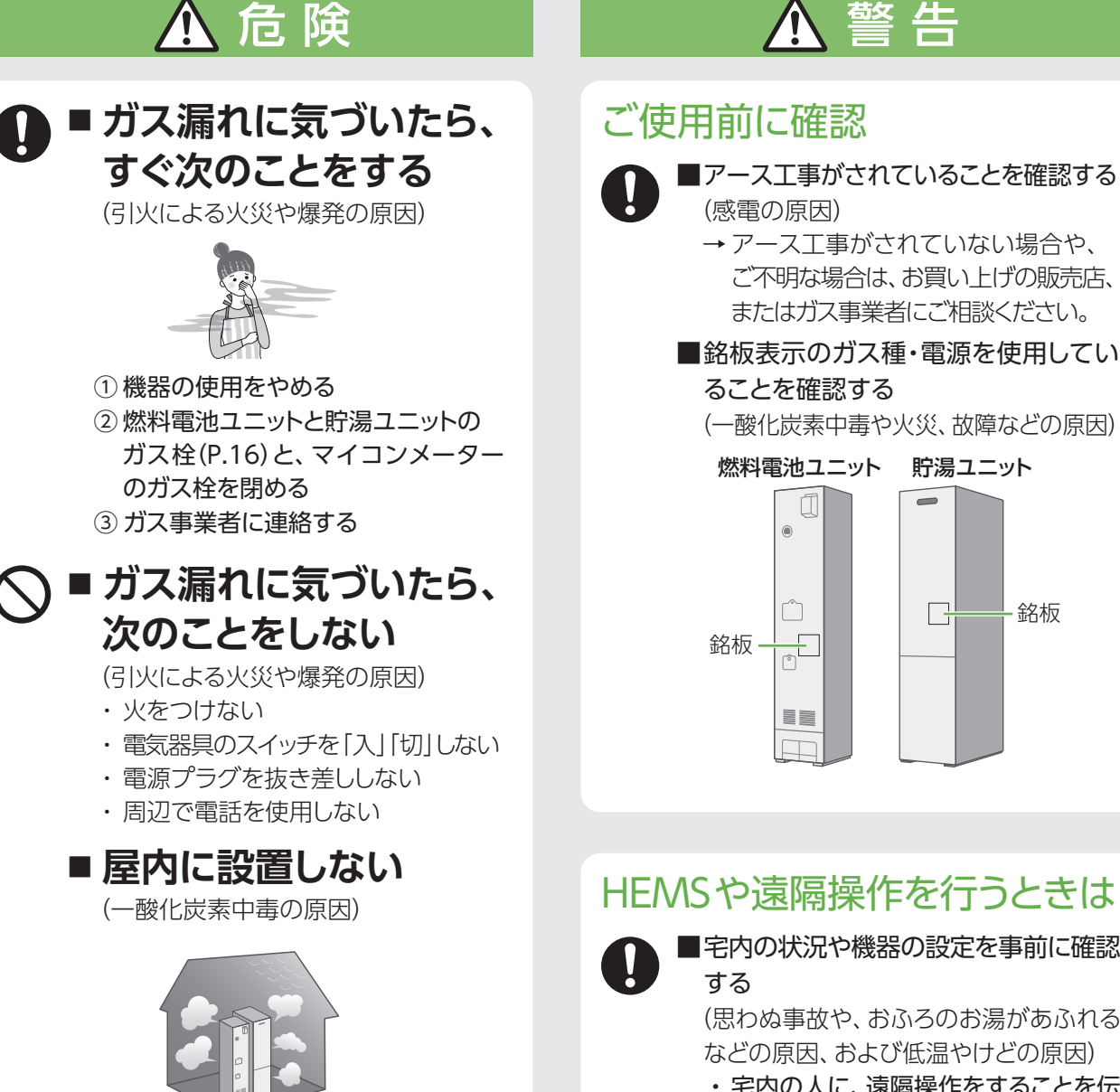

- → アース工事がされていない場合や、
- ご不明な場合は、お買い上げの販売店、 またはガス事業者にご相談ください。
- ■銘板表示のガス種・電源を使用してい

銘板 己

# HEMSや遠隔操作を行うときは

■宅内の状況や機器の設定を事前に確認

(思わぬ事故や、おふろのお湯があふれる などの原因、および低温やけどの原因)

・ 宅内の人に、遠隔操作をすることを伝 えてください。

<sup>(</sup>一酸化炭素中毒や火災、故障などの原因)

#### 警 告 4

#### 機器とその周辺

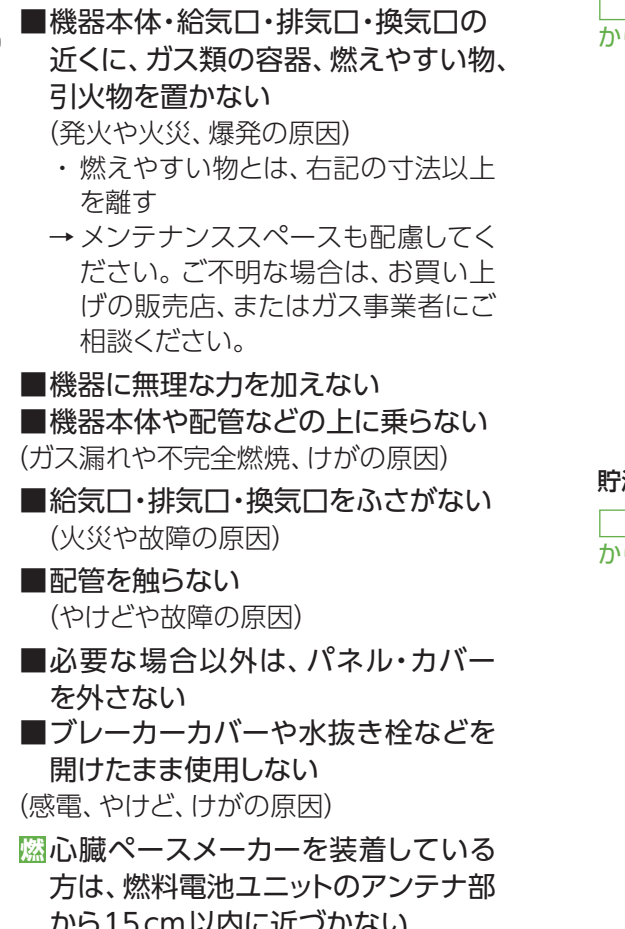

から15 cm以内に近づかない (燃料電池ユニットからの電波による誤 作動の原因)

#### 燃料電池ユニット

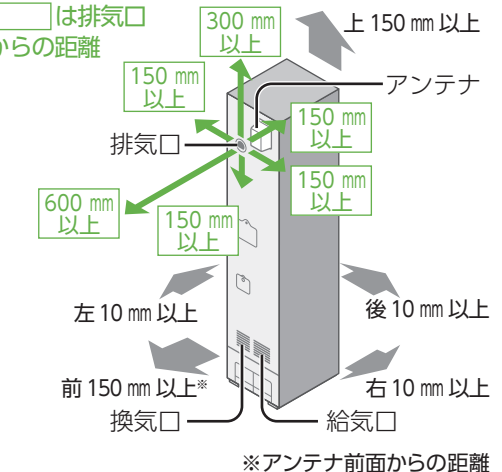

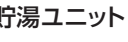

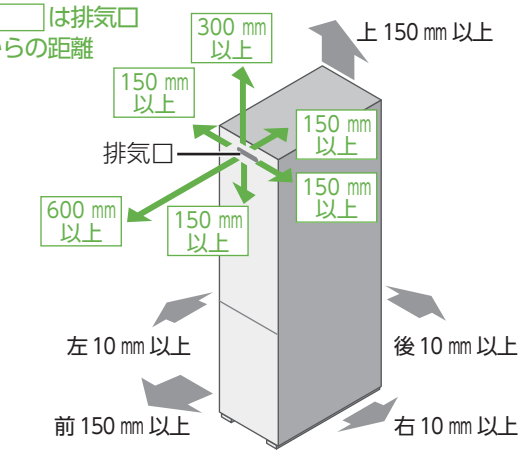

# 電源プラグやコード

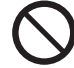

次のことをしない

(火災や感電の原因)

■ぬれた手で、電源プラグの抜き差しをしない ■電源プラグやコードを破損するようなことはしない (傷つける、加工する、高温部に近づける、無理にねじ曲げる、 引っ張る、重い物を載せる、束ねるなど)

#### 次のことを守る  $\blacksquare$

(火災や感電の原因) ■専用のコンセントおよびブレーカーを単独で使う ■電源プラグのほこりなどは、定期的に取る ■コードを下向きに、電源プラグは根元まで確実に差し込む ■電源プラグは、コードを持たずに電源プラグを持って抜く

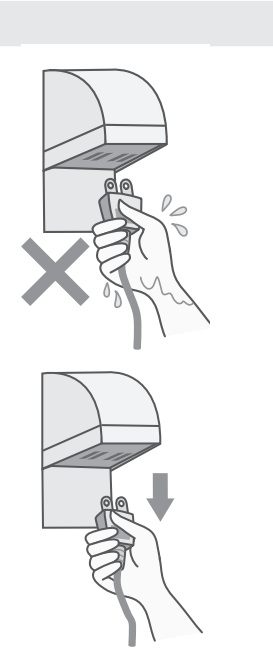

# 安全上のご注意 (必ずお守りください)

安全上のご注意では、燃料電池ユニットのみに関する項目は **燃** 、貯湯ユニットのみに関する項目は **貯** 、これら以外 の項目は■にて表示します。

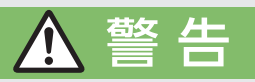

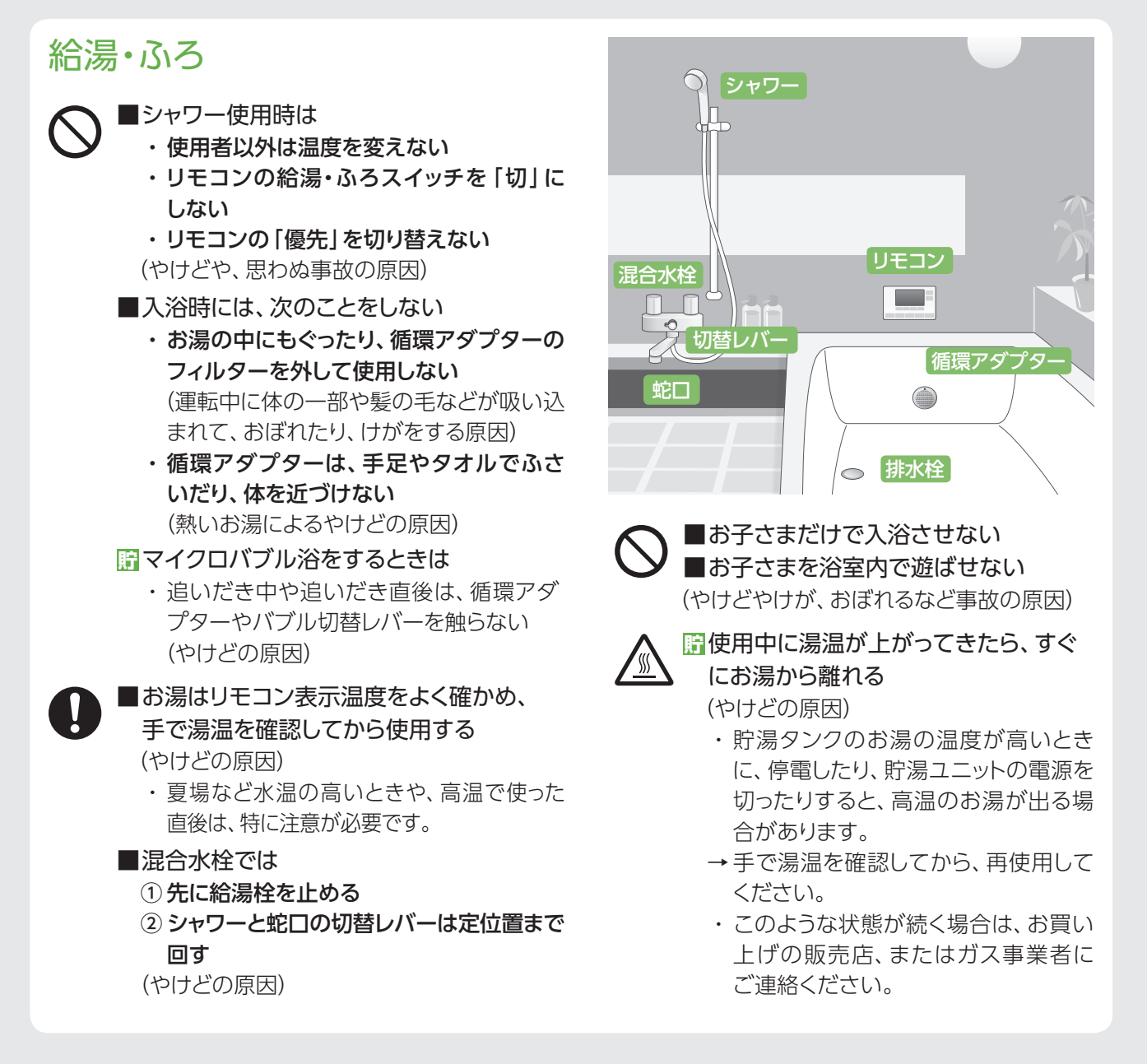

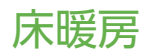

**貯** 床暖房の上で長時間座ったり、寝そべったり しない (低温やけどのおそれ)

特に次のような方が使用される場合は、周り の方が注意してあげることが必要です。

- ・ 乳幼児、お年寄り、病人など自分の意思で 体を動かせない方
- ・ 疲労の激しいとき、深酒したとき
- ・ 皮膚の弱い方

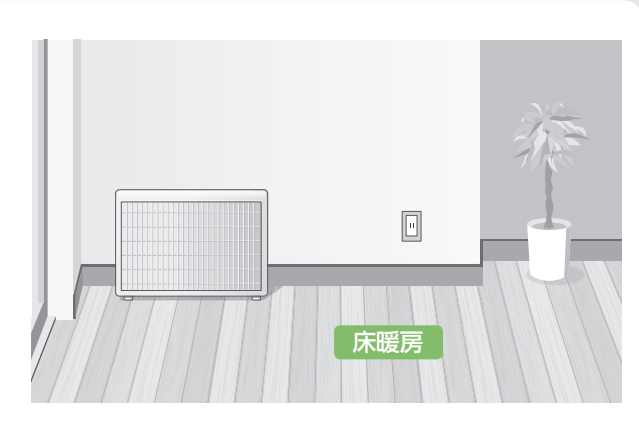

閉

閉€

#### また、接続する機器(ふろ、暖房機器、太陽光発電システム、蓄電システムなど)の安全上のご注意は、それぞれの 取扱説明書でご確認ください。

#### こんなとき ■異常・故障時は、すぐに機器の使用を中止 して、電源を切り、ガス栓を閉める (火災や感電の原因) 異常・故障例 ・ 運転中に焦げた臭い、異常音、煙、異常 な温度を感じるなど → すぐにお買い上げの販売店、またはガス 事業者に連絡してください。 ■地震・火災などの非常時は、※ ① リモコンの給湯・ふろスイッチを「切」に する ② 給湯栓を閉める ③ すべての電源・ブレーカーを「切」にする ④ ガス栓(燃料電池ユニットと貯湯ユニット)・ 給水元バルブ(貯湯ユニット)を閉める (火災拡大などの原因) → ガス事業者に連絡してください。 ■水抜き時や、貯湯タンクから水を取り出す ときは、お湯に触れない (熱いお湯が出たときに、やけどの原因) ■停電中および停電復旧後は、湯温を確認 してから使用する (湯温調節ができず、熱いお湯が出たときに、 やけどの原因) 給水元 バルブ ガス栓 燃料電池ユニット 貯湯ユニット ガス栓 閉 停電発電 **燃** 停電そなえ発電機能や停電発電機能を 使用中は、お子さまを浴室内で遊ばせ ない (おぼれるなどの事故の原因) **燃** 停電時専用コンセントには、以下の機器 を接続しない (生命や財産に損害を及ぼす原因) ・ 医療用機器

- ・ 灯油などを用いた暖房機器
- ・ バッテリーなどを搭載していないパソコ ンなどの情報機器
- ・ その他、電源が切れた場合、生命や財産 に損害を及ぼすおそれのある機器
- ■停電していないときに、停電発電を行わ ない

(思わぬ事故などの原因)

# 増改築・移設時など

■絶対に分解や改造は行わない (感電や事故の原因)

■ガス工事、雷気工事は専門の資格・技術 が必要なため、必ずお買い上げの販売店、 またはガス事業者に依頼する (火災や感電、けがなどの原因)

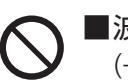

■波板などで囲って屋内設置状態にしない (一酸化炭素中毒や火災の原因)

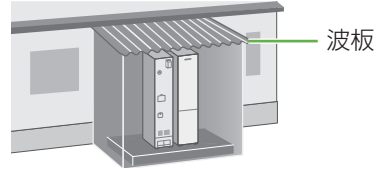

- ■養生シートなどで覆って使用しない (不完全燃焼による一酸化炭素中毒などの 事故の原因)
- ■太陽熱温水器とは接続しない (温度制御ができなくなり、やけどや故障 の原因)

※ 災害などでガスが停止した場合、周囲の安全を確認した上で、機器に異常・故障がなければ、「ヒーター給湯」で お湯をためて給湯に使用できます(P.72~73)。

# 安全上のご注意 (必ずお守りください)

安全上のご注意では、燃料電池ユニットのみに関する項目は **燃** 、貯湯ユニットのみに関する項目は **貯** 、これら以外 の項目は■にて表示します。

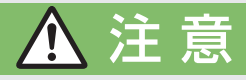

### ご使用前に確認

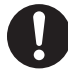

■燃料電池ユニット・リモコン・貯湯ユニットの 組み合わせが正しいことを確認する(表紙) (やけどや故障の原因)

■各ユニットのアンカーボルト固定を確認する (P.16)

(本体が転倒し、けがの原因)

→ 固定は、お買い上げの販売店、またはガス 事業者にご相談ください。

#### ■配管の保温工事を確認する (凍結破損による、やけどや水漏れの原因)

→ 工事は、お買い上げの販売店、またはガス 事業者にご依頼ください。

■排気ガスが、建物の外壁・窓・アルミサッシ などや、物置などの塗装品などに、直接当た らないように設置されていることを確認する (変色、塗装はがれ、ガラスの割れの原因)

# 機器とその周辺・お手入れ

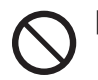

■機器の近くで、スプレーや有機溶剤を使用しない (火災、故障や性能低下の原因)

■ドレン配管、排水配管から出る結露水を飲料 用、飼育用などに使用しない (思わぬ事故の原因)

■貯湯タンクのお湯が、熱い状態で排水しない (やけどや排水管などの破損の原因)

・ 貯湯タンクにお湯が残っている場合は、排水 する目的に応じて、それぞれの手順(P.98、 P.100~101)に従い、給湯栓を開いてお湯を 出してから排水してください。

■使用中・使用直後は、排気口・配管などの高 温部に触れない

■排水や排水配管・オーバーフロー配管に触 れない

(やけどの原因)

■お子さまを機器の周囲で遊ばせない、リモコ ンにいたずらをさせない (やけどや思わぬ事故の原因)

■動植物に、排気ガスを直接当てない (動植物に悪影響を及ぼす原因)

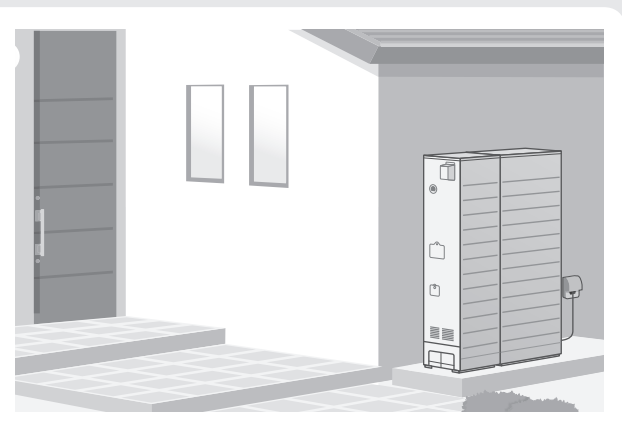

- ■機器の周りはきれいにしておく (異物・ゴキブリ・昆虫などが侵入して、火災 や故障の原因)
	- ■お手入れ、水抜きは、機器が冷えてから行う (やけどの原因)
	- ■積雪時は、給気口・排気口・換気口の 除雪・点検をする
		- (一酸化炭素中毒など事故の原因)

#### ■つららの落下に注意する (けがの原因)

・ 冬期は特に積雪時の雪解け水や排気中 の水分が凍結して、つららとなって落下 することがあるため、排気口の下に立ち 入らないでください。

# リモコン

■通話中、リモコンのスピーカーに耳を 近づけない (大きな音による聴覚障害などの原因)

リモコン

給湯栓

#### 給湯・ふろ シャワー **貯** 循環アダプター(P.17)の穴やバブル切替 レバー(P.40)のすき間に指を入れない (思わぬ事故の原因) **貯** 給湯栓でお湯の流量を少なくし過ぎない リモコン (高温になる場合があり、やけどの原因) D **貯** お湯(水)を飲用・調理用に使うときはその 循環アダプター まま飲用しない  $\triangle$ (思わぬ事故の原因) 給湯栓 飲用する場合は、下記の点に注意し、必ず 一度、やかんなどで沸騰させてください。 ・ 必ず水質基準に適合した水を使う ・ 熱いお湯が出てくるまでの水(配管内にたまっている水)は、雑用水として使う ・ 固形物や変色、濁り、異臭があった場合には、飲用には使用せずに、直ちにお買い上げの販売店、 またはガス事業者に点検を依頼する こんなとき 停電発電 **貯** 災害時に貯湯タンクからお湯(水)を取り 出すときは、熱に強い容器を使用する  $(P.74 \sim 75)$

(やけどの原因)

取扱説明書でご確認ください。

・ ガラス容器などは、熱により割れること があります。

■塀などの増設時は、機器の点検・修理・ メンテナンスに必要な空間を確保し、排 気ガスの滞留を防ぐ

(一酸化炭素中毒などの事故や、点検・修 理への支障の原因)

- → お買い上げの販売店、またはガス事業 者にご確認ください。
- ■長期間使わない場合、必要な処置をする (P.105)

(凍結やガス漏れなどの思わぬ事故の原因)

**貯**(機器取り替えと乾電池に関するお願い) 旧機器を処理するときに、乾電池を使用し ている場合は、乾電池を取り外してから正 規の処理を行う (思わぬ事故の原因)

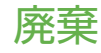

■お客様自身で解体・廃棄をしない (思わぬ事故などの原因) → 廃棄は、お買い上げの販売店、または ガス事業者にご連絡ください。

**燃** 停電時専用コンセントに接続する前に、 接続する電気機器の電源が「切」になって いることを確認する

**燃** 停電時専用コンセントに接続した機器 は、停電復旧後、すみやかに取り外す (思わぬ事故や故障の原因)

# 床暖房・パネルヒーター

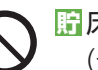

**貯** 床暖房の上に電気カーペットを敷かない (やけどなどの原因)

**貯** 床暖房に鋭利な物を落としたり、刺したり、 くぎ打ちなどをしない (やけどや温水パイプ破損の原因)

**貯** パネルヒーターの表面を触らない (やけどの原因)

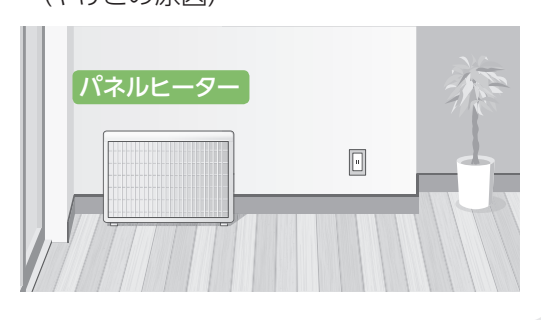

# **使用上のお願い**

使用上のお願いでは、燃料電池ユニットのみに関する項目は **燃** 、貯湯ユニットのみに関する項目は **貯** 、これら以外 の項目は■にて表示します。

# 故障などを防ぐために

- ■本製品は家庭用です。業務用には使用しない でください。
- ■ガス事業者指定の部品や機器以外は取り付け ないでください。
- ■発電、給湯、シャワー、ふろ、暖房以外の用途 に使用しないでください。
- ■運転中にブレーカーなどの電源を「切」にして、 停止させないでください。
- ■浴槽の循環アダプターのフィルターはこまめ に掃除し、入浴中はタオルなどでふさがない でください。

循環アダプター

- ■給湯・ふろスイッチ「切」の状態で、給湯栓を 開けないでください。
	- → 水を使用する場合は、混合水栓は「水」の位置 で使用してください。
	- ・ 配管に冷水が流れると、機器内で結露するな ど機器の寿命を短くします。ただし、凍結予防 のために、給湯栓から水を流す場合は、この 限りではありません。
- ■水道水を使用し、温泉水、井戸水、地下水、 人工炭酸泉装置、給水処理装置などの水は 使わないでください。

#### ■入浴剤や洗剤などについて

- ・ 硫黄、酸、アルカリ、塩を含んだ入浴剤や洗剤、 また沈殿物が生じるような入浴剤は使用しない でください(熱交換器の腐食や故障の原因)。 異常に気づいたときは、すぐに使用をやめて ください。
- ・ 泡の出る入浴剤は使用しないでください。使用 した場合、循環不良となりおふろを沸かすこと ができません。
- 塩素系のカビ洗浄剤、酸性の浴室用洗剤、塩素 系または酸性の消臭剤、塩などが機器やガス 管などにかかったときは、すぐに十分に水洗い をしてください(思わぬ事故や故障の原因)。
- ・ 入浴剤や洗剤は、その商品の注意文をよく読 んでご使用ください。
- ■24時間風呂を設置・使用しないでください。
- **燃** 燃料電池ユニットの近くで、有機溶剤の保管 や使用は避けてください。
- **燃** 燃料電池ユニットより1.5 m以内で外壁など の塗装工事や乾燥を行う場合、事前に発電を 停止してください。また、工事後3時間以上 経過してから発電を開始してください。 (機器が正常にはたらかないおそれ)
- **貯** 使用時の点火、使用後の消火を確認してくだ さい(貯湯ユニットのバックアップ熱源機部)。 (ガス事故防止のため)

# マイクロバブルをご使用の場合は

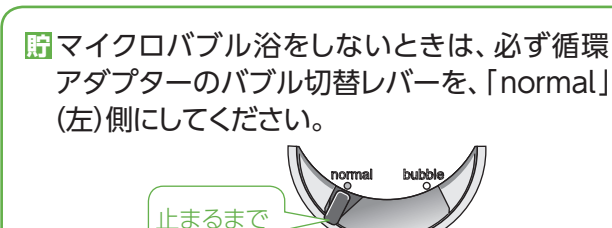

マイクロバブル浴以外のときに、「bubble」(右)側 で使用しても、機器が故障することはありません が、以下のような現象が生じる場合があります。

・「温浴」を開始していないのに、ふろ運転や凍 結予防のため、ポンプが作動したときも気泡 が出る。

- ・ ふろ自動や追いだきに時間がかかる。
- ・ 追いだきのとき、設定温度まで上がらない。
- ・ ふろ自動のとき、循環アダプターから音がする。
- **貯** バブル切替レバーは、確実にレバーが止まる 位置まで動かしてください(途中の位置で止 めない)。

気泡が出なかったり、正常におふろ沸かしや追い だきができない場合があります。

**貯** 循環アダプターの穴やバブル切替レバーのす き間に、物を入れたりタオルなどで、ふさいだ りしないでください。 おふろ沸かしやマイクロバブル浴ができません。 (機器の故障の原因)

# お手入れのときは

- **貯** 浴槽・洗面台はこまめに掃除してください。 (湯あかが残っていると、水中に含まれるわずかな 銅イオンと、せっけんなどに含まれる脂肪酸とが 反応したものにより、浴槽などが青くなる原因)
- **貯** 浴室の排水口をこまめに清掃してください。 (浴室排水(P.70)時に循環アダプターから排水 されたお湯が浴槽からあふれ、さらに浴室から 外にあふれるおそれ)
- ■リモコンの掃除に、塩素系のカビ洗浄剤や酸性 の浴室用洗剤などは、使用しないでください。 (変形のおそれ)

### 設置場所は

■ラジオとは、1.5m以上離してください。 (雑音の原因)

**燃** 車などの排気ガス出口から、1 m以上(バイ クは3 m以上)離してください。 (性能低下や故障の原因)

### リモコンは

#### ■台所・増設リモコン

- ・ 0℃~ 40℃の室温で使用してください。
- ・ 水や蒸気がかからないようにしてください。
- ・ 左右に15 cm以上の空間を確保してください。 (マイクおよびスピーカーが遮られると通話 音量が小さくなるおそれ)

#### ■浴室リモコン

- ・ 0℃~ 50℃の室温で使用してください。
- ・ ドライサウナ内に設置しないでください。
- ・ 水、シャンプー、リンス、入浴剤などを故意に かけないでください。
- ・ 左右に15 cm以上の空間を確保してください。 (マイクおよびスピーカーが遮られると通話 音量が小さくなるおそれ)

# 停電時に発電するために

- ■停雷に備えて、停雷発雷モード設定が「停電 │ │ ファームからの充電ができません。 発電入」になっていることを確認してください。 (事前に、停電発電モード設定を「停電発電入」 にしておかないと、停電時に発電を継続できま せん)
	- → 停電時に発電させたくない場合は、「停電発 電切」に設定変更してください(P.71)。

# 太陽光発電や蓄電池と 併設するときは

- ■太陽光発電システムや蓄電システムを併設 する場合、取り扱いについて、それぞれの取 扱説明書をご確認いただき、お問い合わせ は、それぞれの設置・販売業者にご連絡くだ さい。
- ■太陽光発電システムや蓄電システムを追加で 設置する場合、工事を正しく行わないと、燃 料電池ユニットが正常に動作しないことがあ ります。それぞれの設置、販売業者に燃料電 池ユニットを含めた電気設備全体の事前検 討を行うように依頼してください。
	- 太陽光発電システムを併設する場合
		- ・ 太陽光発電の電力を本システムのリモコン に表示させたい場合は、太陽光電流センサー セット(別売品)を取り付け、W発電表示設定 を「入」にしてください(P.94~95)。
		- ・太陽光発電ブレーカーは、主幹ブレーカー より系統電力側に接続してください。
	- 蓄電システムを併設する場合
		- ・蓄電池を接続して停雷時にエネファームを 起動させる場合、蓄電池の出力電圧によっ ては、停電時に発電しないことがあります。
		- ・雷流センサーの取り付け位置によっては、 停電時に発電しないことや、エネファームの 発電電力が有効に活用できなくなることが あります。
		- ・系統電力側に接続した蓄電池には、エネ

# 定期メンテナンス/総点検は

**燃** 定期メンテナンス/総点検を行わないと、 燃料電池ユニットは運転を停止します  $(P.104)$ 。

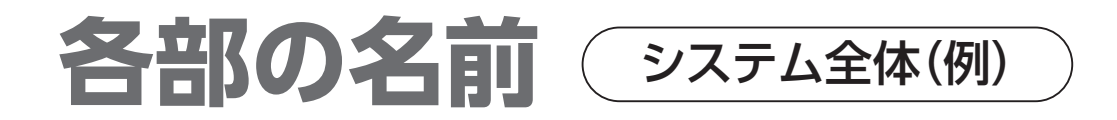

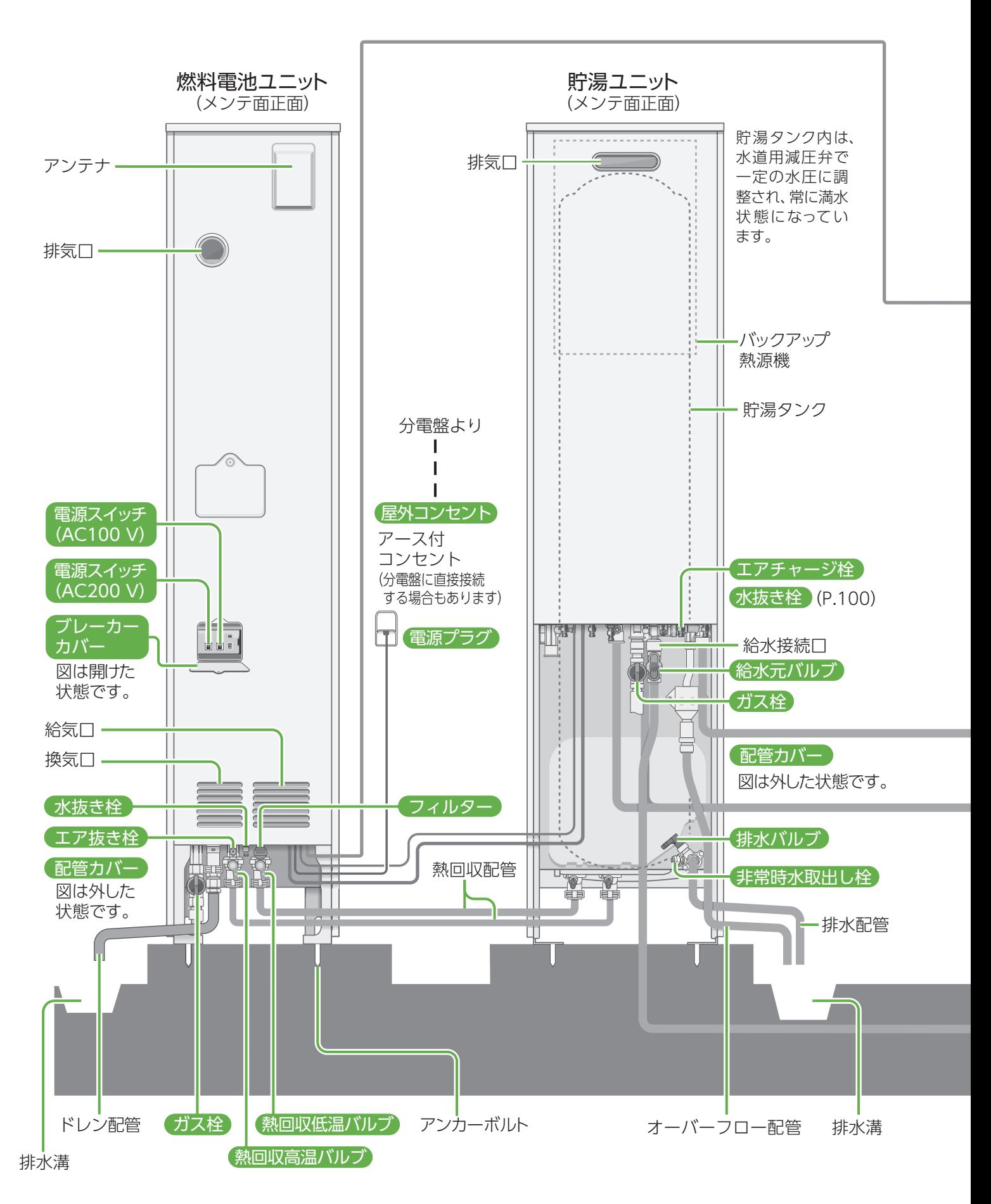

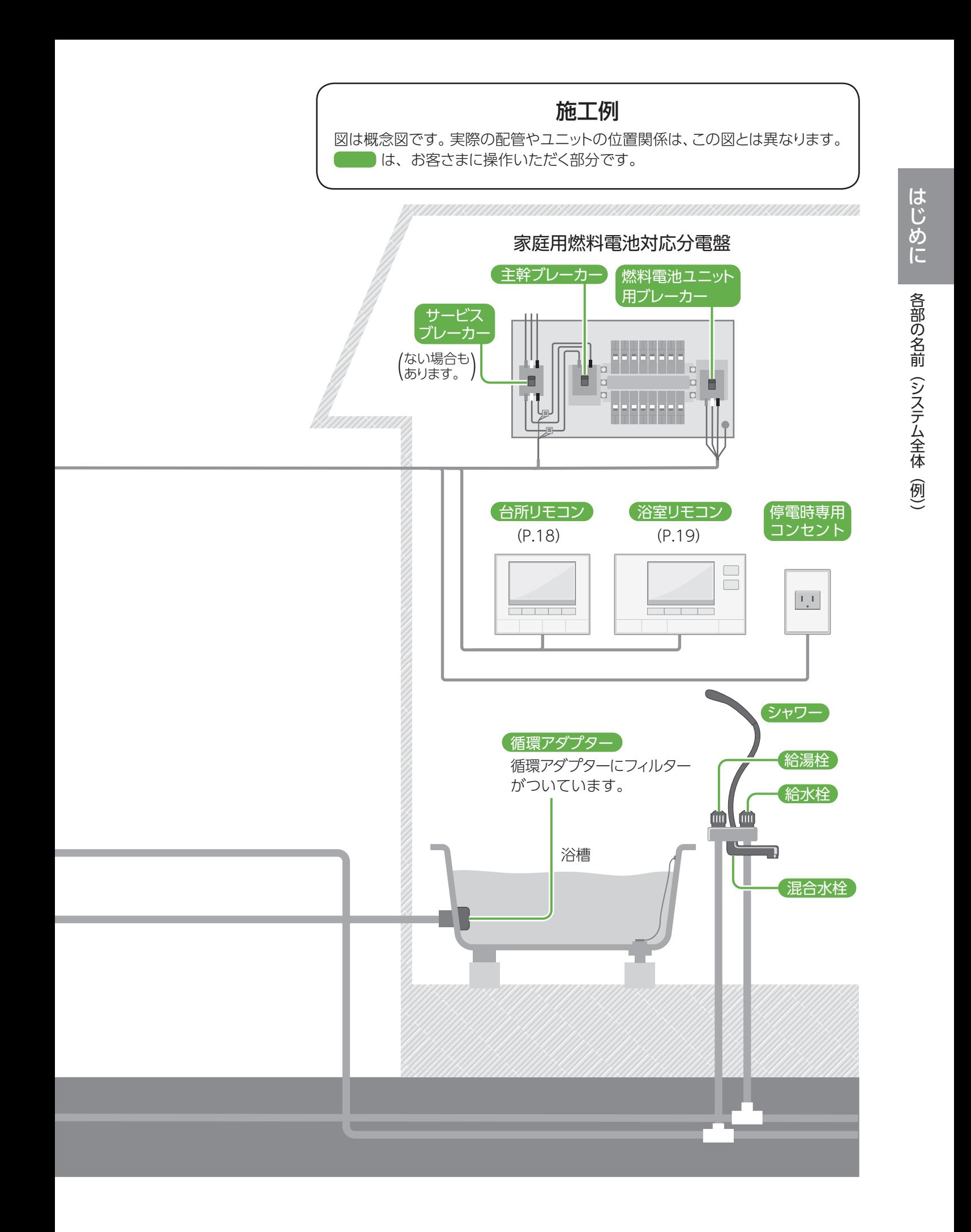

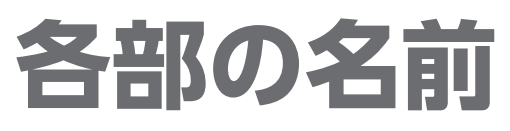

● 増設リモコン(別売品)も接続可能です。

台所リモコン・増設リモコン スイッチ操作後に、 操作手順や注意、確定など を音などでご案内します。

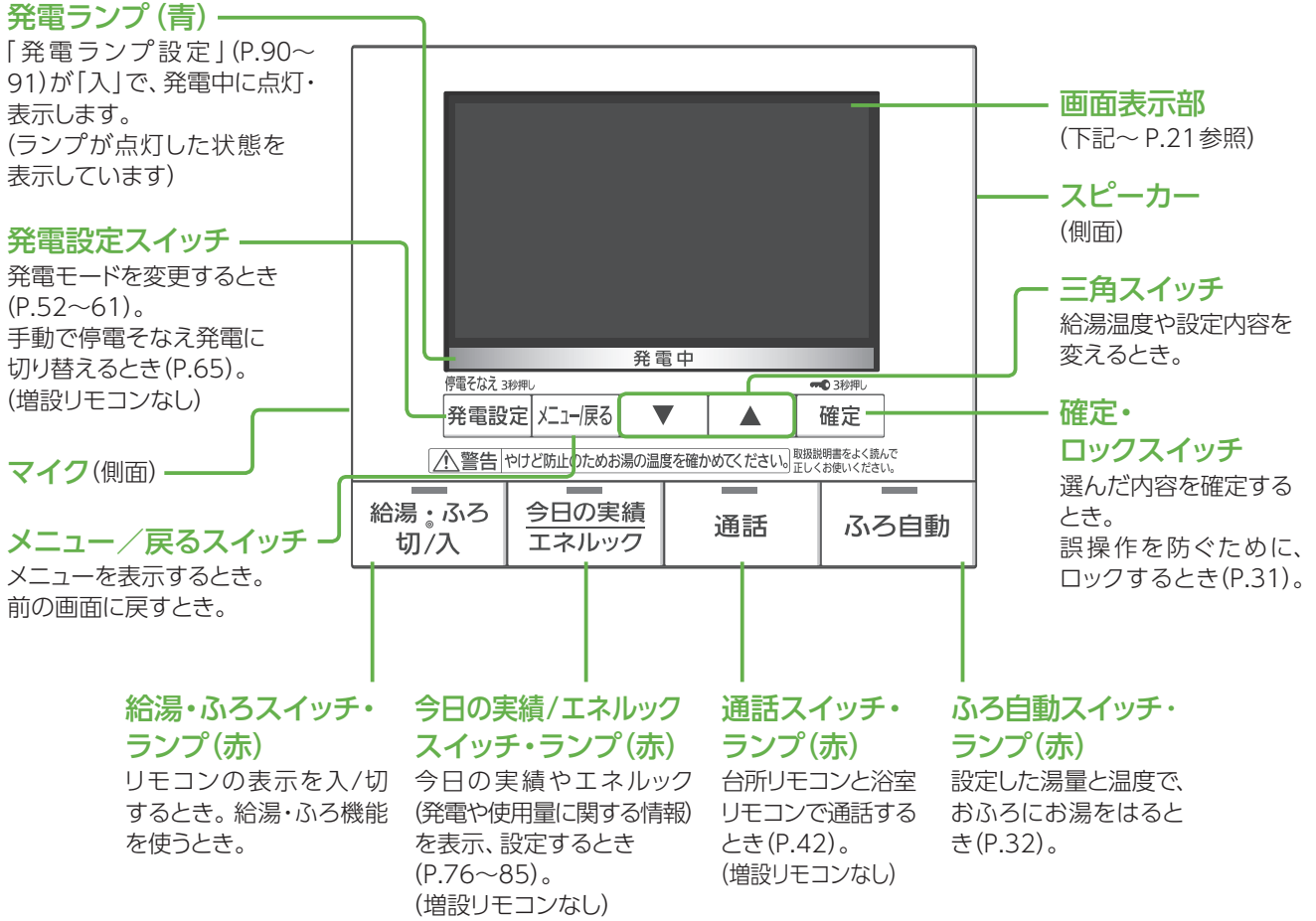

#### 画面表示部(給湯・ふろスイッチ「切」時)

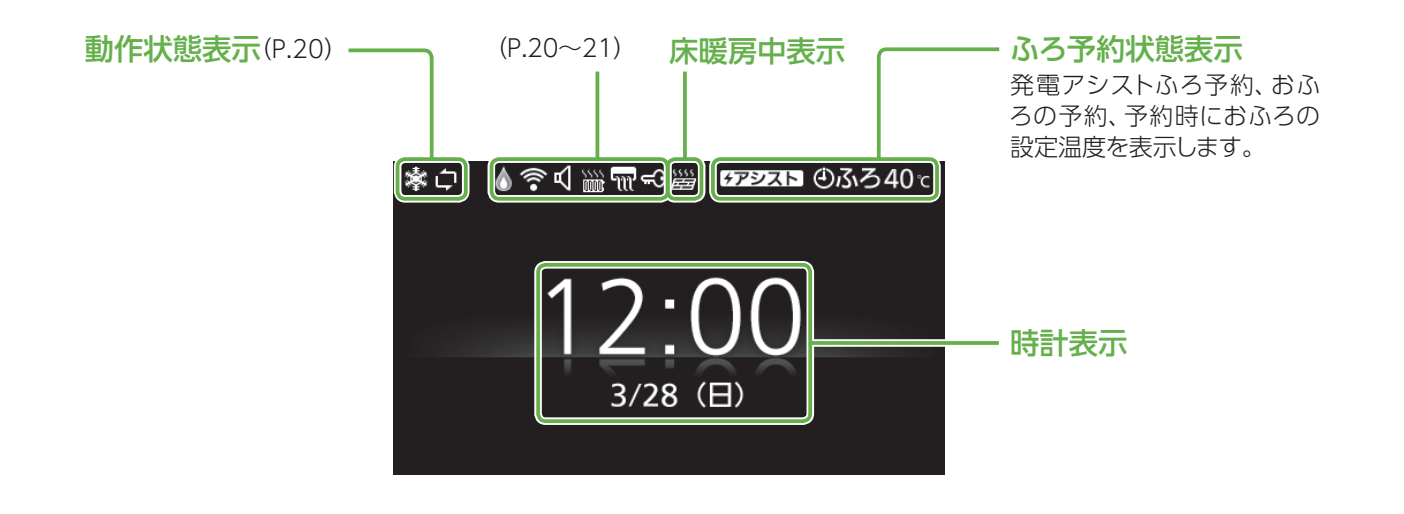

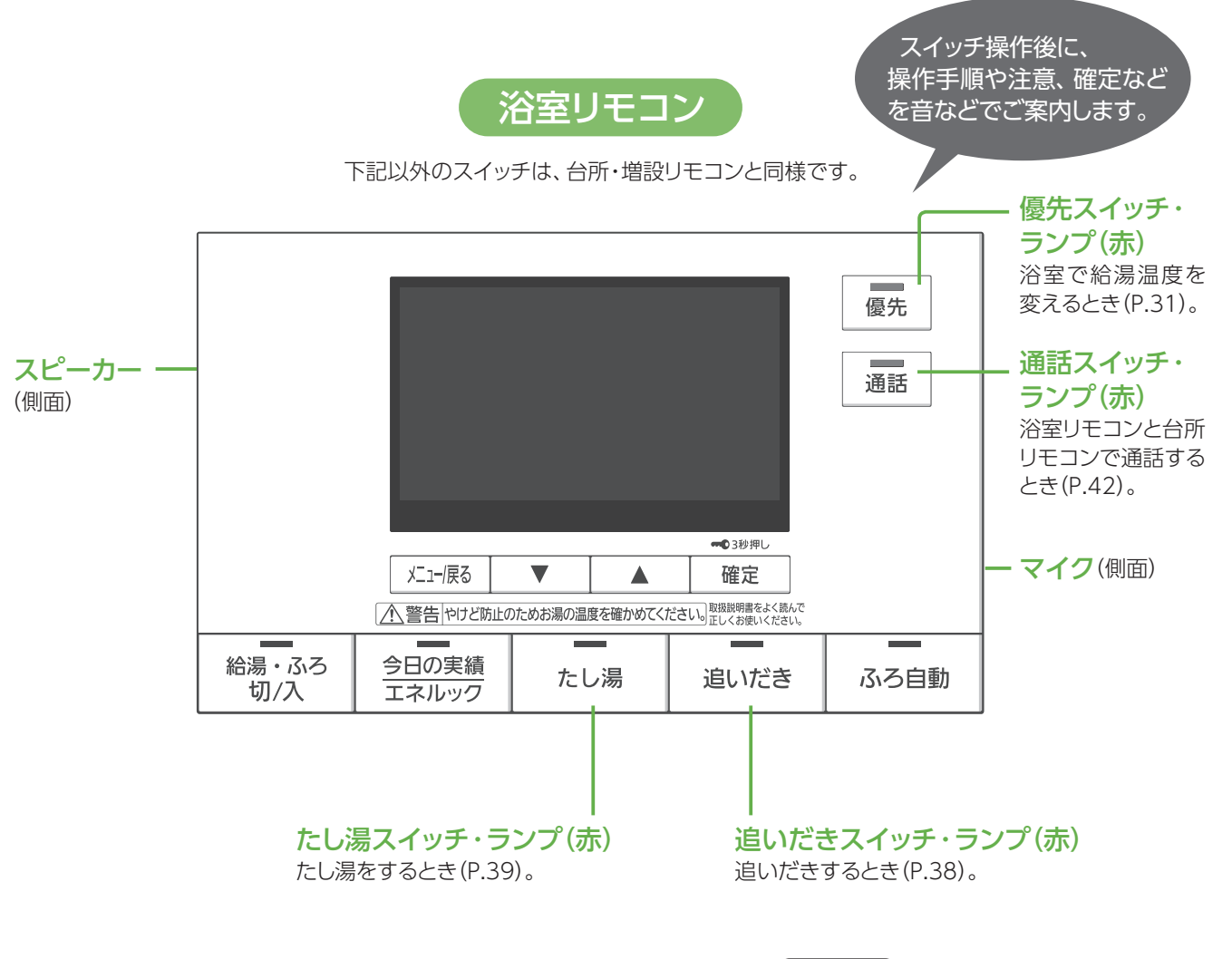

(お願い)

リモコンスイッチは、強く押しすぎないで ください(破損のおそれ)。

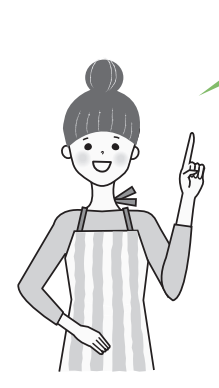

#### 時計表示できます!

「リモコン設定」の「画面表示設定」(P.90~91)で、給湯·ふろスイッチ「切」時の時計 表示を設定できます。

「時計/節電表示」 時計表示をしますが、リモコンを操作せずに約15分経過すると、 画面を消灯します。

- 「時計表示」 常時、時計表示をします。
- 「節電表示」 時計は表示しません。

#### (お知らせ)

「時計/節電表示」「節電表示」では

- 画面上部のアイコン表示(動作状態表示など)は、リモコン操作しないで約15分経過すると消灯 しますが、機器動作中などでは表示しつづけます。
- 画面消灯時に、バックアップ熱源機の燃焼動作などにより、画面上部のアイコンが点灯すると、 消灯画面を解除します。

各部の名前(台所・増設リモコン/浴室リモコン)

| 各部の名前(台所・増設リモコン/浴室リモコン)

はじめに

# **各部の名前(つづき)**

#### 画面表示部(給湯・ふろスイッチ「入」時)

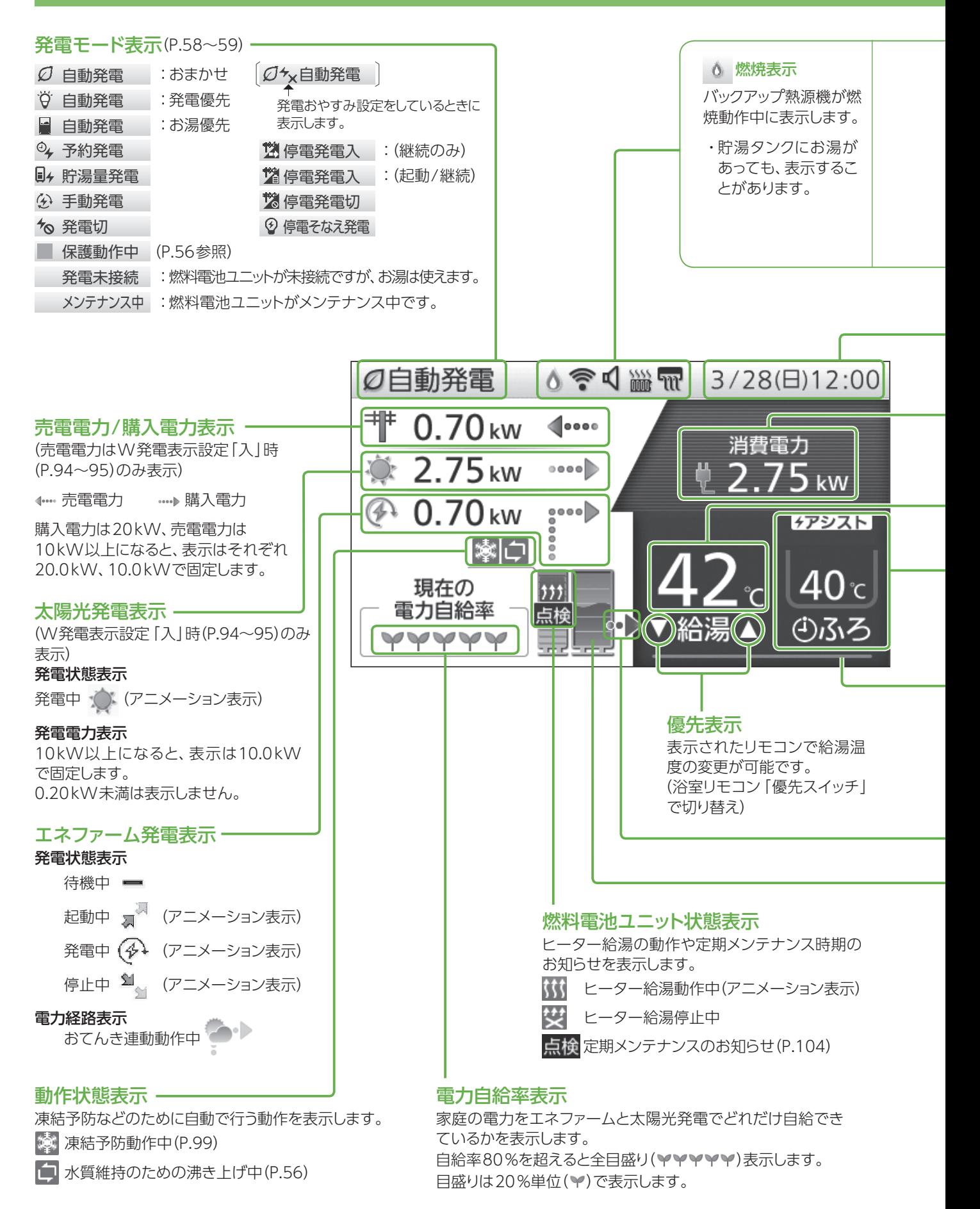

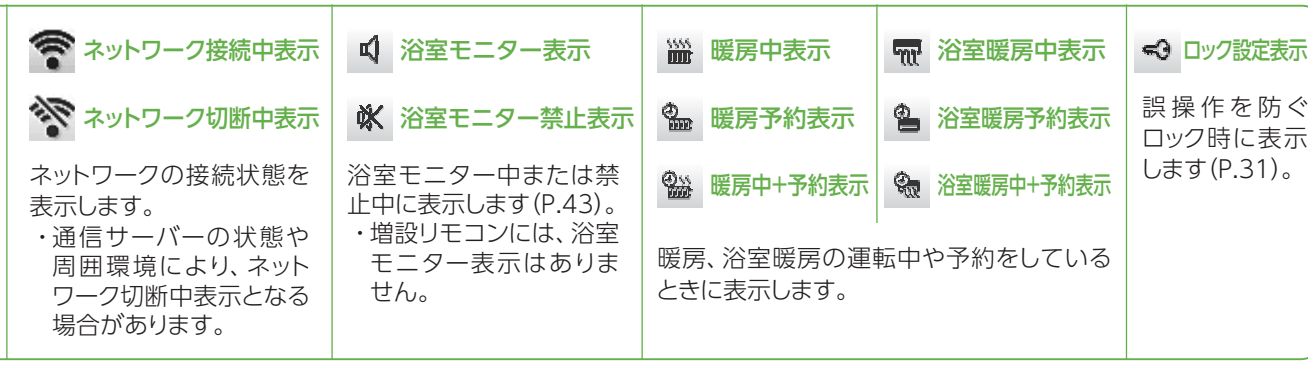

#### 現在日付/時刻表示

ロック設定表示中は、曜日を表示しません。

#### 家庭の消費電力表示

家庭で消費している電力を表示します。 30.70 kW以上になると、表示は 30.70 kWで固定します。

#### 給湯設定温度

#### ふろ状態表示

おふろの予約、お湯はり、保温、たし湯、追いだき、温浴(マイ クロバブル浴)の状態や、ふろの設定温度を表示します。

#### 床暖房状態表示

- 灰色: 床暖房停止中
- 橙色: 床暖房動作中
- エネファーム床暖房(P.50)動作中はアニメーション表示 青色: 床暖房設置なし

#### **(お知らせ)**

- 電力は0.05 kW刻みで表示します。
- 太陽光発電の電力を表示するためには、太陽光電流 センサーセット(別売品)が必要です。
- 電力などの表示値は、リモコンの機種によってずれが 生じます。太陽光発電のリモコンなどと、大きく値が ずれることがありますが、故障ではありません。
- リモコンメニューを操作しないで、約60秒間放置す ると、元の画面に戻ります。
- 画面表示は、接続する機器や設定などによって異なり ます。
- ネットワーク切断中の場合、以下の機能が使用でき ません。
	- スマートフォンアプリサービス(P.27)
	- おてんき連動(P.28 ~ 29)
	- 停電そなえ発電(自動切り替え)(P.64)

#### 貯湯タンクの残湯量表示

発電中は貯湯タンク内でお湯が波打つアニメーション 表示をします。

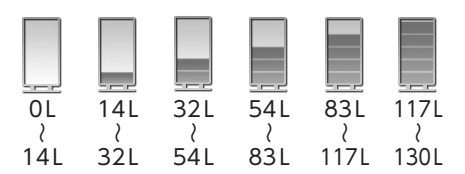

お湯の温度が約45℃以上の残湯量を表示します。 5目盛りになると音でお知らせします(P.90~91)。

#### 貯湯タンクからの出湯・熱利用表示

貯湯タンクからの出湯や、熱利用をしているときにアニ メーション表示します(タンク内の温度や出湯温度により、 燃焼表示と同時に表示することがあります)。 また、貯湯タンクの残湯量表示が0目盛りでも表示するこ とがあります。

# **電源を「切」/「入」するとき**

- 以下には、燃料電池ユニットの貯湯ユニットに電力を供給している場合のみを記載しています。
- お使いの燃料電池ユニット、貯湯ユニットにどこから電力を供給しているかや、操作がご不明な場合は、お買い 上げの販売店、またはガス事業者にご確認ください。

家庭用燃料電池 燃料電池ユニット

貯湯ユニット

電源配線パターン例

• 燃料電池ユニットから貯湯ユニットに 電力を供給しています。

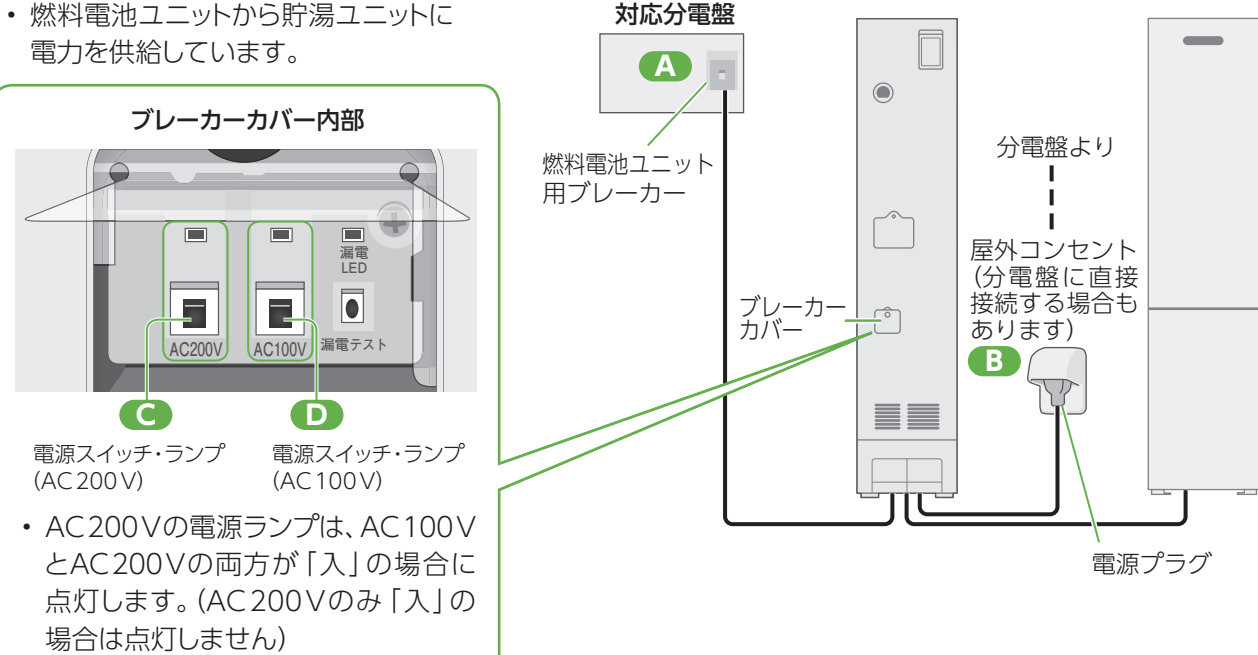

• 必ず手順どおりに操作を行ってください(手順を間違えると、停電発電を開始することがあります)。

#### ■システム電源を「切」にする方法

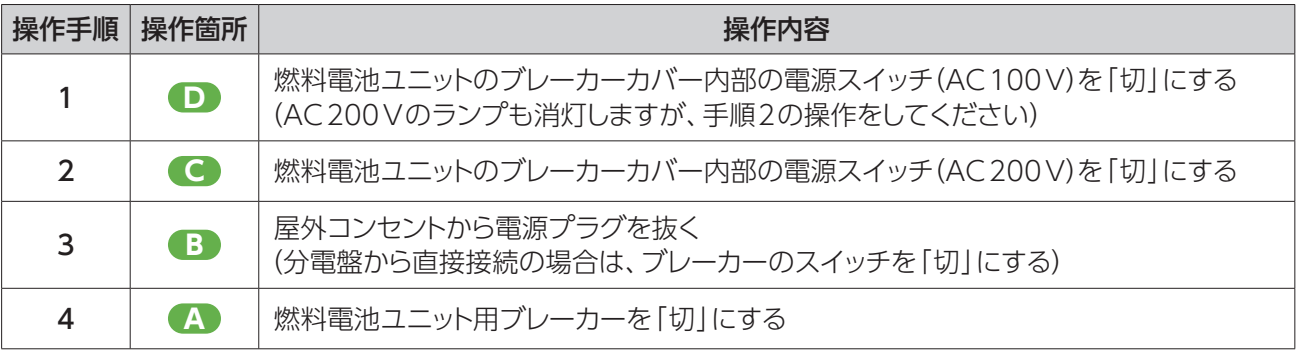

#### ■システム電源を「入」にする方法

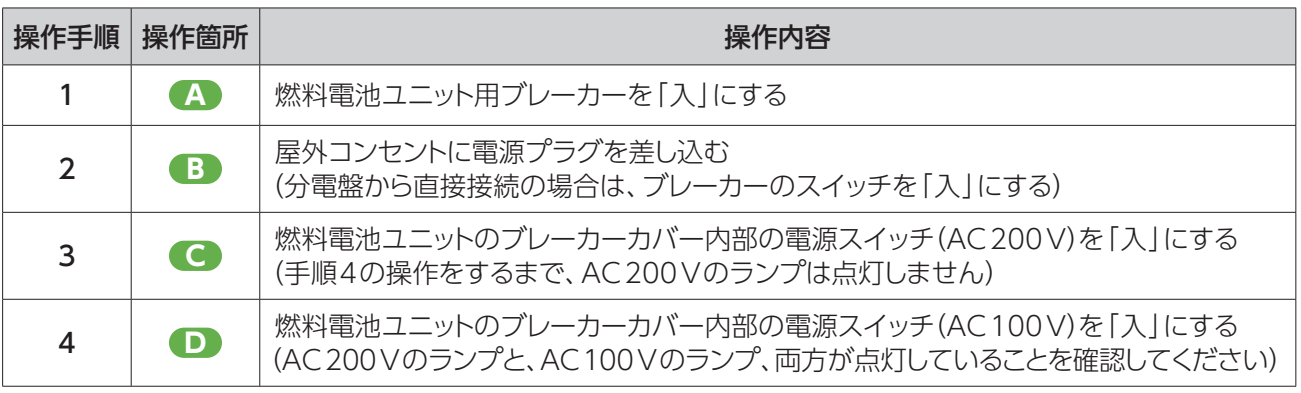

# **はじめて使うとき**

- ご使用前に、以下の準備と確認が必要です。 販売店(施工業者)が実施している場合は、必要ありません。
- 事前に、ガス・水道・電気が供給されていることを確認してください。
- リモコン画面にエラー表示される場合は、「こんな表示が出たら1(P.120~122)をご参照ください。

#### ■本体周辺で

- **1** 貯湯ユニットの配管カバーを開ける ① ねじ(2か所)を外す ② 配管カバーを外す \* 配管カバーの形状は、設置形態により異なります。
- **2** 貯湯ユニットの給水元バルブを全開にする

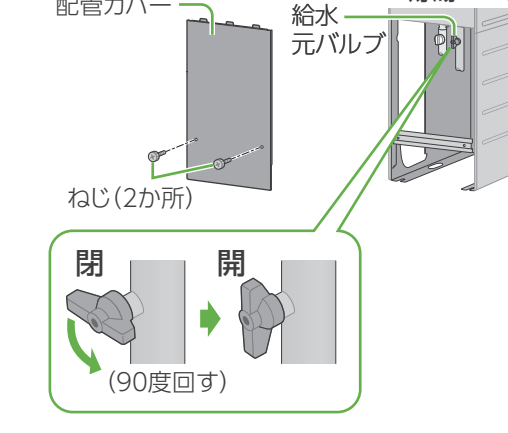

配管カバー

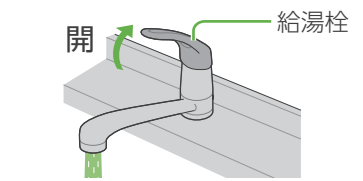

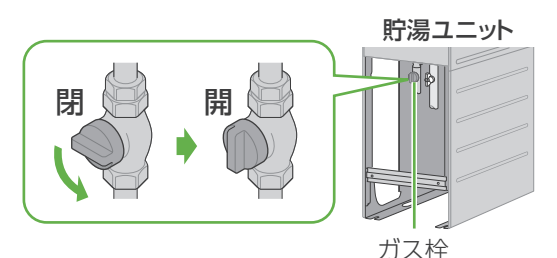

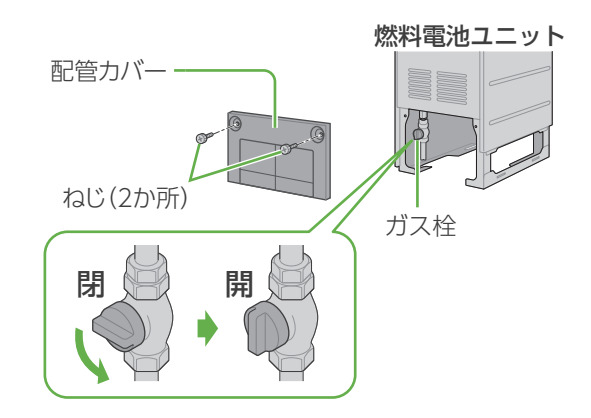

続けて、台所リモコンで、ネットワーク 関連初期設定や、各種初期設定を 行ってください。

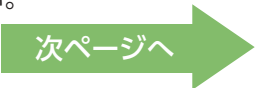

はじめに

貯湯ユニット

**3** 給湯栓を開けて水が出ることを確認し、再度 閉める

- すべての給湯栓で、確認してください。
- しばらくの間、配管内の空気が出て水が飛び散ること があります。
- **4** 貯湯ユニットのガス栓を全開にする
- **5** 燃料電池ユニットの配管カバーを開ける • ねじ(2か所)を外す \* 配管カバーの形状は、設置形態により異なります。
- **6** 燃料電池ユニットのガス栓を全開にする
	- **7** システム電源を「入」にする(P.22)
- **8** を「入」にし、リモコン画面に 「機器の水はり」が表示しないことを確認する
	- リモコン画面に「機器の水はり」が表示する場合は、 「水抜き後、再使用するとき」(P.102~103)に従って、 水はりを行ってください。
- **9** 貯湯ユニット・燃料電池ユニットの配管カバーを 元どおり取り付ける
	- それぞれのねじ(2か所)を取り付ける

# はじめて使うとき(ネットワーク関連初期設定) リモコン

- ネットワーク関連規約に同意すると、機器の位置情報を利用した機能(停電そなえ発電(P.64~65)やおてんき 連動(P.28~29))を使用することができます。また、保守・サービス等の品質向上のため、本機を販売したガス 事業者へ機器の運転情報を提供します。
- 位置情報を利用した機能は、株式会社ウェザーニューズの気象情報サービスを利用しています。
- 位置情報を利用した機能は、初期設定を開始してから10年間のご利用が可能です。 終了する1か月前にリモ コンのポップアップ表示でお知らせします(P.123)。終了後は位置情報を利用した機能が使用できなくなります。 また、やむを得ない事情などにより、予告なく変更・中止になる場合があります。
- エネファームが設置された住宅に転居された場合は、ネットワーク設定初期化(P.92〜93)をしてください。

### ネットワーク関連規約に同意する

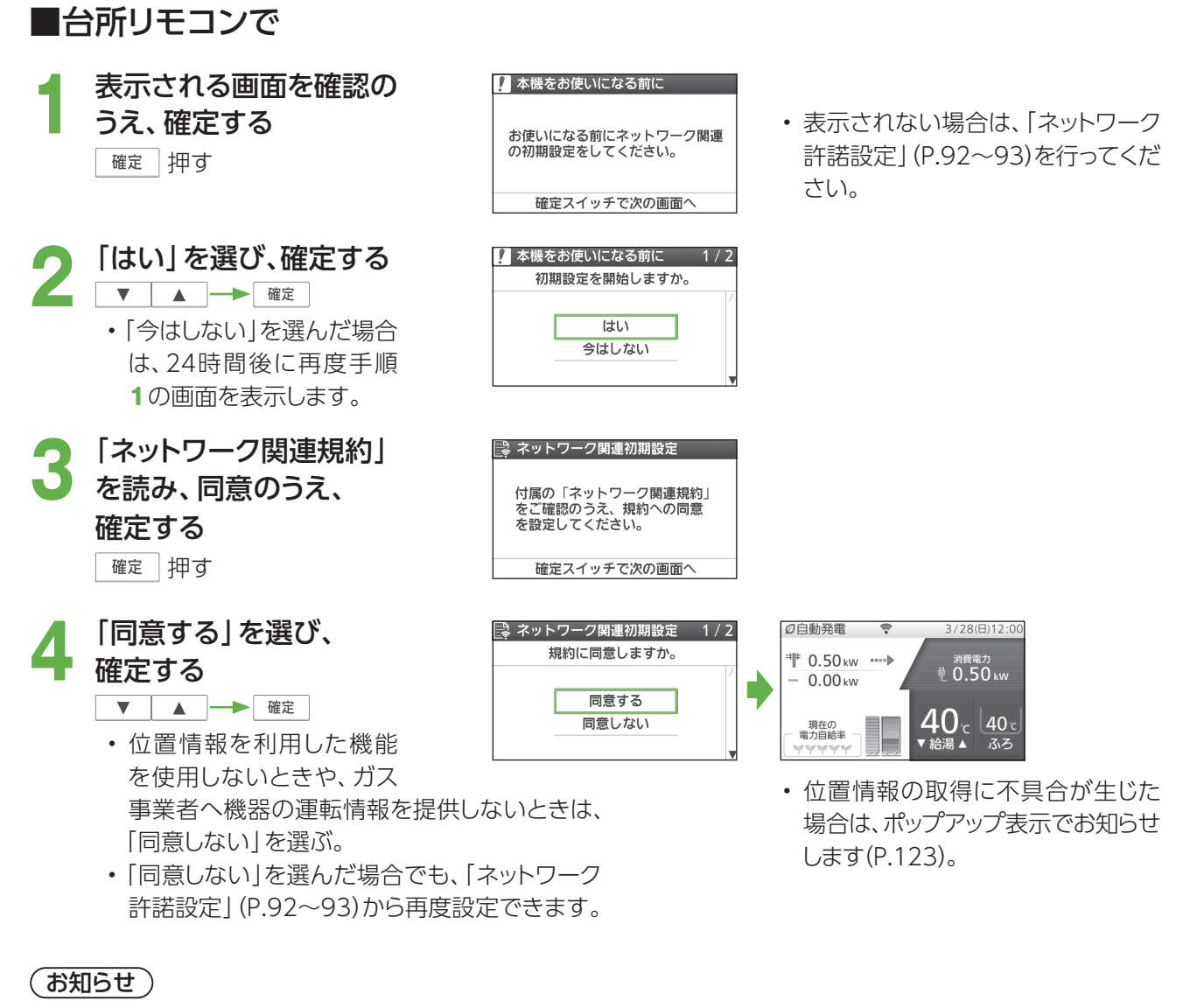

- 本サービスの情報は実際の天気と差異が生じる可能性があります。その情報をもとに行われた行動による 損害に対し当社は賠償の責任を負いません。
- 本機はネットワーク関連規約の同意にかかわらず、ネットワークに接続し、 機器の運転情報(製造番号、エネ ファームとその接続機器の運転状況(発電モード、エラー記録、機器動作記録など)、ガス・電気・お湯の使用量、 および発電量に関する情報)を収集します。また、ソフトウェアの自動更新を行います。 収集した情報は、保守・サービスのための機器状態解析や新サービス・商品の企画・開発などを行う目的で 使用します。
- メンテナンスなどのために、発電の起動や停止などを実施する場合があります。

# はじめて使うとき(各種初期設定) 高所 リモコン

### ■台所リモコンで

- 
- **1** を「入」にし、日付/時刻を確認する 実際の日付/時刻とリモコンの日付/時刻が大きく異なる場合は、正しく 日付/時刻を設定してください(P.90~91)。

●●● ご家庭の契約アンペア値を確認し、|その他設定」で|契約アン<br>- ペア設定**」を変更する(P.94~95)** 

- サービスブレーカーがある場合は、つまみ付近にアンペア表示があります。
- スマートメーターが設置されている場合は(サービスブレーカーがないこ ともあります)、電力会社との契約内容をご確認ください。
- 電力会社によっては、契約アンペアがない場合があります。 この場合は「設定なし」を選んでください。

#### 契約アンペア設定とは?

ご家庭で使用中の電力が多いときに、エネファーム を起動しないことで、ブレーカー遮断を抑制する機 能(設定)です。この機能がはたらいた場合、エネ ファームはいったん起動を中断し、リモコンに保護動 作(□が黒色)を表示します(P.56)。

●● 発電モードを | 目動発電(おまかせ・発電優先・お湯優先)」・<br>● 「予約発電」・「貯湯量発電」のいずれかに設定する  $(P.58 - 59)$ 

- 自動発電の場合のみ、エネファームを使用開始した翌日までは、8時に発 電を開始し、自動的に発電を停止します。最長で23時まで発電します。 貯湯ユニットにお湯が残っている場合は、発電しないことがあります。
- はじめてお使いのときは、しばらくの間、発電電力が上がりにくくなる場合 があります。

**4** 停電発電モード設定が「停電発電入」になっているか確認する (P.71)

- 通常時より蓄電池に接続していて、停電発生時に自動的にエネファームを 起動させたい場合は、「停電発電入(起動/継続)」に設定してください。
- 「停電発電切」を選ぶと停電時に発電しません。停電発電中に「停電発電 切」にすると、発電を停止します。

#### 以下の手順は、太陽光発電をご利用の方のみ行ってください

**5** 太陽光発電の電力を表示させる場合には、「その他設定」で 「W発電表示設定」を「入」に変更する (P.94~95)

• 太陽光電流センサーセット(別売品)が必要です。

● エネファームの発電より、太陽光発電の自家消費を優先したい<br>● 場合は、「おてんき連動設定」を 「入(晴れ)」または 「入(晴れと 曇り)」に変更する (P.28)

家庭用燃料電池対応分電盤

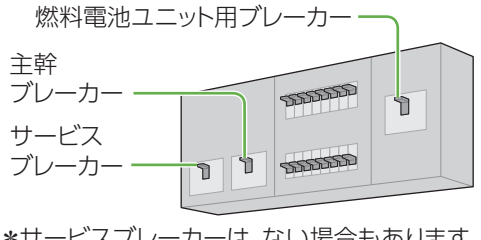

\*サービスブレーカーは、ない場合もあります。

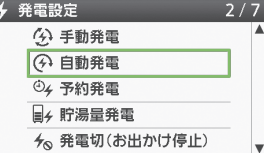

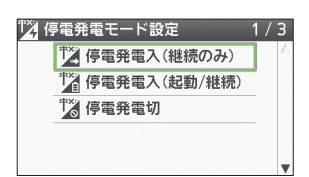

\*工場出荷時設定は 「停電発電入(継続のみ)」

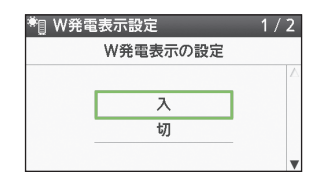

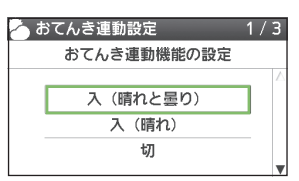

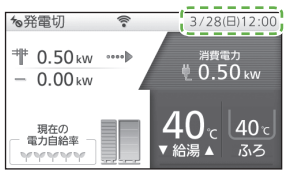

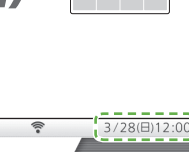

# HEMS接続をする

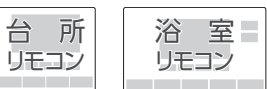

- HEMS機器との接続を行う場合には、以下の設定が必要です。
- 燃料電池ユニットにLANケーブルが接続されている必要があります。

#### HEMS接続を設定する

#### 準備

① ルーターの電源が「入」になっていることを確認する ② 燃料電池ユニットに接続されているLANケーブルを

ルーターの"LAN"と表示されているLANポートに接続 する

• 使用LANケーブル(市販品:CAT5e以上)

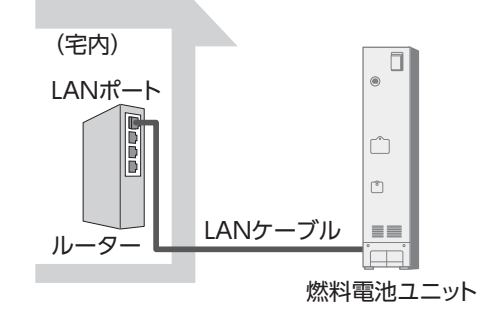

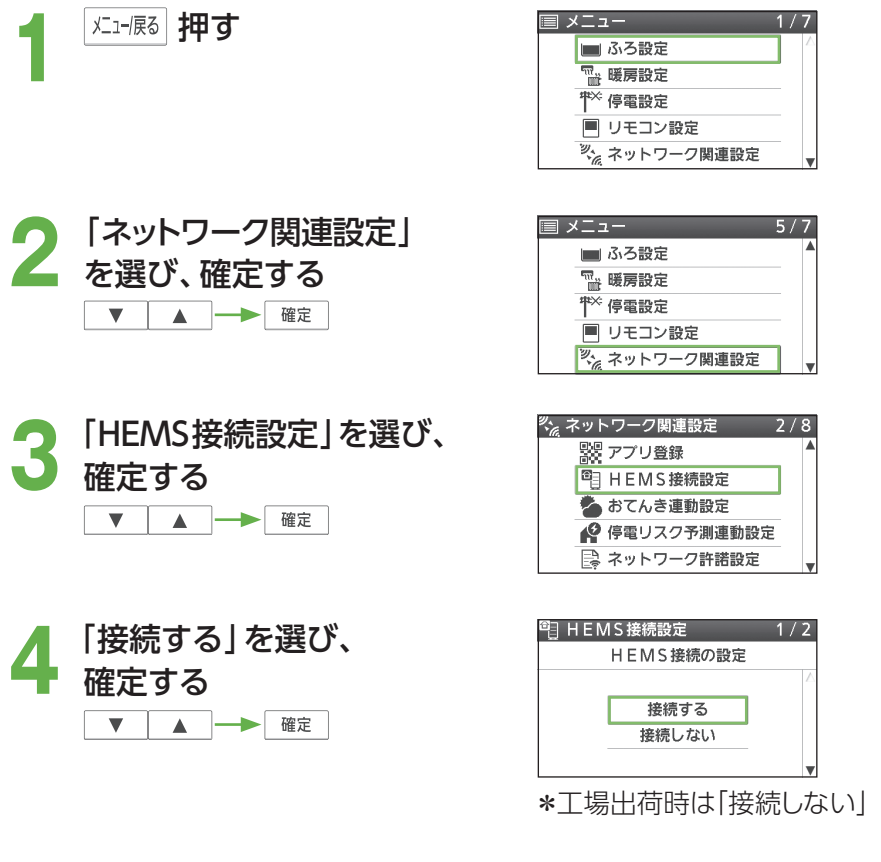

#### ■ HEMS機器との接続をやめるとき

#### 「接続しない」を選び、確定する

▼▲→確定

#### (お知らせ)

- HEMS機器をご利用いただくための通信費はお客様のご負担となります。
- HEMS機能を使用するためには、HEMS機器側での設定が必要となる場合があります。HEMS機器との接続、 登録などは、HEMS機器の取扱説明書でご確認ください。
- HEMS機器をご利用のお客様で、燃料電池ユニットにLANケーブルが接続されていない場合は、お買い上げの 販売店・メンテナンス店・ガス事業者に連絡してください。

# スマートフォンアプリサービスを使う 60mg リモコン

- スマートフォンアプリサービスを使うことで、外出先からでもエネファームの操作(ふろ自動、床暖房の操作、 発電設定の操作)や、エネルギー使用量などが確認できるようになります。
- この機能は、2021年7月頃のサービス開始を予定しています。 サービス開始はリモコンのポップアップ表示 でお知らせします。
- サービスの利用には、お使いのスマートフォンへのアプリのダウンロードが必要です。 アプリのダウンロードの方法や使い方については、サービス開始後、「パナソニック家庭用燃料 電池(エネファーム)」のホームページ(https://panasonic.biz/appliance/FC/index.html)を ご覧ください(2021年7月頃掲載予定)。

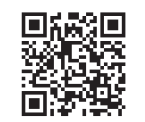

#### アプリの登録をする メエー展る | 押す ヨメニュ ■ふろ設定 。<br><sub>"唯</sub> 暖房設定 ← 停電設定 ■ リモコン設定 ネットワーク関連設定 「ネットワーク関連設定」<br>を選び、確定する<br>「▼ 」▲ │<del>→</del> F<sub>電電</sub>  $5/7$ ■ふろ設定 を選び、確定する ™ 暖房設定  $\frac{1}{\sqrt{1-x}}$  停電設定 ■ リモコン設定 **ネットワーク関連設定 「アプリ登録」を選び、**<br>確定する<br> ̄▼ ̄▲ ̄<del>►</del>■\* ネットワーク関連設定 アプリ啓緑 確定する HEMS 接続設定 あおてんき連動設定 ● 停電リスク予測連動設定 ■ ネットワーク許諾設定 ※※ アプリ登録 **4 QRコードをスマート**<br>- フォンで読み取り、表示 ORコードから登録 **黑诚感**  $\begin{array}{ll}\n\text{Sample} & \text{NZ} > -\text{K} : 1234 \\
\hline\n\end{array}$ されたページの説明に 従って操作する 終了するときは確定スイッチ \*パスワードは例です。

#### (お知らせ)

- ネットワーク設定初期化をした場合は、再度アプリの登録を行う必要があります。
- スマートフォンの通信費はお客様のご負担になります。
- スマートフォンアプリサービスは、「はじめて使うとき(ネットワーク関連初期設定)」で、初期設定を開始して から10年間のご利用が可能です(P.24)。終了する1か月前にリモコンのポップアップ表示でお知らせします (P.123)。終了後はスマートフォンアプリサービスが使用できなくなります。
- サービスの内容は、予告なく変更・中止になる場合があります。
- ネットワーク通信状態が悪いと、ご利用できないことがあります。

# おてんき連動を設定する 闘 リモコン

- 太陽光発電をご利用で、エネファームの発電より、太陽光発電の自家消費を優先したい場合に設定します。
- 前日に受信した天気予報に基づいて当日のエネファームの運転計画を作成し、天気予報が晴れや曇りの場合は、 昼間時間帯のエネファームの発電を停止します。

#### (ご注意)

- ご利用には太陽光発電の設置、およびネットワーク関連規約(P.24)に同意している必要があります。 太陽光発電を設置していない方は、設定しないでください。
- 翌日からおてんき連動を利用したい場合は、18時前におてんき連動を「入」設定、発電モードを「自動発電(おま かせ・発電優先・お湯優先)」に設定してください(P.58~59)。

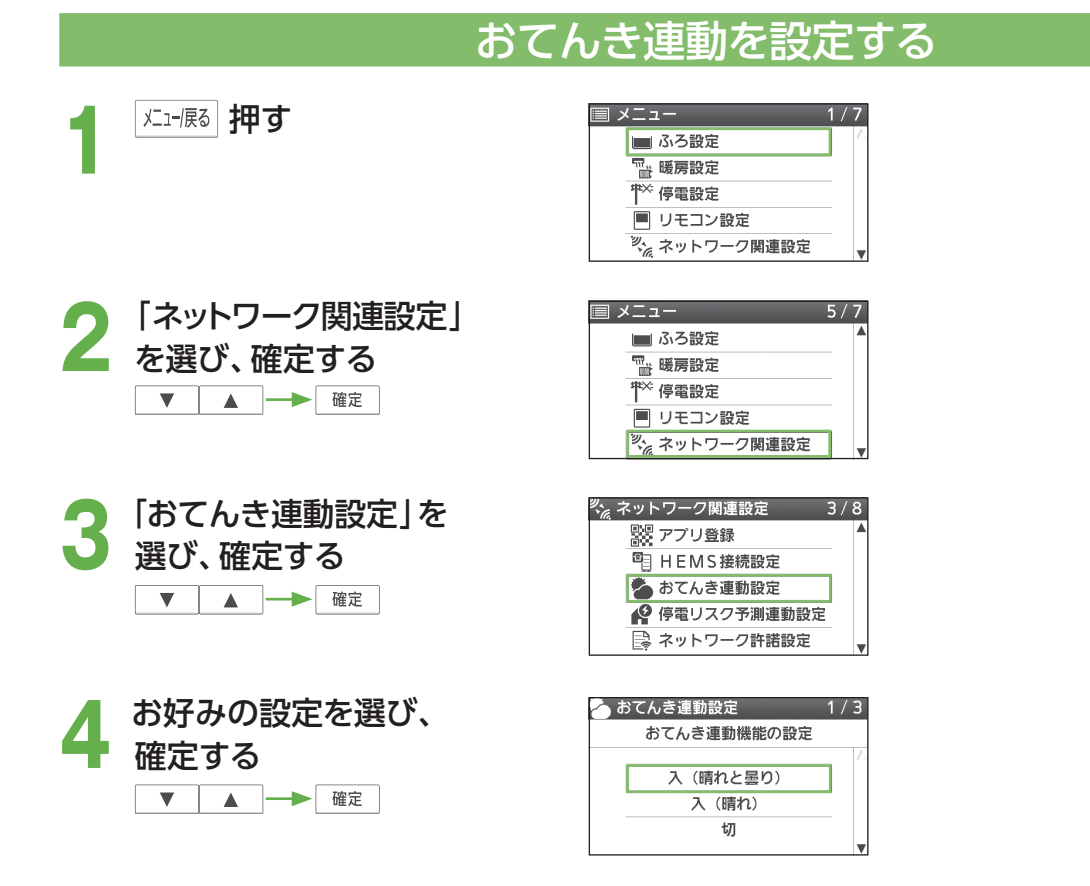

「入(晴れと曇り)」 :主に晴れと曇りの天気予報のときにエネファームが発電しない設定 「入(晴れ)」 :主に晴れの天気予報のときにエネファームが発電しない設定 \* 工場出荷時設定は「切」

おてんき連動動作中は、エネ 一 発雷雷力 点灯 ファームの発電を停止する ため、リモコンの「発電電力」 の表示が0.00 kWとなり、 おてんき連動のアイコンが 表示されます。

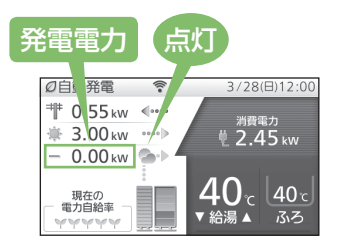

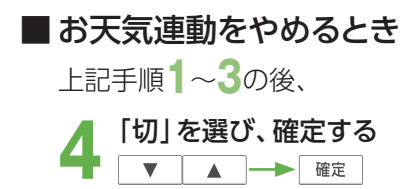

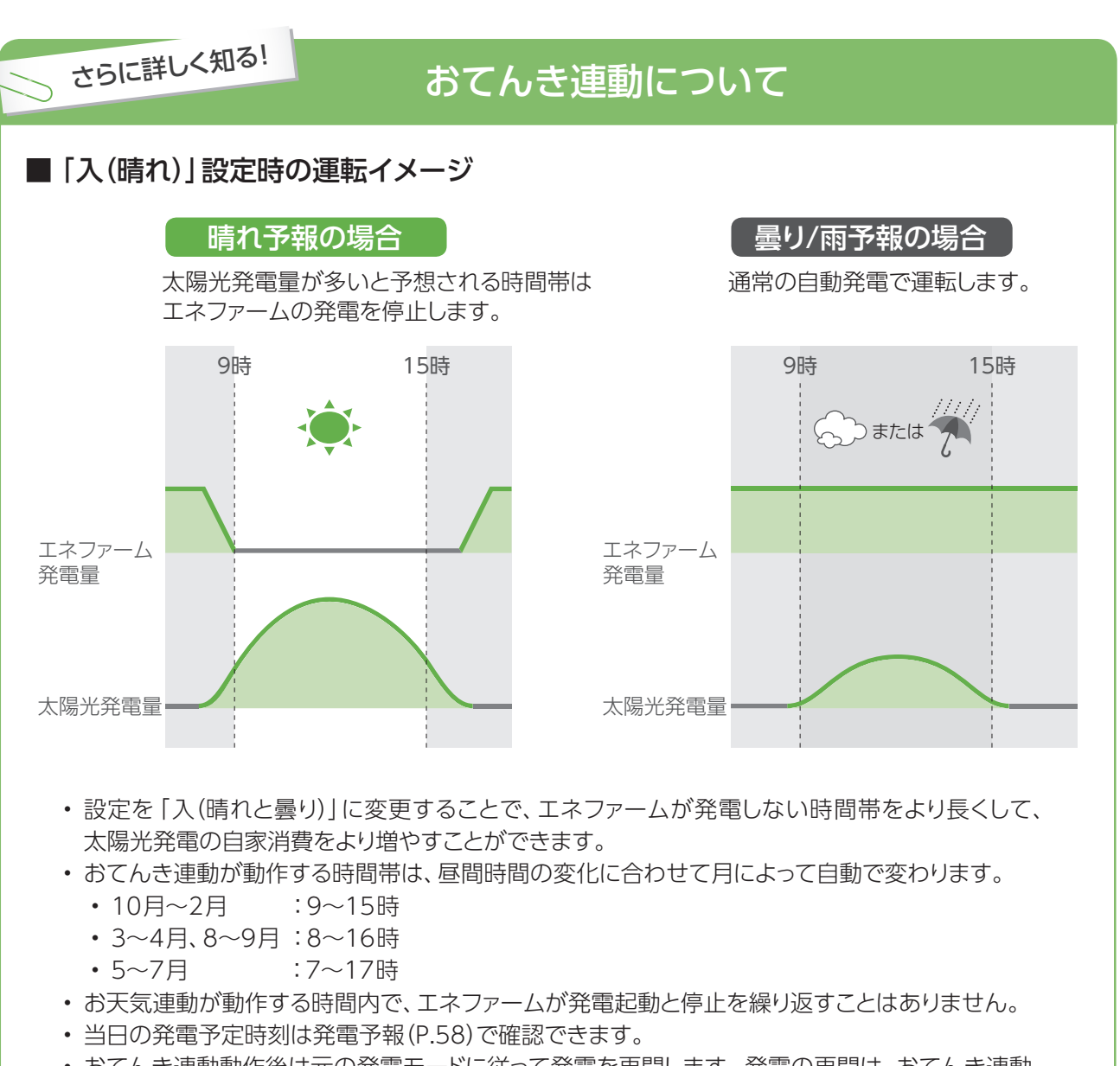

- おてんき連動動作後は元の発電モードに従って発電を再開します。発電の再開は、おてんき連動 動作終了直後ではない場合があります。
- 翌日の天気予報の受信は1日1回、18時から24時までの間に行われます。

#### (お知らせ)

- 前日受信した天気予報が実際の天気と異なる場合でも、前日に作成したエネファームの運転計画は変更され ません。
- ネットワーク通信状態が悪いと、ご利用できないことがあります。天気予報を受信できなかった場合は、通常の 自動発電で運転します。

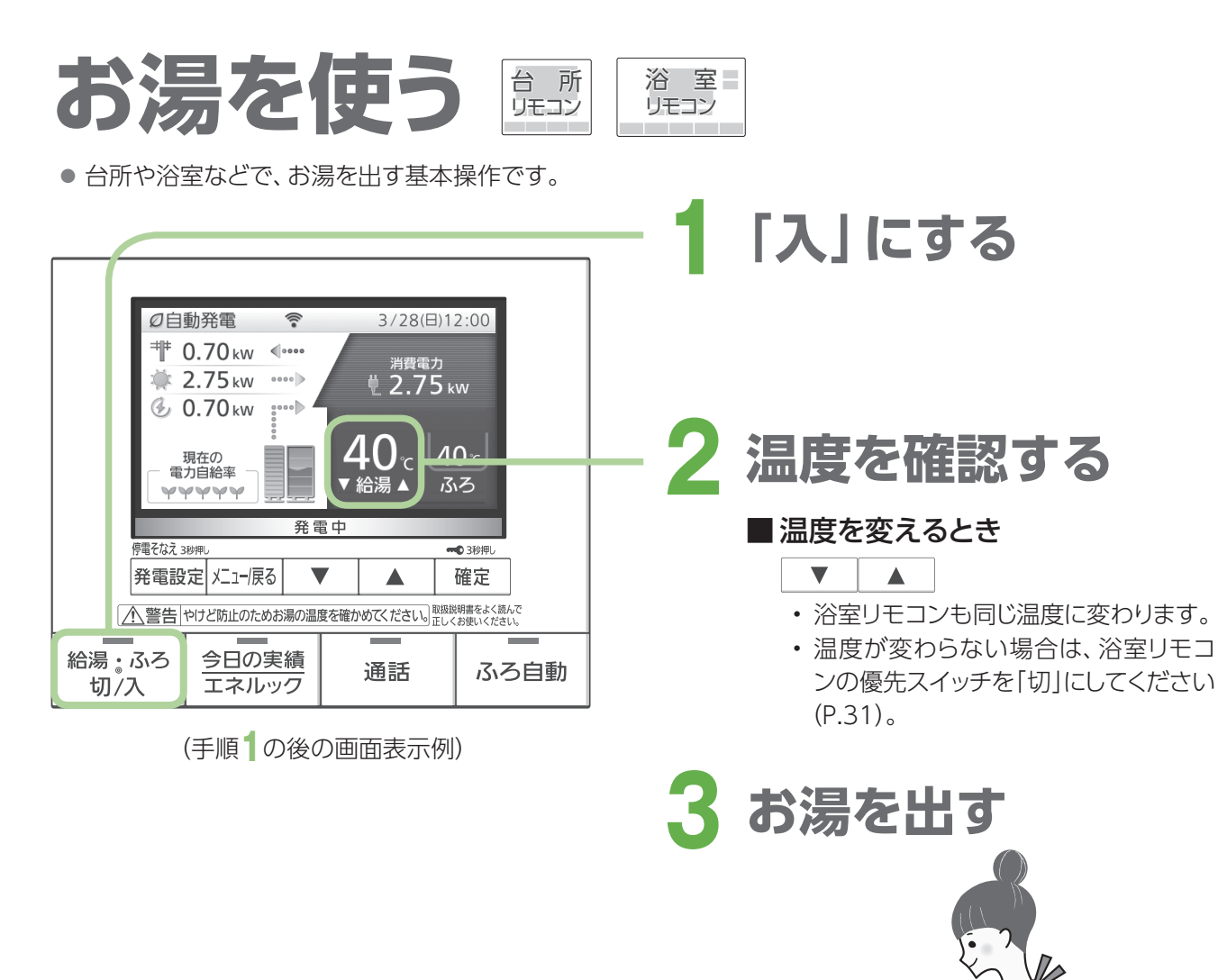

#### お願い

• サーモスタット(自動温度調節装置)タイプの混合水栓をお使いのときは、リモコンの給湯温度を水栓の設定温 度より高めにしてください(水栓で設定した温度にするため)。詳しくは水栓の取扱説明書をご覧ください。

#### (お知らせ)

- 給湯温度は、32、35、37~48(1℃刻み)、50、55、60℃に設定できます。
- 給湯温度の数値は目安です。季節や配管長さなどの条件により、実際の温度と異なることがあります。
- 低い給湯温度に設定した場合、水温が高いと、その温度にならないことがあります。
- 高温(50、55、60℃)の場合、「高温」が表示され温度表示の文字は白色→赤色に変わり、音声案内や警告音で お知らせします。
- 貯湯タンクにお湯がたまっている場合、お湯を使用してもバックアップ熱源機は燃焼動作しないため、燃焼表 示が点灯しません(お湯の設定温度が高温の場合を除きます)。
- 貯湯タンクのお湯が少ない場合や、お湯の温度が低い場合は、お湯を使用した ときにバックアップ熱源機が燃焼動作し、燃焼表示が点灯します。
- お湯の使用時に、リモコンに貯湯タンクの残湯量表示があっても、上記以外の 原因で燃焼表示が点灯することがあります(P.114)。
- お湯を使用していないのに、燃焼表示が点灯することがあります(P.114)。
- おふろへのお湯はり中にお湯を使った場合、ふろ設定温度のお湯が出ることが あります。

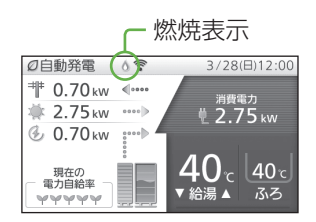

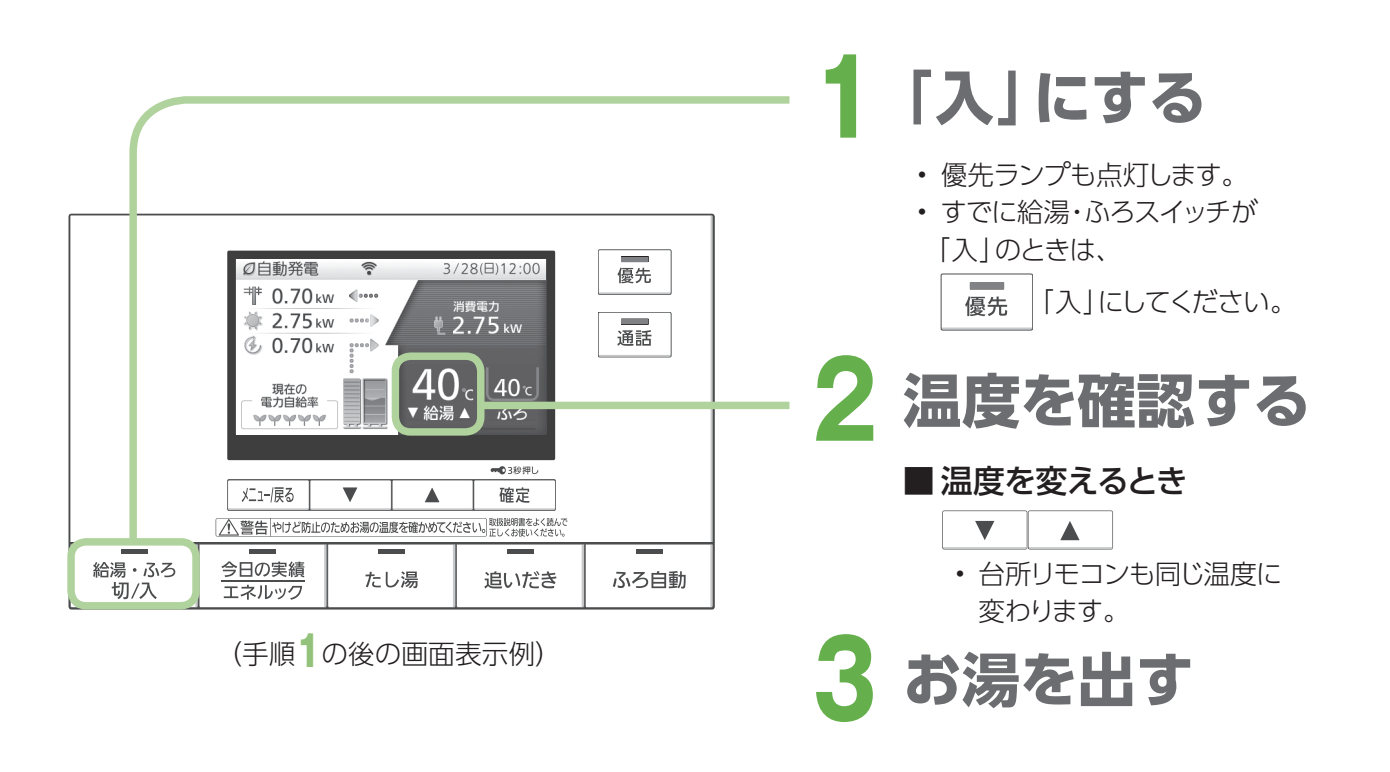

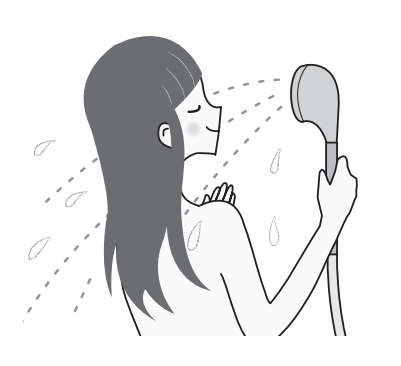

### 優先スイッチの使い方

- 浴室リモコンの優先スイッチが「入」のときは、台所リモコンで、温度 を変更することができません。台所リモコンで温度を変えるときは、 浴室リモコンの優先スイッチを押して、「切」にしておいてください。
- 台所リモコンと浴室リモコンは、それぞれが優先権を持っていたとき に設定した給湯温度を記憶しています。優先権が切り替わると、優先 権を持つリモコンが記憶していた温度が給湯温度となります。 →給湯・ふろスイッチを「切」にすると、次に給湯・ふろスイッチを「入」 にしたリモコンが優先となります。給湯温度を高温に設定していた

場合には、音声案内を行いますが、特にご注意ください。

こんな使い方もできます! 誤操作を防ぐ(リモコンロック)

台 所 リモコン 浴 室 リモコン

誤操作などを防ぐため、リモコン操作をロック できます。

確定 3秒以上押す

#### ■ロックを解除するとき

- → もう一度 確定 を3秒以上押す
- ロック操作したリモコンだけがロックされます。
- ロック中でも、各スイッチの「切」操作はできます。
- 停電などによって、リモコンの電源が落ちた場合は、 ロックが解除されます。
- 通話やエネルック中には、ロックは解除できません。 通話スイッチやエネルックスイッチを「切」にし、上記 画面が表示されてから、ロックを解除してください。

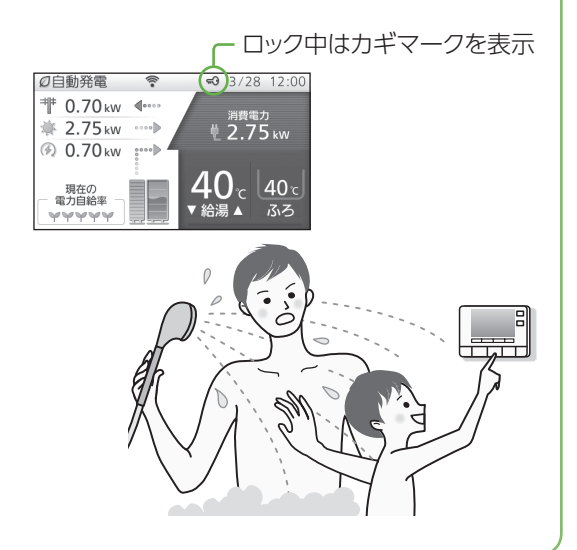

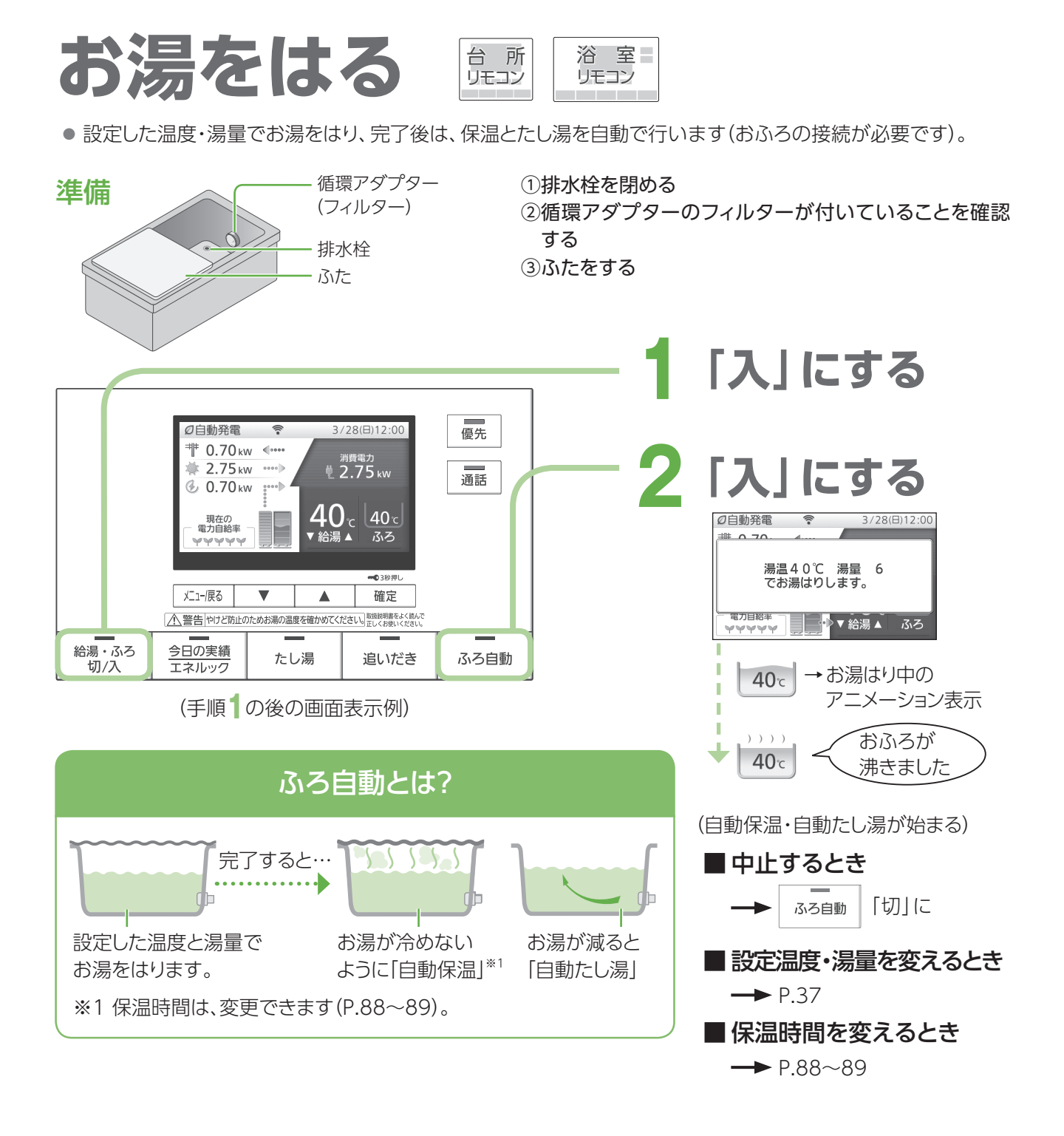

#### お願い

• お湯はり中に、ふろ自動スイッチの「入」「切」を繰り返さないでください(お湯があふれる原因)。

#### (お知らせ )

- ふろ自動を始めると、残り湯量の確認のため、しばらくの間、循環アダプターからお湯が出たり止まったりします。
- 夏期など給水温度が高いときには、お湯はりの始めに水が出る場合があります。
- ふろ自動中に台所や浴室でお湯を使うと、ふろ自動を中断します(お湯を使い終わると再開します)。
- お湯はり開始時、お湯はり完了前、およびお湯はり完了時に、音声やメロディーでお知らせします。 音声やメロディーの設定は音声案内(P.90~91)で変更ができます。
- 設定できるふろ温度の目安です。

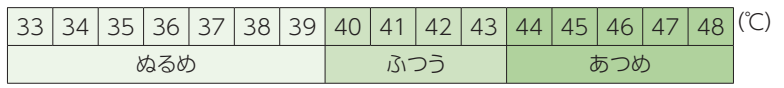

(季節や配管の長さなどの条件により、実際の温度とは異なることがあります)

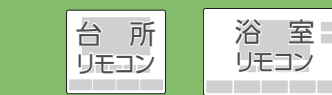

台 所 リモコン

浴 室 リモコン

# 残り湯を使ってお湯をはる ふろ設定温度のお湯で不足分をたして、設定温度まで沸かします。

こんな使い方もできます!

エネファームふろ自動を「入」にしておくと(P.88 ~89)、エネファームで作ったお湯(約48℃)で、不足分をたして設定 温度まで沸かします。エネファームで作ったお湯をより多く使えるので、発電時間が長くなり、省エネにつながります。

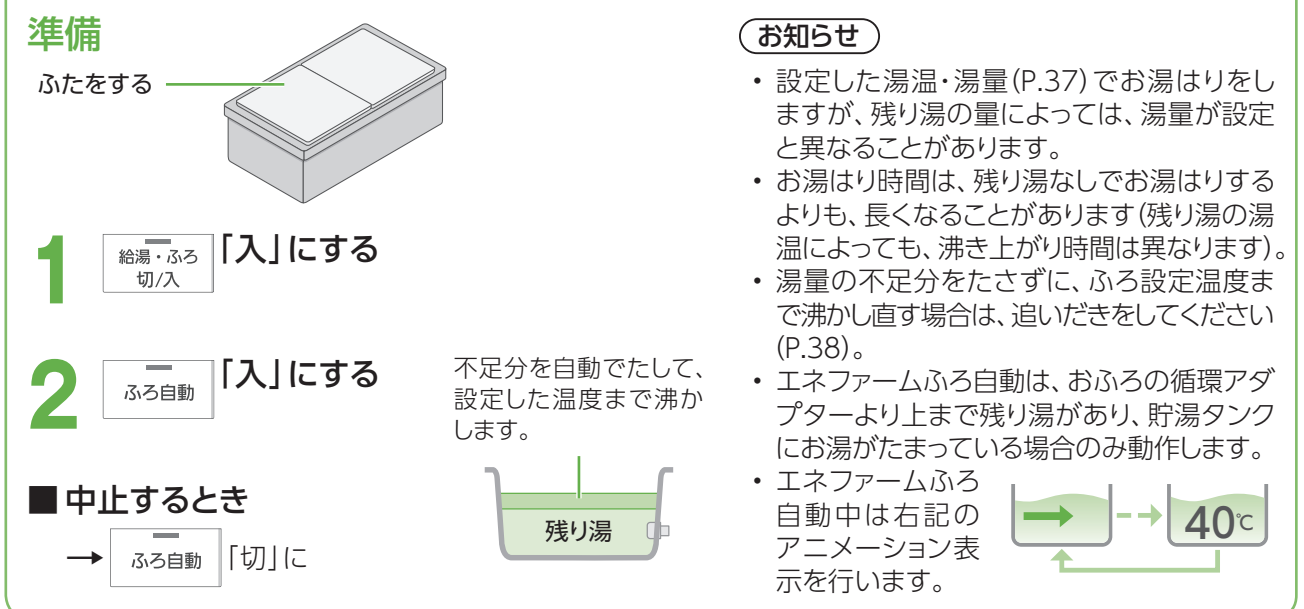

# こんな使い方もできます! お湯はりと同時に浴室を暖める

「 ふろ自動連動」を設定しておくと、ふろ自動を行うときに、同時に浴室暖房(またはミストサウナ)が自動で入ります。

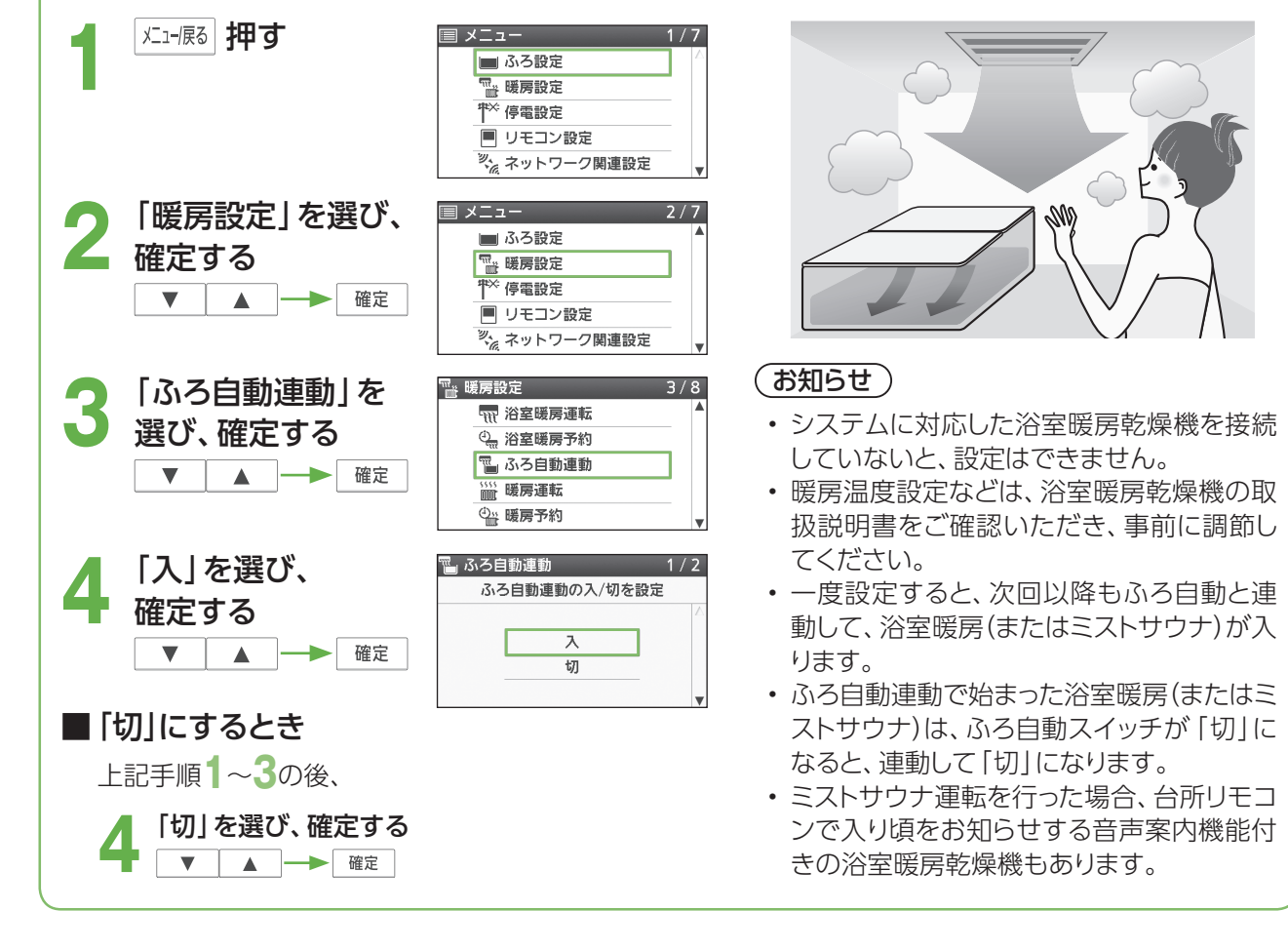

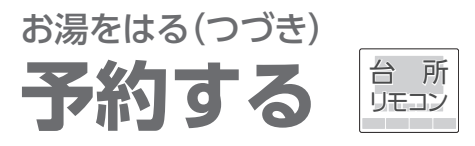

● お湯はりを完了させたい時刻や時間帯を予約して、自動でお湯はりします。

### 時刻を決めてふろ予約する

#### 準備

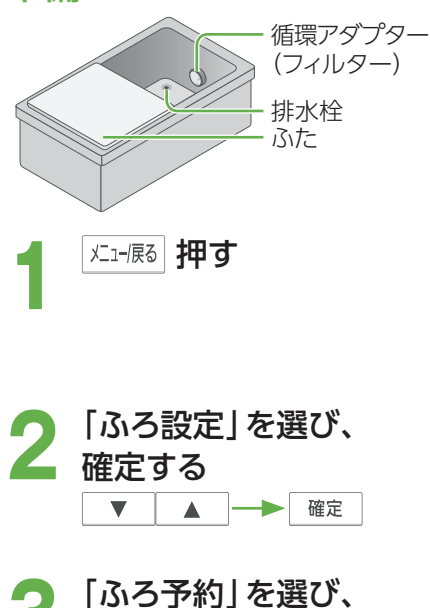

**「ふろ予約」を選び、**<br>確定する<br>| ▼ | ▲ | <del>→</del> | <sub>確定</sub> 確定する  $\blacktriangle$  |-

- ▲ お湯はり完了時刻を<br>- 設定し、確定する<br>マームコート 設定し、確定する
	- 1回押すと10分ずつ変わり、 長押しで早送りします。
	- 前回の予約時刻でよければ、 そのまま「確定」を押します。

#### ■ 予約をやめるとき

上記手順**1**~**3**の後、

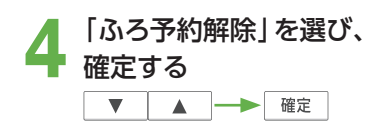

■ 予約時刻を変更するとき 上記手順**1**~**3**の後、 「ふろ予約時刻設定」を<br>選び、確定する<br>**| ▼ | ▲ | — ▶** | 確定 | 選び、確定する

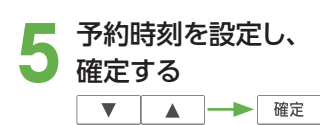

① 排水栓を閉める

② 循環アダプターのフィルターが付いていることを確認する ③ ふたをする

④ リモコンの日付/時刻表示を確認する

→正しくなければ、日付/時刻を合わせる(P.90~91)

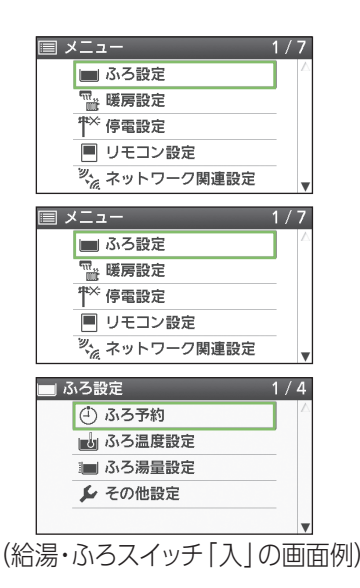

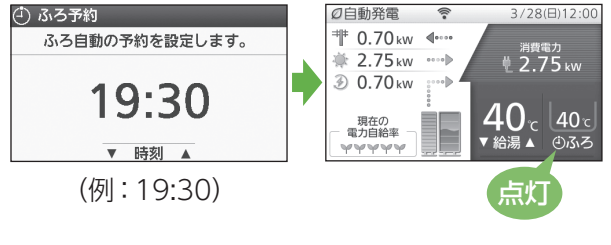

お知らせ)

- 予約時刻は、現在時刻より30分以降に設定してください。 30分以内にすると、予約時刻になっても、お湯はりが完了しな いことがあります。
- 設定した温度・湯量でお湯はりします。温度や湯量は変更でき ます(P.37)。
- ふろ自動中に、ふろ予約はできません。
- ふろ予約中に、ふろ自動を「入」にすると、ふろ予約は解除され、 ふろ自動を開始します。
- 残り湯があるときや、お湯はり中にお湯を使ったときは、お湯はり 完了時刻が遅くなる場合があります。
- ふろ予約でお湯はり完了時刻が前後した分だけ、ふろ保温時間 も設定時間と異なる場合があります。
- 前回の予約時刻は記憶していますが、予約の設定はお湯はりを 行うたびに操作してください。

# こんな使い方もできます! 時間帯を決めてふろ予約する(発電アシストふろ予約)

予約した時間帯に、貯湯タンクが5目盛りに近づくと、お湯はりをします。貯湯タンクが満タンになって発電停止 しないようにするので、発電時間を長くできます。なお、貯湯タンクのお湯の量とは関係なく、予約時刻設定 の終了時刻にお湯はりを完了します。

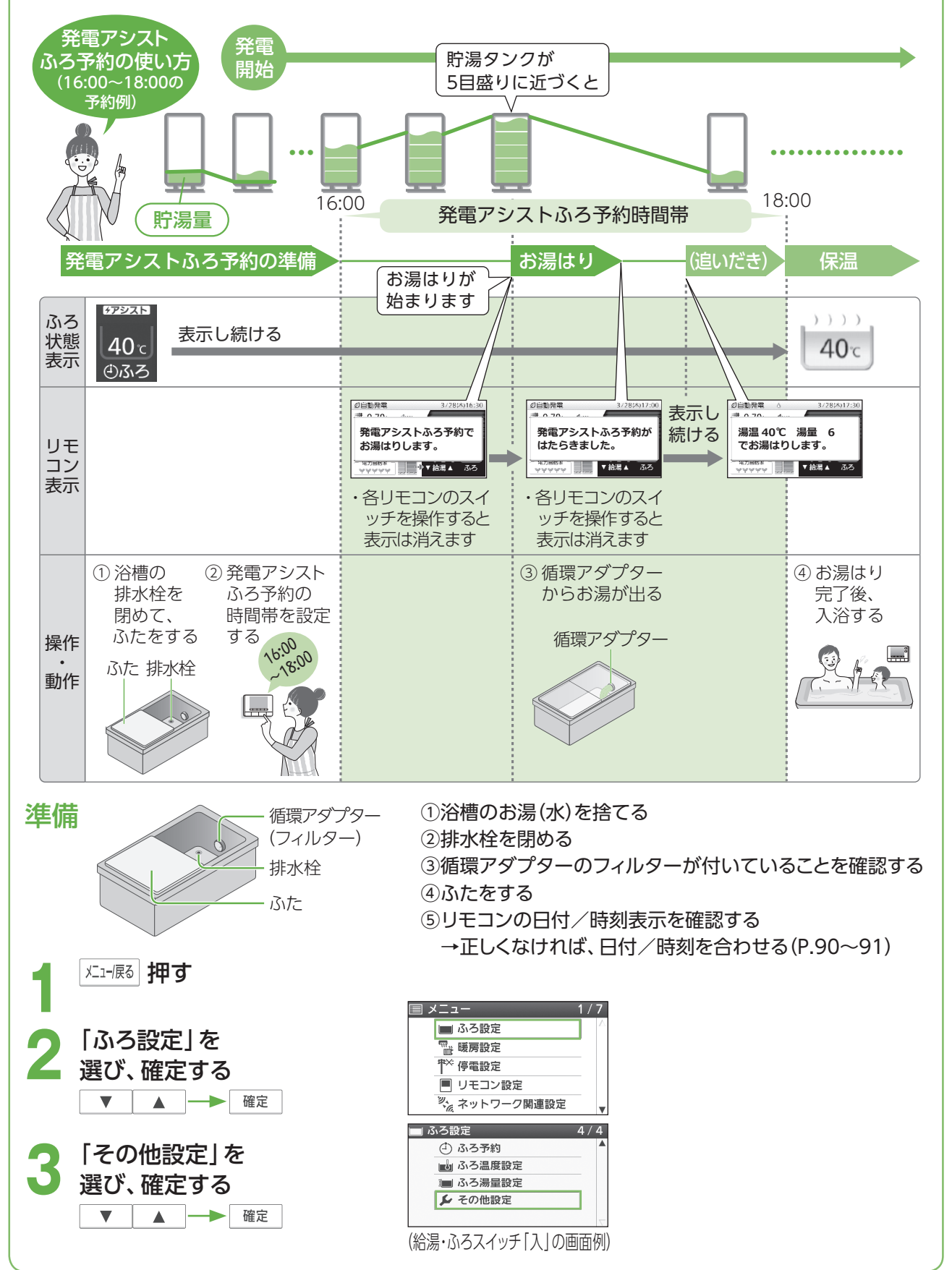

台 所 リモコン

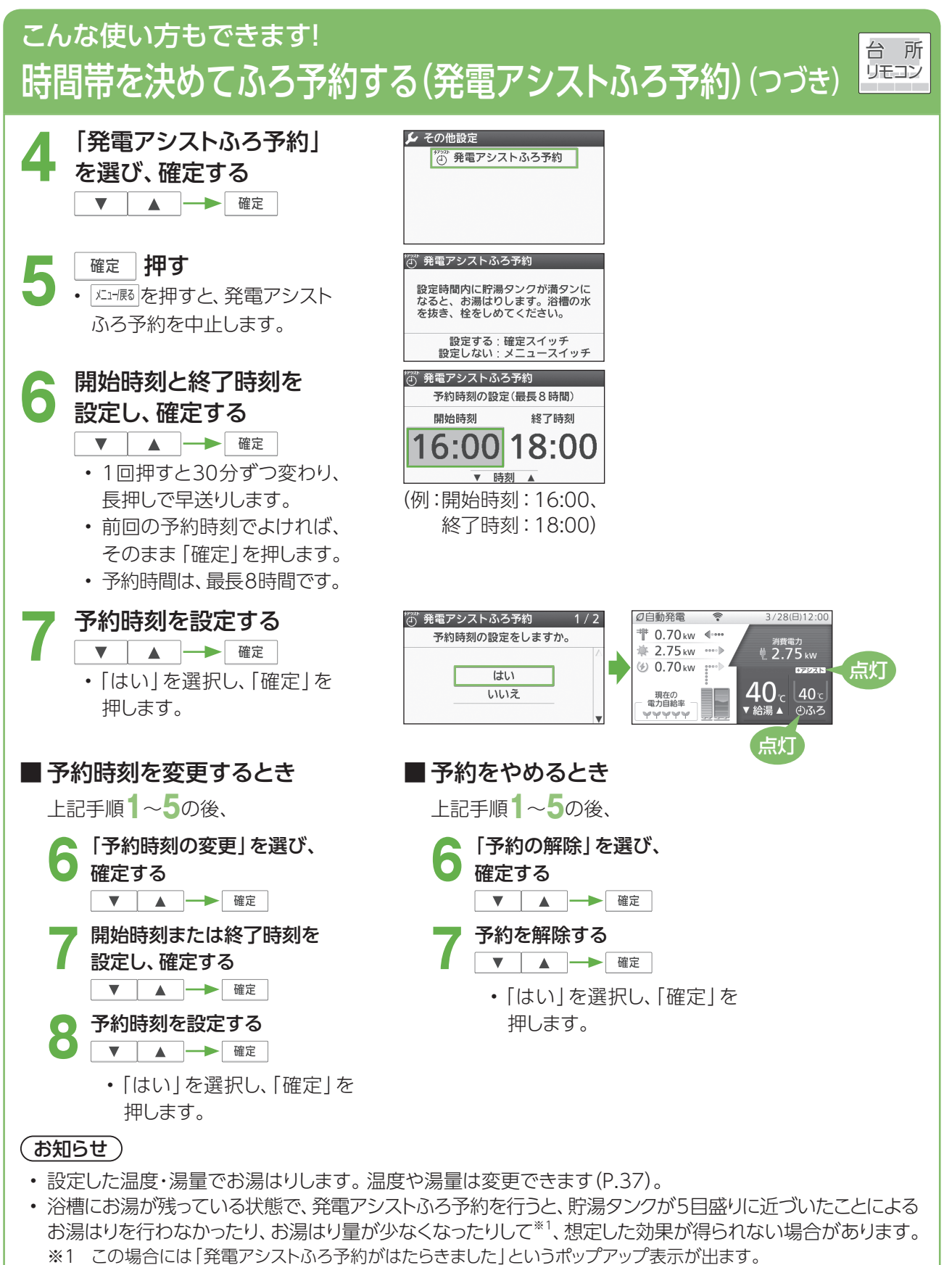

- 発電アシストふろ予約でお湯はりを行った場合、設定した水位よりも高くなる場合があります。
- 貯湯タンクが満タンに近づいてお湯はりを行った場合、その後に湯温が下がっても、終了時刻の約30分前 になるまでは、追いだきや保温は行いません。
- 発電アシストふろ予約でお湯はり後に、貯湯タンクが再び満タンになったときは、発電を停止します。お湯 はりは行いません。
- ふろ自動を開始する、あるいは、停電発電時や停電そなえ発電時に浴室排水設定が「入」になると(P.71) 発電アシストふろ予約を設定していても、予約はキャンセルされます。
- 予約の設定はお湯はりを行うたびに操作してください。
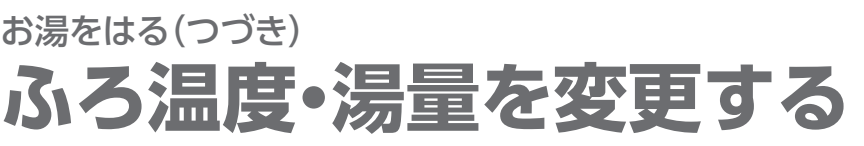

台 所 リモコン 浴 室 リモコン

● 自動でお湯をはるときの温度や湯量を変更します。

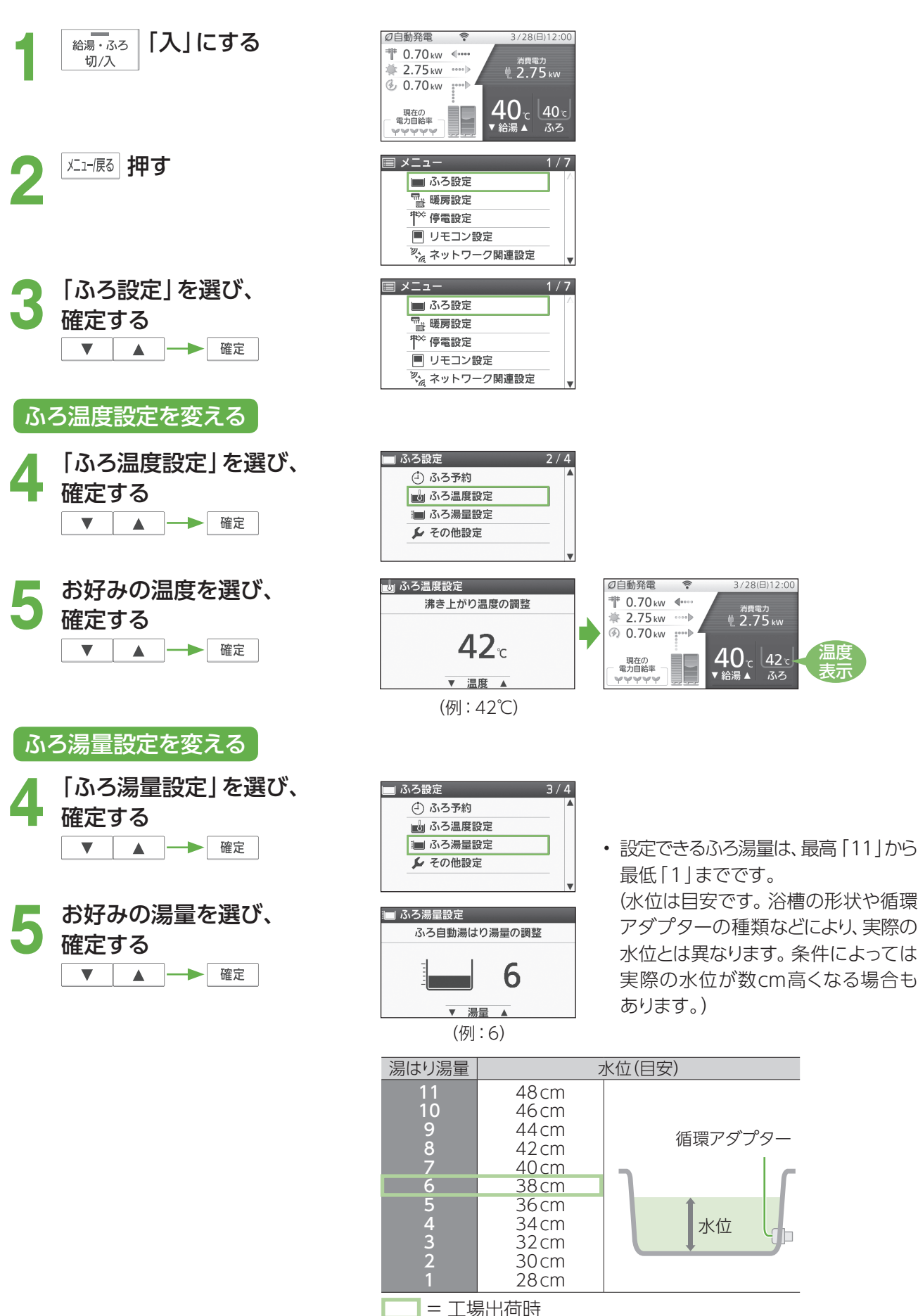

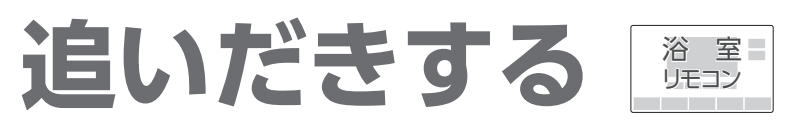

● 浴槽にお湯(水)があれば、追いだきできます(おふろの接続が必要です)。

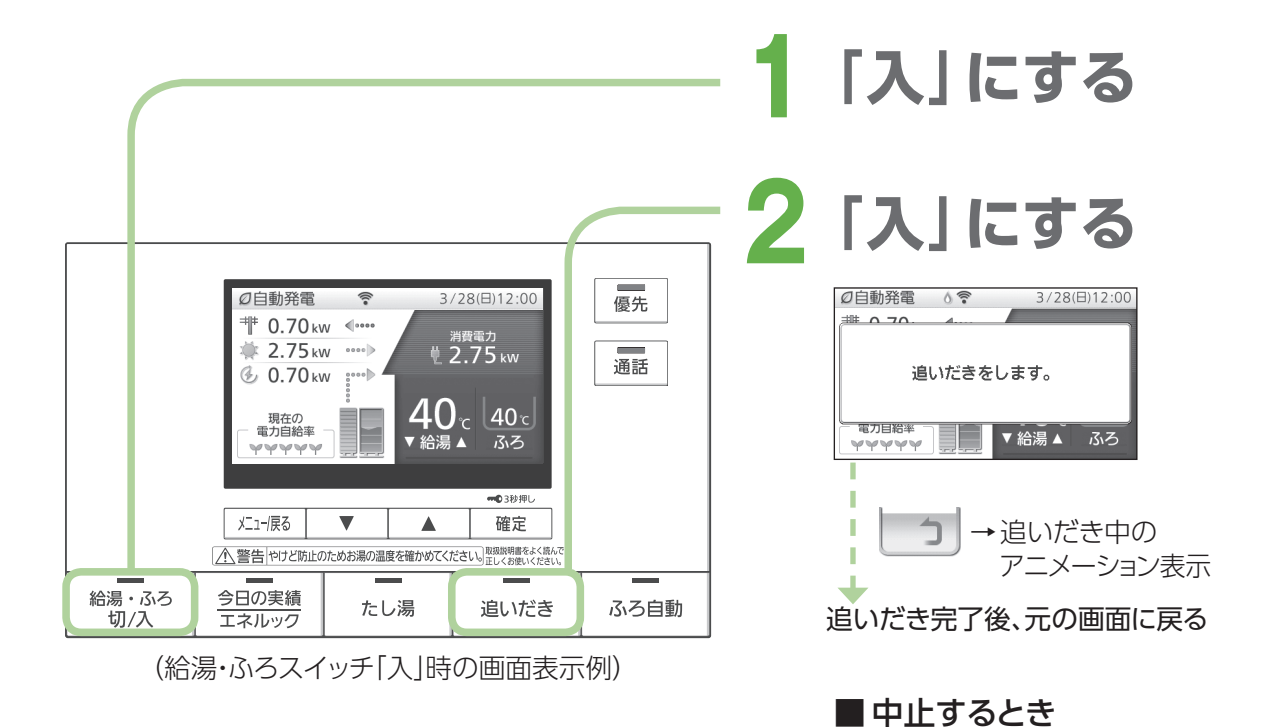

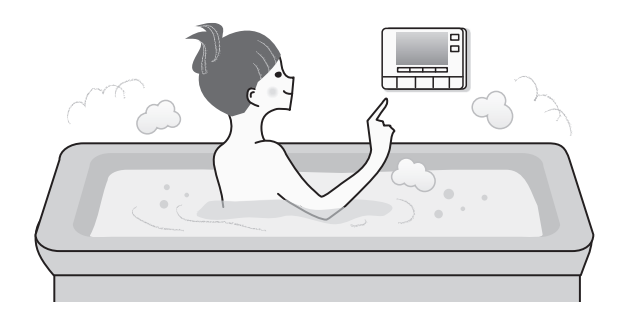

### 追いだき時のふろ温度について

「切」に

追いだき

設定したふろ温度まで追いだきします。それ 以降は押すたびに+1℃上がり、設定温度+ 3℃を上限に(設定温度45℃以上の場合は、 約48℃まで)追いだきします。

### お願い

• 追いだきを何度も繰り返さないでください(最高約50℃になり、やけどの原因)。

- お湯はり中は、追いだきできません。
- お湯の量は、循環アダプター上部より、5 cm以上必要です。
- 故障表示「632」が点滅した場合は、給湯・ふろスイッチを「切」にしてから再度 「入」にしてください。排水栓が閉まっていることを確認し、浴槽にお湯(水)をたし てから、再度、追いだきスイッチを押してください。

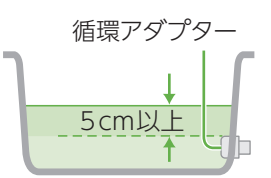

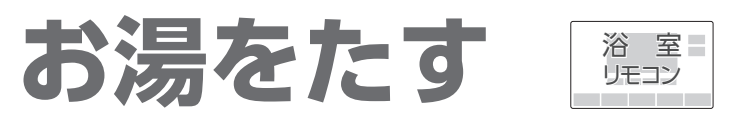

- お湯をたして、浴槽の湯量を増やすことができます(おふろの接続が必要です)。
- ふろ温度設定のお湯を、約20 L たします。

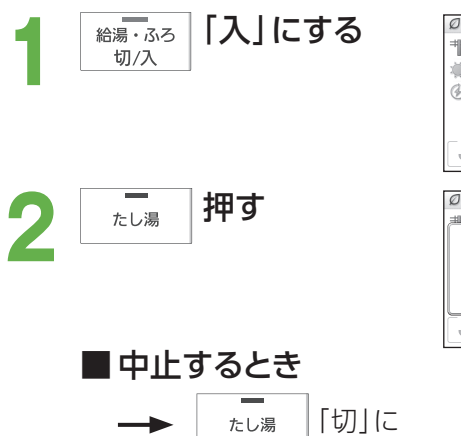

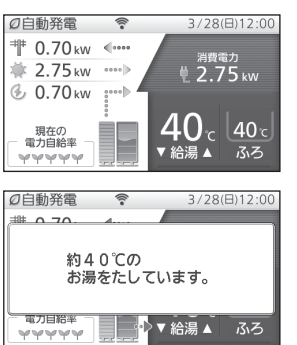

### (お知らせ)

- たし湯の温度は、ふろ設定温度と同じです。
- たし湯の湯量は、変更できません。
- たし湯中に、台所やシャワーなどでお湯 を使うと、たし湯が一時中断する場合が あります。このとき、給湯栓からふろ設定 温度のお湯が出ることがあります。
- お湯はり中は、たし湯できません。
- 給湯やシャワーを使用中は、「たし湯」を 押しても、注湯しません。給湯やシャワー の使用をやめた後に注湯します。
- 配管内の冷たい水が混ざることがあり ます。

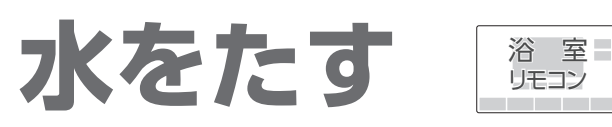

- 水をたして、浴槽のお湯の温度を下げることができます(おふろの接続が必要です)。
- ●水を、約10 Lたします。

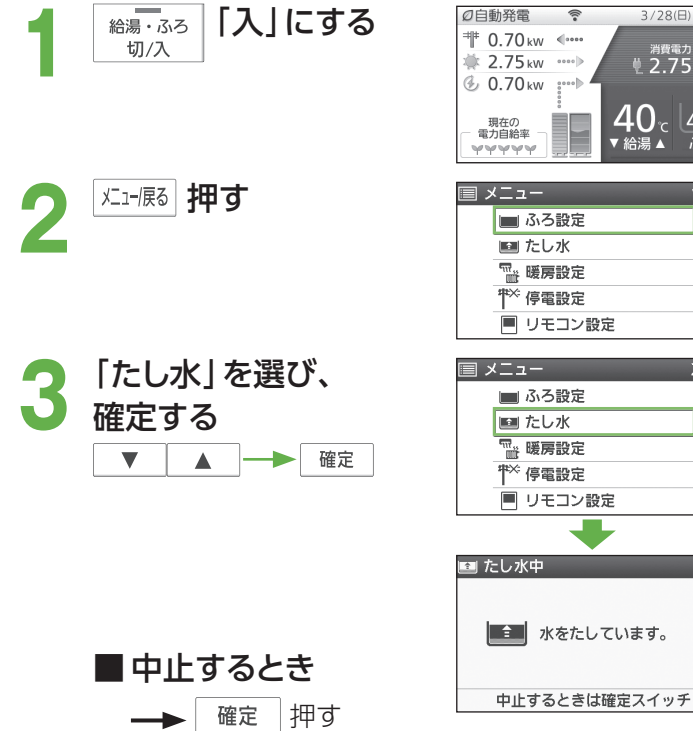

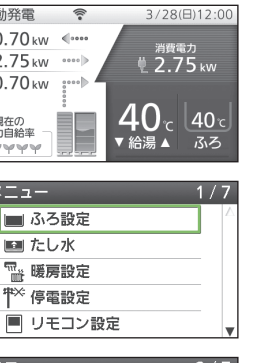

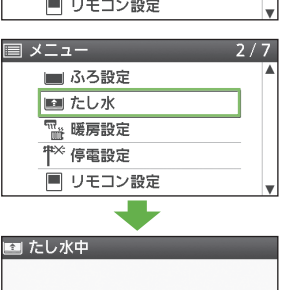

- たし水の水量は、変更できません。
- たし水中に、台所やシャワーなどでお湯 を使うと、たし水が一時中断します。 このとき、給湯中に一時的にお湯の温度 が下がることがあります。
- お湯はり中は、たし水できません。
- 給湯やシャワー使用中は、「たし水」を選 んで確定しても注水しません。給湯や シャワーの使用をやめた後に注水します。
- 配管内のお湯が混ざることがあります。

### **マイクロバブル浴をする** 浴 室− リモコン

● マイクロバブル浴用循環アダプター(市販品)の接続が必要です。

### 準備

① 循環アダプターの上部に5 cm以上、お湯が入っていることを確認する ② リモコンの給湯・ふろスイッチが、「入」になっていることを確認する ③ 循環アダプターのバブル切替レバーを、「bubble」(右)側に切り替える

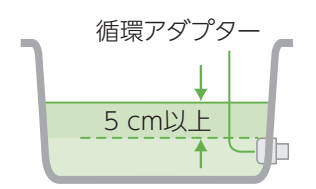

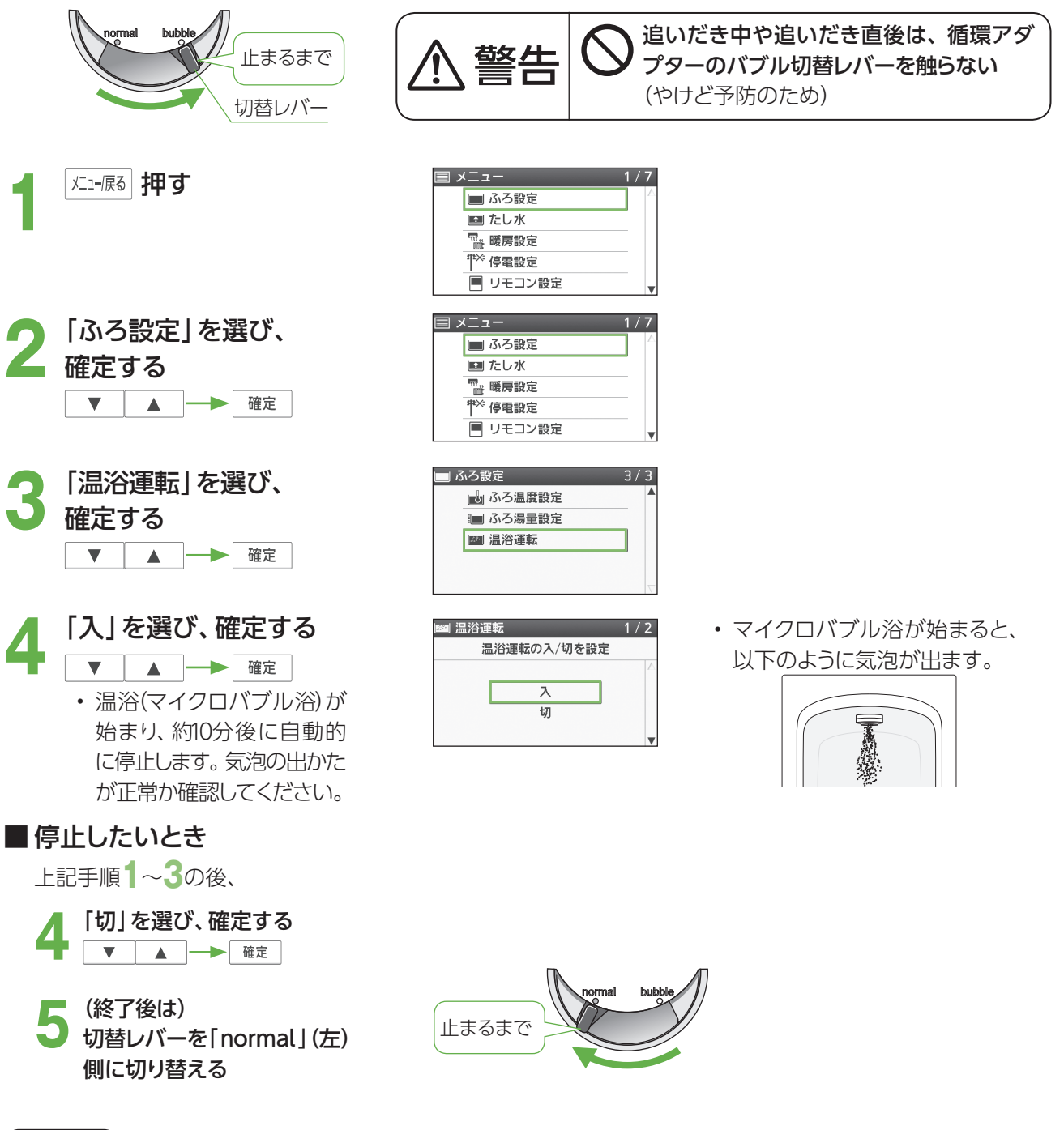

- マイクロバブル浴(温浴)中は、マイクロバブル浴のアニメーション表示 <mark>。<sup>330</sup> あ</mark>を行います。
- たし湯中、たし水中、ふろ自動のお湯はり中は、マイクロバブル浴は設定できません。
- 追いだき中にマイクロバブル浴をすると、追いだきは停止します。
- マイクロバブル浴中にふろ自動、追いだき、たし湯、たし水をすると、マイクロバブル浴は停止します。
- マイクロバブル浴をしばらく使わないと、濁ったお湯が出る場合があるので、1週間に1回程度はマイクロバブ ル浴を作動させてください。

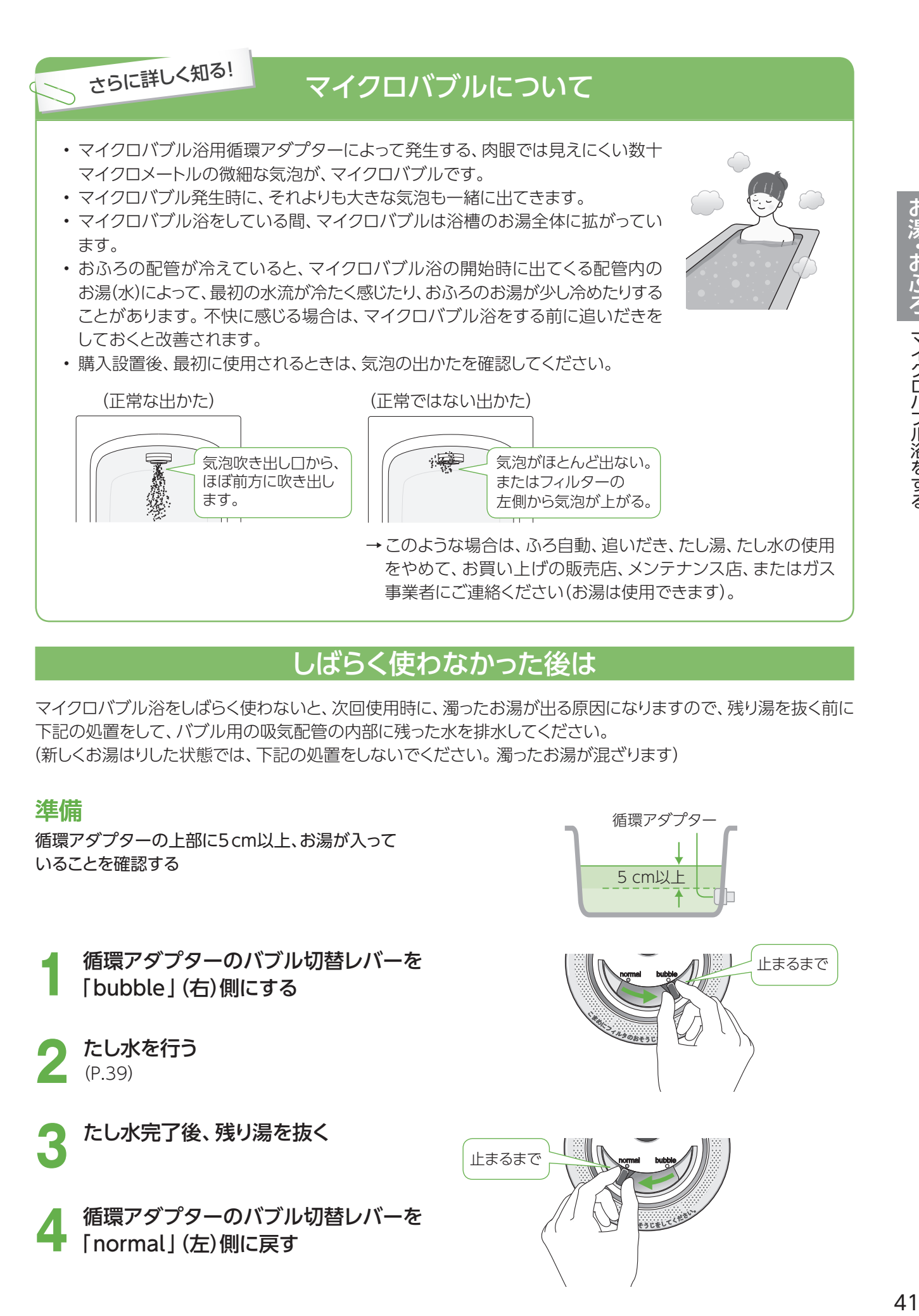

## しばらく使わなかった後は

マイクロバブル浴をしばらく使わないと、次回使用時に、濁ったお湯が出る原因になりますので、残り湯を抜く前に 下記の処置をして、バブル用の吸気配管の内部に残った水を排水してください。 (新しくお湯はりした状態では、下記の処置をしないでください。濁ったお湯が混ざります)

### 準備

循環アダプターの上部に5 cm以上、お湯が入って いることを確認する

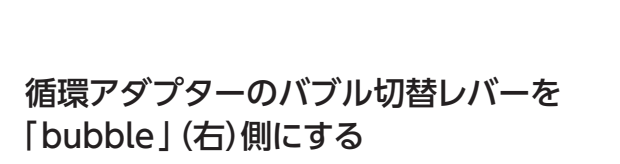

**2** たし水を行う (P.39)

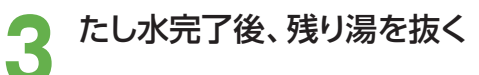

**4** 循環アダプターのバブル切替レバーを 「normal」(左)側に戻す

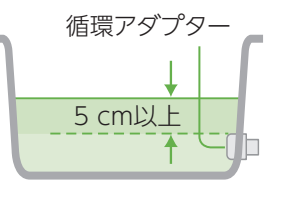

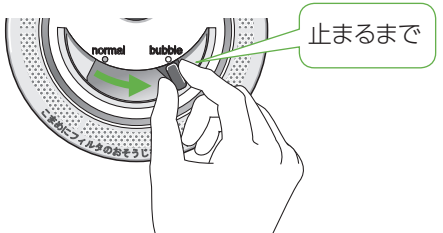

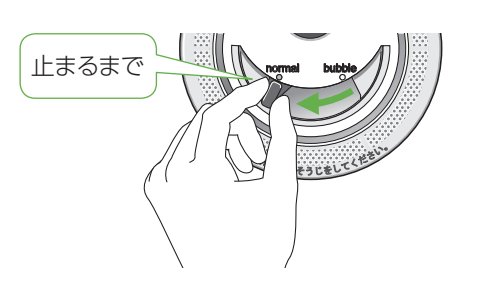

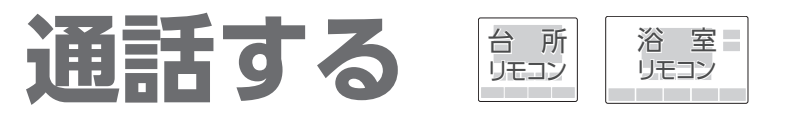

● 台所と浴室で、交互に会話できます(同時に話すことはできません)。

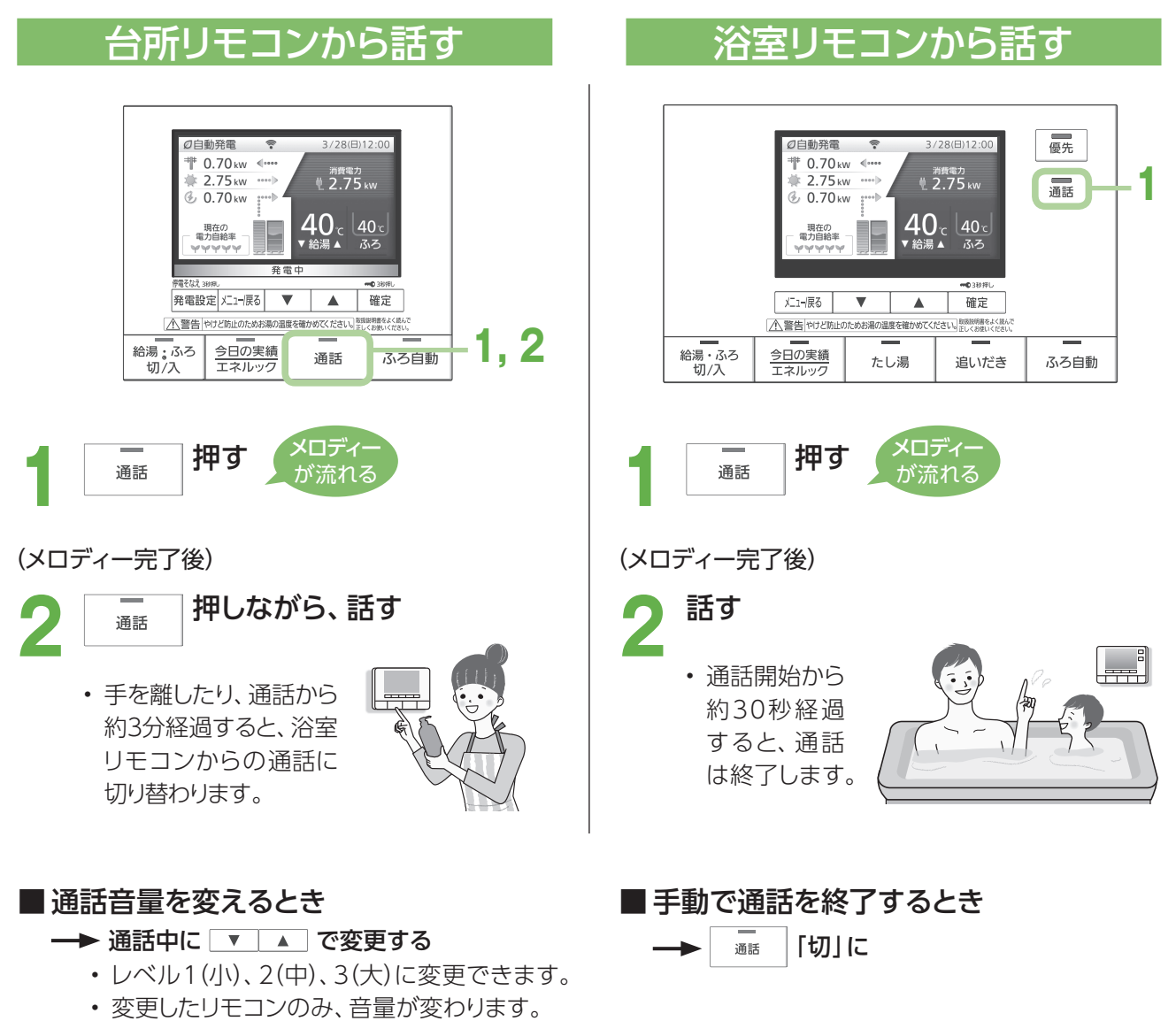

• 通話音量を変えると浴室モニター音量も変 わります(P.43)。

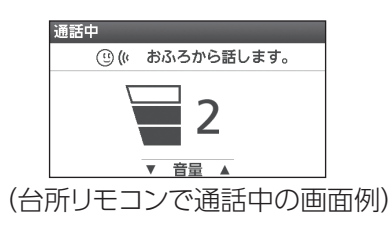

- 通話中はランプが点灯し、終了する約5秒前に点滅します。
- 相手が話をしているときは、こちらの声は相手に聞こえません。
- 通話中に優先を切り替えて、給湯温度が高温に変更されたときは、音声案内「蛇口、シャワーから熱いお湯が出 ます。ご注意ください。」や警告音などでお知らせします。この間、通話はできません。
- 通話中に「優先」「ふろ自動」「たし湯」「追いだき」の操作を行うと、本体と通信を行うために通話が途切れます が故障ではありません。
- 通話中は「発電設定」「メニュー /戻る」「確定」「今日の実績/エネルック」スイッチは操作できません。

### **浴室の様子を聞く** 台 所 リモコン 通話する(つづき) ● 台所から浴室の音を聞いて、様子を確認できます。

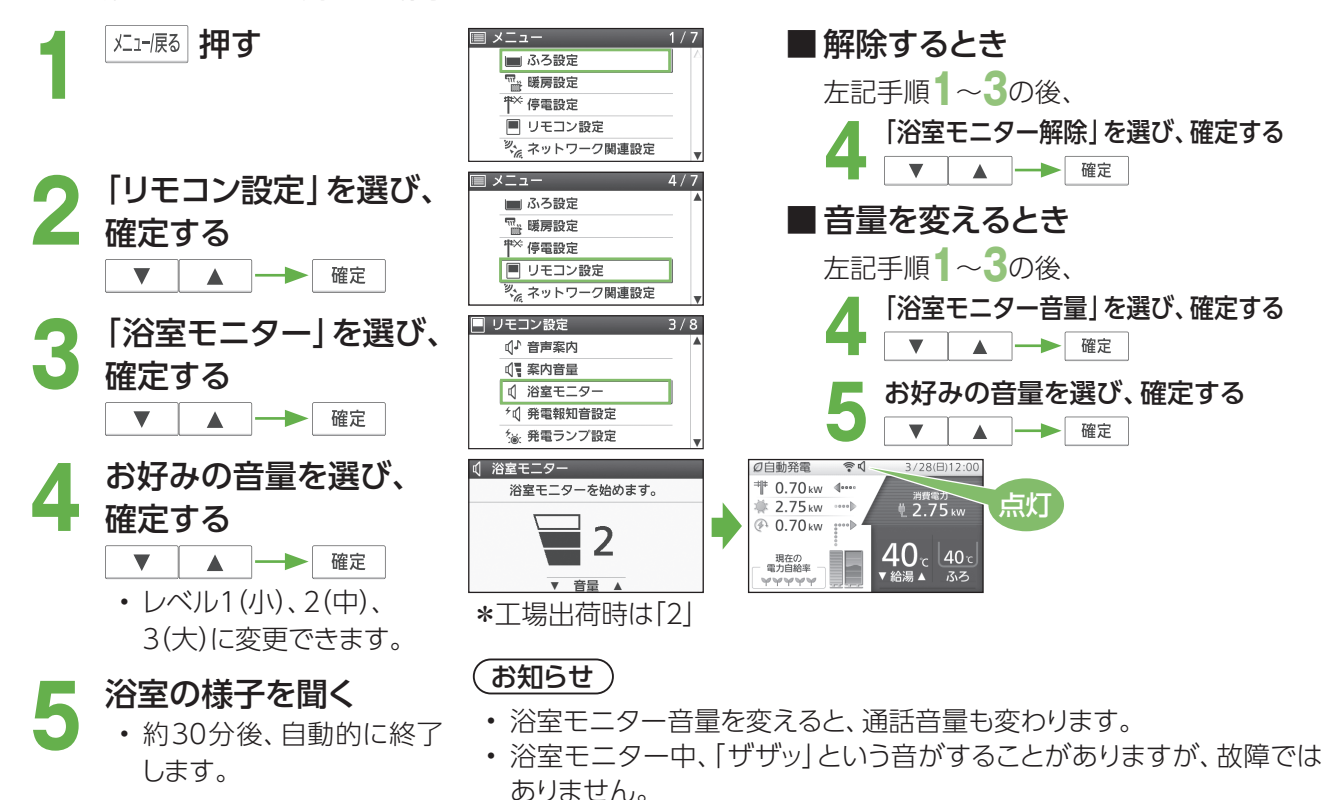

- 浴室モニター中に台所リモコンで「エネルック」や「今日の実績」を操 作・確認すると、浴室モニターは一時中断します。浴室リモコンで操作・ 確認した場合は、浴室モニターは中止になります。
- 浴室リモコンで「エネルック」や「今日の実績」を操作・確認中は、台所 リモコンに浴室モニター禁止が表示され、浴室モニターはできません。
- ラジオの電波を拾うことがありますが、故障ではありません。
- 浴室モニター中は、電力表示値と電力自給率は固定となり更新されません。

## **聞かれないようにする** 通話する(つづき)

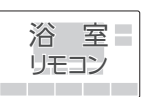

● 台所から浴室の様子を聞かれないようにすることができます。

#### ■ メニュー メユー展る 押す ■ 解除するとき ■ ふろ設定 | 画 たし水 左記手順**1**~**3**の後、 ™ 暖房設定  $\overline{\mathbb{T}}$ 停電設定 **4**「しない」を選び、確定する リモコン設定  $x = 7 5/7$ 「リモコン設定」を選び、<br>確定する<br>「▼ | ▲ |<del> →</del> F<sup>確定 |</sup> ■ふろ設定 確定する ■たし水 □ 暖房設定 (お知らせ) .<br>停電設定 • 浴室モニター禁止中でも通話はできます(P.42)。 ■ リモコン設定 ■ リモコン設定  $4/5$ • 浴室モニター禁止は約30分後に自動的に **3** |浴室モニター禁止」を<br>3 選び、確定する (小音声案内 終了します。 ○ 案内音量 - - -<br>|- 画画表示設定 | 水 浴室モニター禁止 ■ リモコン設定初期化 ※ 浴室モニター禁止 **「する」を選び、**<br>確定する<br> ̄▼ ̄▲ ̄━━ ̄<sup>確定</sup>  $1/2$ <sup>#</sup> 0.70 kw 浴室モニター設定を禁止 確定する <del> </del> 点灯  $40<sub>c</sub>$ しない 現在の<br>電力自給率  $|40\rangle$ \*工場出荷時は「しない」

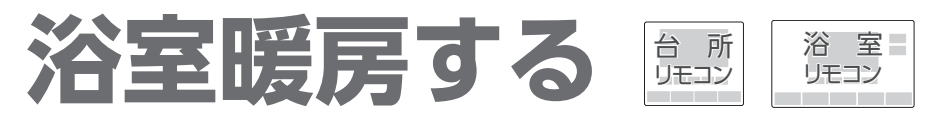

● 浴室暖房乾燥機の暖房などの運転を「入」「切」できます(浴室暖房乾燥機の接続が必要です)。 (ご使用の浴室暖房乾燥機によっては、操作できないものがあります)

### 準備

① 浴室のドアと窓を閉める

② 浴室暖房乾燥機の温度などを調節する(浴室暖房乾燥機のリモコンで行う)

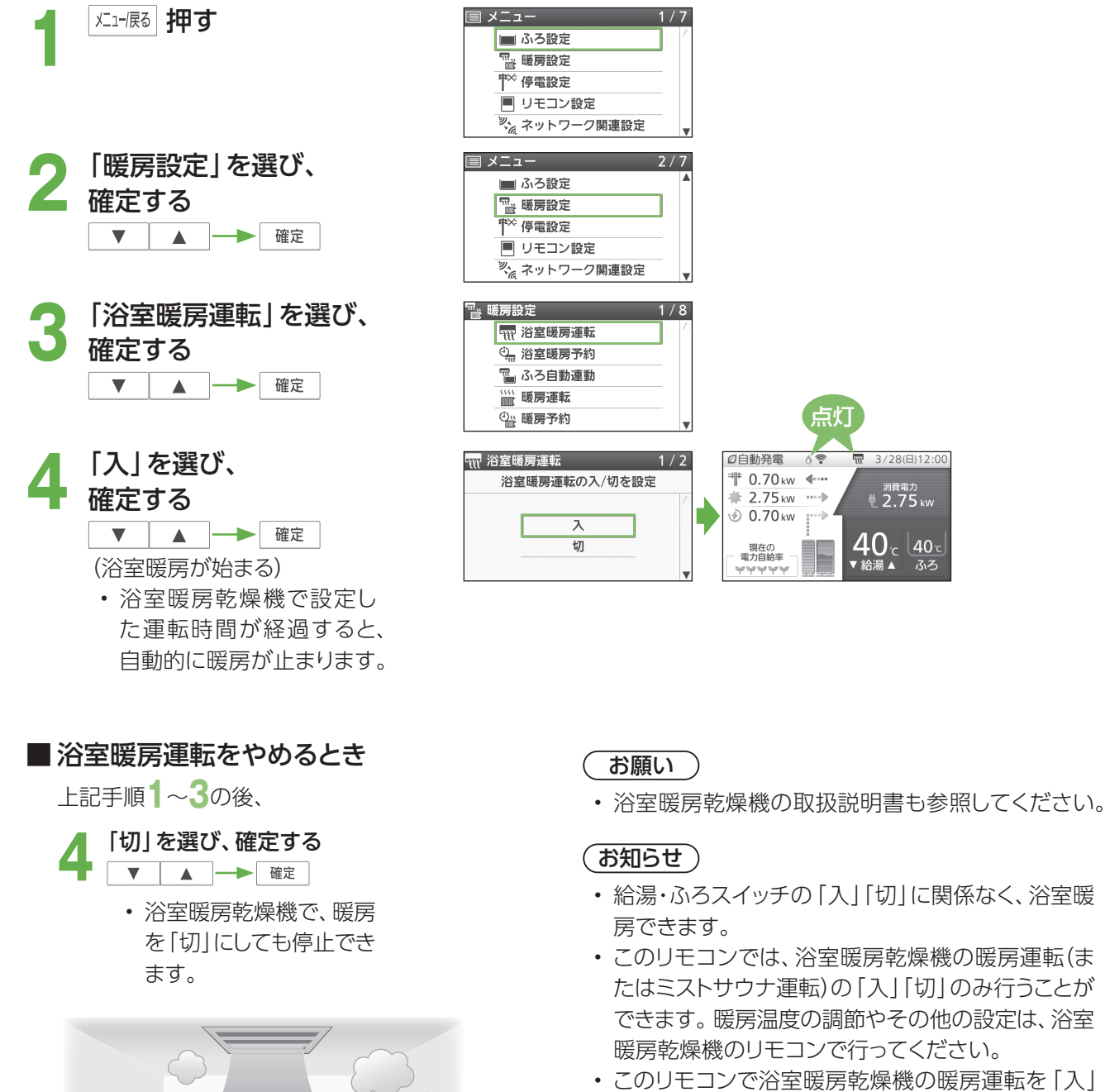

MD,

• このリモコンで浴室暖房乾燥機の暖房運転を「入」 にした場合、ワイヤレスタイプの浴室暖房乾燥機の リモコンには何も表示されず、「切」のままになって います。温度の調節などを行いたい場合は、浴室 暖房乾燥機のリモコンで行ってください。

ふろ

• お使いの浴室暖房乾燥機がミストサウナ機能付き の場合、機種によっては、ミストサウナ運転を行っ たり、台所リモコンで入り頃をお知らせする音声案 内を行うことができます。

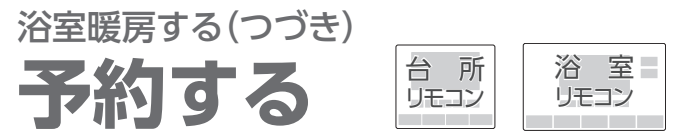

● お好みの時刻を予約して、浴室暖房を運転します。

### 準備

① 浴室のドアと窓を閉める

② リモコンの日付/時刻表示を確認する→正しくなければ、日付/時刻を合わせる(P.90~91) ③ 浴室暖房乾燥機の温度などを調節する(浴室暖房乾燥機のリモコンで行う)

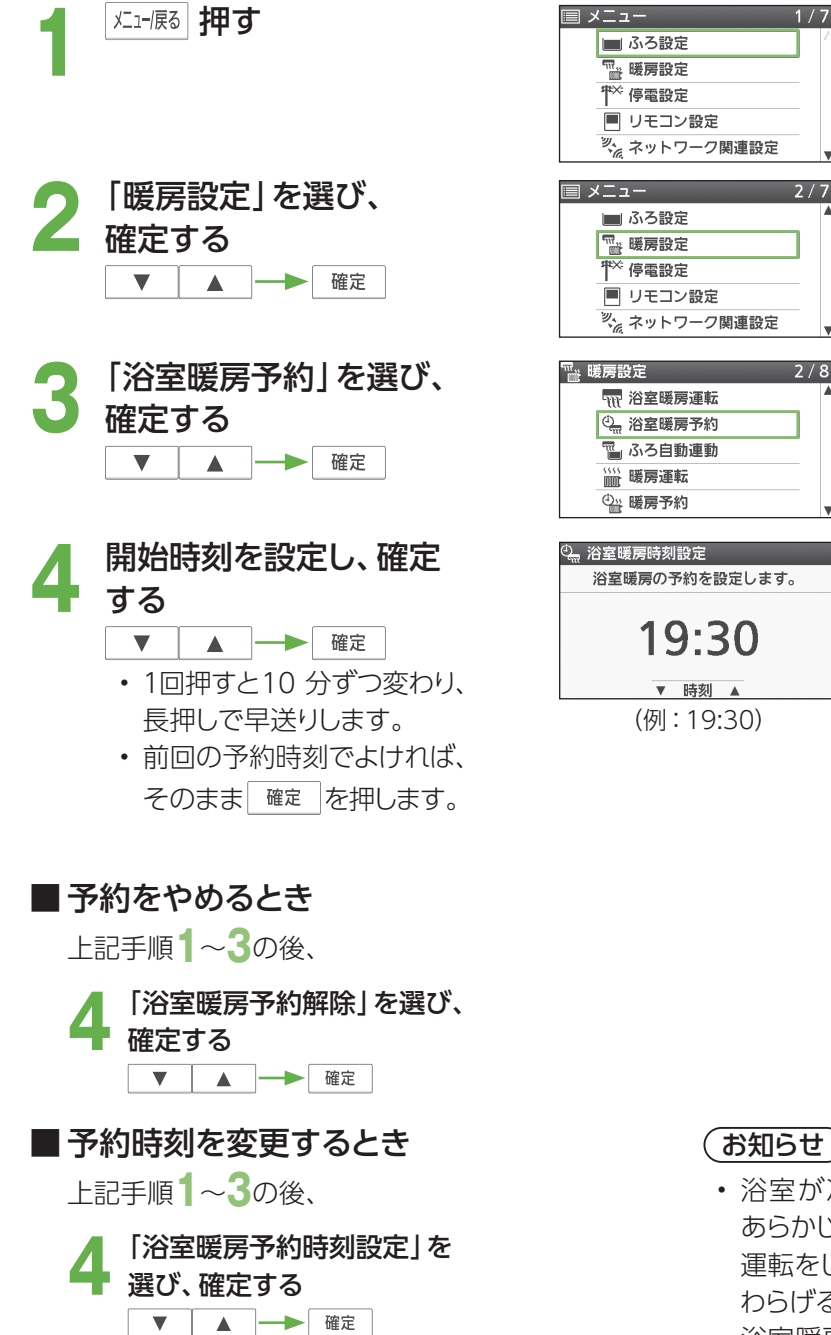

**5** 予約時刻を設定し、確定する

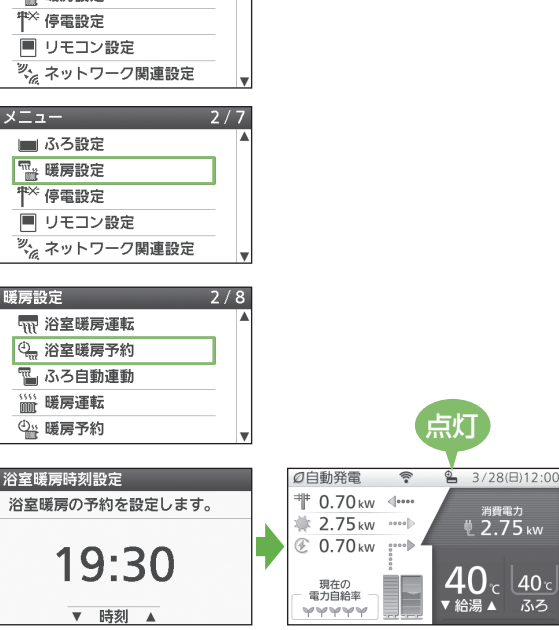

- 浴室が冷えている場合(冬期の一番ぶろなど)は、 あらかじめ入浴前に浴室暖房(またはミストサウナ) 運転をしておくことで、入浴時に感じる肌寒さをや わらげることができます。
- 浴室暖房は、入浴の約30分前から行うことをおす すめします。
- 浴室の種類や大きさ・気温・湿度などの条件により、 浴室が暖まる時間が異なります。暖房時間は、浴室 暖房乾燥機のリモコンで調節してください。
- ふろ自動でおふろを沸かしたときに、同時に浴室暖 房(またはミストサウナ)運転を開始するように設定 することもできます(P.33)。

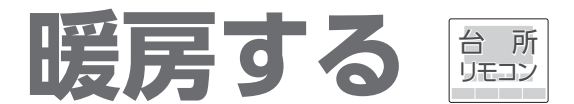

- 温水暖房端末の暖房運転の開始・停止を、操作できます(温水暖房端末の接続が必要です)。
- 温水暖房端末の取扱説明書も参照してください。
- 温水暖房端末の「安全上のご注意」や調整方法などについては、温水暖房端末の取扱説明書でご確認ください。
- 暖房と給湯と追いだきを同時に使うと、暖房能力が低下する場合があります。
- 温水暖房端末の操作だけでは暖房を開始しない機器をお使いの場合は、下記の手順で操作してください。 (暖房設定画面に「暖房運転」を表示しない場合は、この機能を使用できません)
	- \* 温水暖房端末の操作だけで暖房を開始する機器をお使いの場合は、暖房する部屋の温水暖房端末の運転 スイッチを「入」にしてください(下記の操作は必要ありません)。「入」にすると暖房中表示と燃焼表示が点灯 します。

ーク関連設定

ーク関連設定

 $1/7$ 

 $7/7$ 

 $\overline{4/8}$ 

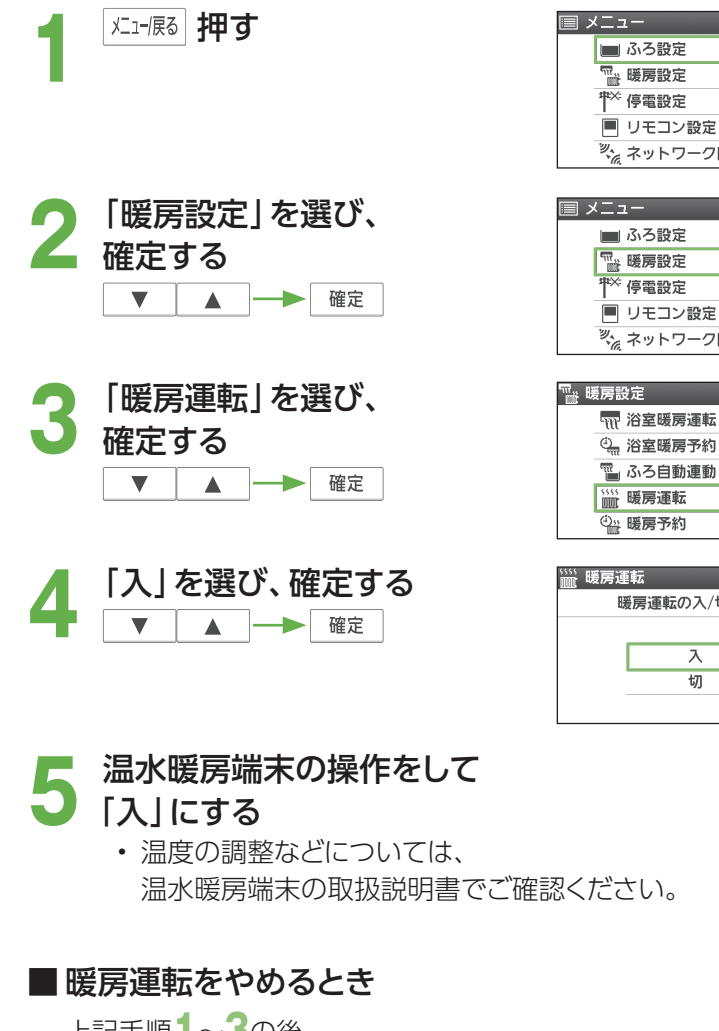

上記手順**1**~**3**の後、 ▲「切」を選び、確定する (温水暖房端末側も「切」にしてください)

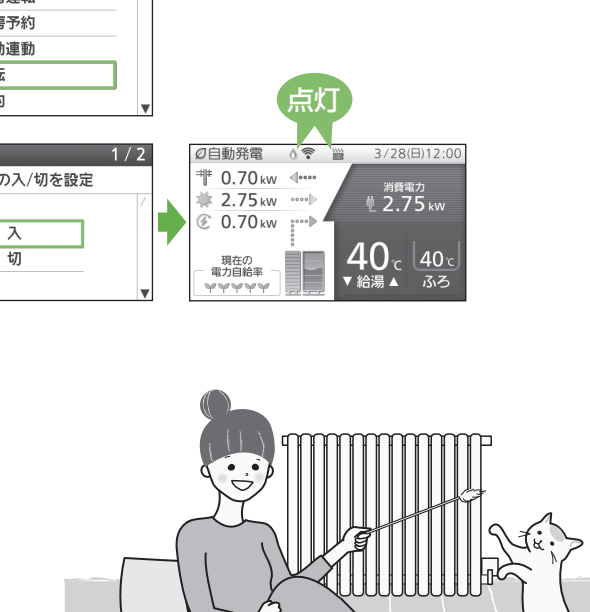

#### こんな使い方もできます! 静音で暖房運転する 暖房時の貯湯ユニットの音が気になるときは、「静音運転」の設定ができます。 |メニュー/戻る | **押す** ■メニュー  $1/7$ <u>▲ 3、<br>■ ふろ設定<br>『』 暖房設定</u> ← 停電設定 .<br>■ リモコン設定 ※ ネットワーク関連設定  $2/7$ ヨ メニュー 2 | 暖房設定 | を選び、<br>2 | 確定する ■ふろ設定 **™ 暖房設定** 停電設定 .<br>|■ リモコン設定 ッ<br>ペ<sub>る</sub>ネットワーク関連設定 「静音運転設定」を選び、<br>確定する<br>| ▼ | ▲ | <del>→</del> | <sup>確定 |</sup> ™. 暖房設定  $8/8$ .....<br>| 暖房運転 確定する <sup>①</sup> 暖房予約 □ 暖房予約時刻設定 29 エネファーム床暖房 \* 静音運転設定 <u>4</u> 「入」を選び、確定する \*)静音運転設定  $1/2$ 暖房運転の静音入/切を設定  $\overline{\lambda}$ 切 ■静音運転をやめるとき 上記手順**1**~**3**の後、 ▲ 「切」を選び、確定する

### (お知らせ)

- 通常、暖房運転開始時は、最大能力で運転しますが、「静音運転設定」を「入」にして、暖房能力を少し下げ ることで、貯湯ユニットの運転音を下げることができます。この場合、暖房能力が低下するため、暖房を入 れてすぐの暖まりかたが弱くなります。
- 冷え込みが厳しいときは、暖まりにくいことがあります。
- 「静音運転設定」を「入」にすると、本システムに接続しているすべての温水暖房端末の運転時に、貯湯ユ ニットが静音運転します。

暖房する

暖房する

台 所 リモコン

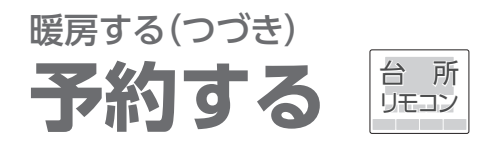

● お好みの時間帯を予約して、暖房運転します(温水暖房端末の操作だけでは、暖房を開始しない機器の場合)。 (暖房設定画面に「暖房予約」「暖房予約時刻設定」を表示しない場合は、この機能を使用できません)

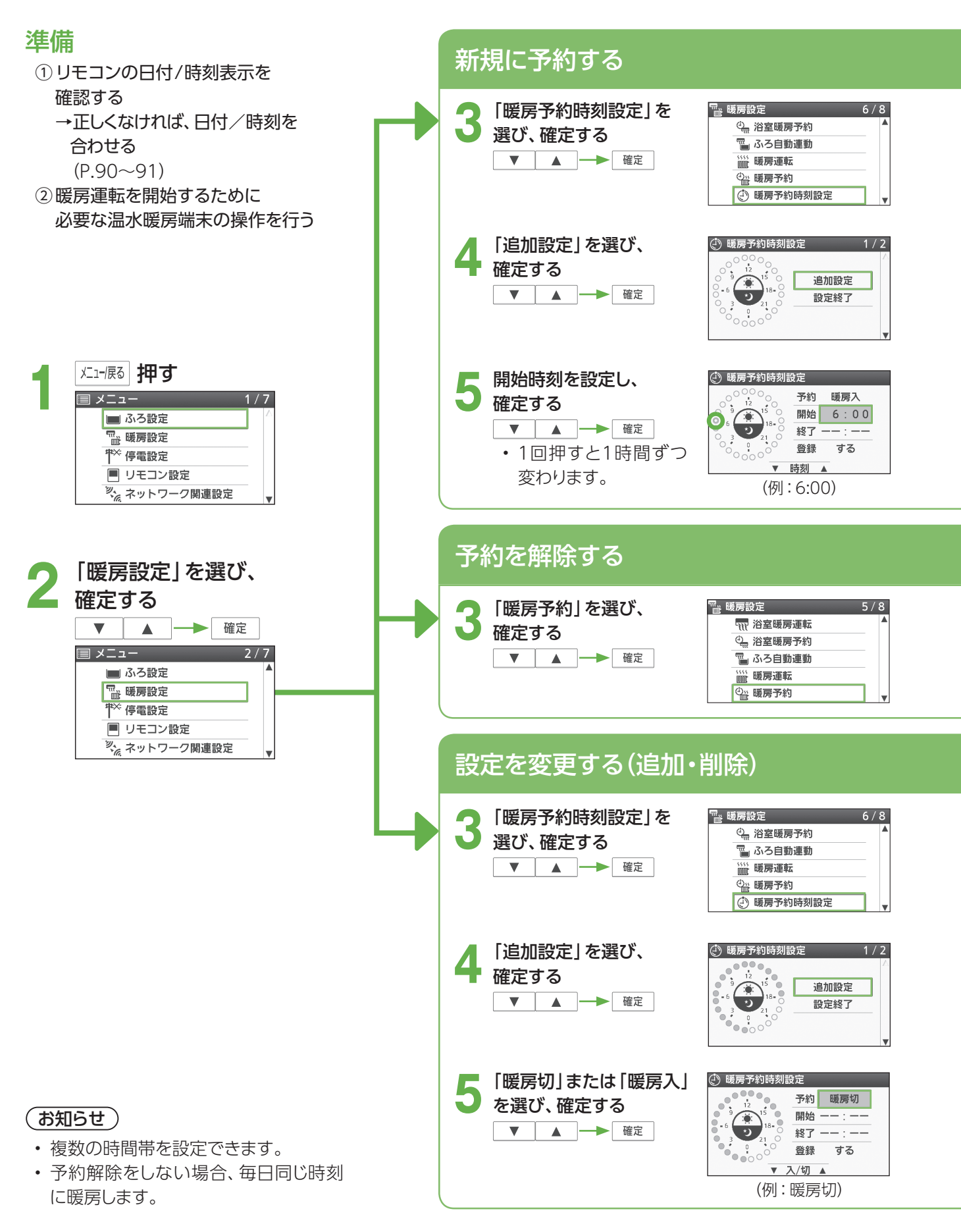

### ■ **暖房予約時刻設定画面の見方**

- 予約追加を設定中に、選択した 時間帯を示します
- 予約削除を設定中に、選択した 時間帯を示します

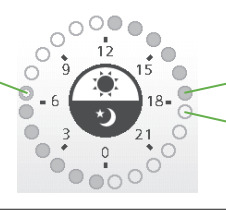

● 予約している時間帯を示します

予約していない時間帯を示します

## (例) 新規に6:00~12:00の時間帯を予約するとき

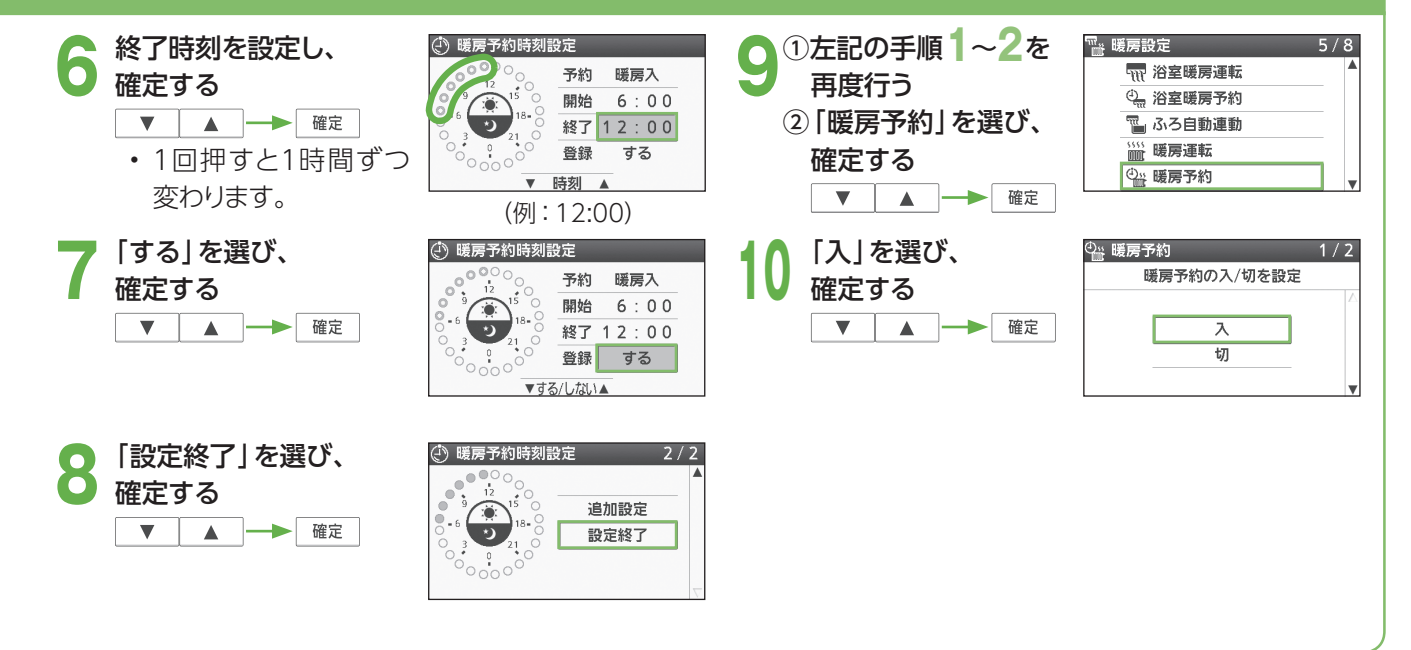

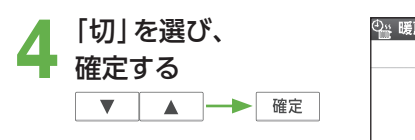

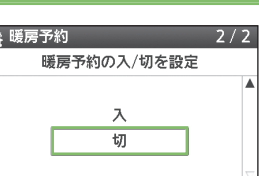

## (例) 6:00~12:00の時間帯を削除するとき

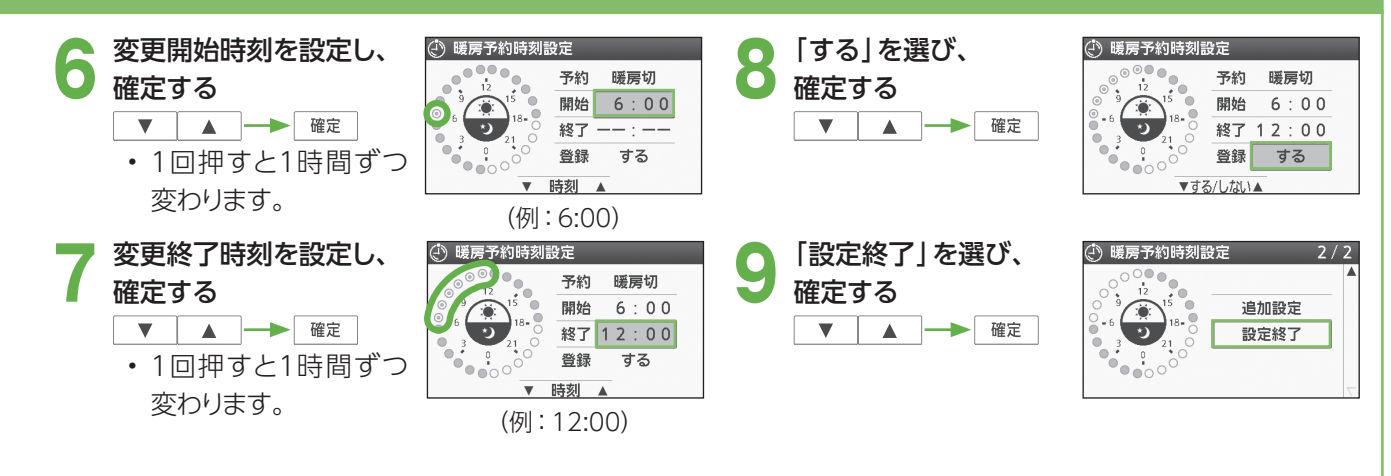

## エネファーム床暖房する 色 リモコン

- 床暖房を接続している場合、エネファーム床暖房を 「入 | にすると、発電で貯めたお湯(熱)を床暖房に利用する ことができます(エネファーム床暖房)。
- エネファーム床暖房は、貯湯タンクにお湯があり、床暖房の温度レベルが低いとき、部屋の温度が暖まってき たときなど一定条件を満たしたときにはたらきます。

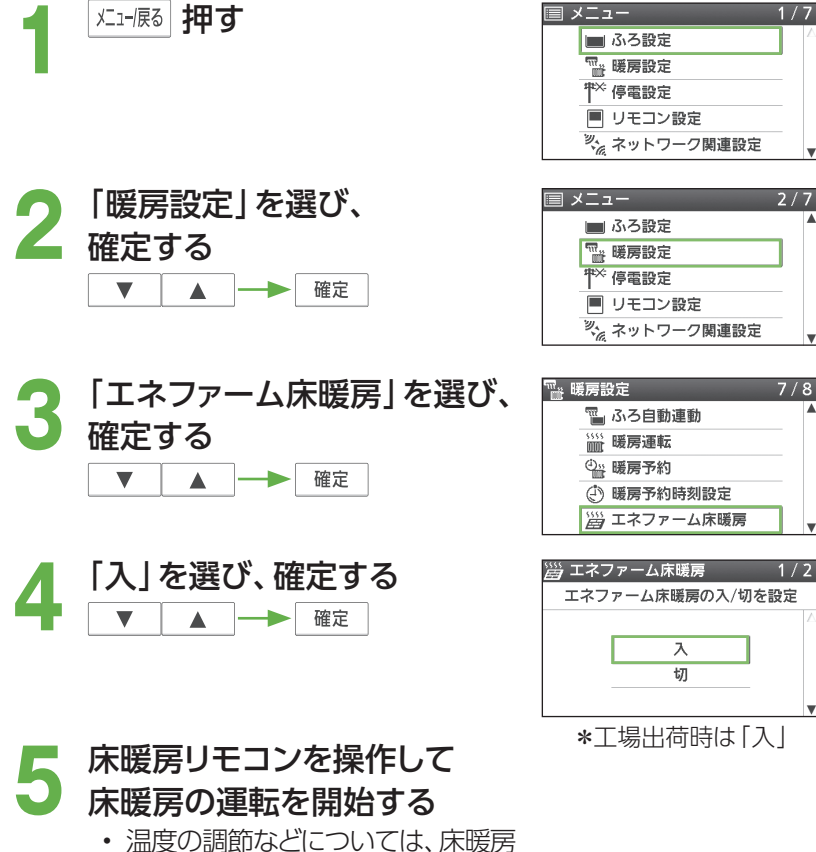

リモコンの取扱説明書をご確認く ださい。

### ■ エネファーム床暖房を「切」にするとき

上記手順**1**~**3**の後、

## **4**「切」を選び、確定する

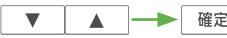

- エネファーム床暖房を「切」にして も、床暖房は停止しません。
- 床暖房の運転を停止したいときは、 床暖房リモコンで「切」にしてくだ さい。

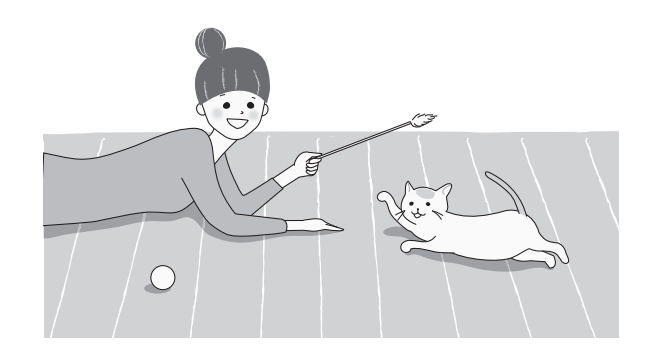

### **(お知らせ)**

• 一度設定を「入」にすると、次回以降もエネ ファーム床暖房を行います。

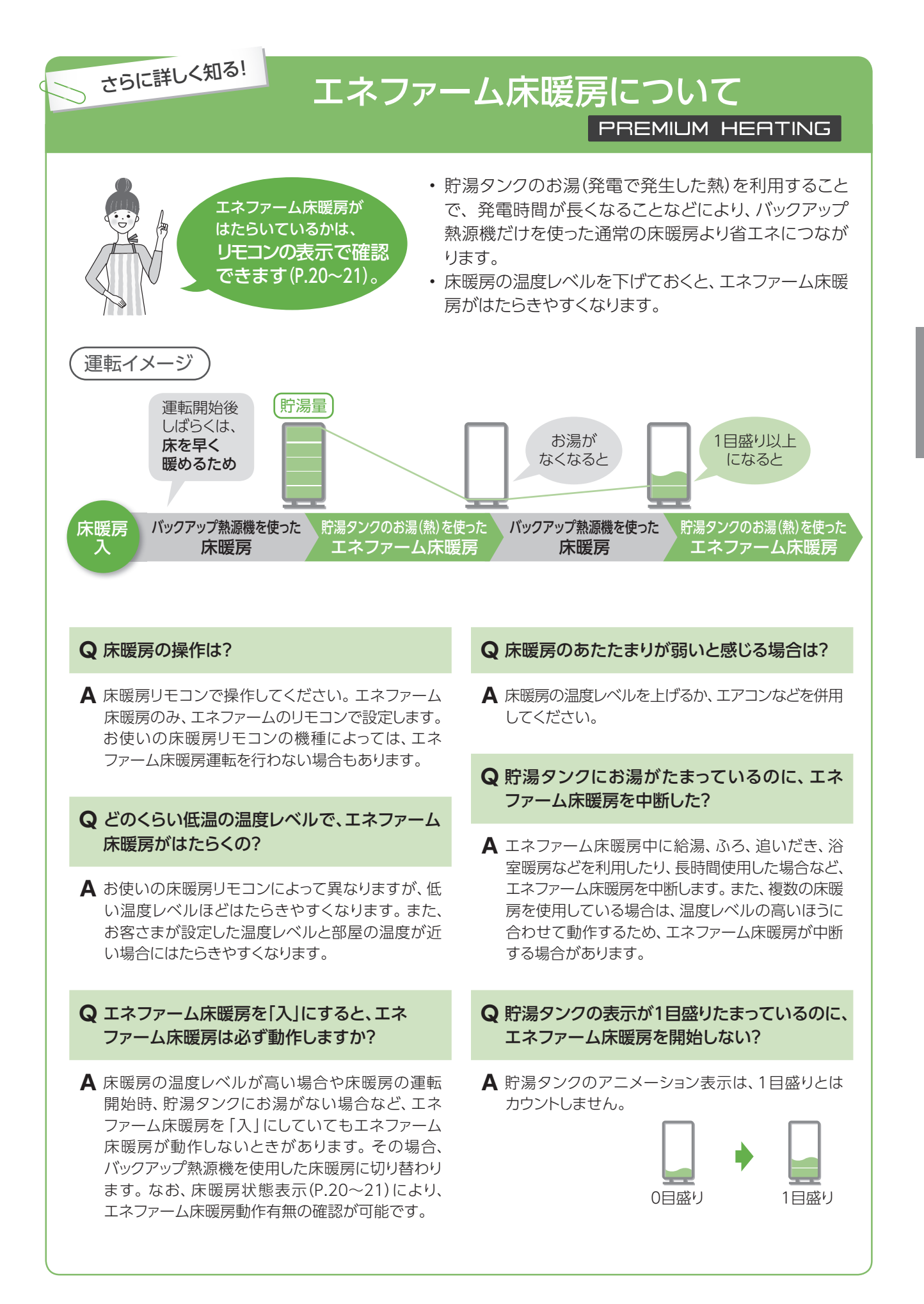

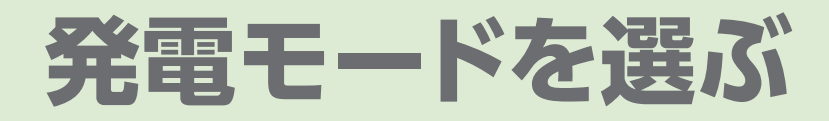

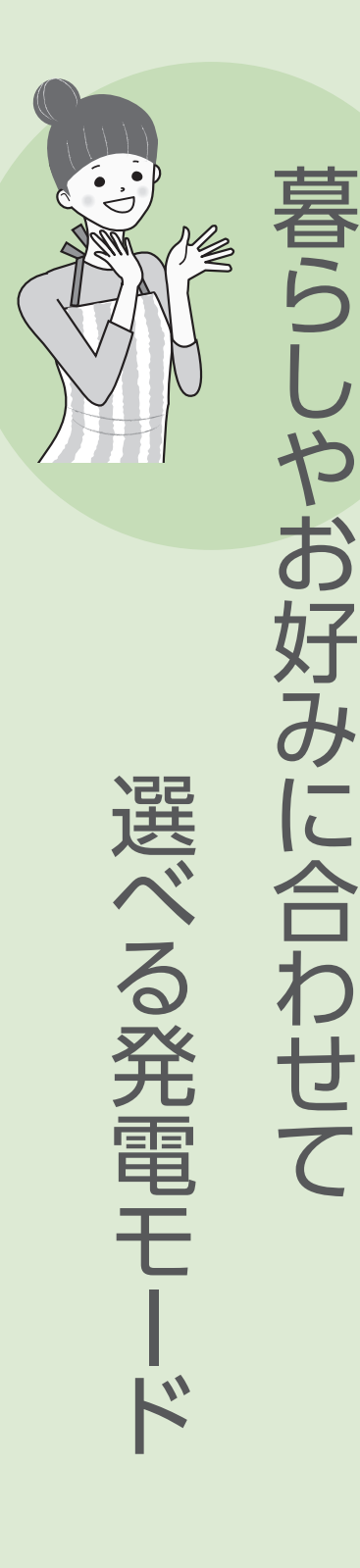

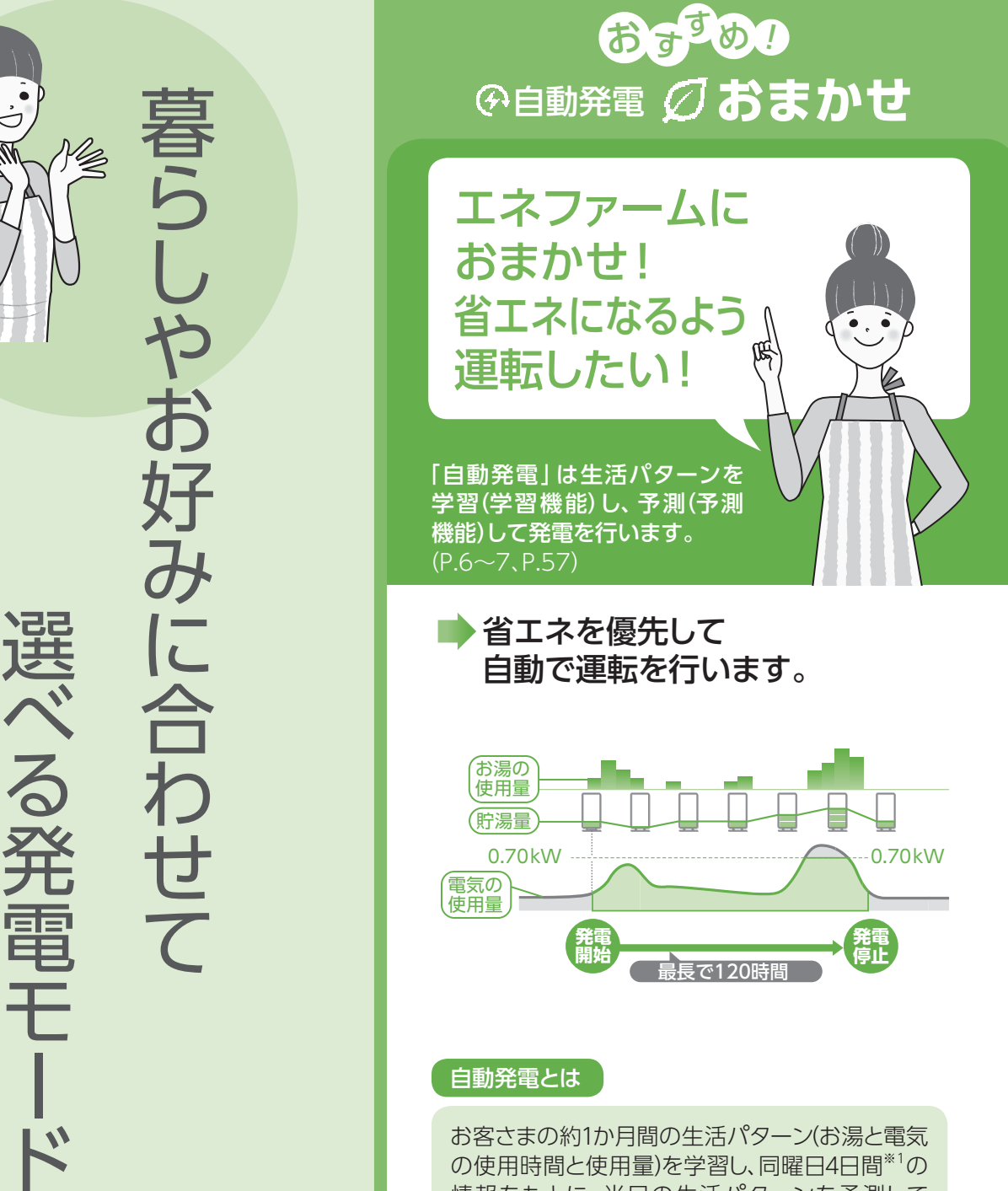

情報をもとに、当日の生活パターンを予測して、 省エネになるようにエネファームの動きを決定し ます(P.57)。

- ※1 当日が月曜日の場合:前4週間分の月曜日 の情報になります。
- 実際の生活パターンが予測の生活パターンと異 なる場合は、運転パターンを一度決定した後でも、 発電時刻を修正することがあります。

「予約発電」・「貯湯量発電」・「手動発電」・「発電切(お出かけ停止)」は次のページへ

お湯を

たっぷりと

使いたい!

## 自動発電 **発電優先**

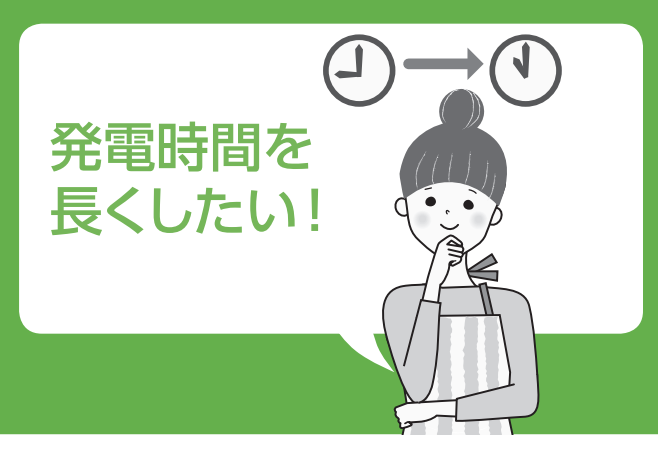

■ 「(自動発電)おまかせ」よりも 発電時間が長くなります。

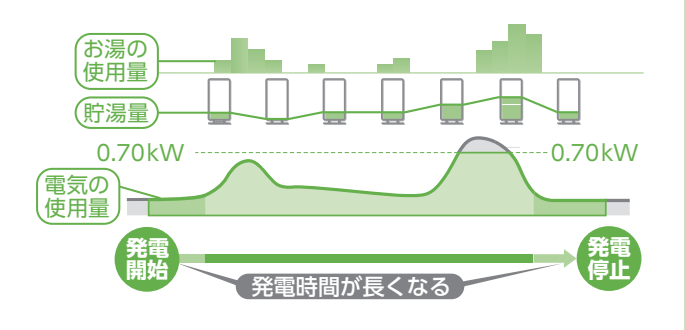

- 消費電力が少ない時間帯にも発電します。
- 発電時間を長く(発電量を多く)することを優先させ るために、「(自動発電)おまかせ」より省エネ性が低 くなる場合があります。
- 電気やお湯の使用量や頻度によっては、発電時間が 長くならないこともあります。

■ エネファームで発電した電気の 一部を使ってお湯をつくります。 発電した電気の一部 を使ってお湯をつくる

自動発電

**お湯優先**

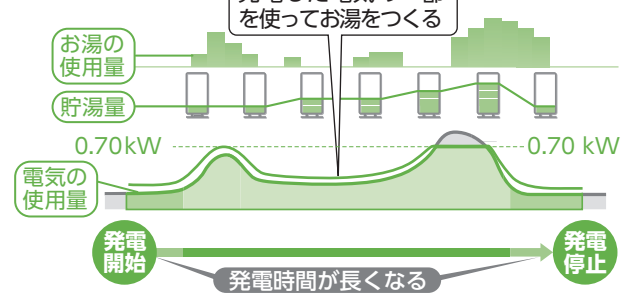

- お湯をつくることを優先した運転パターンで発電 することで、発電時間が長くなる場合もあります。
- ●お湯をつくることを優先させるため、「(自動発電) おまかせ」より省エネ性が低くなる場合があります。
- 電気やお湯の使用量や頻度によっては、発電時間 が長くならない場合や、お湯がたまりにくい場合 があります。

# 発電モードを選ぶ(つづき)

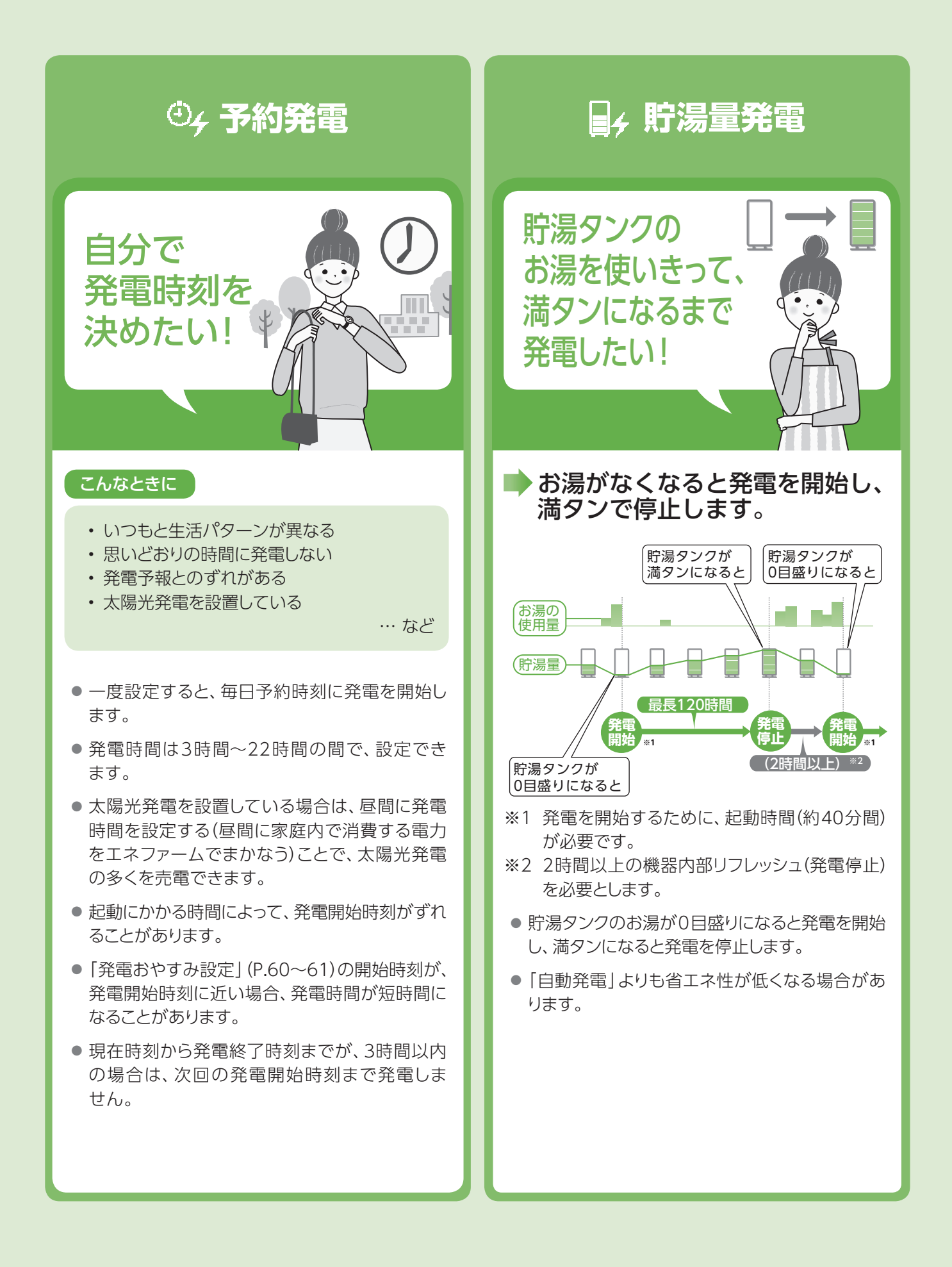

## **発電時間を長くしたい場合は**

満タン停止抑制設定(P.94~95)・発電アシストふろ予約(P.35~36)を使う と、満タンによる発電停止を回避することで、できるだけ長く発電ができます。 これらの設定は、すべての発電モード(自動発電、予約発電、貯湯量発電、手 動発電)で設定できます。

さらに詳しく知る!

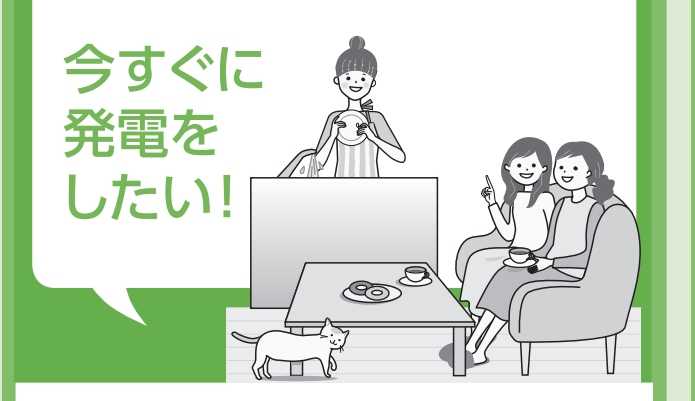

### こんなときに

• 急な来客で、今すぐ発電したい

- 手動発電を行うと、貯湯タンクが満タンになるま で発電します。満タンになると発電を停止し、元の 発電モードに戻ります。
- 発電するまで約40分間かかります。
- ●「自動発電」「貯湯量発電」「予約発電」のときに 選択できます。「発電切(お出かけ停止)」のとき は、選択できません。
- 貯湯タンクのお湯が満タンの場合や、発電おや すみ時間帯(P.60~61)、保護動作中、メンテナ ンス中、発電制限中(P.56~57)の場合には、リ モコンに手動発電できないことを表示します。

### 手動発電を止めたいときは

- 「手動発電」→ 「切」を選んでください(P.58~ 59)。元の発電モードに戻ります。
- 「手動発電」をやめると元の発電モードに戻り、元 の発電モードの停止条件まで発電を継続します。 運転計画によっては、「手動発 電」をやめると発電を停止す る場合があります。発電を停 止させたいときは 「発電切(お 出かけ停止)」を選んでくださ い。

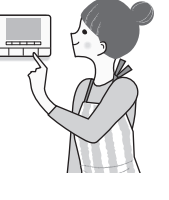

… など

**④ 手動発電** <del>≪</del> 発電切 **(お出かけ停止)**

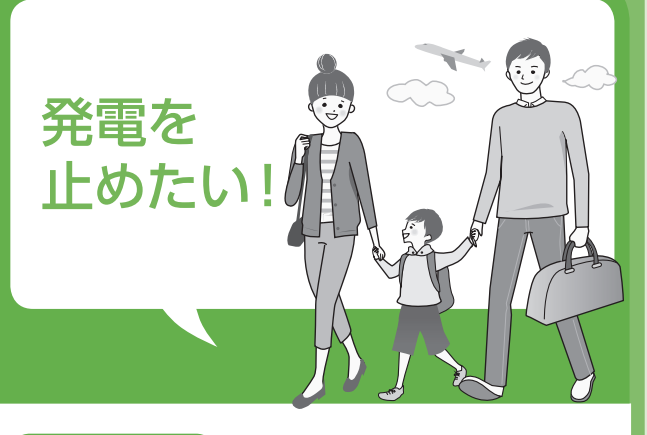

### こんなときに

- 旅行などで不在にする(目安24時間以上) … など
- 短時間(日安24時間以内)でも、下記のケースで 発電を停止する必要がある場合は、「発電切(お 出かけ停止)」にしてください。
- お客さま宅で電気・ガスなどの工事をする場合
- 燃料電池ユニットから1.5 m以内で塗装工事を 行う場合
- 断水・ガス供給停止が分かっている場合
- 電気・設備の点検をする場合
- ●「発雷切(お出かけ停止)」にした後に、発雷を再 開するときは、「自動発電」「予約発電」「貯湯量 発電」のいずれかを選んでください。
- 10日以上 「発電切(お出かけ停止)」の状態が続 くと、「発電切の状態が続いています。発電する ときは、発電設定変更してください。」と表示し続 けます。
	- →発電設定を変更すれば、表示は消えます。

# **発電について詳しく知る**

## **Q&A**

### **Q** 連続で発電できる時間は?

**A** 最長で120時間(5日)です。 省エネ性の判断は、季節で変わる水温やお湯の使用量 の影響を受けるため、季節によって実際の発電時間は 変動します。

### **Q** すぐに発電できる?

**A** 発電までの時間は、起動を含めて約40分かかります。 (外気温などによって、発電開始までの時間が異なる ことがあります)

### **Q** 発電停止から待機までの時間は?

**A**「発電切(お出かけ停止)」で停止させた場合は、約90 分、それ以外の発電モードでは約15分です。

### **Q** 発電しない時間帯を設定できる?

**A** 発電おやすみ時刻を設定できます(P.60~61)。

### **Q** いつでも発電できる?

**A** 貯湯タンクが満タンのときや、発電終了後の機器内部 のリフレッシュ中(2時間以上)、保護動作中などは、発 電ができません。

### **Q** 発電中に貯湯タンクが満タンになるとどうなる?

**A** 発電を停止します。なお、発電は必ず貯湯タンクが満 タンになるまで行うとは限りません。

### **Q** 1日に何回発電できる?

**A**「予約発電」以外の発電モードでは、所定日数※1に限り、 1日2回発電ができます。

「予約発電」では、所定日数がある場合に発電できます。 ※1 所定日数とは?

- ・ 所定日数は、工場出荷時120日ですが、その後の 発電状況により変動します。
- ・1日に2回発電回数をカウント<sup>※2</sup>すると、所定日数 は1日減ります。また、1日に1回も発電回数をカ ウントしなかった場合(発電しなかった場合や、前 日から引き続き発電していた場合など)、所定日 数は1日増えます。
- ・所定日数が0日になっても、1日1回の発電は可能です。
- ※2 発電回数は、発電開始時にカウントします。 エネファームにおける1日の区切りは、午前4時 です。1日の発電回数は午前4時~翌日午前4時 の間の発電回数です(予約発電を除く)。

### **Q** 保護動作とは?

**A** 機器を正常に動作させるために、保護動作(下表)を行うことがあり、その間は発電(起動を含む) を停止し、リモコンに「□保護動作中」を表示<sup>※3</sup>します。

- ・「□保護動作中」の表示中も、給湯・ふろ・暖房は使用できます。
- ・「発雷切(お出かけ停止)」に設定しているときには、リモコンに「□保護動作中」は表示しません。
- ※3 保護動作(下表)の条件になっても、エネファームが起動(発電)しようとしなければ、 「□保護動作中」は表示されません。

表示 えいしゃ しゅうしょう 原因 かんしん かんしん しんしん おんこう 対処方法 □が無色 (長期間のお出かけなどで)一定時間(4日程 度)お湯を使用していないとき ⇒水質維持のため、お湯を一定量(10 |程度)使ってくだ さい。お湯を使うと、保護動作の表示は消え、貯湯タン クが満タンになるまで沸き上げを行います。沸き上げ には約40分間かかり(水温などの条件によって変わり ます)、その間は、動作状態表示 (P.20)を行います。 満タンになったお湯を使って減らすと、運転計画に 従って、次回の発電を開始します(すぐに発電を開始 しないことがありますが、故障ではありません)。 □が黒色 ご家庭の電気使用量が多く、 ブレーカー遮断のおそれがあるとき ⇒ 契約アンペアが、正しく設定できているか確認してく ださい(P.94~95)。頻発するときは、容量の大き いブレーカーに交換してください。 □が黄色 直射日光や外気温の影響により、機器内部の 温度が運転可能温度を超えているとき ⇒外気温が下がり、燃料雷池ユニットの温度が下がる までお待ちください。 □が青色 発電後、機器内部のリフレッシュをしているとき ⇒ 2時間以上経過するのをお待ちください。 □が赤色 発電停止させることでマイコンメーターの機 能を確認※4しているとき ⇒ 次回の発電をお待ちください。 □が緑色 | 水はり (P.102~103) を行い、 エネファーム 内部の水を浄化しているとき ⇒最長3時間お待ちください。

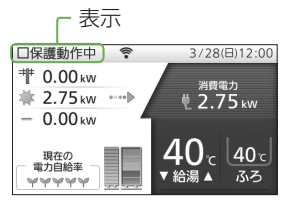

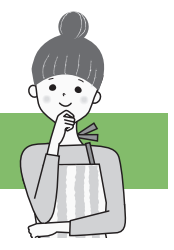

※4 マイコンメーター機能確認とは?

 マイコンメーターにはガスが長期間流れた場合、ガスご使用有無の確認をメーター本体ランプの点滅で促す機能があります。 エネファームのガス使用によりメーターを点滅させないため、発電・給湯・ふろ・暖房・機器の保護によるガスのご使用が 25日以上続いた場合、エネファームの発電を12時間から最長24時間停止します(停止中は保護動作(□が赤色)が表示 されることがあります)。停止中にガス機器のご利用が続く場合は、リモコンに「発電停止中です。ガスのご使用を70分 以上控えると発電できます。(凍結予防燃焼動作時を除く)」が表示される場合があります。この場合は、お使いのガス機器 (エネファーム以外のガス機器を含む)のご利用を70分以上お控えください※5。お控えいただいたことが確認されると、 自動的にリモコン表示が消えて、発電ができる状態に戻ります。

※5 冬期など外気温が低いときは、機器の凍結予防のため、バックアップ熱源機がガスを使用することがあります(リモコンに 燃焼表示と凍結予防動作表示(P.20)が表示されます)。その場合、気温が上がり凍結予防が終了するまでお待ちください。

#### **Q** 発電によってたまるお湯の量はどのくらい?

**A** 以下を目安にしてください。季節や設置環境などによって異なります。

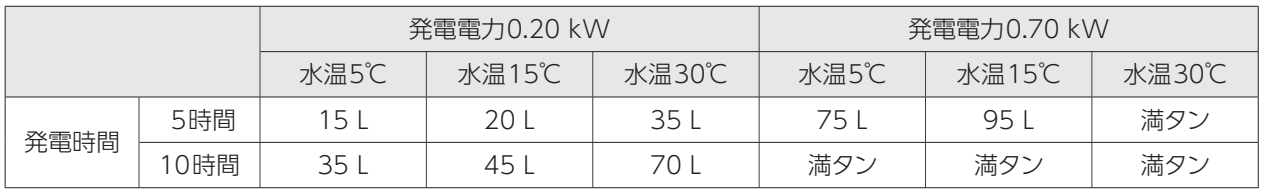

· 貯湯タンクの容量は、130Lです。

#### **Q** 学習機能とは?

**A** ご家庭で使用したお湯と電気の量およびその時刻から、およそ1か月間の生活パターンを機器が記憶します。

#### **Q** 予測機能とは?

**A** 学習した日々の生活パターンのうち、過去の同曜日4日間※6の情報をもとに当日の生活パターンを予測します。その生活 パターンに基づき、運転パターンを決定し、省エネになる時間帯に発電します。なお、実際のお湯や電気の使用量から、1日 に数回、運転パターンの見直しを行うため、運転パターンを変更する場合があります。

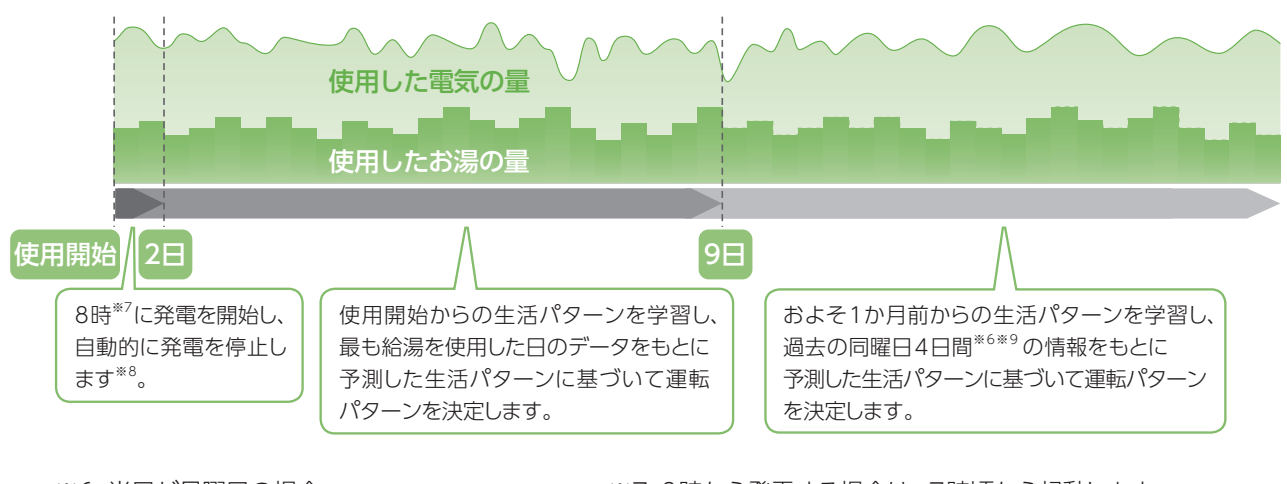

- ※6 当日が月曜日の場合 : 前4週間分の月曜日の情報 に基づきます。
	- 33333
- ※7 8時から発電する場合は、7時頃から起動します。
- ※8 最長で23時まで発電します。お湯が残っている場合は、 発電しないことがあります。
- ※9 過去同曜日4日間の情報がない場合は、存在する同曜 日の情報を使用します。

その他については、故障かな?(P.106~119)を参照してください。

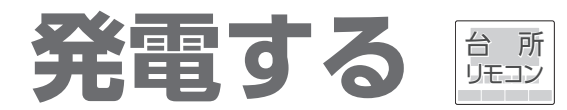

● 発電モードは、省エネ性の高い 「(自動発電)おまかせ | をおすすめします。 (工場出荷時は、「発電切(お出かけ停止)」に設定しています)

<発電モード>

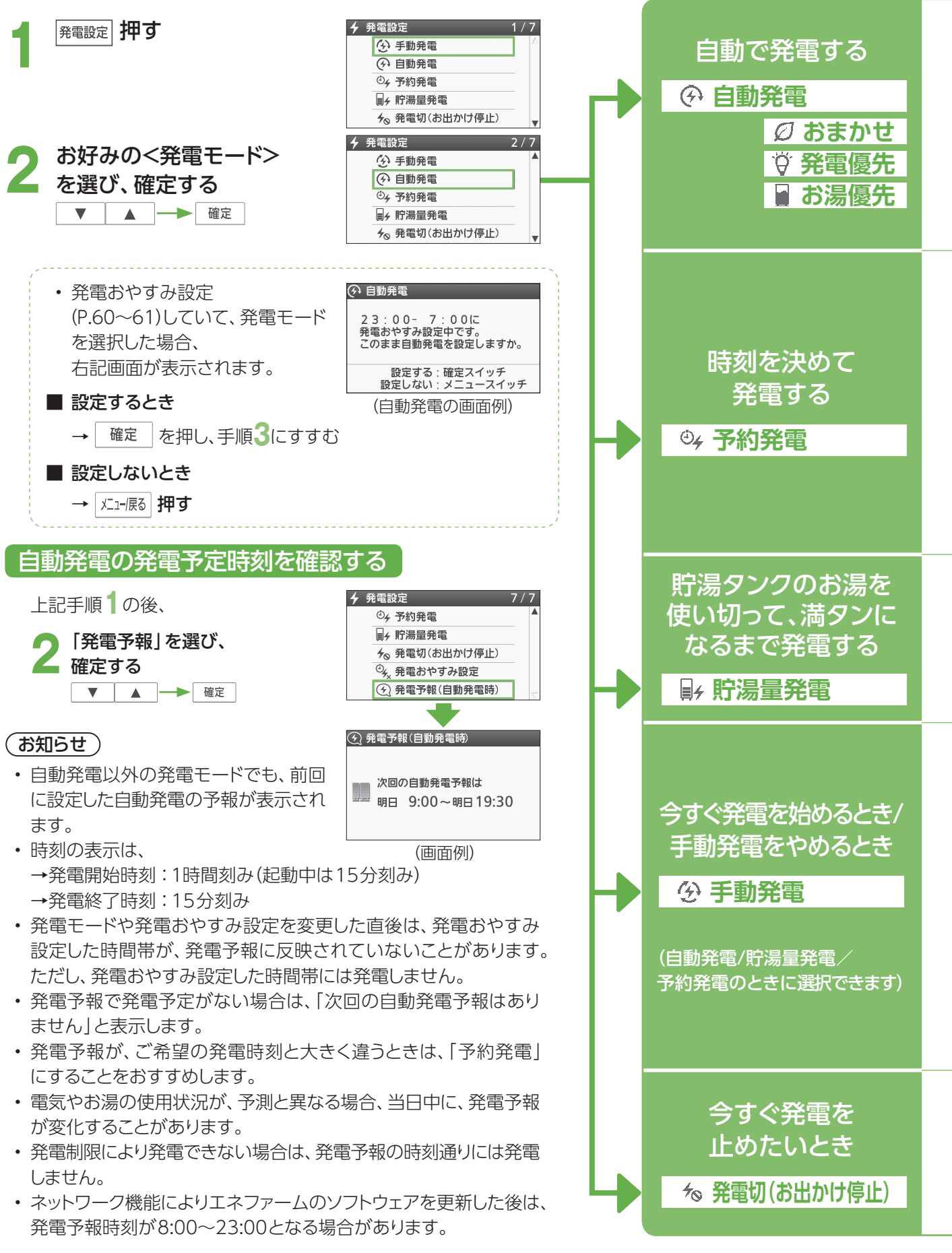

### (お知らせ)

- 機器を正常に動作させるために、保護動作を行うことがあり、その間は発電が停止します(P.56)。
- 発電開始を鳥(オオルリ)の鳴き声でお知らせします(P.91)。
- はじめてお使いのときは、発電電力が上がるのが遅くなる場合があります。

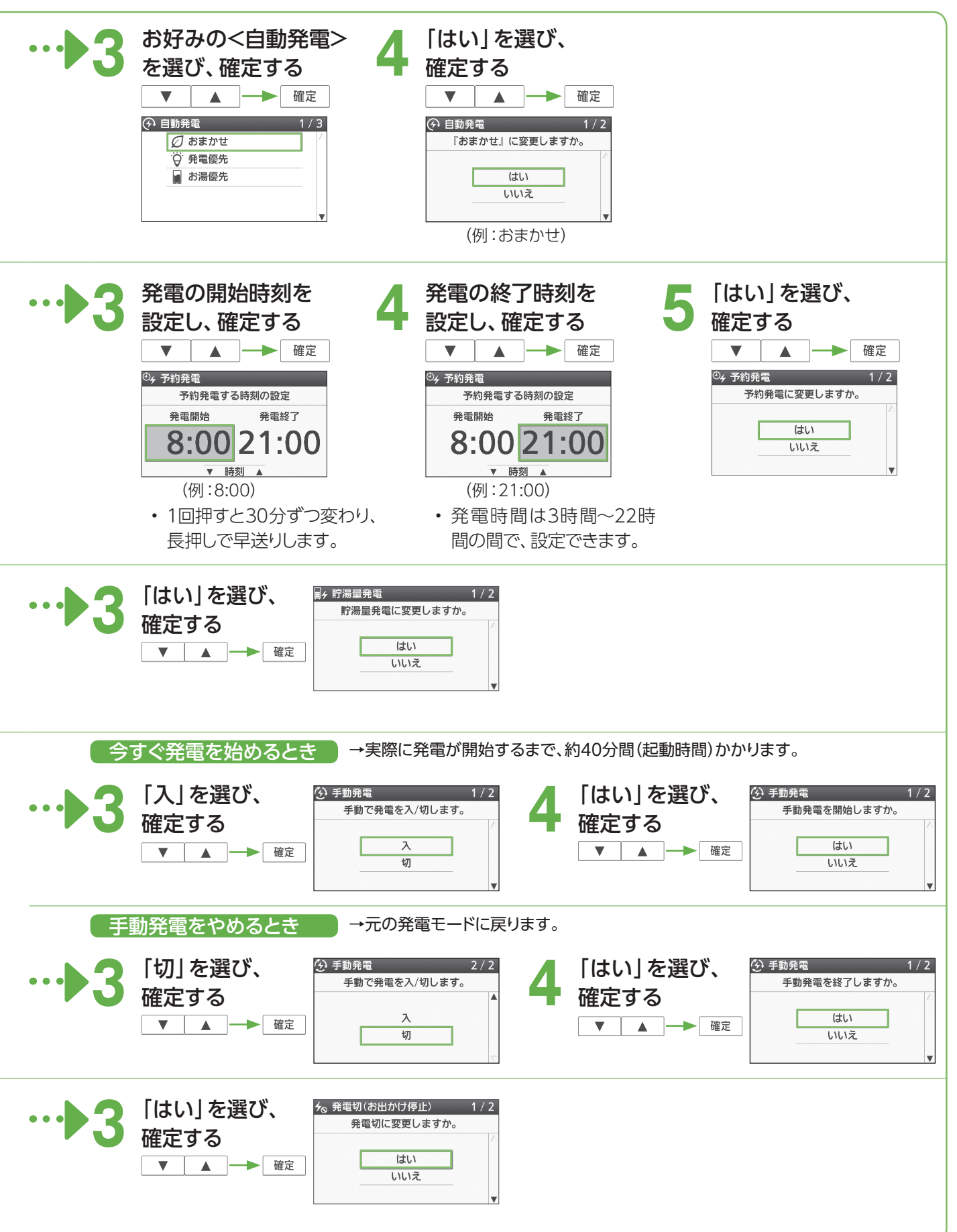

発電する

発電する

## **発電おやすみ時刻を設定する** 台 所 発電する(つづき)

● 夜間、おやすみのときなど、発電させたくない時間帯がある場合は、発電おやすみ時刻(発電禁止時刻)を設定 できます(最短30分間、最長14時間)。

リモコン

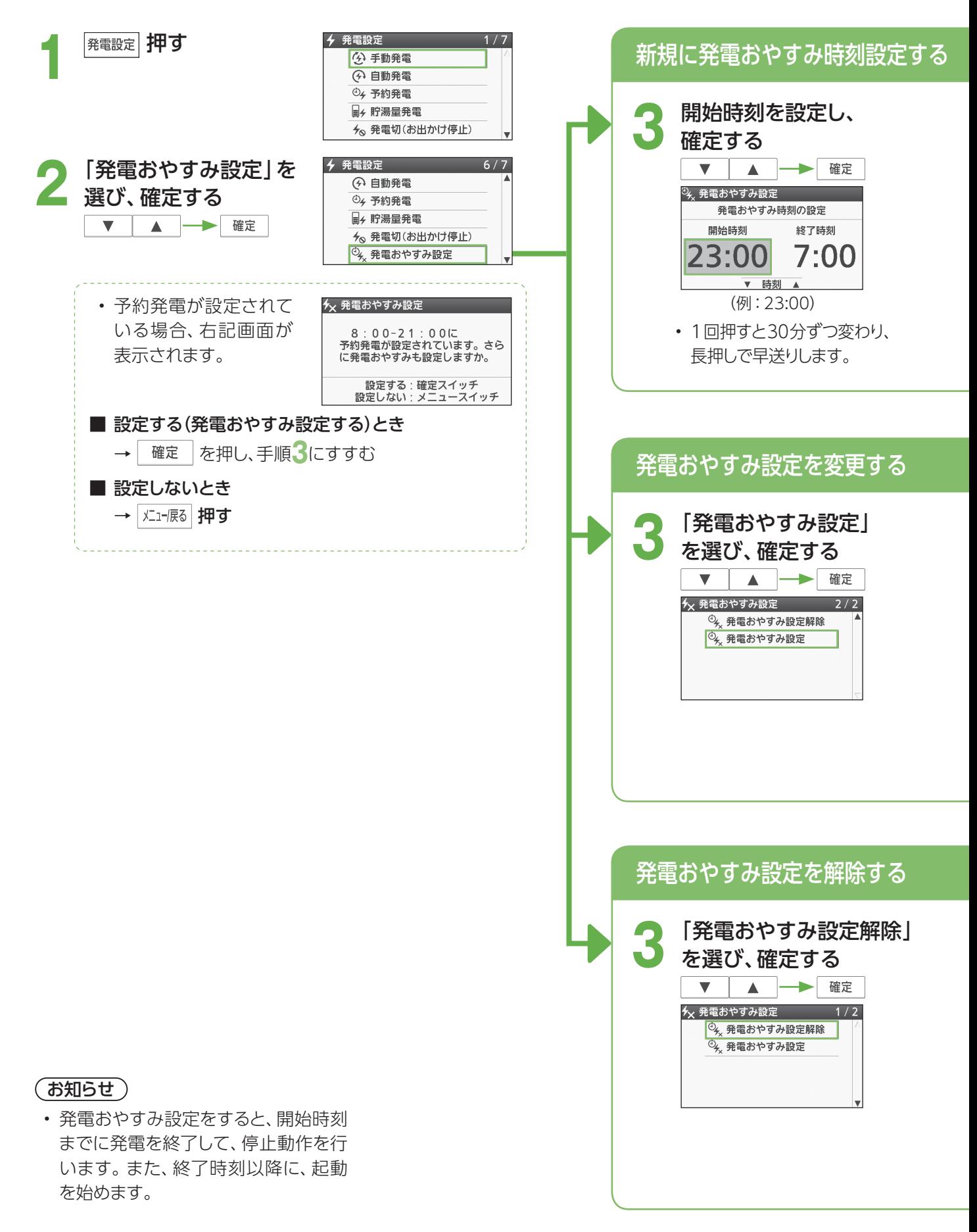

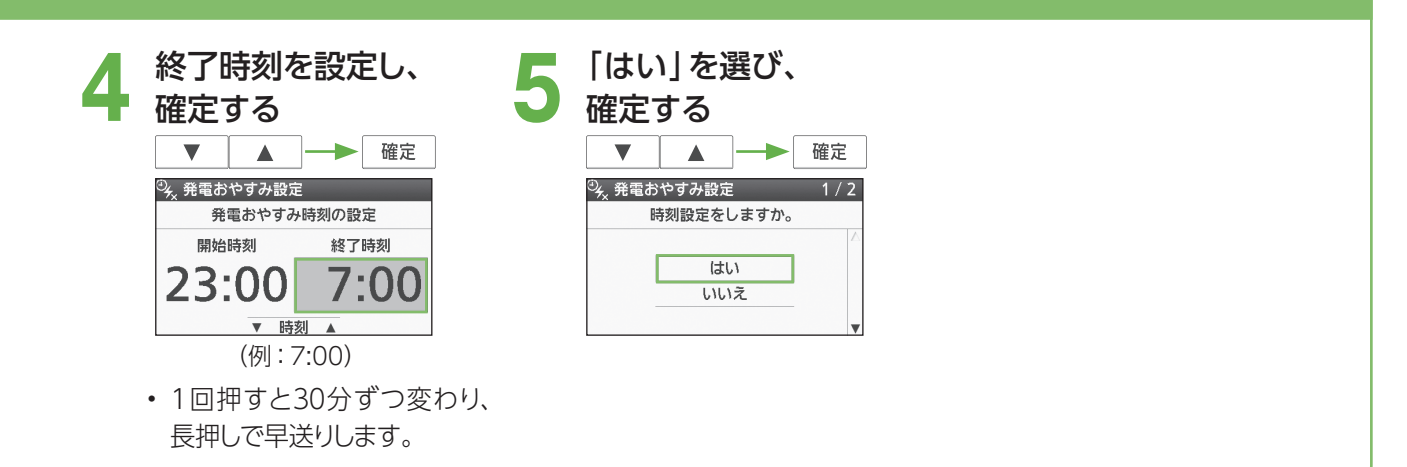

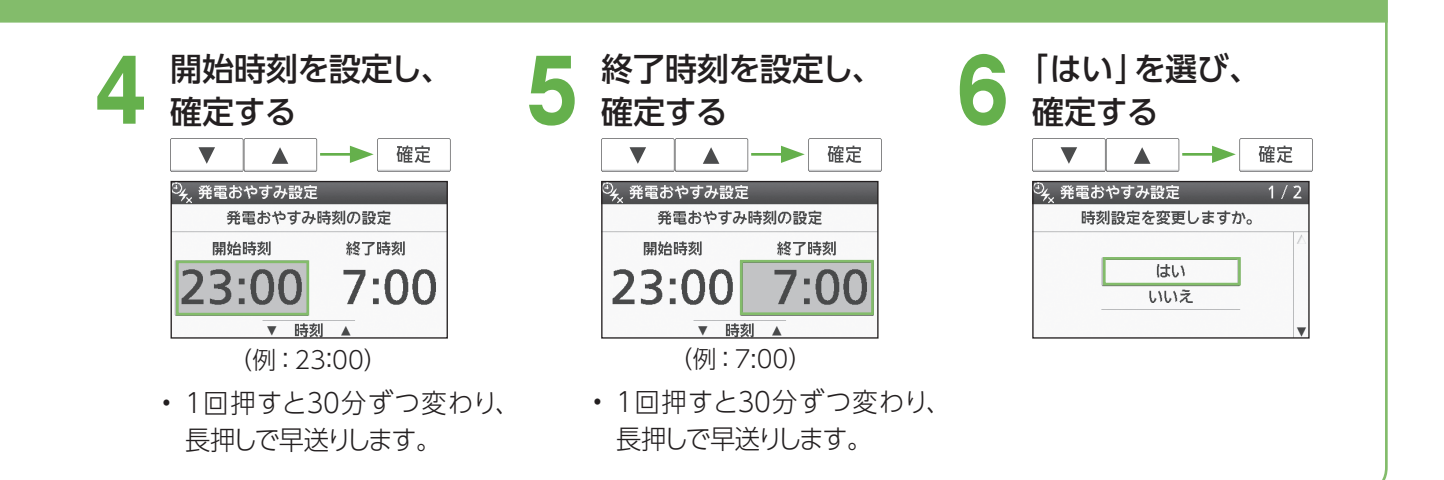

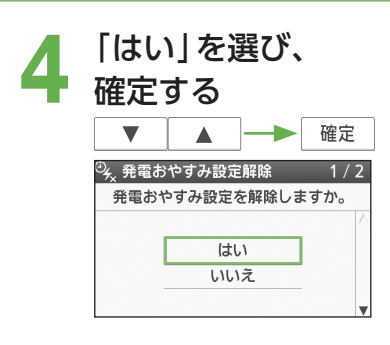

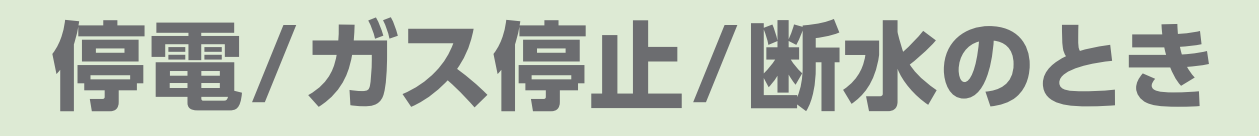

# 停電したらどうなる?

災害などで停電したときは、ガスと水道がとまっていなければ、エネファームで発電して、給湯、おふろ、床暖房を 使うことができます。電気機器も最大0.5 kWまで停電時専用コンセントにつないで使うことができます。 ※停電発電中は、停電時専用コンセント以外は使用できません。 停電のおそれがあるときは、停電そなえ発電に切り替えることをおすすめします(P.64~65)。

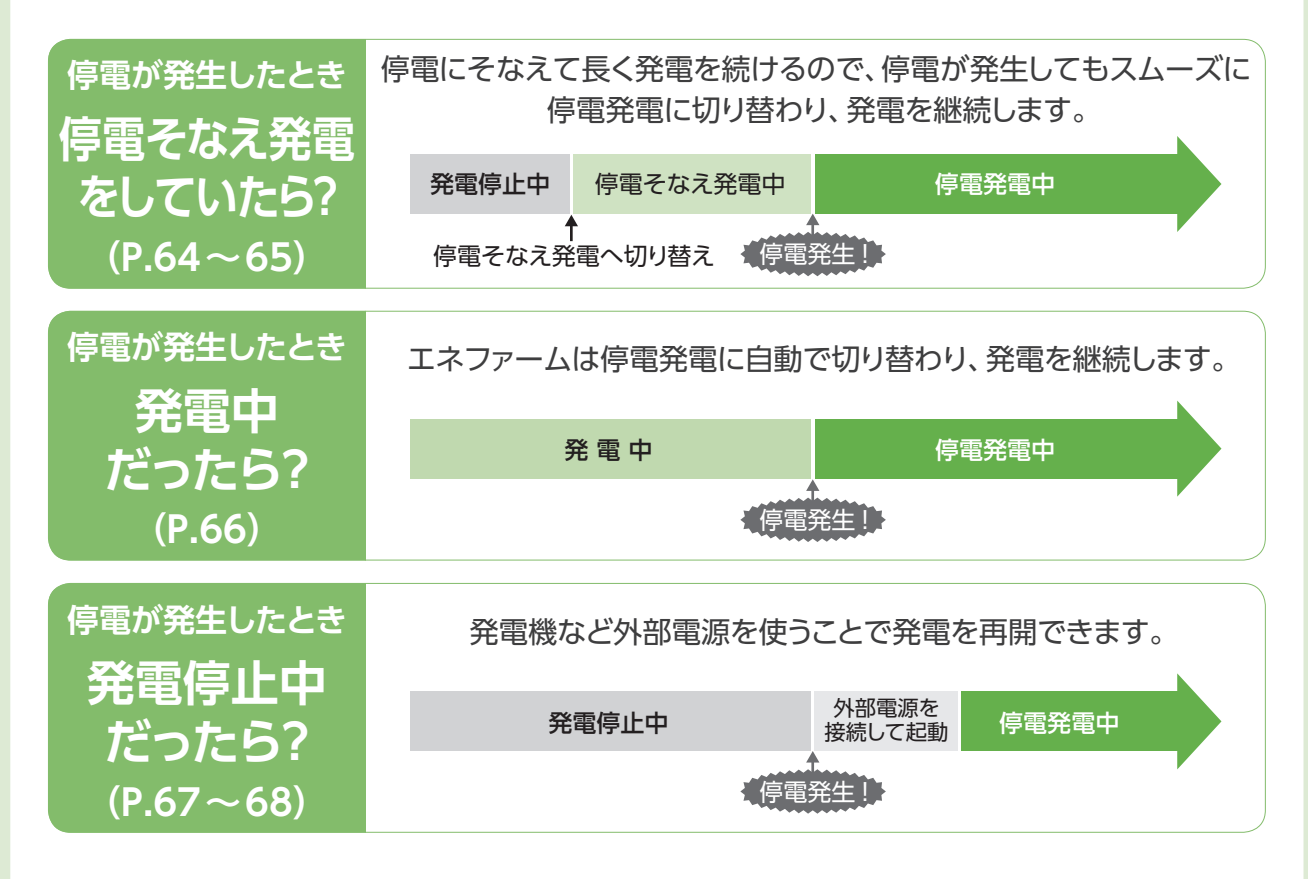

### ■停電発電中にできること

### 停電時専用コンセントから、最大0.50 kWの発電電力を使えます(P.69)

- 貯湯ユニットに供給する電力も含みます。
- 0.50 kWの電力を使用できるまで、最長約10分かかることがあります。

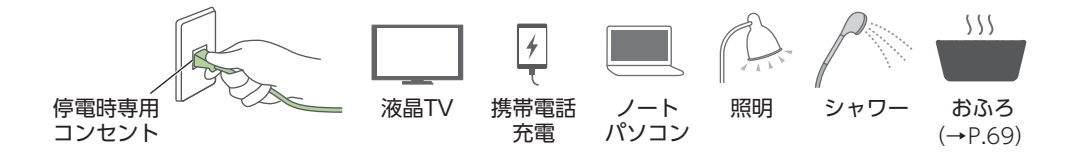

**発電 停止**

**発電 開始**

> 停電前の 発電時間

最長 8 日間 (192 時間)

> 停電中 の発電時間

### 最長8日間(192時間)連続発電できます(P.70)

• 停電発生前に発電していた場合、その発電時間も含みます。

### ■停電が復旧したときは(P.70)

- 自動で停電前の発電モードに戻り、停止条件まで発電します。
- 「停電時専用コンセント」に接続した電気機器の電源プラグを取り外してください。

停電

/ガス停止

/断水のとき

## ガス停止したらどうなる?

ガス停止を検知すると、リモコンに故障表示が出て、エネファームの発電が停止します。

### 災害時などでガス停止のときでもお湯を使いたいときは

「ヒーター給湯」機能で、電気でお湯を貯めて使用できます(P.72~73)。

### ガス停止時の処置

給湯栓を閉じ、リモコンの給湯・ふろスイッチを「切」にする。また、すべての温水暖房端末の運転スイッチを 「切」にしてください。

## 断水したらどうなる?

断水時は、給湯・シャワーが止まり、暖房・ふろ(お湯はり・追いだき・たし湯・たし水)が止まります。 また、故障表示が点滅することがあります。 発電は停止します。

### 断水時の処置

給湯栓・給水栓を閉じ、リモコンの給湯・ふろスイッチを「切」にしてください。 また、「発電切(お出かけ停止)」にしてください(P.58~59)。

### 再使用時は

給湯栓を開け、汚れた水を十分に流してから使用してください(給湯・ふろスイッチを「切」にしたまま)。 「自動発電」「予約発電」「貯湯量発電」のいずれかに設定してください(P.58~59)。 故障表示「260」が出たときは、給湯・ふろスイッチを「切」にしてから再度「入」にしてください。

### 断水時(災害時など)にお湯(水)を使いたいときは

断水時に貯湯タンクのお湯(水)を取出し、生活用水として利用ができます(P.74~75)。

### ■ (工事などで) 停電、断水、ガス停止が事前に分かっているときは?

### 停電の場合

停電が事前に分かっている場合は、手動で「停電そなえ発電」に切り替えることで、停電が発生しても停電 発電に移行し、停電時専用コンセントから電気機器を使用できます(P.65)。

### 断水、ガス停止の場合

あらかじめ(最低90分前に)、「発電切(お出かけ停止)」にしてください(P.58~59)。 供給再開後は、「自動発電」「予約発電」「貯湯量発電」のいずれかに設定してください(P.58~59)。

- 停電発電時は、発電を優先させるので、省エネ性が低下します。
- ガス供給停止の場合、発電はできません。
- 発電中に停電/断水/ガス停止になると、保護動作(P.56)により復旧後に発電できない場合があります。

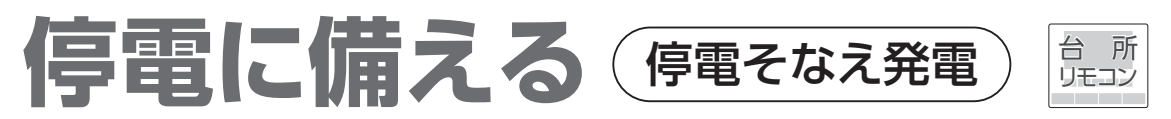

- 台風が接近しているなど、停電のおそれがある場合には、停電そなえ発電に切り替えて、エネファームの発電が 停止しないようにしておくと、停電が発生してもそのまま停電発電に移行できます。
- 停電そなえ発電中は、0.70kWまで発電ができます。
- 保護動作中は、停電そなえ発電に切り替わらない場合があります(P.56)。保護動作が終了すると停電そなえ 発電に切り替わります。

## 白動で切り替える

- ネットワークを経由して、お住まいの地域の暴風や台風などの停電リスク予測情報を受信したときに、自動で 停電そなえ発電に切り替わります。
- 停電リスク予測情報は株式会社ウェザーニューズ社の気象情報を利用しています。
- ※「はじめて使うとき(ネットワーク関連初期設定)」で、ネットワーク関連規約に同意している必要があります(P.24)。

### (ご注意)

以下の場合は、自動で停電そなえ発電へ切り替えができません。

- 「はじめて使うとき(ネットワーク関連初期設定)」で、ネットワーク関連規約に同意していない場合(P.24)
- 停電発電モード設定が「停電発電切」の場合(P.71)
- 発電モードが「発電切(お出かけ停止)」に設定されている場合(P.58~59)
- 「停電リスク予測連動設定」が「切」の場合(P.92~93)
- ネットワーク通信状態が悪い場合
- 停電リスク予測情報と実際のお住まいの地域の気象状況が異なる場合

### ■停電リスク予測情報を受信すると

### 自動で停電そなえ発電に切り替わります

- 発電停止中の場合は、起動時間(約40分間)が 必要です。
- すでに発電中の場合は、以下の画面が表示 されます。

### 停電そなえ発電を開始します

- 停電そなえ発電中は、浴室排水設定が自動で 「入」に設定され(P.71)、48時間の間、発電を 継続します。
- 給湯設定温度が40℃未満の場合、自動で 40℃に切り替わります。

### 停電が発生したら、停電発電に切り 替わります

• (P.66) ■停電直後は の操作をしてください。

#### ■ 停電そなえ発電をやめるとき

#### 発電設定 3秒以上押す

• 元の発電モードに戻ります。

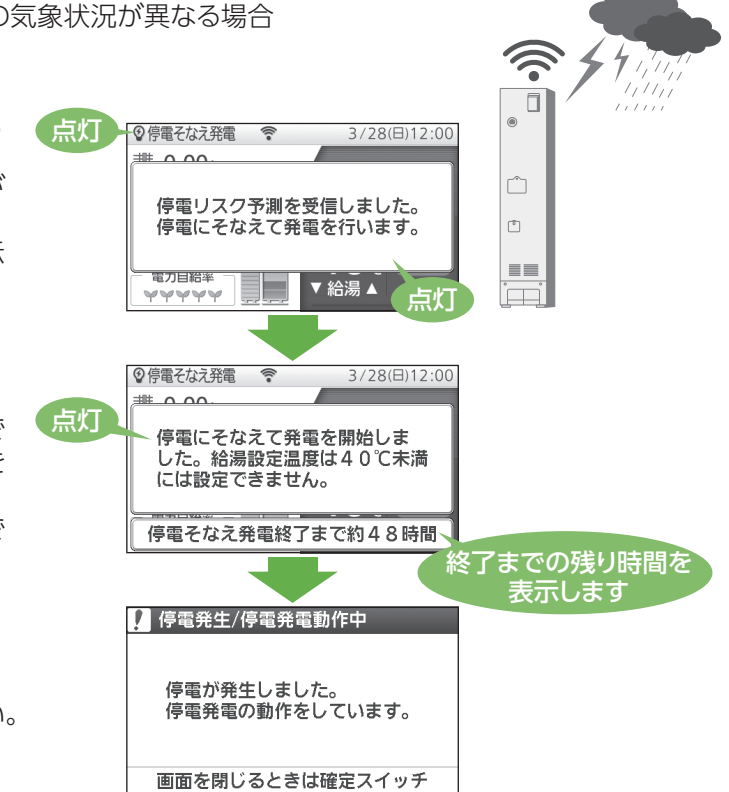

- (お知らせ )
- 自動で停電そなえ発電に切り替わっても、実際に停電になるとは限りません。 一時的に停電そなえ発電をやめる場合は ■停電そなえ発電をやめるとき の操作をしてください。 自動で停電そなえ発電への切り替えが必要ない場合は「停電リスク予測連動設定」を「切」にしてください(P.92  $\sim$ 93)。
- エネファームが停電リスク予測情報を受信するまで時間がかかる場合があります。状況に応じて手動で切り替え (P.65)を行ってください。
- 自動で切り替えができない場合でも、停電リスク予測情報を受信したときは、リモコン画面にお知らせが表示 され、手動で切り替え(P.65)が可能です。

### (お知らせ )

- 停電そなえ発電中に停電リスク予測情報を受信すると、停電そなえ発電の時間が48時間延長されます(最長 192時間)。
- 停電そなえ発電を開始してから、停電にならない状態または停電リスク予測情報を受信しない状態が48時間 経過すると、自動で元の発電モードに戻ります。
- 停電から復旧した後でも、停電そなえ発電開始から48時間の間は、再び停電そなえ発電に戻ります。

## いますぐ「停雷そなえ発雷」に切り替える

急な天候変化で停電のおそれがある場合や、計画停電などに備えることが可能です。 ※ネットワークに接続していなくても使用できます。

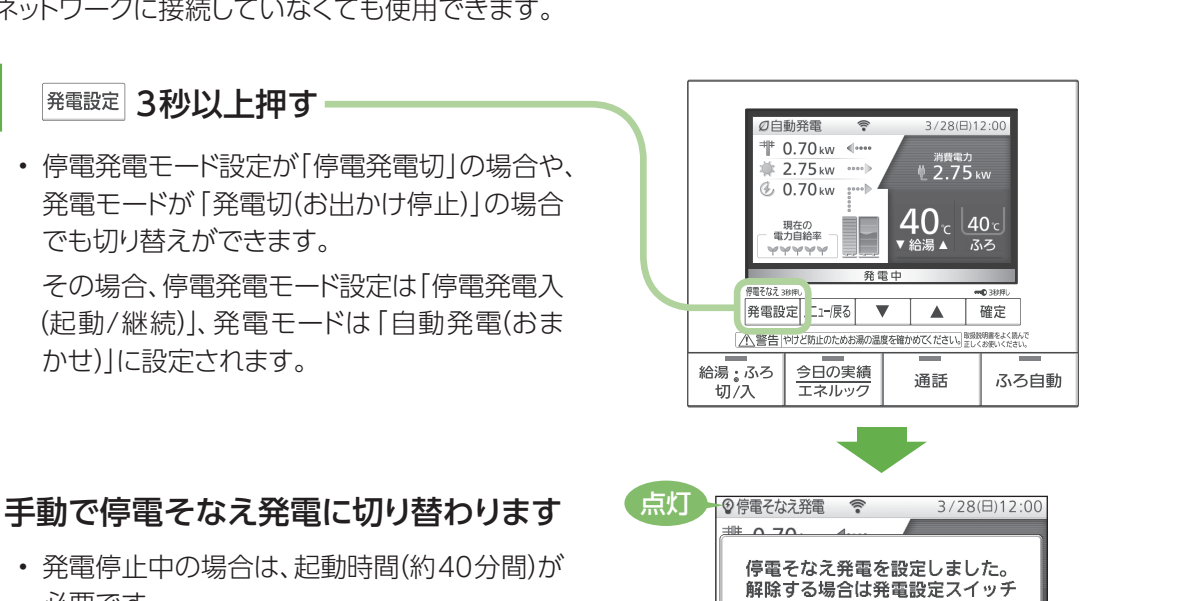

点灯

必要です。 • すでに発電中の場合は、以下の画面が表示 されます。

### 停電そなえ発電を開始します

- 停電そなえ発電中は、浴室排水設定が自動で 「入」に設定され(P.71)、48時間の間、発電を 継続します。
- •給湯設定温度が40℃未満の場合、自動で 40℃に切り替わります。

### 停電が発生したら、停電発電に切り 替わります

• (P.66) ■停電直後は の操作をしてください。

### ■ 停電そなえ発電をやめるとき

### 発電設定 3秒以上押す

• 元の発電モードに戻ります。

### (お知らせ)

- リモコンロック中は手動で切り替えができません。リモコンロックを解除してください(P.31)。
- 手動で切り替えるときは、停電が予想される時刻よりも2時間ほど前までに設定してください。

点灯

3/28(日)12:00

を再度3秒押ししてください。

停電にそなえて発電を開始しま<br>した。給湯設定温度は40℃未満<br>には設定できません。

停電そなえ発電終了まで約48時間

画面を閉じるときは確定スイッチ

■ 停電発生/停電発電動作中

停電が発生しました。 

**VVVVV** 

 $0.00$ 

9停電そなえ発電 今

給湯▲

終了までの残り時間を 表示します

65

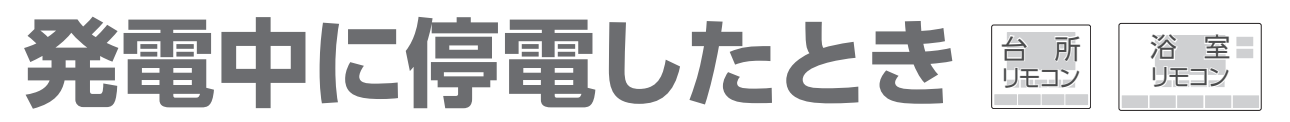

- エネファームが発電中に停電になったときには、電気の流れを自動で切り替え、停電時専用コンセントの使用が 可能になります。
- エネファームが発電停止中に停電になったときは、「外部電源を使い発電を再開する| (P.67~68)の手順を ご確認ください。

### ■停電発生前に準備することは

• 停電発電モード設定を「停電発電入(継続のみ)」、または「停電発電入(起動/継続)」に設定してください(P.71)。

### ■停電直後は

• ふろ自動、エネファームふろ自動、ふろ保温、追いだき、たし湯、たし水、ふろ予約、発電アシストふろ予約、 暖房、浴室暖房などは動作を停止する場合があります。停止した場合は再度、操作・設定してください。

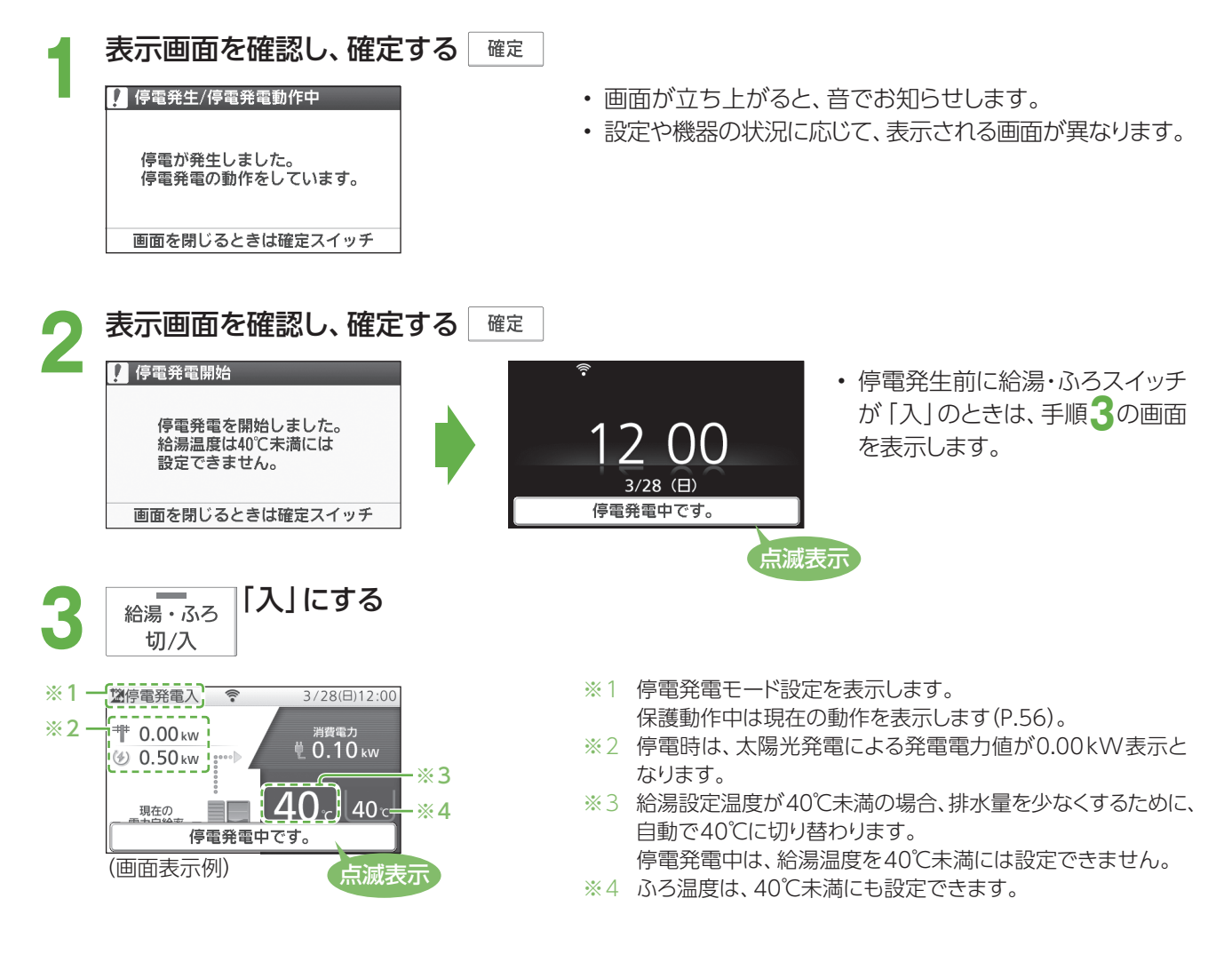

### ■停電発電が開始したら

- 停電時専用コンセントから、最大0.5 kWの発電電力を使えます(P.69)。
- 浴室排水設定が自動で「入」に設定され、長時間発電ができるようになります(P.70)。

## こんな使い方もできます! 発電停止中に停電したときは 外部電源を使い発電を再開する

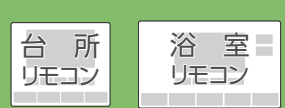

- エネファームの停止中に停電になった場合は、携帯型の蓄電池や発電機などの外部電源と接続することで、 エネファームを起動して発電を再開することができます。
- 通常時より蓄電池に接続していて、停電発生時に自動的にエネファームを起動させたい場合などは、 停電発電モード設定を「停電発電入(起動/継続)」(P.71)に設定してください。

### 準備

蓄電池や外部電源を用意する (通常時より蓄電池に接続している場合は、準備~手順**1**および手順**5**は不要です)

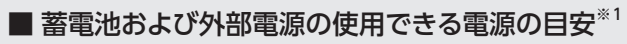

電圧:AC101 V±6 V 出力:1 kW以上 容量: 0.5 kWh以  $F^{*2}$ 

- ※1 雷源の性能・残容量によっては使用できないことがあります。 ※2 他に接続している電気機器の電力は含みません。
- 外部電源には、蓄電池(自動車からのインバーター出力を含む)、発電機、100 V出力のある(電気) 自動車が使用できます。
- 燃料電池ユニットの設置場所により、蓄電池、発電機、100 V出力のある(電気)自動車などの利用が できない場合があります。設置条件によって接続可能な外部電源を使用してください。

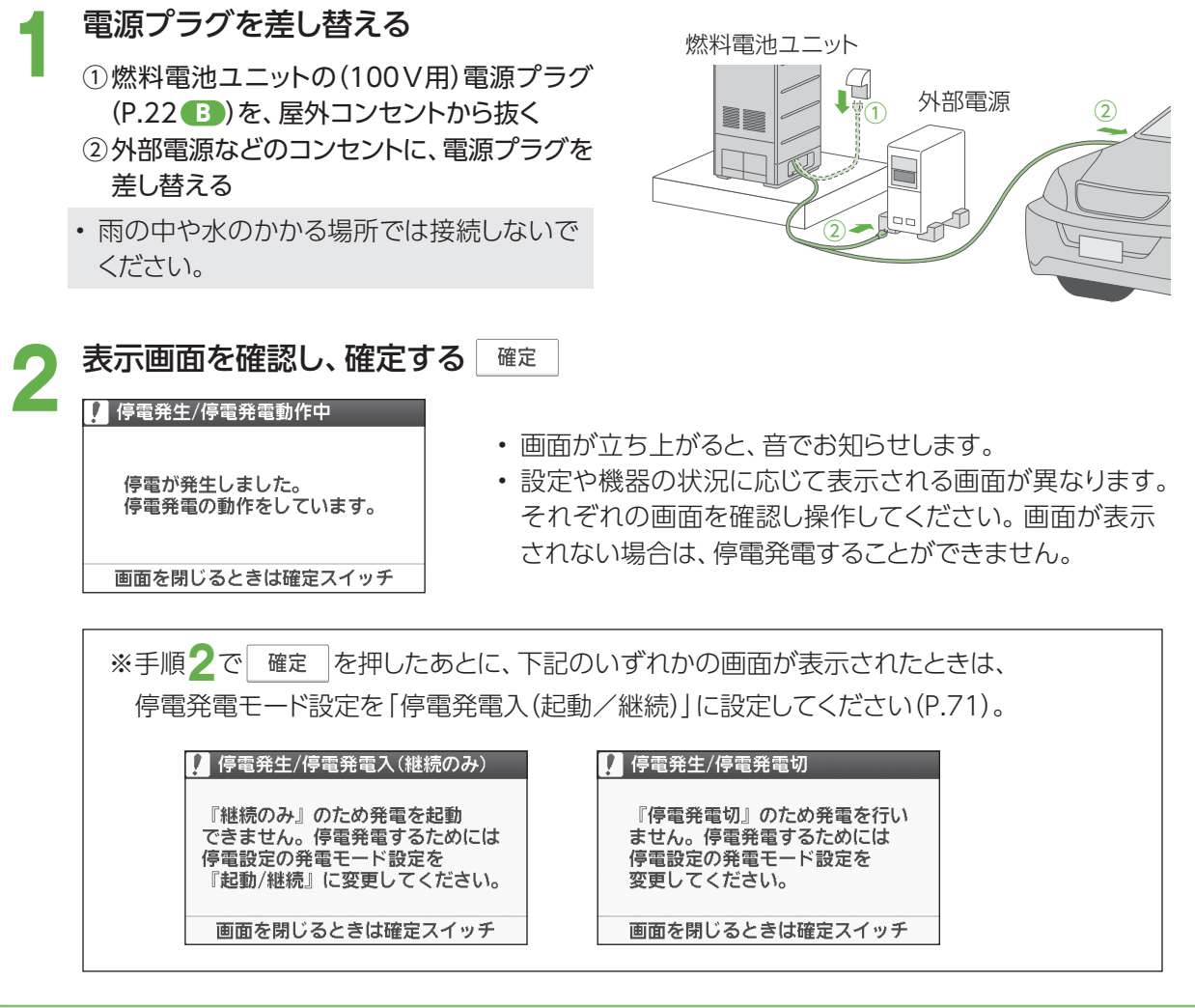

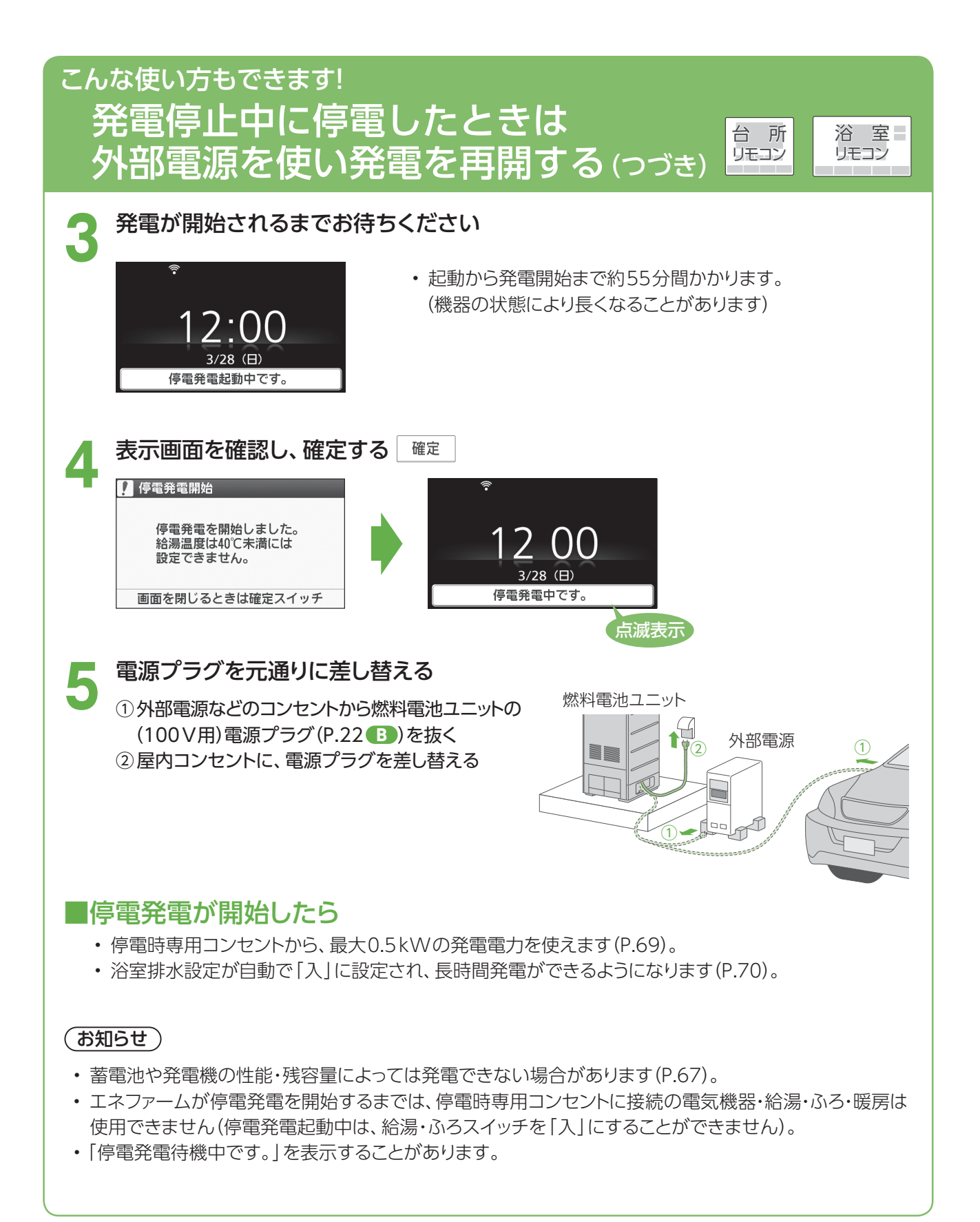

● 停電発電中は、電気機器を停電時専用コンセントに接続して使うことができます。

**電中に電気機器を使う** 

**1** 使用したい電気機器を「停電時専用コンセント」に 接続する

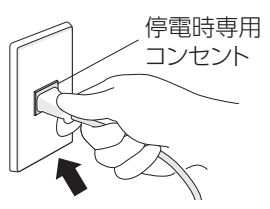

• 停電時専用コンセントは停電時以外は使用できません。 また、たこ足配線で使用しないでください。

リモコン

浴 室 リモコン

- 停電時専用コンセントの位置は、事前に販売店に確認して おいてください。
- **2** 接続した電気機器の電源を入れて、使用する

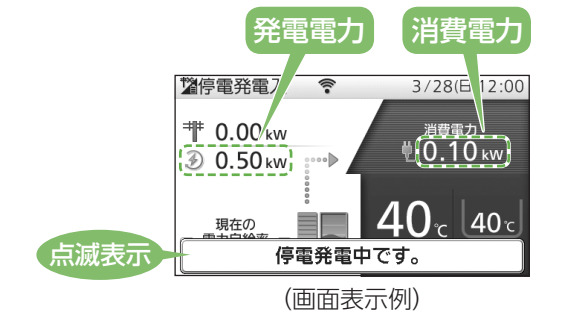

- 停電発電中は、エネファームで消費する電力と合わせて、 最大0.50 kWまでの電気機器を使用することができます。
- リモコン上の「消費電力」の表示を確認しながらお使い ください。
- リモコンの「発電電力」の表示が0.00 kWのときは、停電 時専用コンセントは使用できません(リモコンの操作は 可能です)。

• シャワー 約0.11 kW • ふろ自動 約0.15 kW • ガス温水床暖房 約0.21 kW

+ガス温水床暖房 約0.30 kW

※パナソニック調べ(2018年11月)

• シャワー +ふろ自動

### ■電気機器の消費電力の日安

消費電力は、メーカー・機種・使用条件などによって変わります。さらに動作しない機種もあります。

- 液晶テレビ(32型) 約0.07kW
- 扇風機 約0.04 kW
- ノートパソコン 約0.06 kW
- 携帯電話の充電 約0.01 kW
- •照明(白熱電球) 約0.06 kW
- •照明(LED電球5灯) 約0.04 kW
- ■使用できない電気機器
	- 消費電力が大きい電気機器 :電子レンジやヘアドライヤーなど
	- 一時的に大電流が流れる電気機器 :洗濯機など
	- 雷気制御が特殊な雷気機器 :ヘアドライヤーや掃除機など

使用できない電気機器の電源プラグを抜かずにそのままにしておくと、電気の供給と停止(リモコンの 「発電電力」の表示が0.50 kWと0.00 kW)を約20 ~ 30分間繰り返し、停電発電を停止します。

消費電力を減らす設定【扇風機の強→弱など】ができる電気機器は、設定を変更してご使用ください。

### 電気機器を接続し、電源を入れても使用できないときは

- (1) リモコンの「発電電力」の表示が0.00 kWのときは、電気機器の電源をいったん切り(電源プラグは差し込んだ まま)、約15秒待ちます。その後、電気機器の電源を入れて、使用可能であるかをご確認ください。
- (2)(1)でも電気機器が使用できない(リモコンの「発電電力」の表示が 0.50 kWにならない)場合は、必ず、電気 機器の電源プラグを抜いてください。

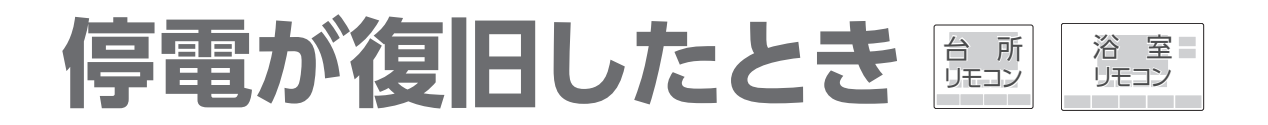

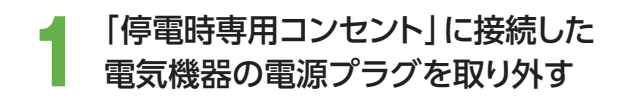

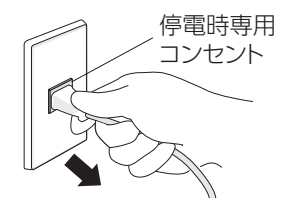

- 停電前の発電モードに戻り、元の発電モードの停止条件まで 発電を継続します。
- 停電復旧後、リモコン画面の発電表示が0.00 kWとなる 場合があります(最長約5分間)。
- 停電前と停電時に発電していた時間を含めて、8日以上 連続して発電を行うと、機器保護のため発電を停止します。 機器内部リフレッシュのため、約2時間は発電できません (P.56)。
- 浴室排水設定と浴室排水報知音設定は、自動で工場出荷 時の設定に戻ります。

## さらに詳しく知る!

## 停電発電を長時間継続させるしくみ

### 停電発生時や停電そなえ発電時は、発電を長時間継続するために、貯湯タンクのお湯が 満タンにならないよう、浴室排水設定が自動で「入」に設定されます(P.71)。

→ 貯湯タンクのお湯が満タンに近づくと、浴槽にお湯(約42℃)を自動で排水します。

- 最長8日間(192時間)連続発電ができます。
- 浴槽の栓を閉めたままにすると、浴槽からお湯があふれる可能性があります。
- 浴室排水設定が「入」のときは、発電アシストふろ予約(P.35~36)を行うことはできません。

- 浴室排水を行うと、自動で給湯・ふろスイッチが「入」になり、たし湯ランプが点灯します。
- 給湯・ふろスイッチを「切」にするには、先に浴室排水設定を「切」にする必要があります(P.71)。
- 浴室排水設定を「切」にした場合、貯湯タンクが満タンになると発電が停止します。 貯湯タンクが満タンにならないよう、お湯を使用して減らしてください。
- 暑い時期には、約1時間ごとに浴室排水を行う場合があります。1回で100 L以上浴室排水することも あります。
- 浴室排水中の給湯は40℃以上で設定された給湯設定温度での出湯となり、ふろ自動・追いだき・たし湯・ たし水・温浴(マイクロバブル浴)・ふろ予約※2はできなくなります。 ※2 すでに予約している分もキャンセルされます。
- 停電発電中や停電そなえ発電中は、貯湯タンクにお湯が5目盛りたまった際のお知らせは行いません。 (P.90~91)
- 停電発電前に、リモコンに水質維持のための沸き上げ中表示□や保護動作表示(□が無色)が出ていた ときは、停電発電は行いますが、浴室排水を行いませんので、浴室排水設定を「入」にしても、貯湯タンクが 満タンになると発電を停止します。

# **停電発電の設定を変える** 台 所

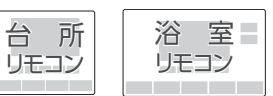

● 停電発電に関する設定を変更できます。

● 浴室排水設定と浴室排水報知音設定は、停電発電時および停電そなえ発電中に変更できます。

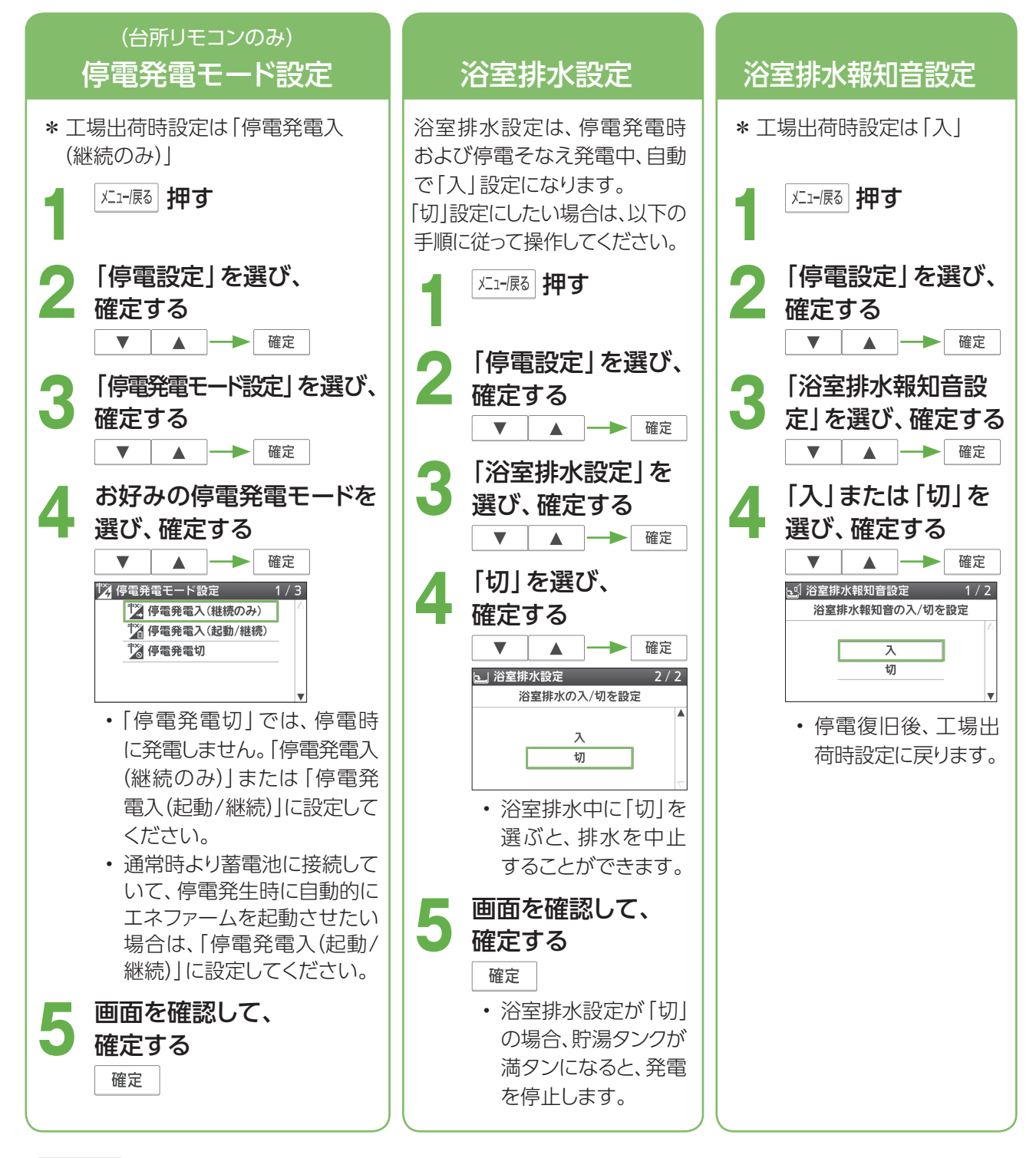

### (お知らせ)

• 浴室排水設定が「入」になると、ふろ湯量が増える場合があります。

### ■ 停電発電を停止したいときは

- → 停電発電モード設定を「停電発電切」にする
	- いったん停電発電を停止すると、停電中に再起動するには外部電源が必要になります(P.67 ~ 68)。
	- 停電発電を停止すると画面表示が消えることがあります。

# メメキシ のとき (ガス停止のときにお湯を使う)

- 災害などでガスが停止した場合、周囲の安全を確認した上で、機器に異常・故障(P.11)がなければ、「ヒーター 給湯」機能を使い、電気でお湯をためて、給湯に使用することができます。
- 「ヒーター給湯 | はガス停止時のみ使用できます。 停電や断水が発生している場合は使用できません。
- 「ヒーター給湯 | の場合、お湯がなくなることがありますので、残湯量表示を確認しながらお使いください。
- 冬期など凍結のおそれがある場合は、凍結予防動作が優先され、その間「ヒーター給湯」は使用できません。
- ●「ヒーター給湯」使用中は、故障表示「**A8F0**」が表示されますが、ご使用に問題はありません。

### ■ガス停止を検知したら

- エネファームの発電が停止します。
- リモコンにポップアップが表示されますので以下の手順に従って操作してください。

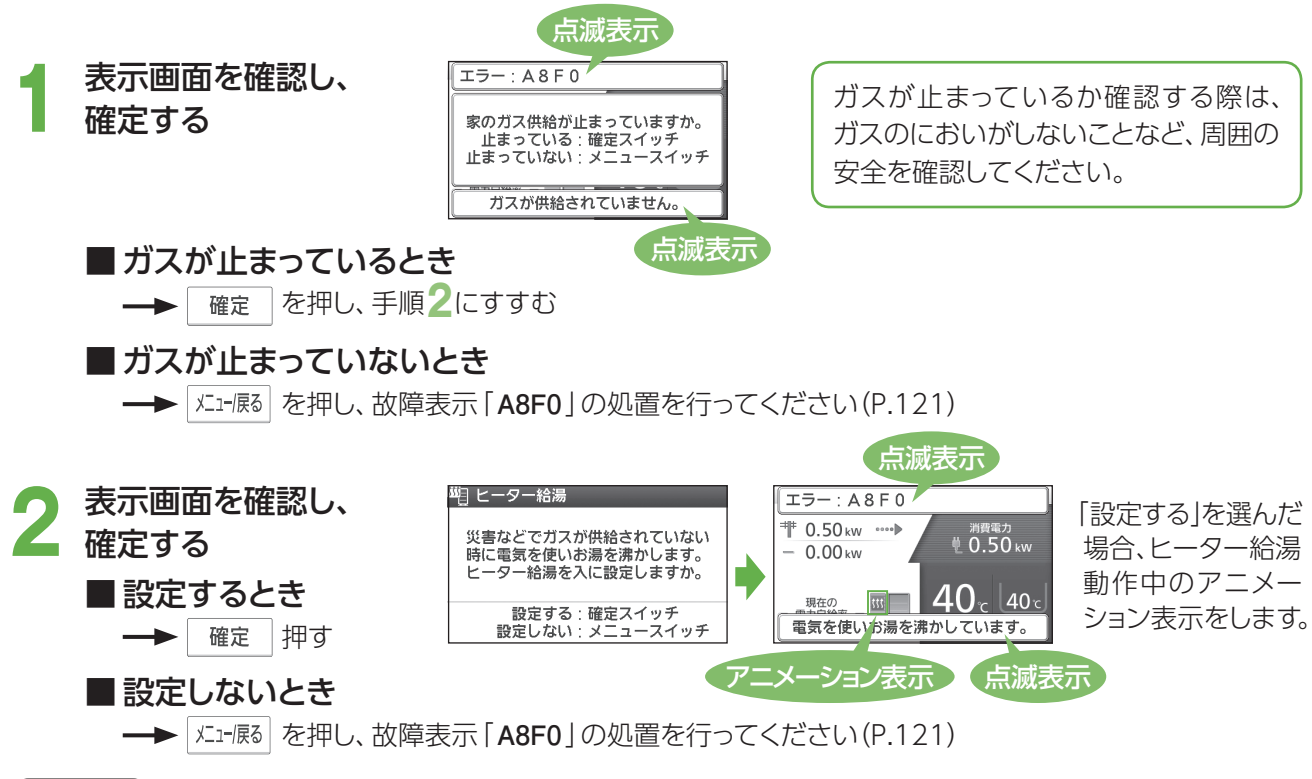

### (お知らせ )

- 「ヒーター給湯」中は追いだき、暖房の使用はできません。
- ふろ自動によるお湯はりはできますが、完了前に故障表示「**110**」が点滅し、音声やメロディーでのお知らせ前に 停止します。
- 貯湯タンクにお湯がなくなると、故障表示「**110**」が点滅し、お湯はり・たし湯は停止します。お湯がたまるまで お待ちください。
- リモコンロック時はポップアップが表示されません。リモコンのロックを解除してください。
- 「ヒーター給湯」を使用すると、普段よりもお湯をつくるのに時間がかかり、電気料金が高くなることがあります。

### ヒーター給湯でお湯がたまるまでの時間の目安

「ヒーター給湯」を使用してお湯がたまるまでの時間は、以下を目安にしてください。 季節や設置環境などによって異なります。

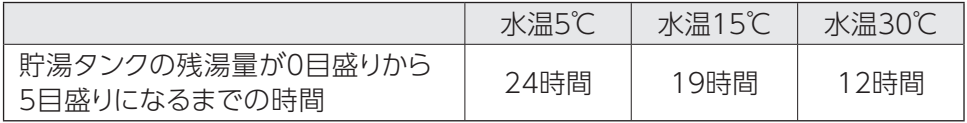

貯湯タンクの容量は、130Lです。

• 「ヒーター給湯」を使用すると、貯湯タンクが5目盛りになるまでお湯をつくります。お湯が5目盛りまでたまる と「ヒーター給湯」は運転を停止しますが、お湯を使用して3目盛り以下まで減らすと運転を再開します。
## ヒーター給湯を手動で入/切する

- 以下の手順でも「ヒーター給湯」を入/切できます。
- 「ヒーター給湯」の運転を止めたいときや、運転を再開したいときなどに操作してください。
- 「ヒーター給湯」を手動で「入」にしても、ガス停止していない場合は、自動で「切」に切り替わります。

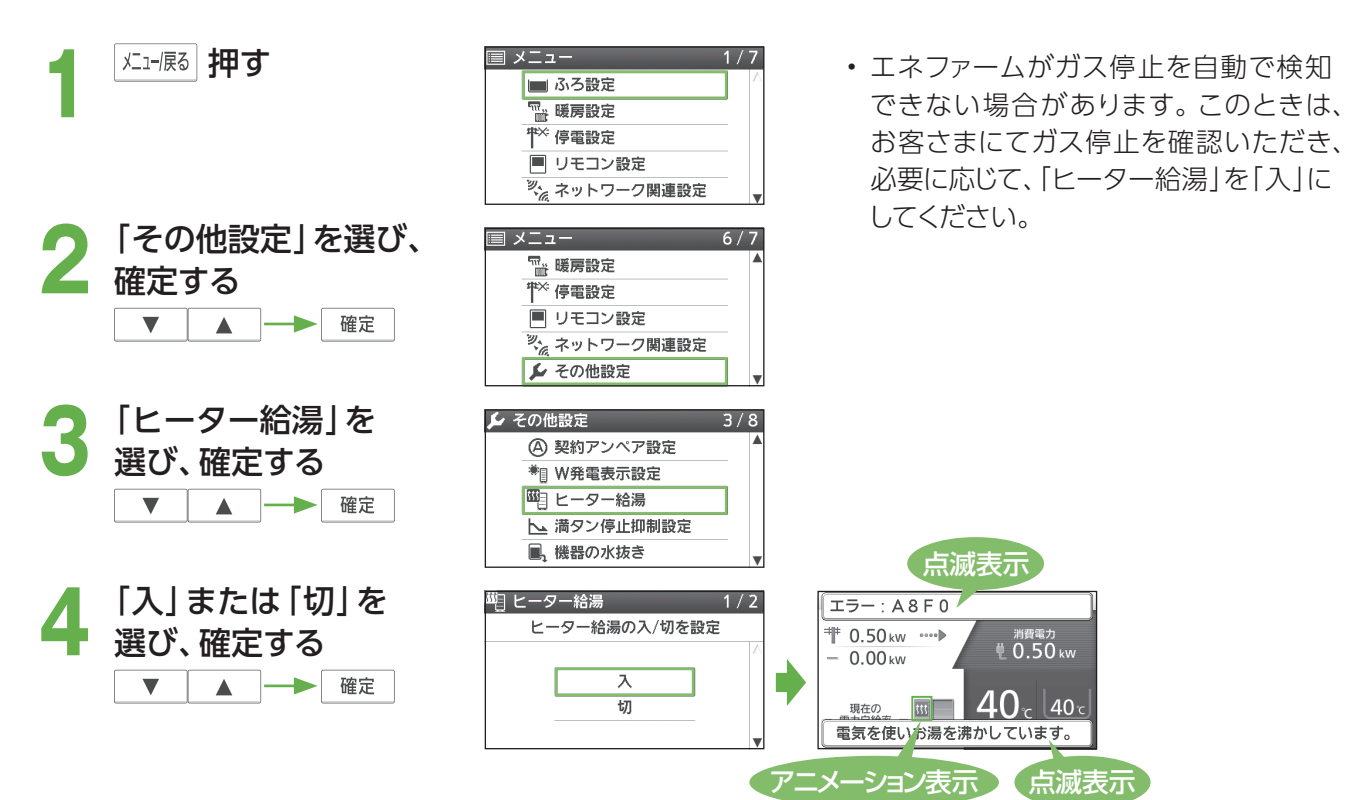

## ガス復旧を検知したとき

- 「ヒーター給湯」使用中は、エネファームがガス復旧を自動で検知します。
- ガス復旧を検知すると、故障表示、アニメーション表示、「電気を使いお湯を沸かしています」の表示が消え、 「ヒーター給湯」は自動で「切」に切り替わります。
- ガス停止前の発電モードに戻り、発電モードに従って運転を再開します。

#### **(お知らせ)**

• ガスが使用できるようになっても、エネファームがガス復旧を検知するまで、最大30分程度かかります。 その間はリモコンに故障表示や、アニメーション表示などが表示され続けます。

# **災害のとき** 断水時のお湯(水)の取り出し方

- 災害で断水したときに、貯湯タンクのお湯(水)を取り出して、生活用水として利用できます(飲用は避けてくだ さい)。
- 貯湯タンクからは、約130Lのお湯(水)を取り出すことができます。
- お湯(水)は、非常時水取出し栓(図の2)から取り出します。
- お湯(水)は、熱に強い容器で受けてください。
- \* 容器や水道ホース(市販品で内径15 mmのものを推奨)はお客さまにてご用意ください。

# お湯(水)の取り出し方

#### 停電しているとき 停電していないとき

下記の手順 **5** 以下を行います。

- 下記の手順 **1**から実施してください。急いでお湯(水)を取り出したいときは、 手順**4**から実施することも可能ですが、燃料電池ユニットの寿命を縮める 場合があります。
- \*\*\*。【入**】にする**<br>『<sub>切/入</sub>
- 2 台所リモコンに、待機中(-)または<br>2 停止中(\* :アニメーション表示)の 表示が出ていないときは、「発電切(お 出かけ停止)」にする (P.58~59)
- **発電状態表示が待機中(-)に変わるま** で待つ (最長約90分間)
- **4** 「切」にする
	- **5** システム電源を「切」にする
	- (P.22)
	- **6** 貯湯ユニットの配管カバーを取り外す (P.23)
	- **7** 貯湯ユニットのガス栓を閉める
- **8** 給水元バルブを閉める

**9** 排水バルブを開けて、すぐに元どおり 閉じる

#### **10** 小さめの容器を非常時水取出し栓の 手前に置く

• 水道ホースなどを使う場合、水道ホース などの先端を非常時水取出し栓に挿入する。

- **11** お湯(水)を受けるため、熱に強い 大きめの容器を置く
	- 水道ホースなどを使う場合は、一方の先端を 入れてください。

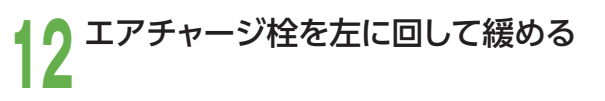

**13** 非常時水取出し栓を左に回して開く →お湯(水)が出始めます。

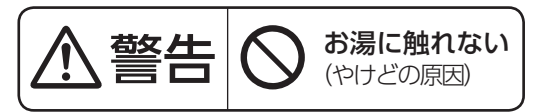

- 栓を開けたときに勢いよく高温のお湯が出る ことがあります。やけど防止のためお湯(水) が手や体にかからないようにしてください。 \* 出てくるお湯(水)は、最初から高温である ことや、途中から高温(最高約80℃)になる ことがあります。
- (小さめの容器を使う場合)
- 出てくるお湯(水)を小さめの容器で受け、大 きめの容器に移してください。
- (水道ホースなどを使う場合)
- ホース径が合わない場合などはお湯(水)が 水道ホースなどの外に流れ出ないように、先 端を押し付けてください。難しい場合は、手 や身体にお湯(水)がかからないように保持し てください。
- ↑ <mark>4</mark> お湯(水)を止めるには、非常時水取出し<br>● 栓を閉じ、 エアチャージ栓を右に回し て閉める
	- 取り出し可能な量(約130L)を出し切るには、 約160分間かかります。
- **15** 配管カバーを元どおり取り付ける (P.23)
- 停電時に発電を行っていない場合は、 手順**5** 以下を実施してください。
- 停電時に発電を行っている場合は、 停電発電モード設定を「停電発電切」にして、 手順**1**から実施してください。

### システムの使用を再開するとき

使用を再開するときは、システム電源を「入」にし(P.22)、 貯湯ユニットの水抜き(P.100~101)と、機器の水はり (P.102~103)を行ってください。

うまくいかない場合や、再使用できない場合は、お買 貯湯ユニット い上げの販売店、またはガス事業者にご連絡ください。

(配管カバーを取り外した状態) (イラストはすべての栓、バルブが「閉」の状態を表示)

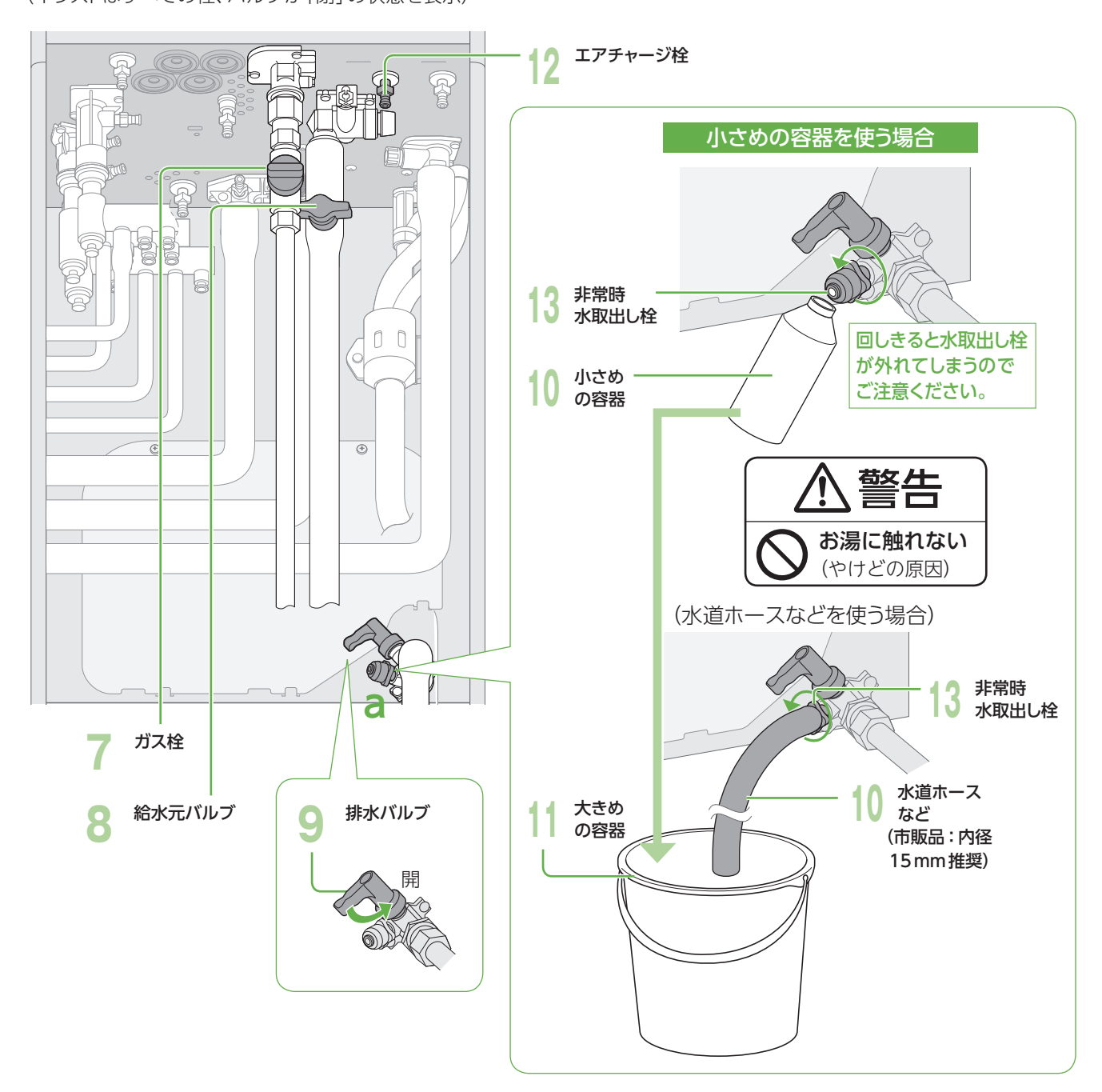

# **今日の実績/エネルックについて**

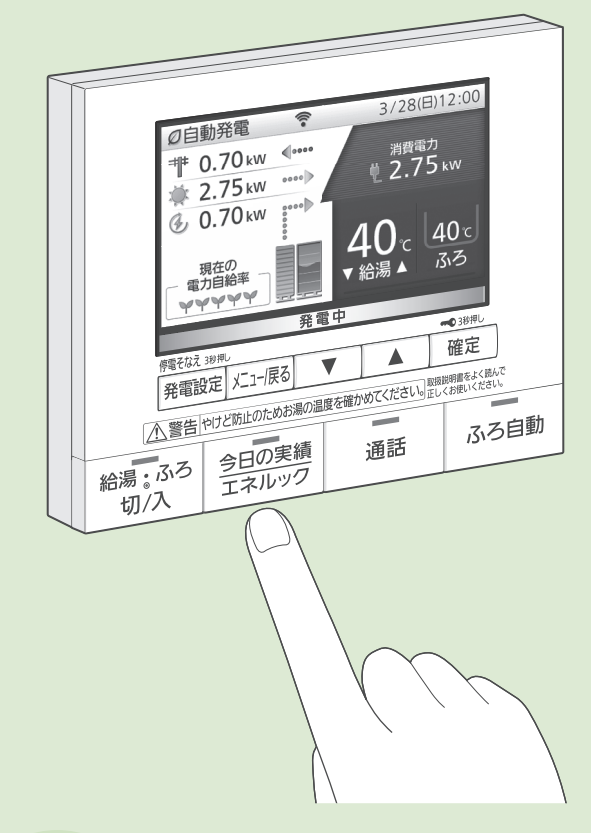

**エネルック**

(詳しい使い方は、P.80~85)

「エネルック」とは、発電などに関す る情報や電気・ガス・お湯(水道)・ 光熱費などの、使用量や使用料金 の目安などをリモコンで見る機能 です。

台所リモコンでも、浴室リモコンで も見ることができます。

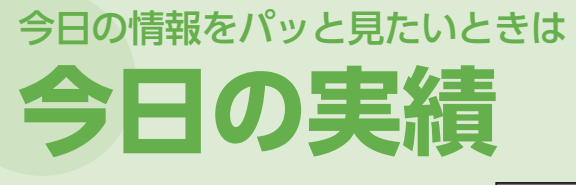

(詳しい使い方は、P.78)

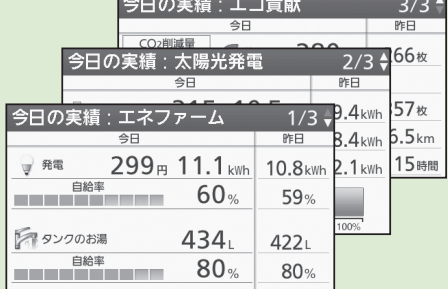

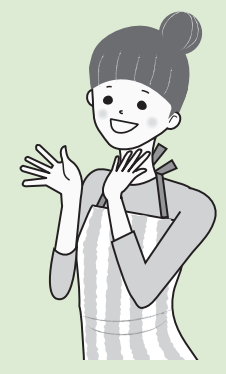

# エネファームから **「年に一度のお知らせ」**

確定|押す

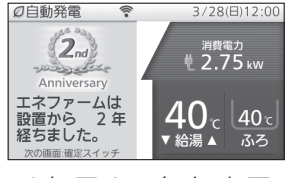

19年目まで毎年表示 します。

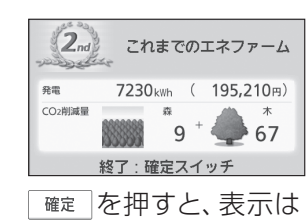

元の画面に戻ります。

#### (お知らせ)

- 確定 を押すまで、表示し続けます。
- 節電消灯中には表示しませんが、 スイッチを操作すると表示します。

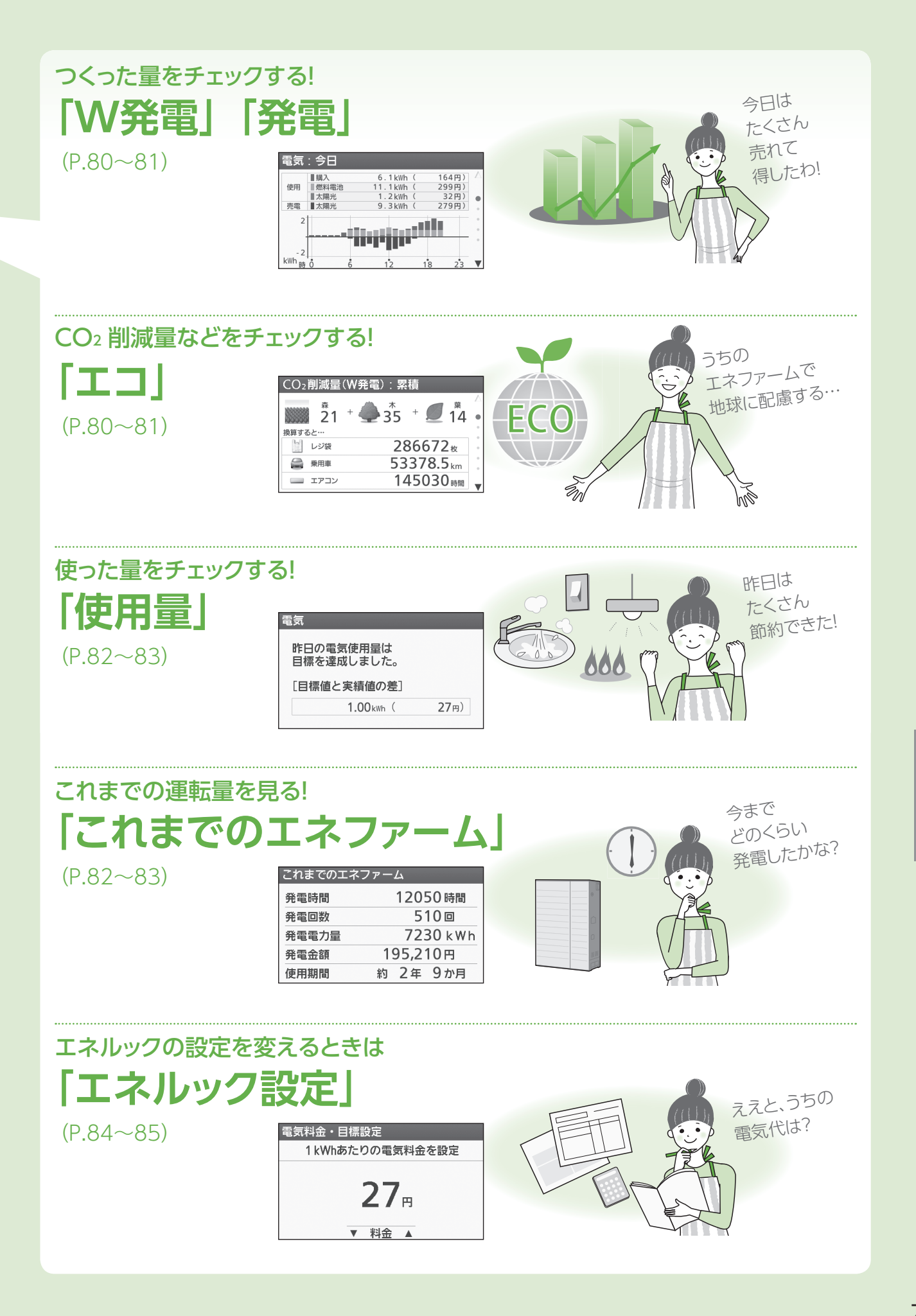

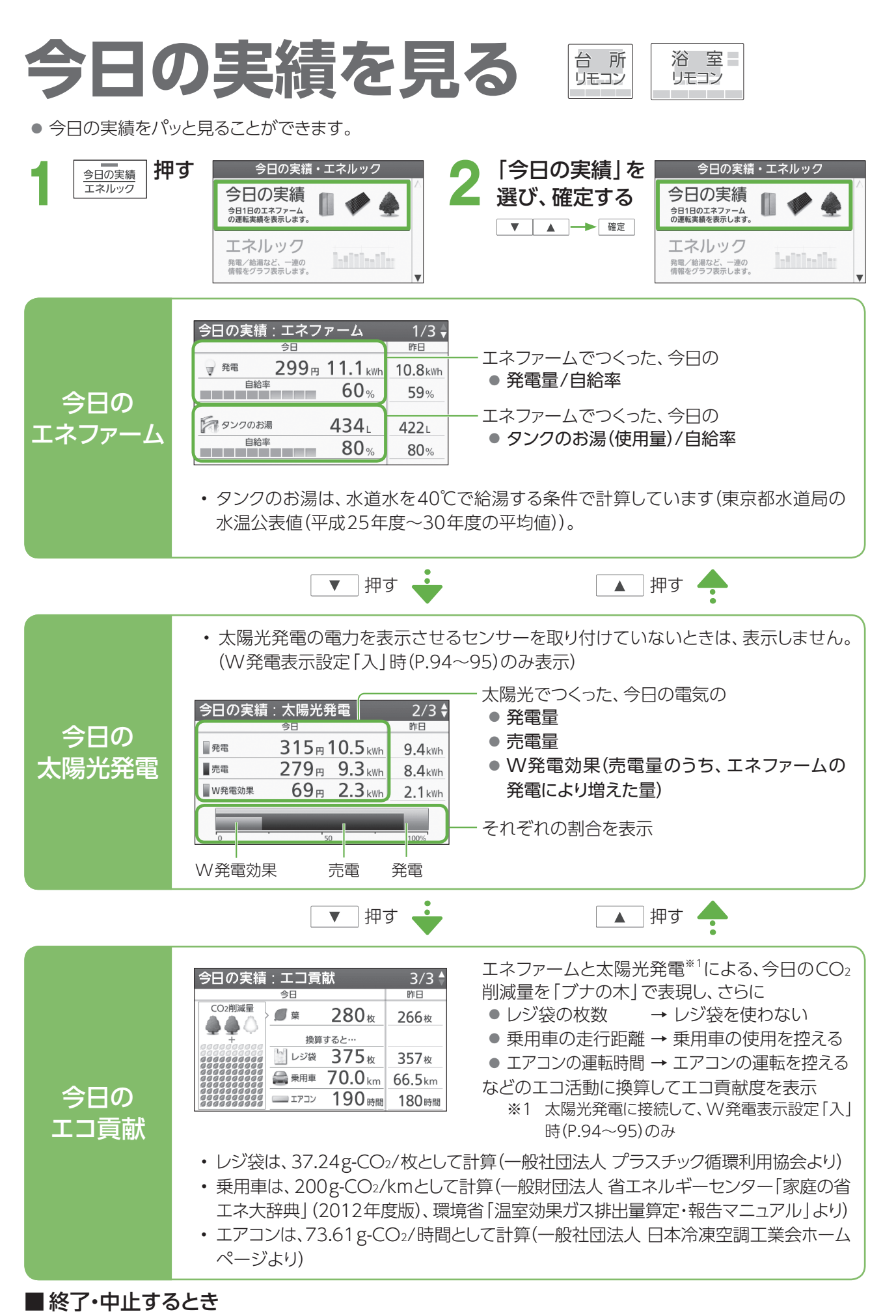

今日の実績 押すエネルック

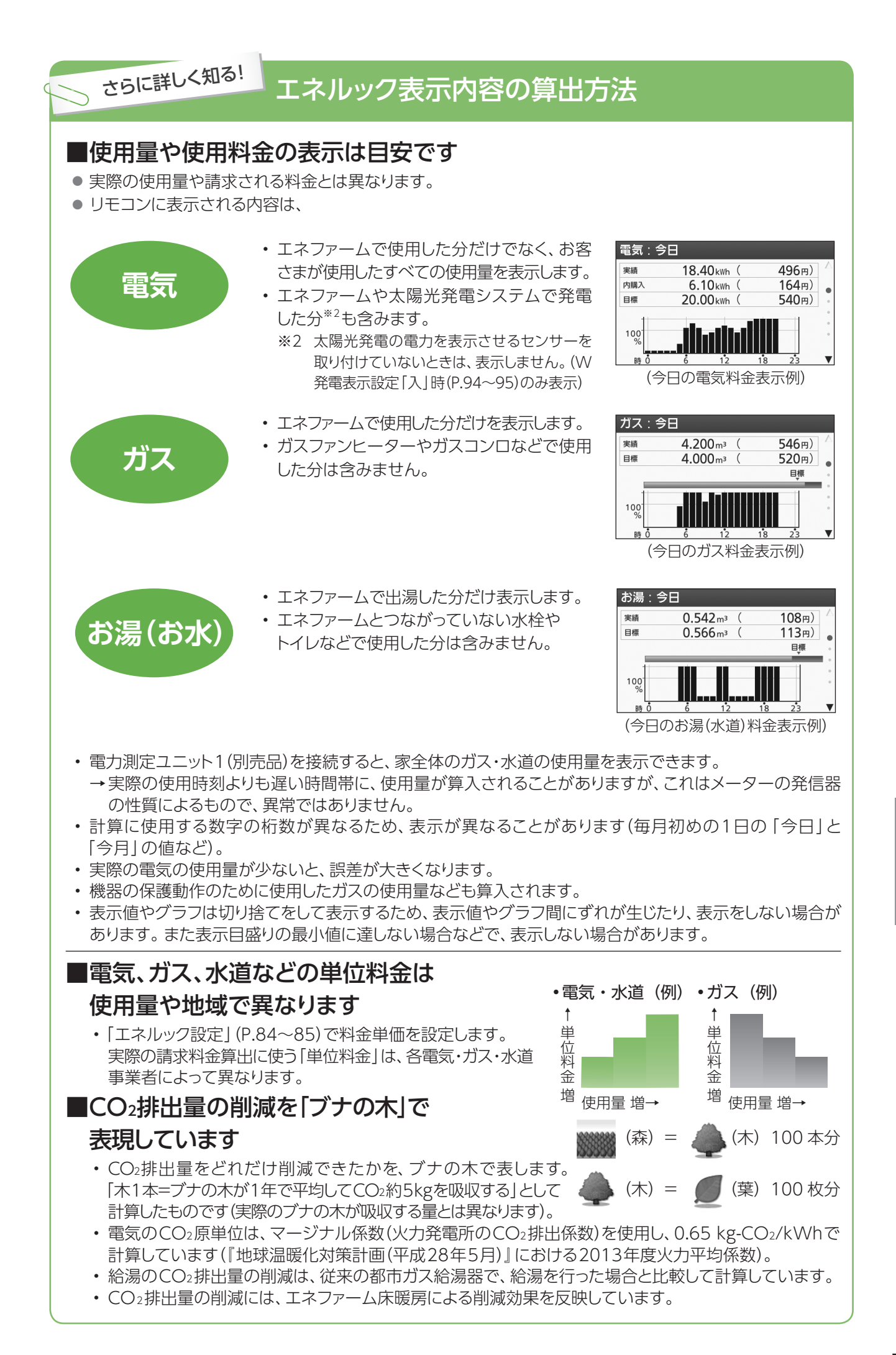

エネルックで見る 台版

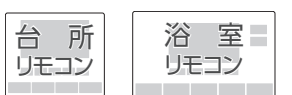

● エネルックで、CO2削減量や使用量などを見ることができます。

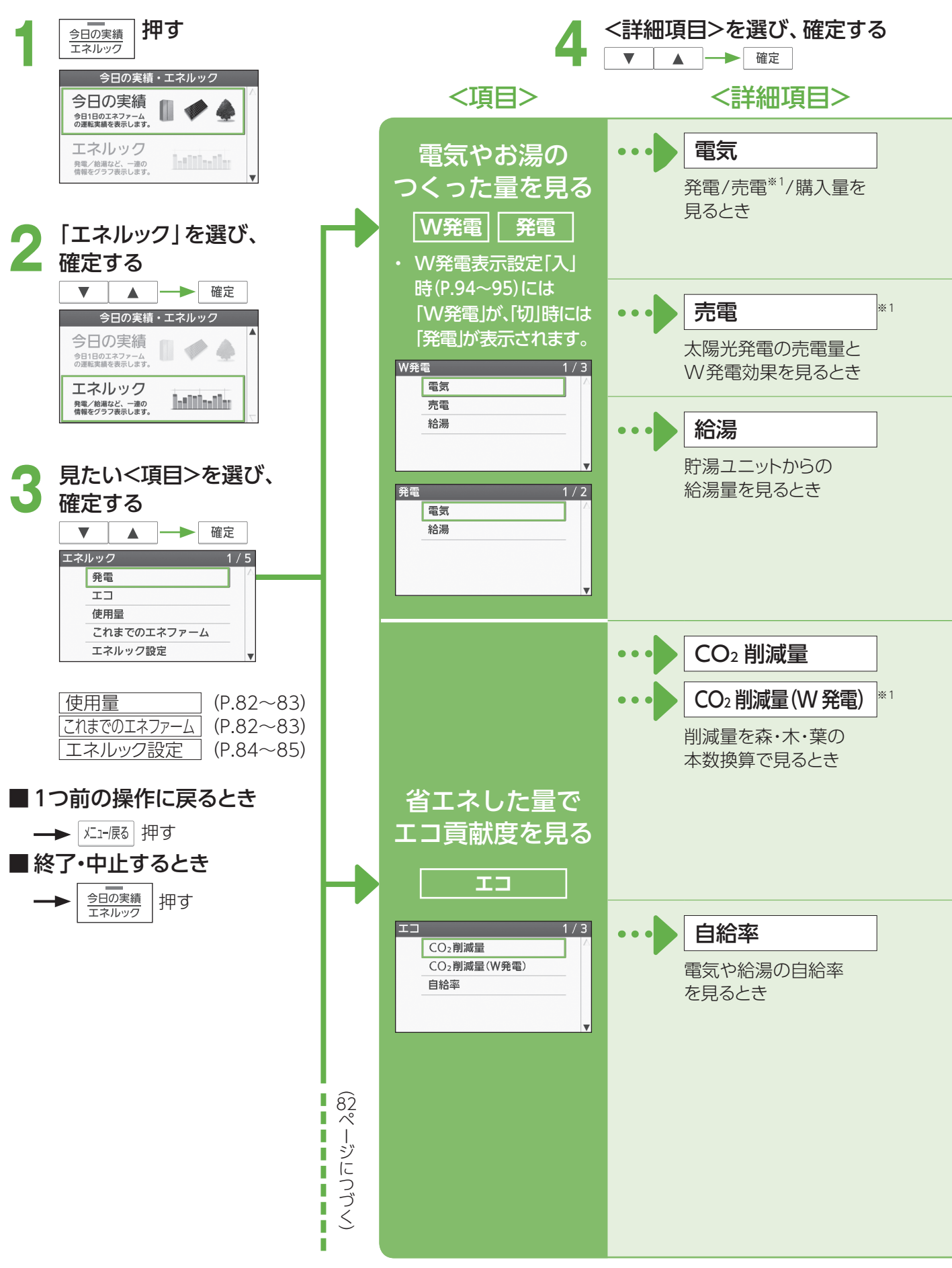

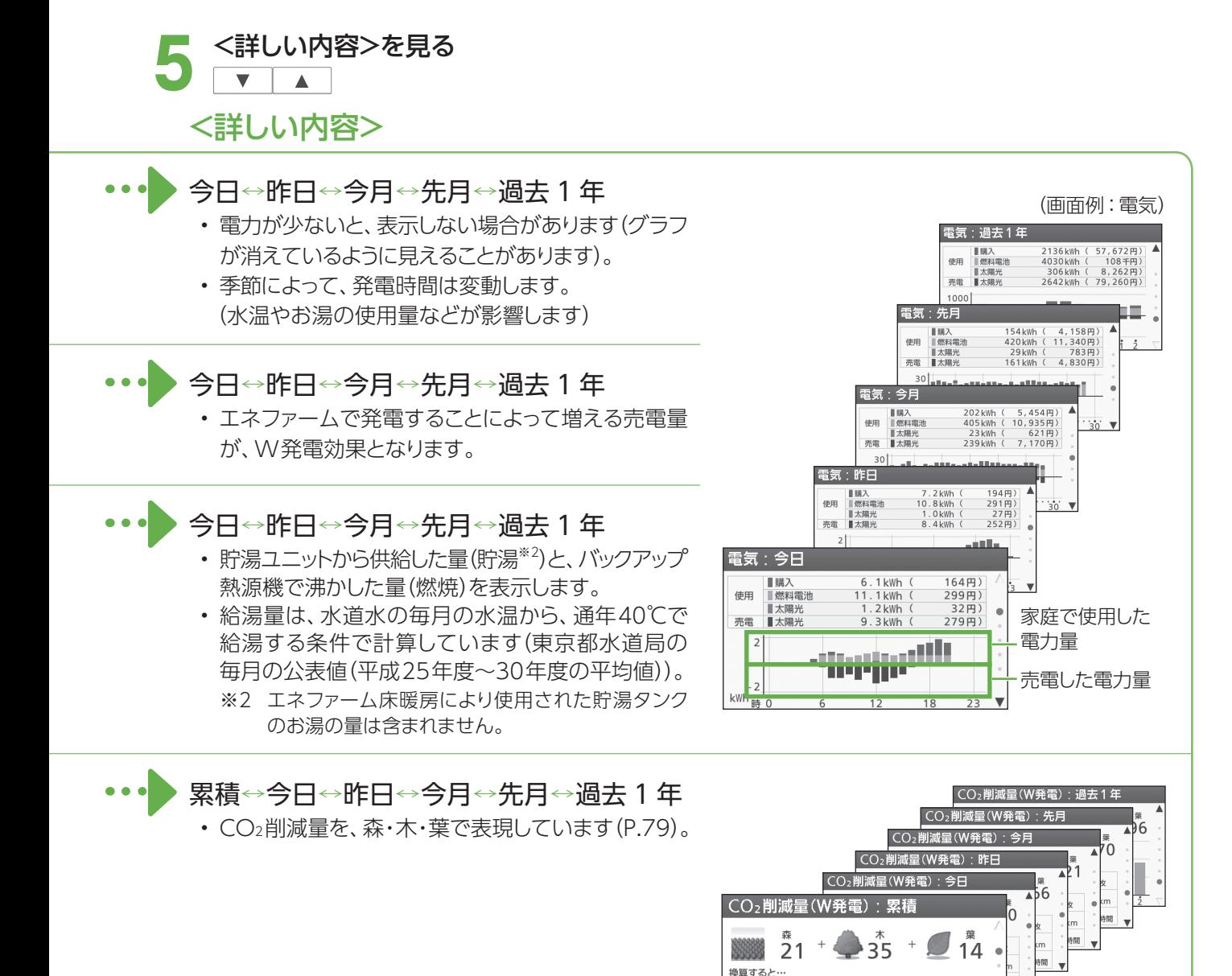

#### 電気↔電気(W発電)※1↔給湯

- 電気の自給率は、ご家庭で使用した電気のうち、エ ネファーム(またはW発電)の電気を利用した割合 を表します。
- 給湯の自給率は、ご家庭で使用したお湯のうち、貯 湯タンクにたまったお湯を利用した割合を表します。
- 今日と今月の自給率は、それぞれの計算に使用する 数字の桁数が異なるため、毎月初めの1日に、今日 と今月の自給率の値が異なることがあります。

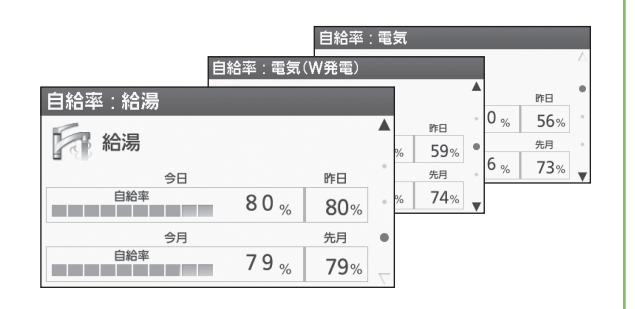

286672\*

53378.5<sub>km</sub> 145030時間

■ レジ袋

● 乗用車

–– エアコン

エネルックで見る(つづき) リモコン 浴 室 リモコン

● エネルックで、CO2削減量や使用量などを見ることができます。

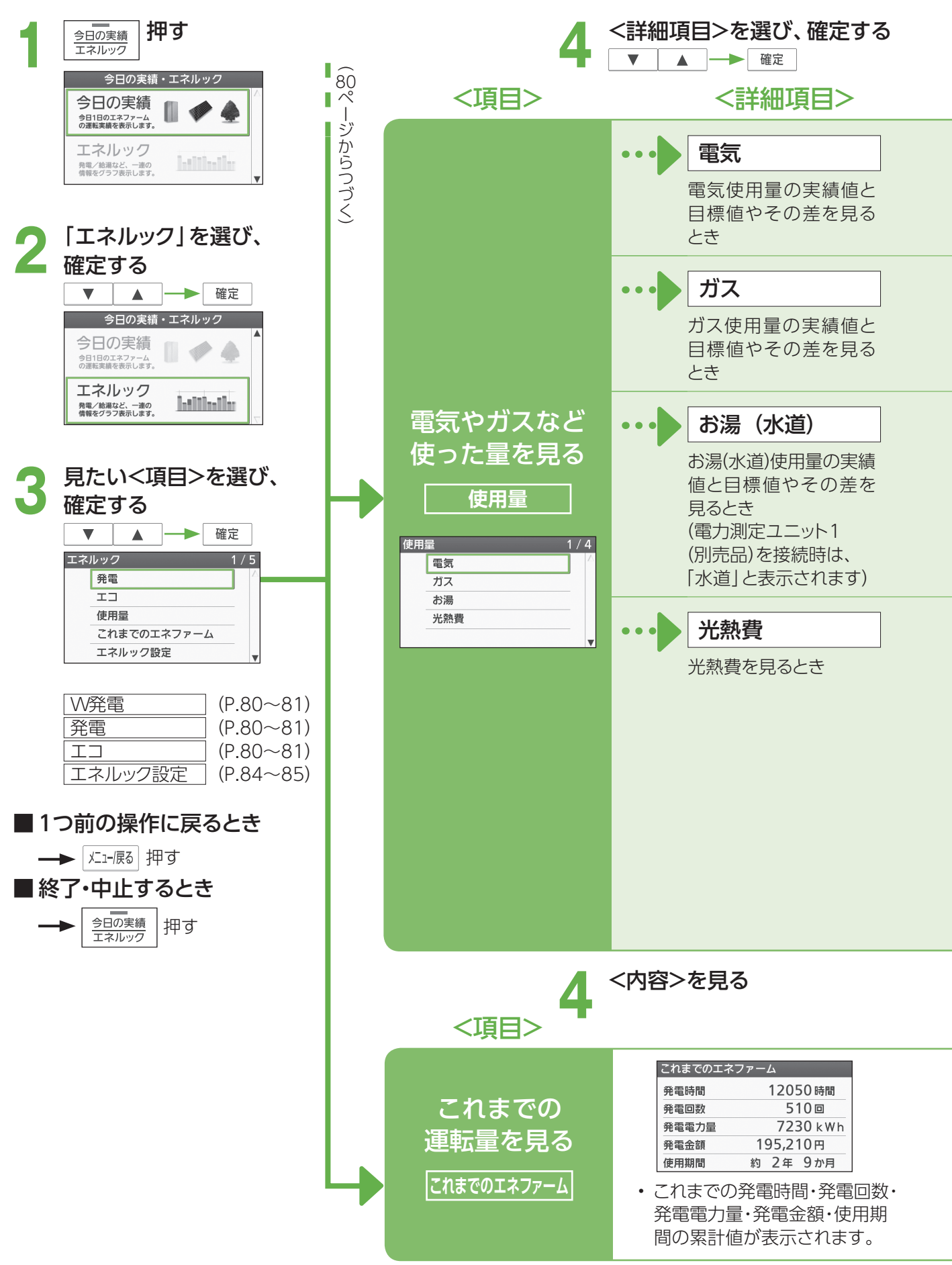

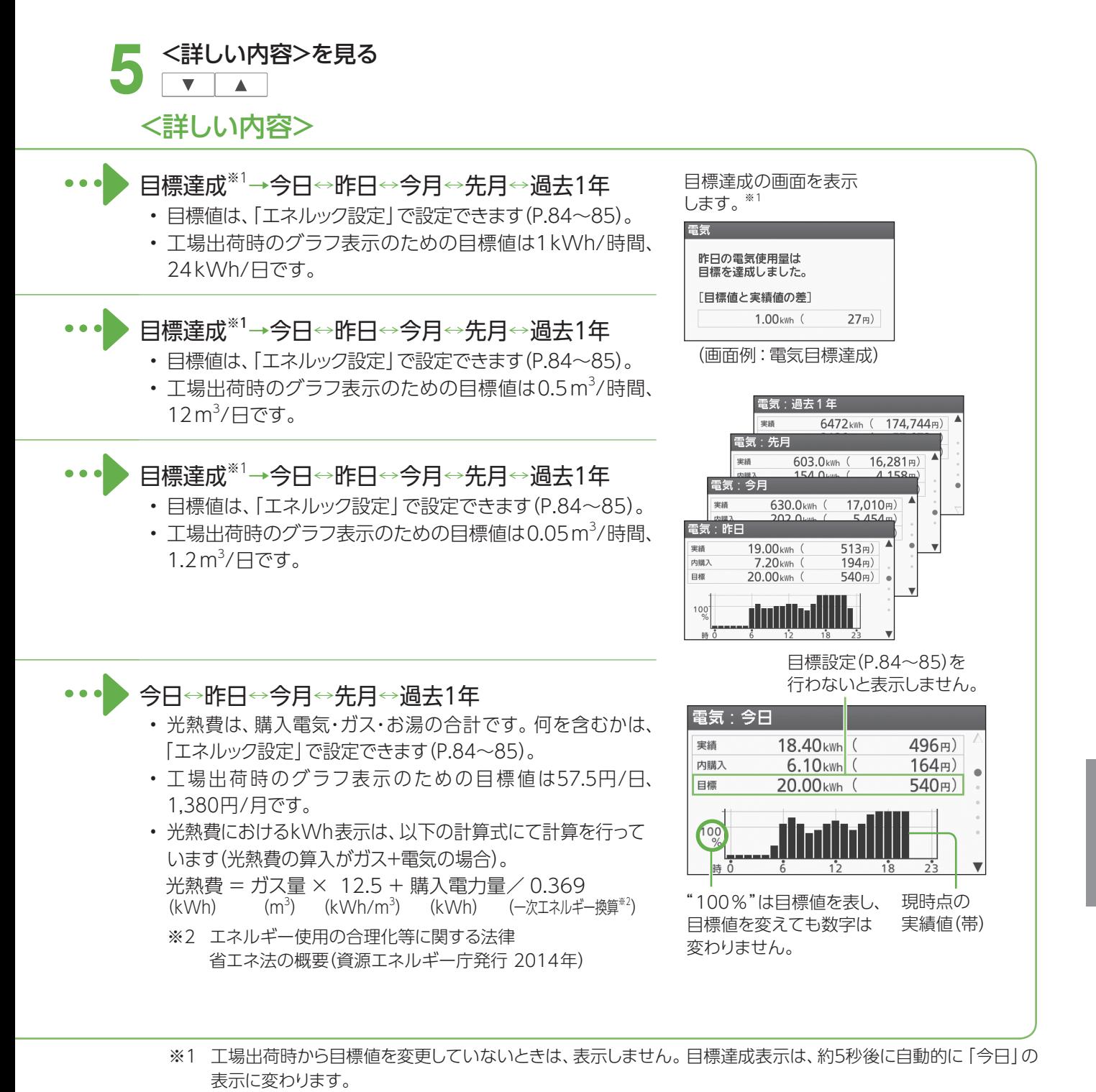

- 使用期間は、燃料電池ユニットの電源を「入」にしてからの期間です。
- 発電電力の一部を使ってお湯をつくることがありますが、この発電電力量は、リモコン表示の発電電力量には 含みません。このため、定期メンテナンスの発電量(P.104)とは差が生じることがあります。特に自動発電 (お湯優先)に設定している場合には、発電した電気の一部を使ってお湯をつくるため、差が大きくなることが あります。

# エネルックの設定を変える リモコン

● エネルックに関する設定を変更できます。

<設定項目>

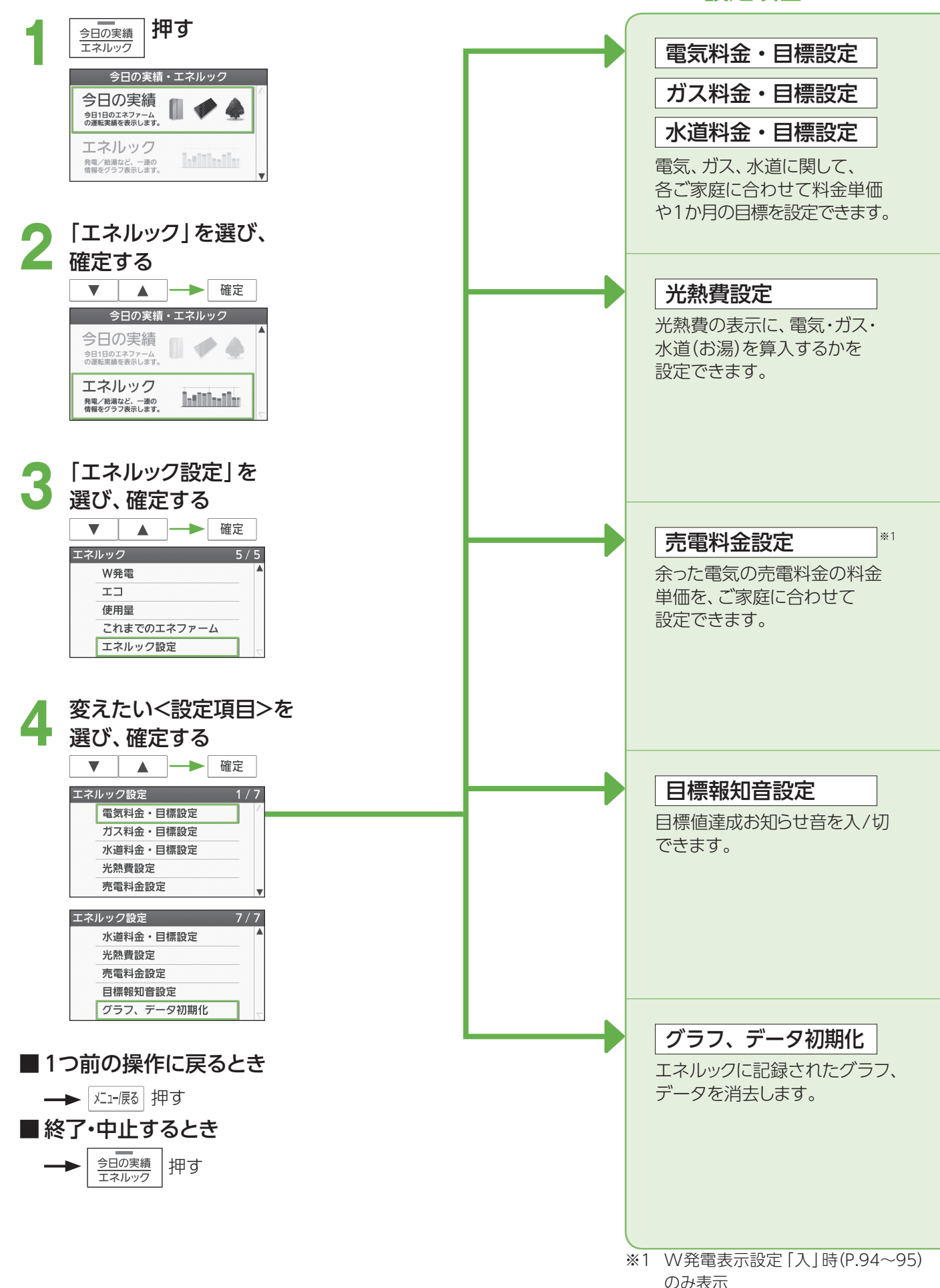

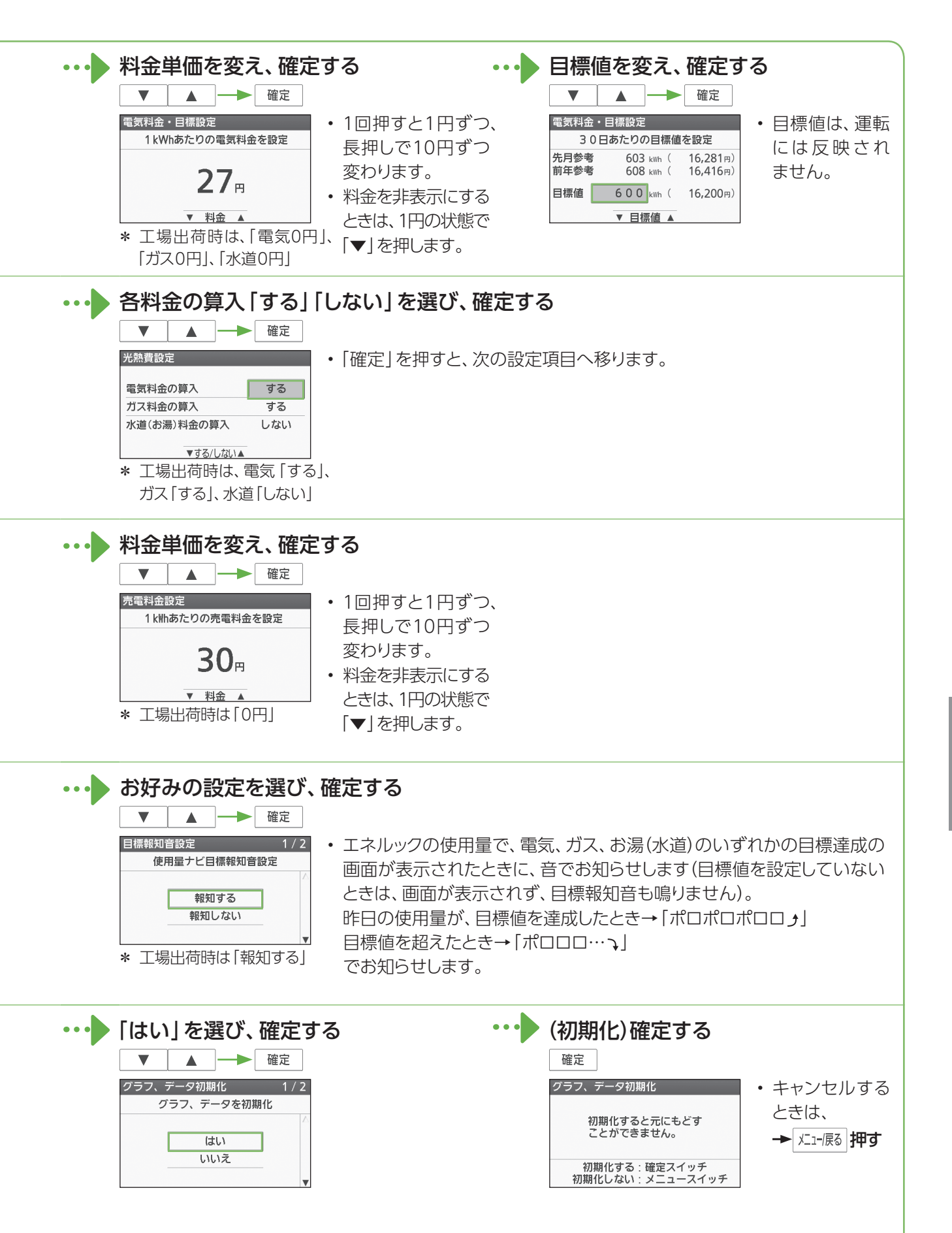

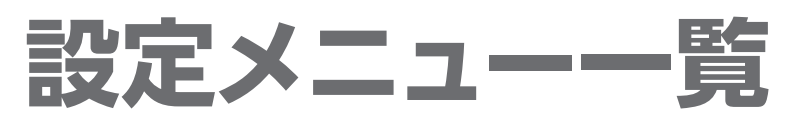

● メニュー/戻るスイッチ 区:-展る で設定できる内容の一覧です。詳しい説明は、各参照ページをご覧ください。

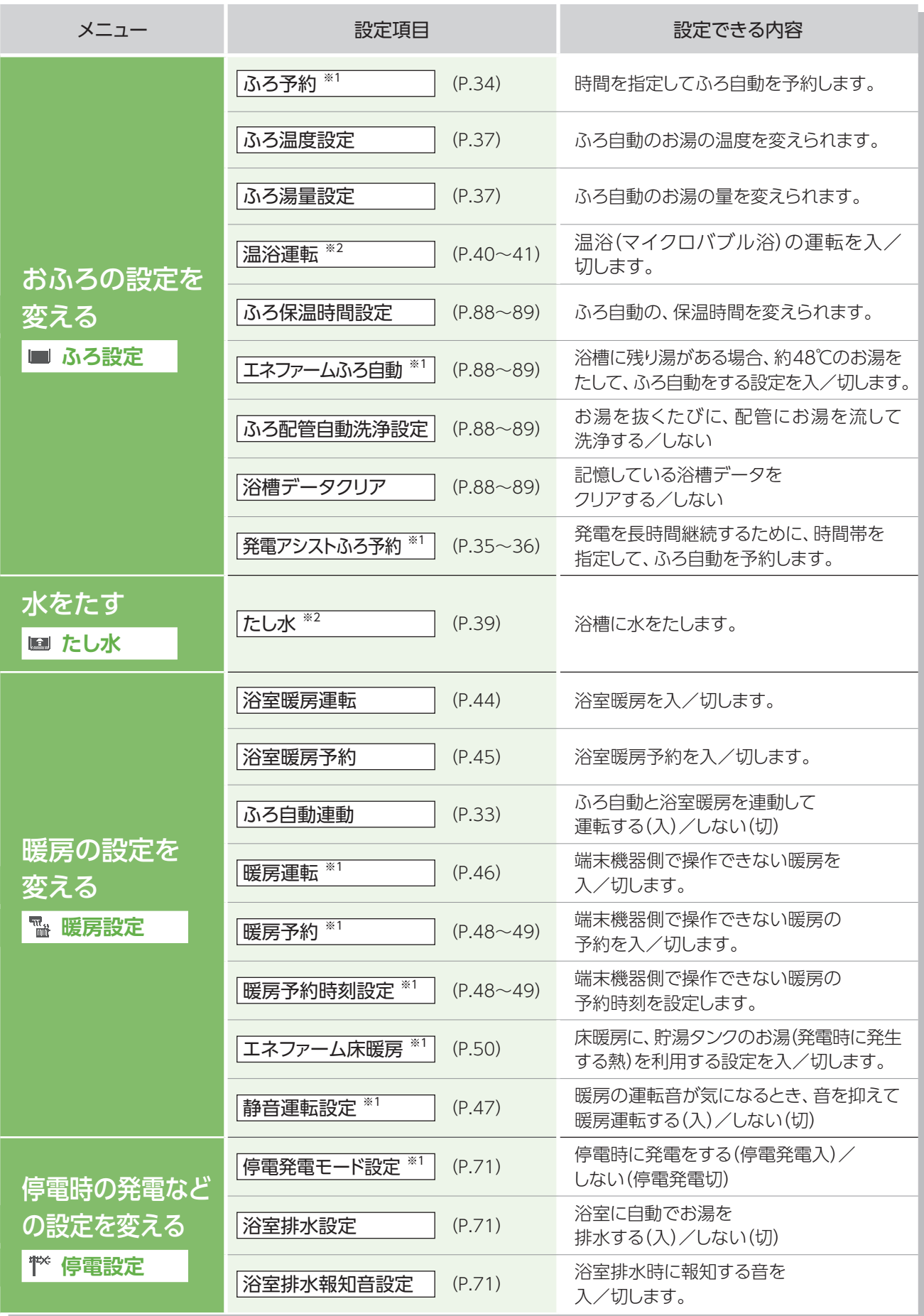

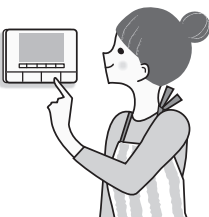

#### ※1 台所リモコンのみ操作できます。

※2 浴室リモコンのみ操作できます。

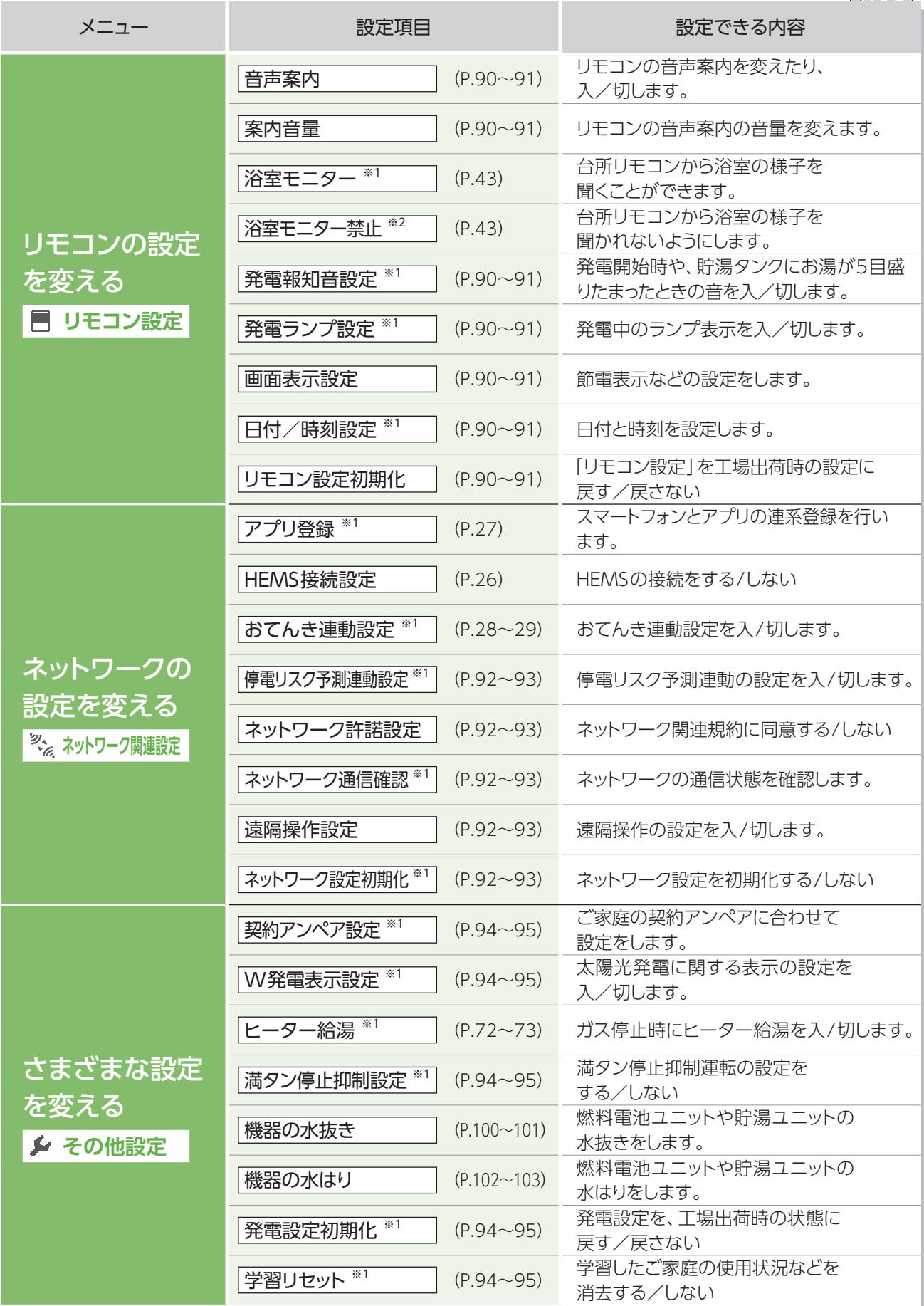

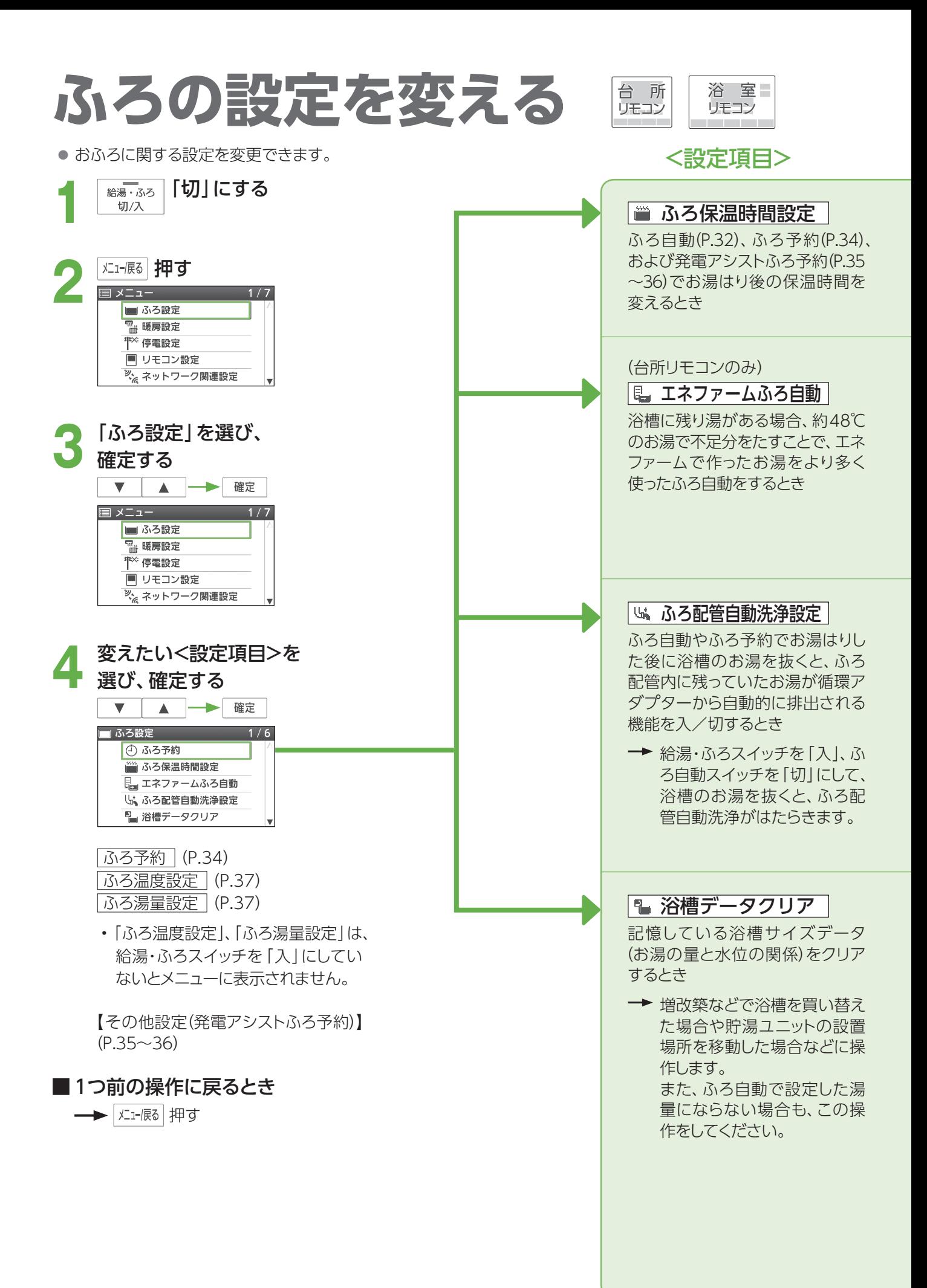

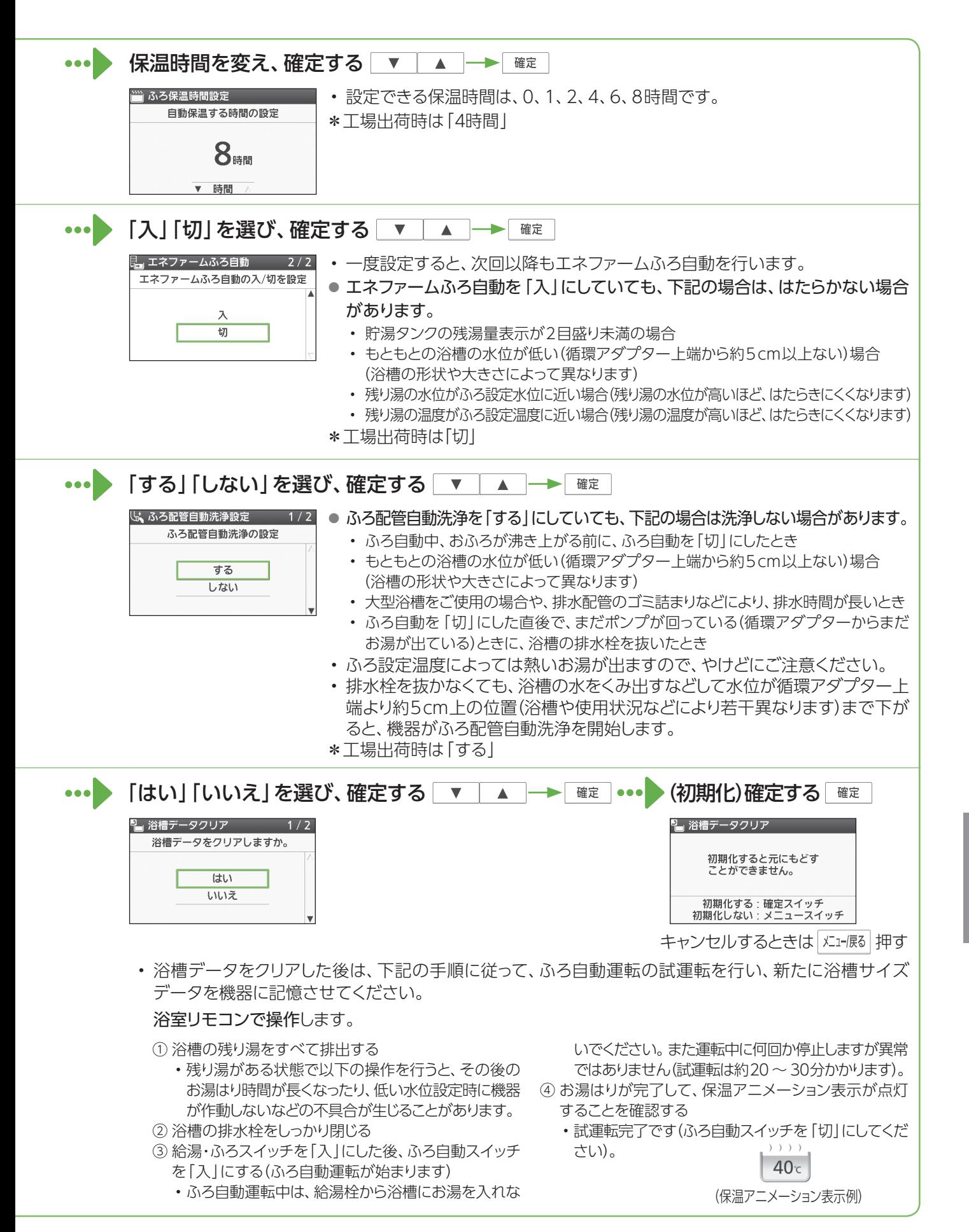

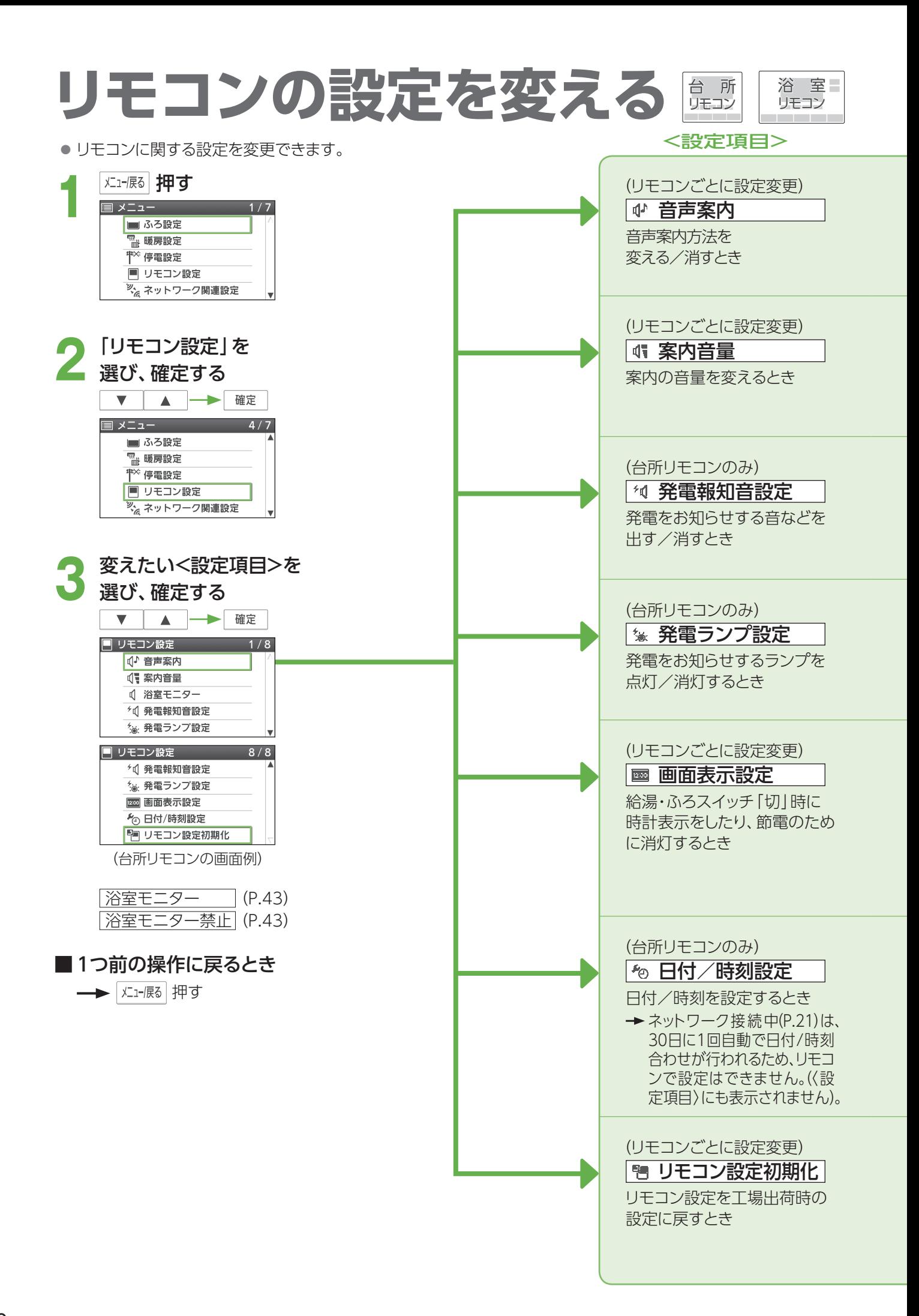

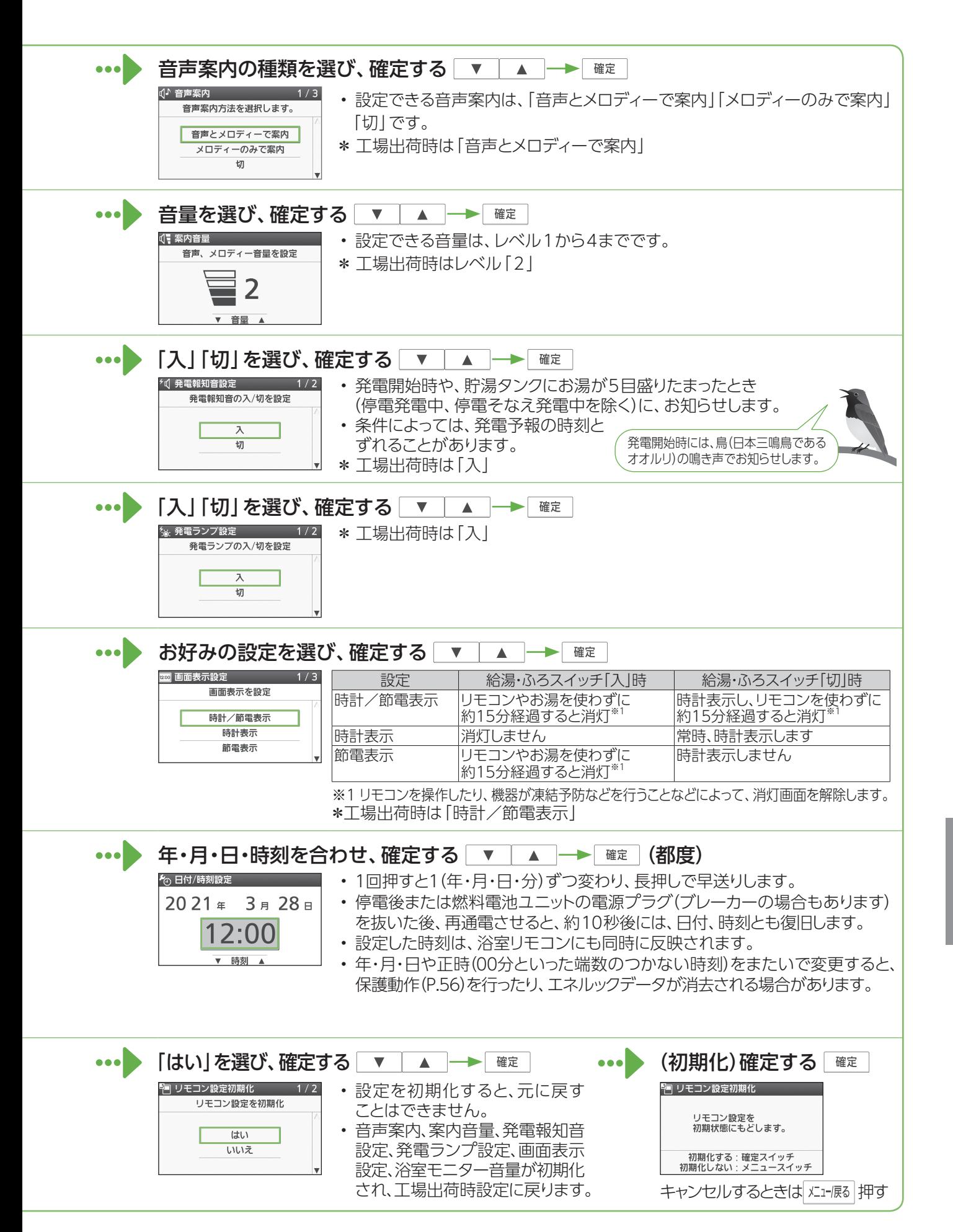

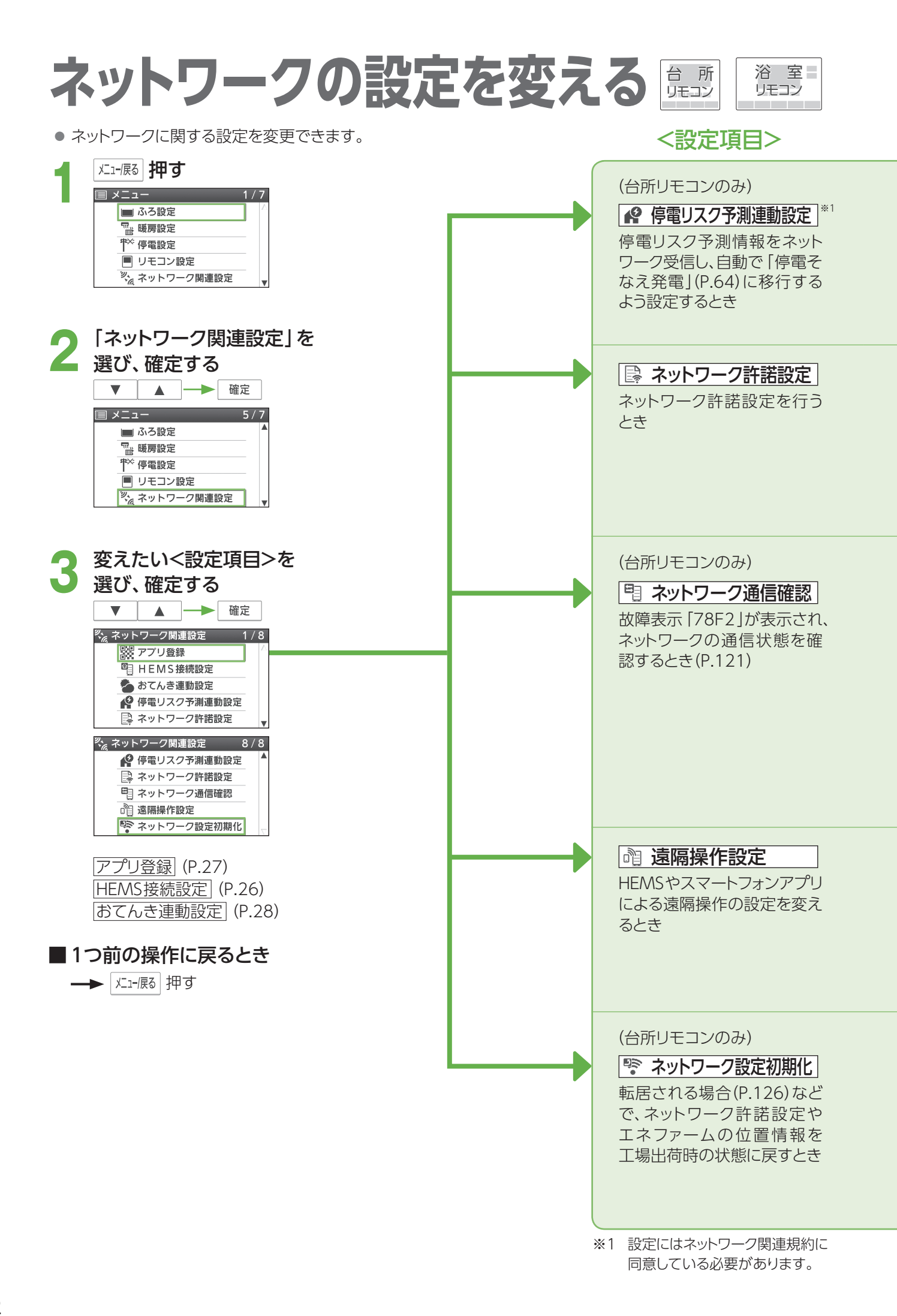

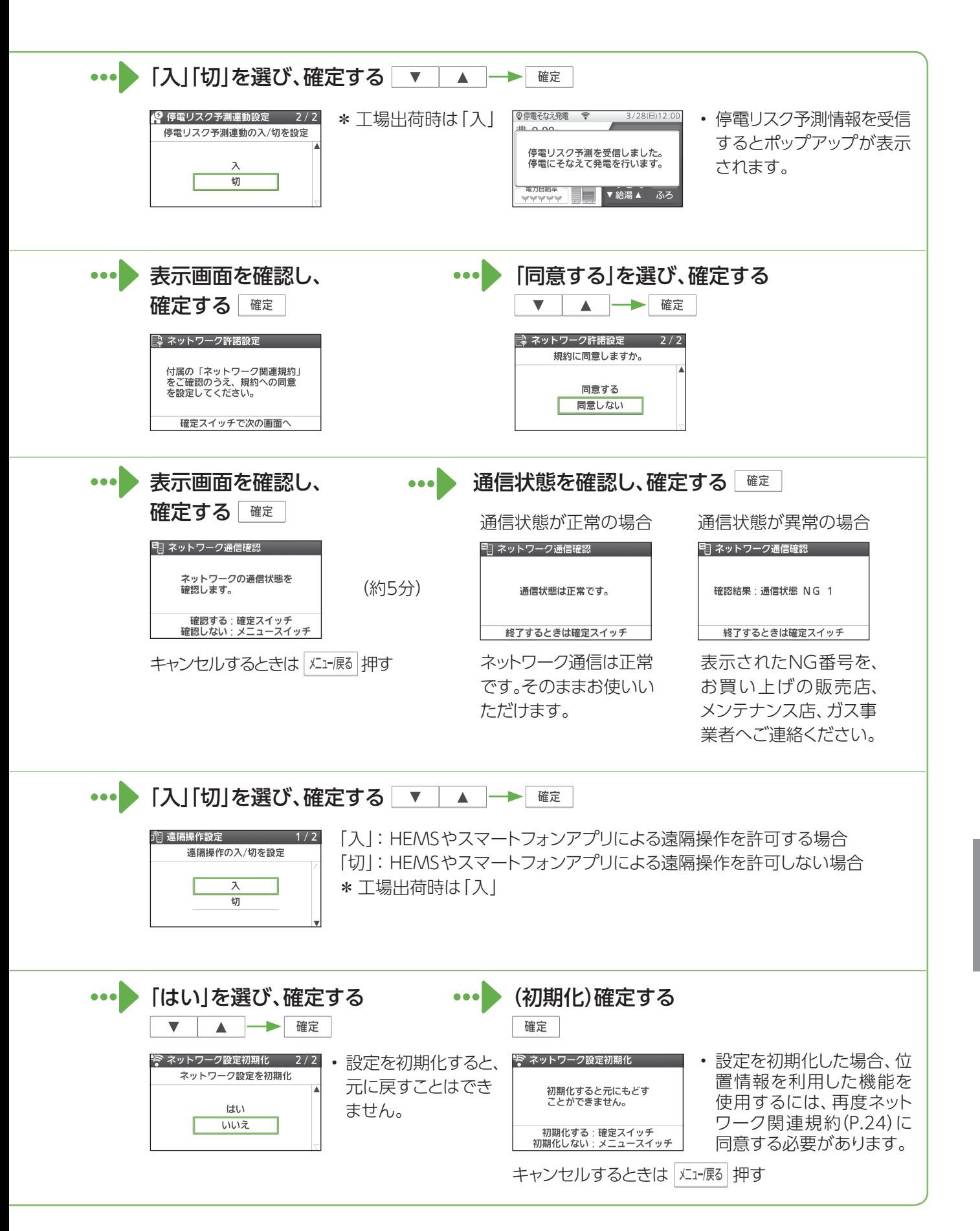

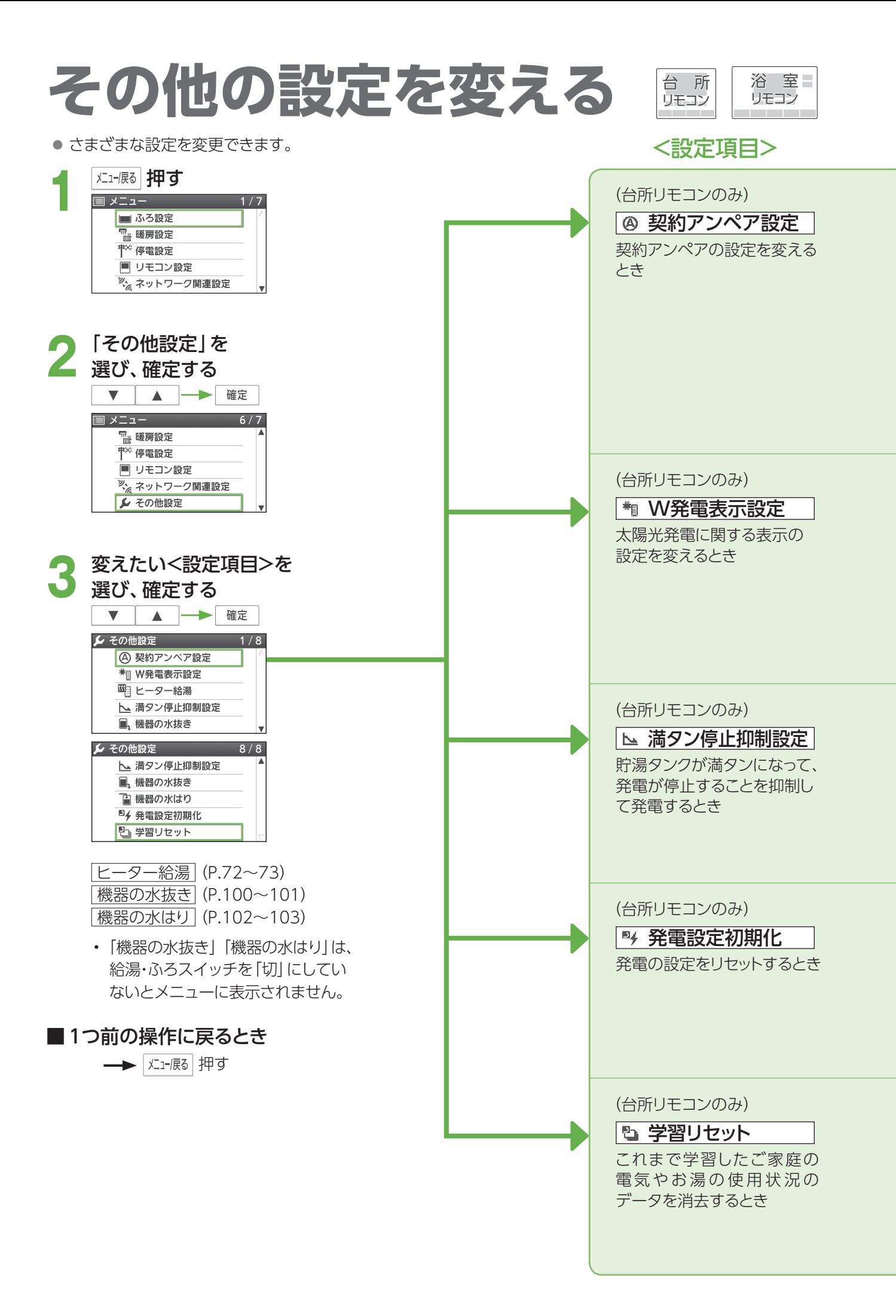

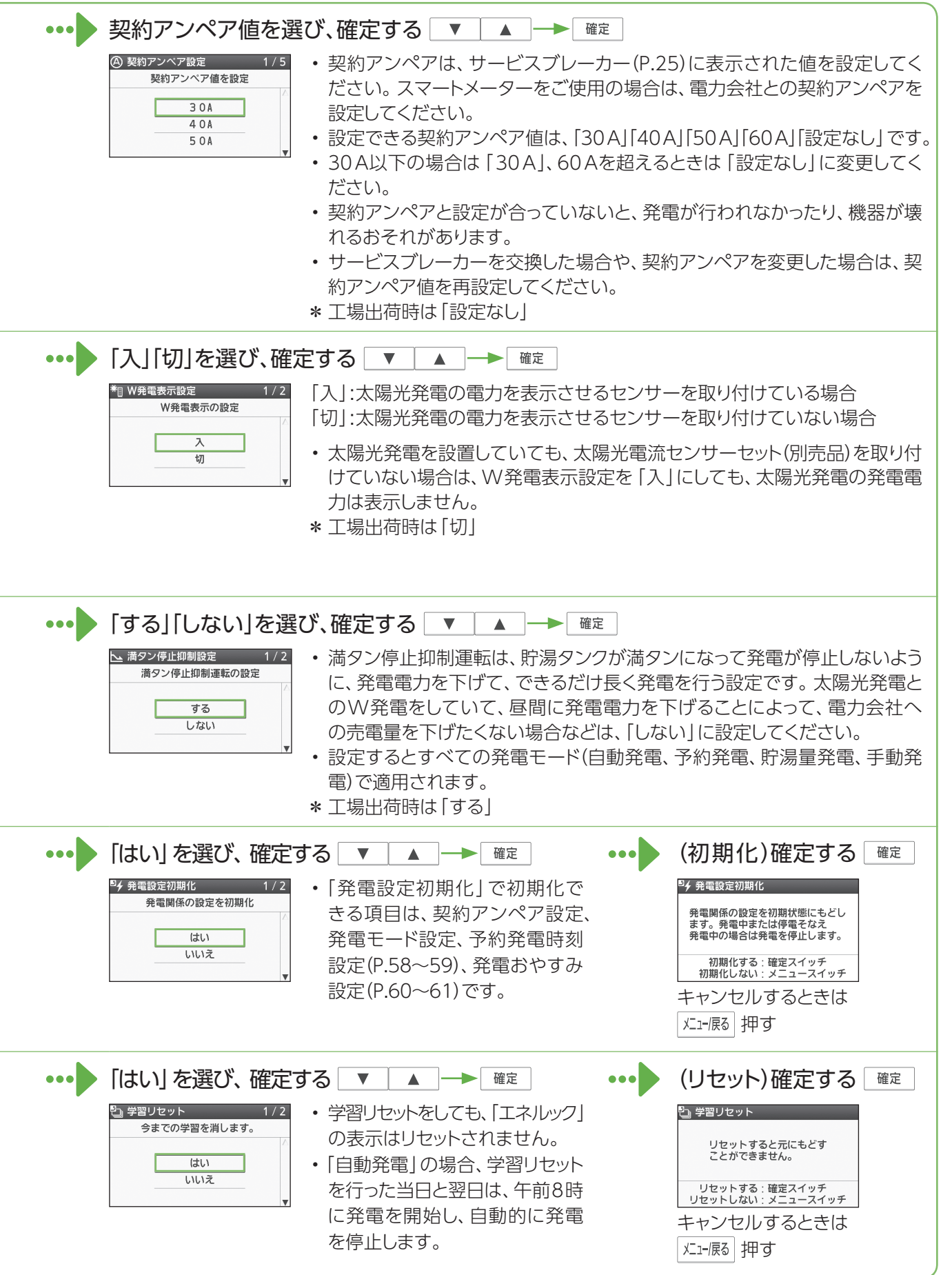

# **お手入れする**

#### 準備

機器のお手入れや点検をする前に、下記の準備をし、 必ず機器が冷えてから行ってください。

**1** 「発電切(お出かけ停止)」にする

(P.58~59)

• 発電状態表示が待機中(-)に変わるまで 待つ(最長約90分間)

<del>☆ 『</del> ぶる |「切」にする

**3** 燃料電池ユニットと貯湯ユニットの ガス栓を閉める(P.16)

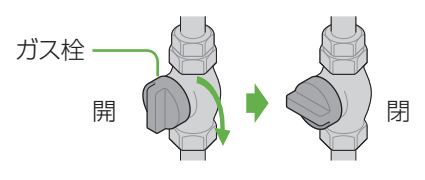

• お手入れや点検後は、燃料電池ユニットと貯湯ユ ニットのガス栓を開け、発電モード設定を元に戻し てください。

# 汚れが気になったとき

### ■機器本体の外装

• 機器本体の外装の汚れは、ぬれ た布で落とした後、十分に水気 をふき取ってください。 特に汚れがひどいときには、台所 用中性洗剤(食器・野菜洗い用) を使用してください。

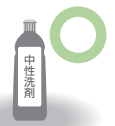

### ■リモコンの表面

- 表面が汚れたときは、湿った布 でふいてください。
- 塩素系のカビ洗浄剤や酸性の 浴室用洗剤などを使用しない でください。
- 台所リモコンに水しぶきをか けたり、浴室リモコンに故意に 水をかけたりしないでください (故障の原因)。

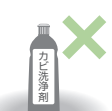

台所用中性洗剤 (食器・野菜洗い用)

#### 塩素系の カビ洗浄剤

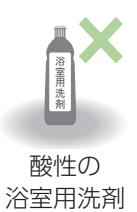

### 水の出が悪くなったとき

### ■ 給水接続口の水抜き栓

給水接続口の水抜き栓のフィルターに、ゴミなどが詰ま ると、お湯の出が悪くなったり、お湯にならない場合が あります(高温になっていることがあるため、必ず左記の 「準備」を行い、終了後は元に戻してください)。

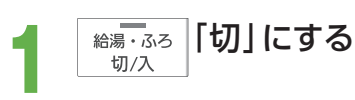

- **2** 貯湯ユニットの配管カバーを外す (P.23)
- **3** 貯湯ユニットの下に水受け用に容器を 置く
- **4** 給水元バルブを閉める
	- **5** 給湯栓を開けて、再び閉める

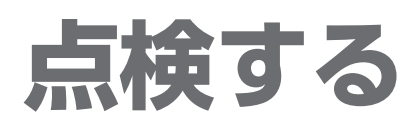

## 日常的に

#### ■本体と設置状況の点検

□機器や排気口の周りに、洗濯物や新聞紙、木材、 灯油、スプレー缶など、燃えやすい物を置いていな いか?

→燃えやすい物を置かないでください。

□ 排気口や給気口、換気口が、 ほこりなどでふさがっていないか?

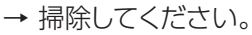

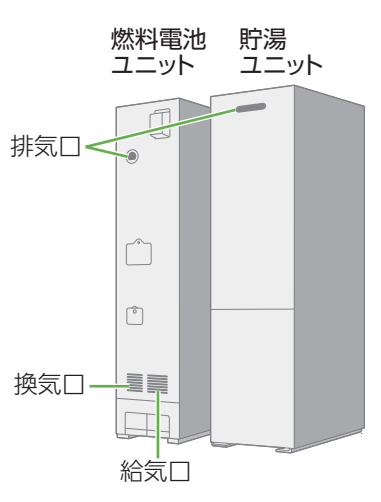

□ 排気口にススがついていないか?

- 機器外観に異常な変色や傷はないか?
- □ 機器外装の下部周辺などに、サビや穴開きは ないか?
- □ 機器・配管から水漏れはないか?
- □ 配線に損傷はないか?
- □ 配管カバーやフロントカバーが確実に固定されて いるか?
- □ 運転中に機器から異常音が聞こえないか? 異常な振動はないか? 異常な臭いはないか? (発電中に確認してください)
- 異常があれば →「故障かな?」(P.106~119)を確認してください。 (それでも直らない場合)
	- → お買い上げの販売店、メンテナンス店、または ガス事業者にご相談ください。

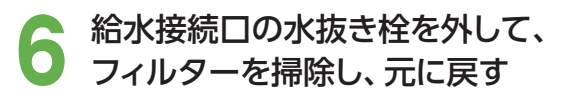

- ①左に回して外す
	- 熱いお湯が出ることがあります。

(貯湯ユニット)

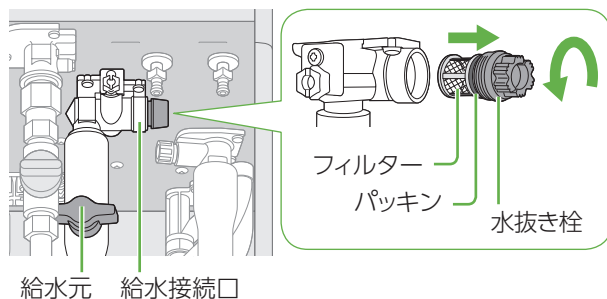

バルブ

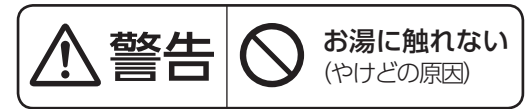

②フィルターについているゴミを取り除く

• フィルターが外れた場合、パッキンを なくさないように注意してください。 ③元どおり取り付ける

**7** 給水元バルブを開ける

- **8** 給水接続口の水抜き栓の周囲に水漏れ がないか確認する
- **9** 貯湯ユニットの配管カバーを元どおり 取り付ける (P.23)

97

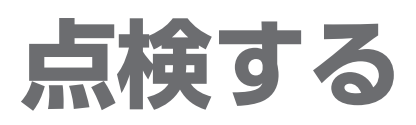

### 月に2~4回

#### ■浴槽の循環アダプター(フィルター)

- フィルターの形状は、異なることがあります。
- お手入れ後は、元どおり確実に取り付けてください。 (故障の原因)
- フィルター以外は外さないでください。

**1** 「切」にする

**2** フィルターを外す (左に回す)

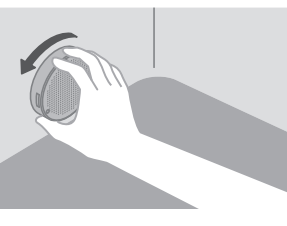

**3** 手前に引いて循環アダプター本体から 取り外す

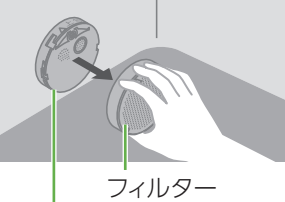

循環アダプター本体

# **4 ブラシなどで掃除する**<br>- (フィルター正面と側面の裏表面)

• 金属などの固いブラシは使わないでください。

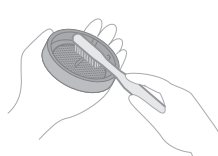

**5** ▼を合わせてはめ込み、右に回して 固定する

(「カチッ」と止まるまで)

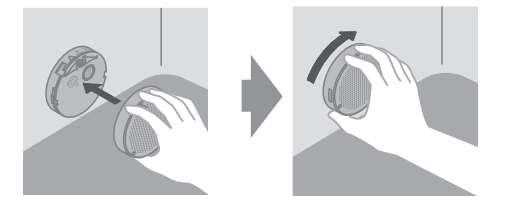

#### 年に2~3回

#### ■貯湯タンク

水道水に含まれていた固形物が、貯湯タンクに沈殿 していることがあるため、貯湯タンク底部の水を入れ 替えて沈殿物を流し出します。

• 高温になっていることがあるため、必ず「準備」 (P.96)を行い、終了後は元に戻してください。

■ **貯湯量表示が2目盛り以下を確認する**<br>■ <sub>• 3目盛り以上のときは給湯温度を40℃に設定</sub> し、給湯栓を開いてお湯を減らしてください。

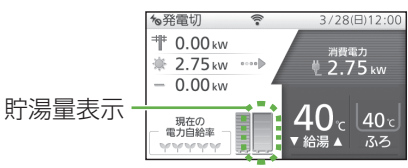

**2** システム電源を「切」にする  $(P.22)$ 

**貯湯ユニットの配管カバーを取り外す**<br>(P.23)<br>**貯湯ユニットの** (P.23)

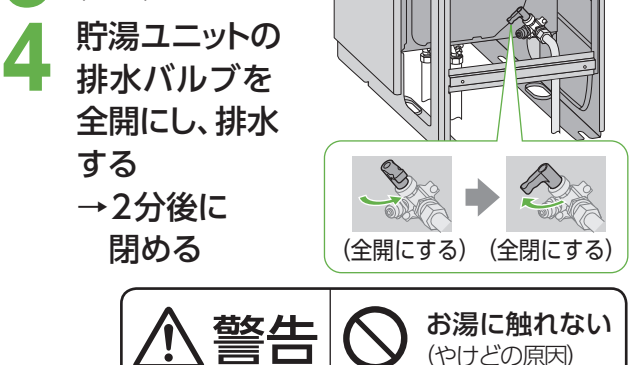

\* 水道配管からのサビが混じっていることがあり ます。この場合は、サビ水が出なくなるまで排水 してください。

■ 配管カバーを元どおり取り付け(P.23)、<br>■ システム電源を [入] にする(P.22)

#### 3年に1回

#### ■不凍液をご使用の場合の種類と交換

• 貯湯ユニットのメンテ面正面の下部にあるラベルで、 不凍液が入っているかどうか確認してください。 【種類】

必ず、株式会社ノーリツ指定の不凍液をご使用くだ さい。

#### 【交換】

不凍液は3年に1回交換してください。交換せずに 使用された場合は、防サビと凍結予防の効果がな くなり、貯湯ユニットや暖房端末が破損するおそれ があります。

交換の際は、お買い上げの販売店、メンテナンス店、 ガス事業者にご相談ください。

# **凍結を防ぐ**

- 凍結により機器が破損したときの修理は、製品保証の対象外になります。
- 暖かい地域でも、機器や配管内の水が凍結して、破損事故が起こることがありますので、必要な処置をしてください。

#### 通常の寒さの場合:「自動凍結予防運転」をする

#### 次の準備をしておくと、自動で凍結予防運転(ポンプ運転)を行います。

- 凍結予防運転中は、リモコンに動作状態表示(P.20)し、ポンプの運転音がする場合があります。また、リモコン に燃焼表示が点灯する場合があります。
- 自動凍結予防運転中でも、給湯、暖房、発電などの機能は利用できます。

#### ■準備

- システム電源を |切」にしない<br>- ・リモコンの給湯・ふろスイッチの [入] [切] に関係<br>- ・・・ の私不遇起します なく、自動で運転します。
- **2** 燃料電池ユニットと貯湯ユニットのガス栓、 貯湯ユニットの給水元バルブ、燃料電池ユ ニットの熱回収低温バルブ・熱回収高温バ ルブを閉めない
	- 全開にしておきます。 ガス栓

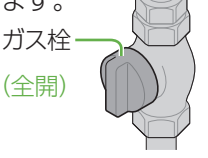

**3** 循環アダプターの上部より、5 cm以上水 をはっておく

> • 水がないとポンプ が空運転し、大きな 音が出ることがあり ます。

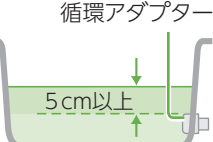

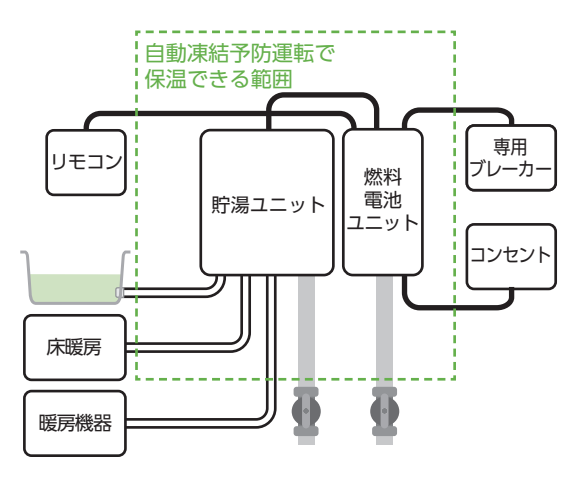

#### (お知らせ)

- 給水や給湯配管、排水・オーバーフロー配管、 給水元バルブなどは凍結予防できません。
- 必ず保温材や電気ヒーターを巻くなど、地域 に応じた処置をしてください。
- 分かりにくいときは、お買い上げの販売店や ガス事業者にご確認ください。

# 外気温が-15℃以下の場合や風がある場合:「通水」をする

「自動凍結予防運転」(上記)に加え、少量の水を流したままにして凍結予防効果を高めます。

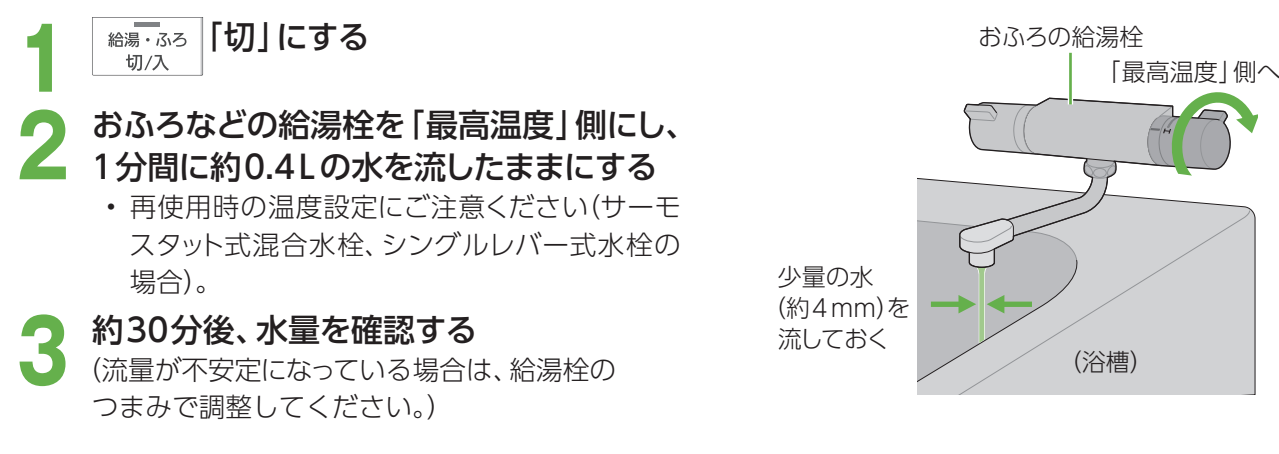

### 上記の処置をしても、なお凍結のおそれがある場合※ :「水抜き」をする

※電気・ガスの供給がない場合や断水が起こった場合など 貯湯ユニットと燃料電池ユニットの水抜きをする(P.100~101)

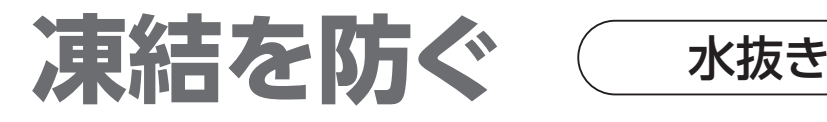

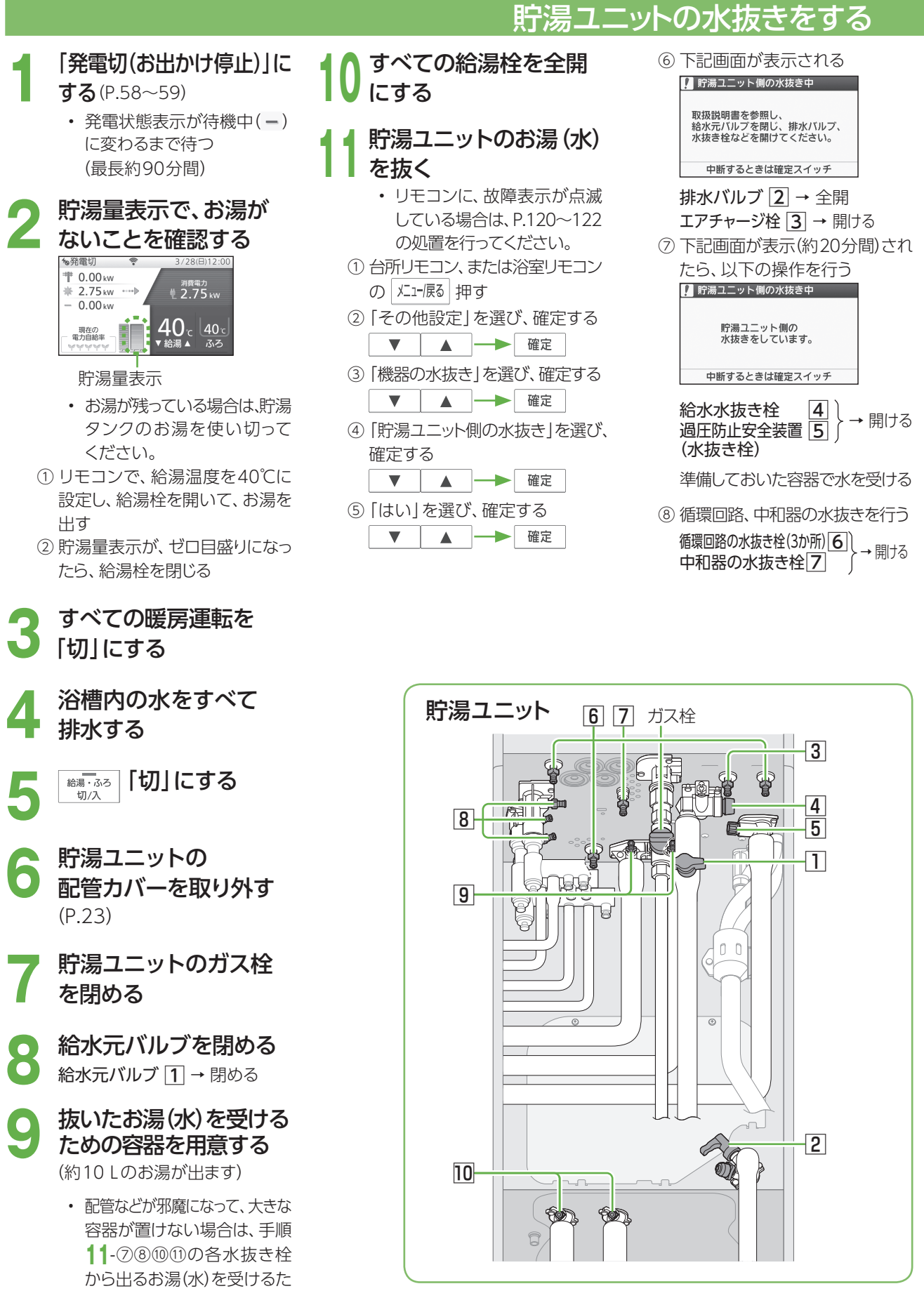

(イラストはすべての栓、バルブが「閉」の状態を表示)

めの容器を、用意してください。

● 水抜きは貯湯ユニット→燃料電池ユニットの順に行ってください。

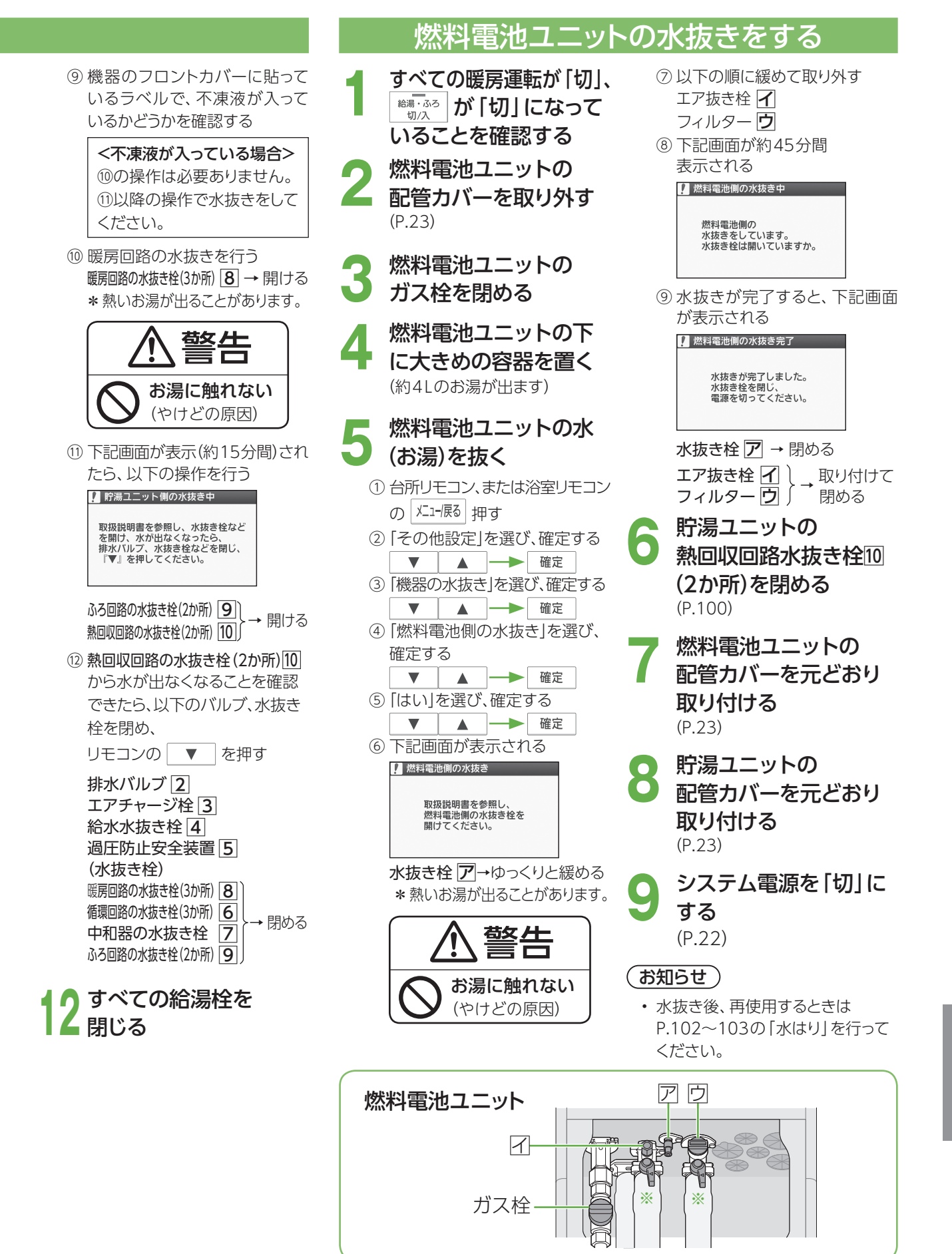

イラストはすべての栓、バルブが「閉」の状態を表示 ※部は「開」の状態を表示

こんなとき

# 水抜き後、再使用するとき ( 水はり

### (再使用時)貯湯ユニット、燃料電池ユニットの水はりをする

- **1** 貯湯ユニットの配管カバーを取り外す (P.23)
- **2** 貯湯ユニットの以下の栓などが 閉まっていることを確認する 給水元バルブ 1 排水バルブ 2 給水水抜き栓 3 閉まって 過圧防止安全装置(水抜き栓) 4 → いるこ。<br>エアチャージ枠 5 → インス → 木確認 エアチャージ栓 5 非常時水取出し枠 6 水抜き栓(11か所) 7
	- **3** 貯湯ユニットのガス栓を全開にする
	- **4** 燃料電池ユニットの配管カバーを 取り外す (P.23)
- **5** 燃料電池ユニットの熱回収バルブが 開いていることを確認する 熱回収高温バルブ  $\fbox{8}$  )<br>熱回収低温バルブ  $\fbox{9}$  ) → 開いていることを確認する
- **6** 貯湯ユニットの給水元バルブを 全開にする  $\hat{m}$ 水元バルブ  $\boxed{1}$  → 全開にする
- **7** 貯湯ユニットの配管カバーを 元どおり取り付ける (P.23)
- **8** 燃料電池ユニットのガス栓を 全開にする
- **9** 燃料電池ユニットの配管カバーを 元どおり取り付ける (P.23)
- **10** システム電源を「入」にする (P.22)
- **11** すべての給湯栓が閉まっていることを 確認する
- **12** 浴槽の排水栓を開ける

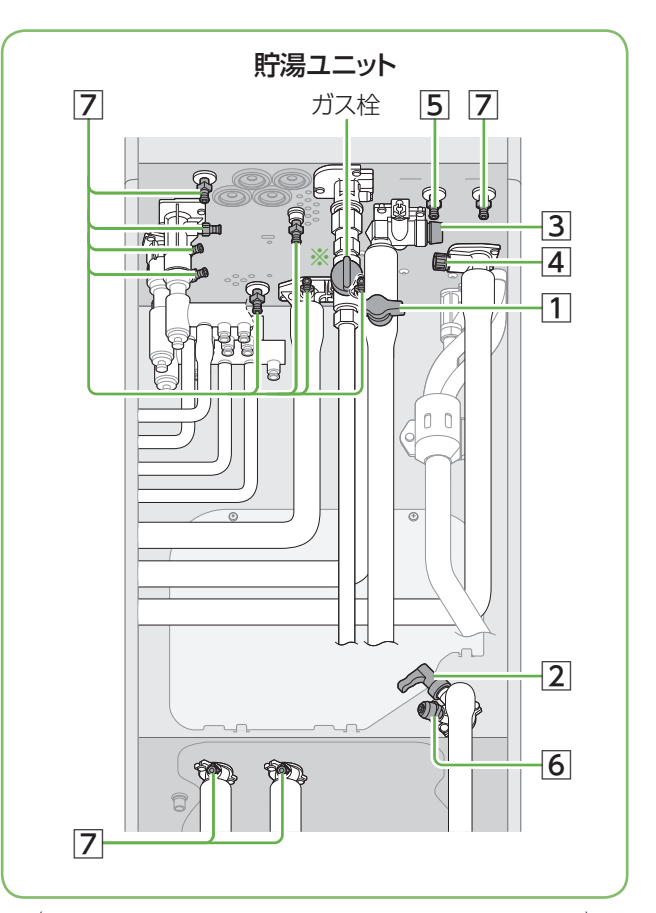

イラストはすべての栓、バルブが「閉」の状態を表示 ※部は「開」の状態を表示

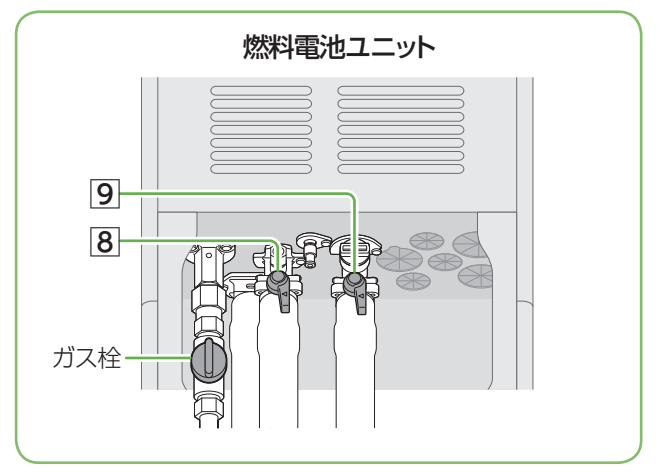

(イラストはすべての栓、バルブが「開」の状態を表示)

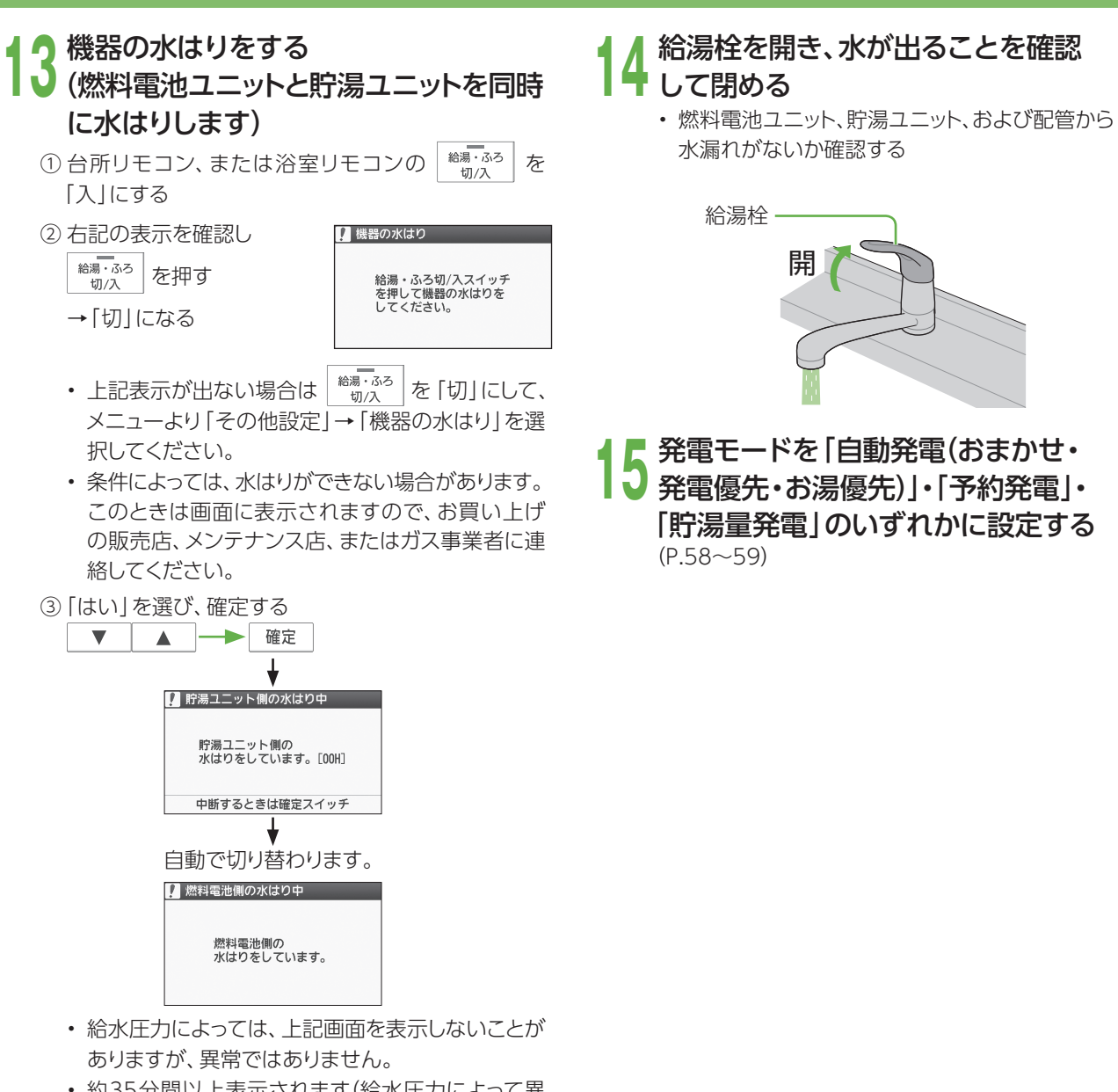

- 約35分間以上表示されます(給水圧力によって異 なります)。
- 浴槽の循環アダプターから排水します。このとき、 ボコボコという音がしますが、異常ではありません。
- ④ 画面表示が消えていることを確認する

# **定期メンテナンス、総点検停止と 動作停止について**

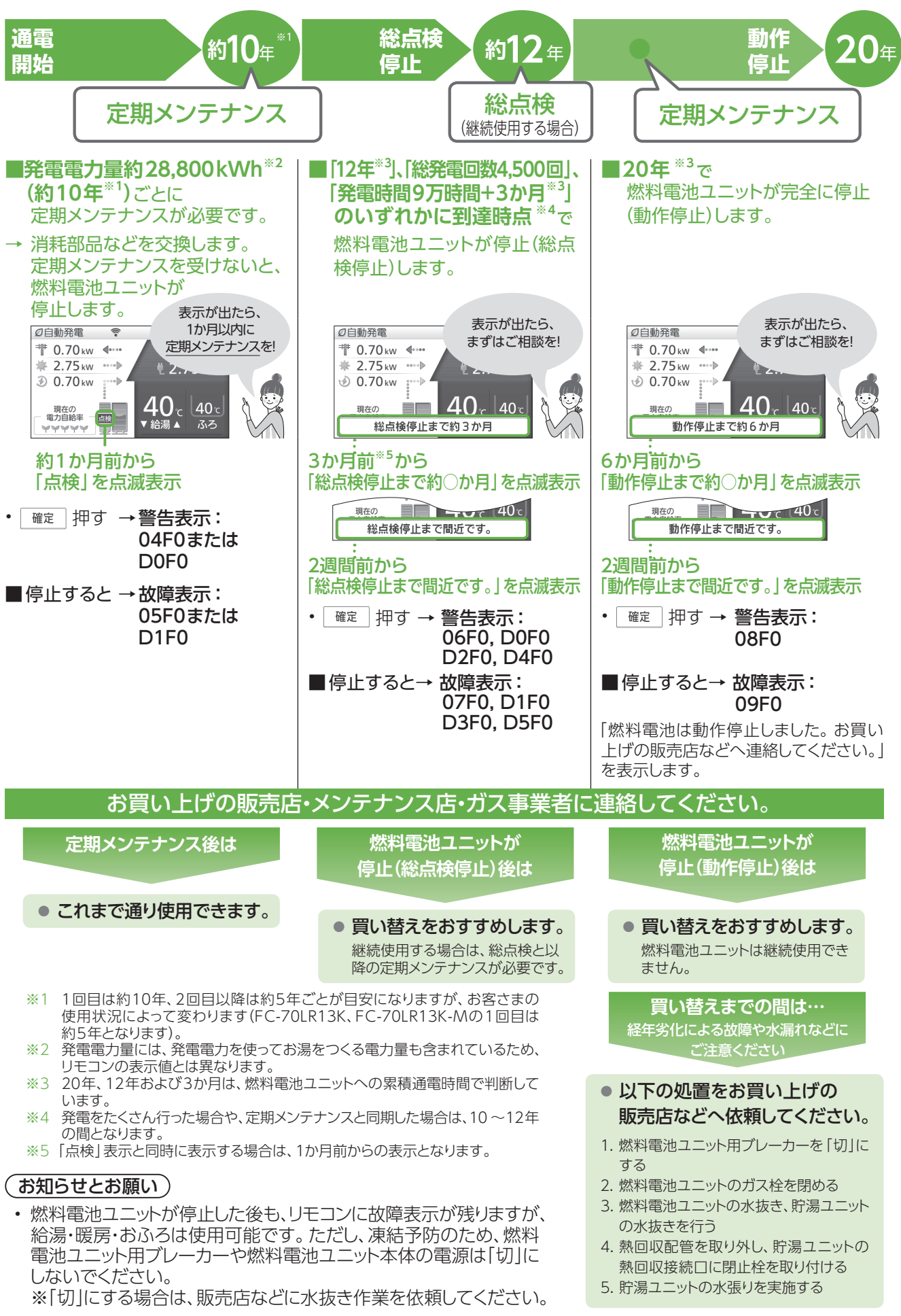

# **長期間使わないとき**

- 長期保管する場合は、以下の要領(燃料電池ユニット・貯湯ユニット共通)に従ってください。
- 凍結による修理は、製品保証の対象外となります。

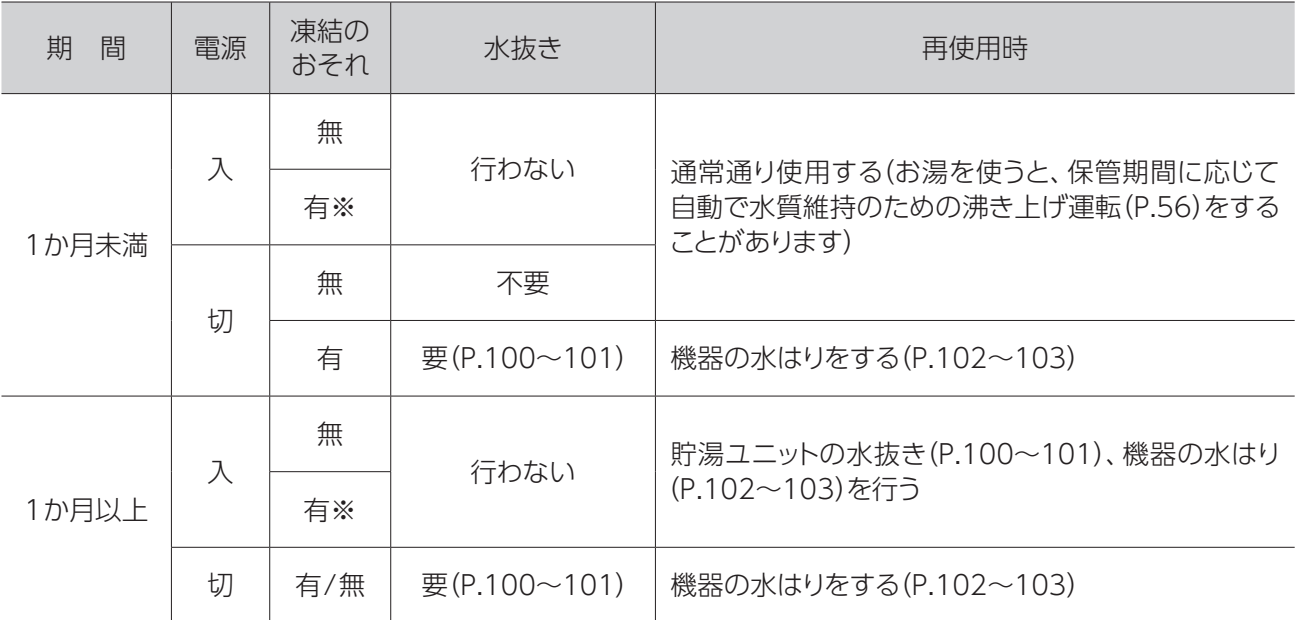

• 凍結のおそれ「有」で、水抜き「行わない」(※部)は、凍結予防運転のため、以下のバルブを開けたままにして おいてください。

 燃料電池ユニット : ガス栓、熱回収低温バルブ、熱回収高温バルブ 貯湯ユニット : ガス栓、給水元バルブ

- ご使用再開後、しばらくの間、発電電力が上がりにくくなる場合があります。
- 再使用時に水はりをする場合には、周囲温度が0℃を超えてから実施してください(凍結によりエラー表示が 出る可能性あり)。

#### お願い

- 保管期間は、1年以内にしてください(システムが正常に動作しなくなる場合があります)。
- 1年を超えた場合は、お買い上げの販売店・メンテナンス店・ガス事業者にご連絡ください。

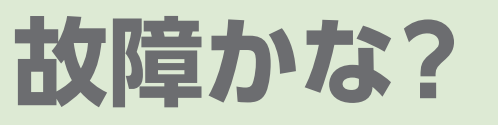

● お問い合わせや修理をご依頼される前に、まずご確認ください。 接続する機器などについては、それぞれの取扱説明書でご確認 ください。

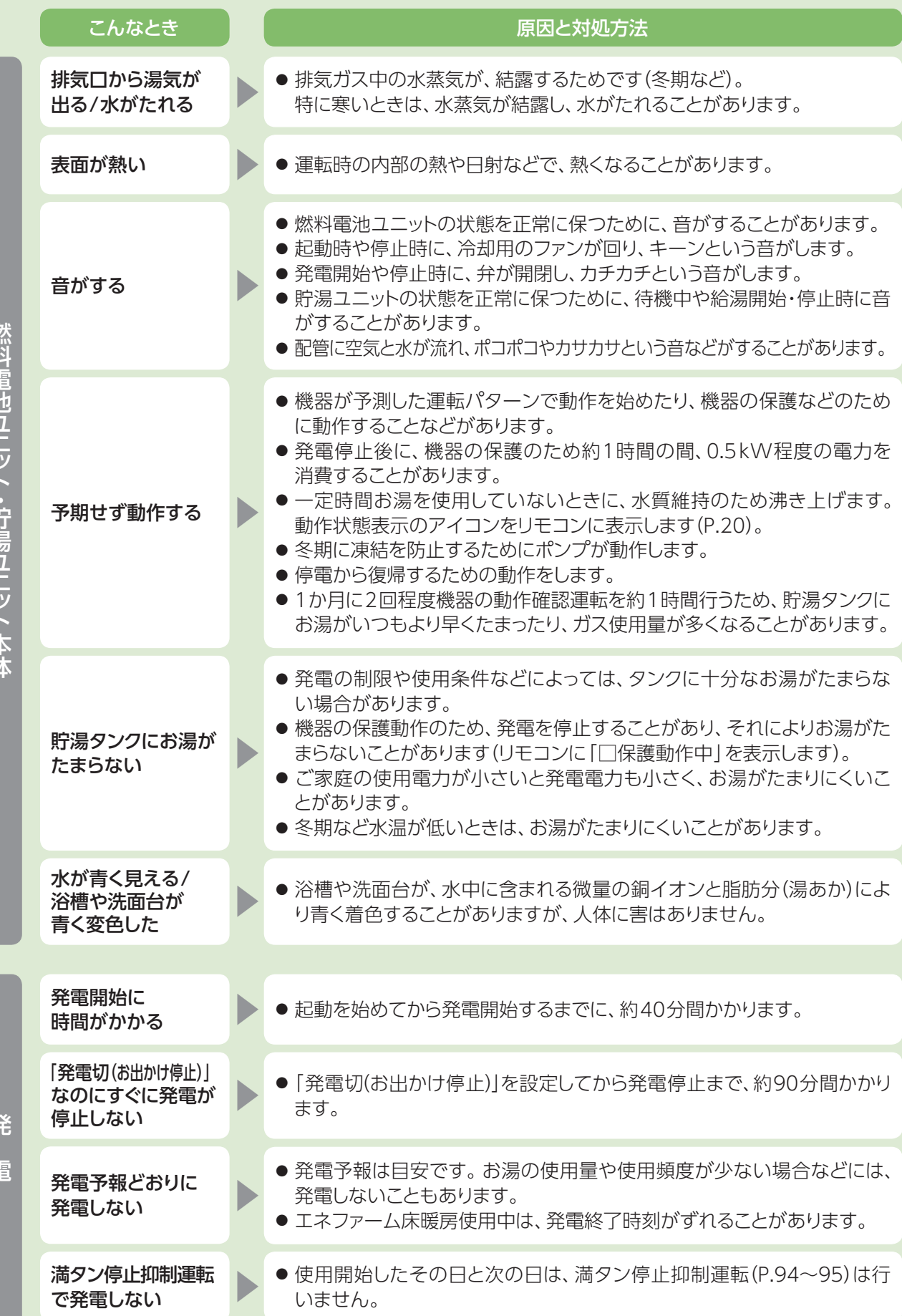

燃料電池ユニ ット ・ 貯湯ユニ ット本体

貝だだここで、

 $\frac{7}{1}$ 

火来信 シュニー

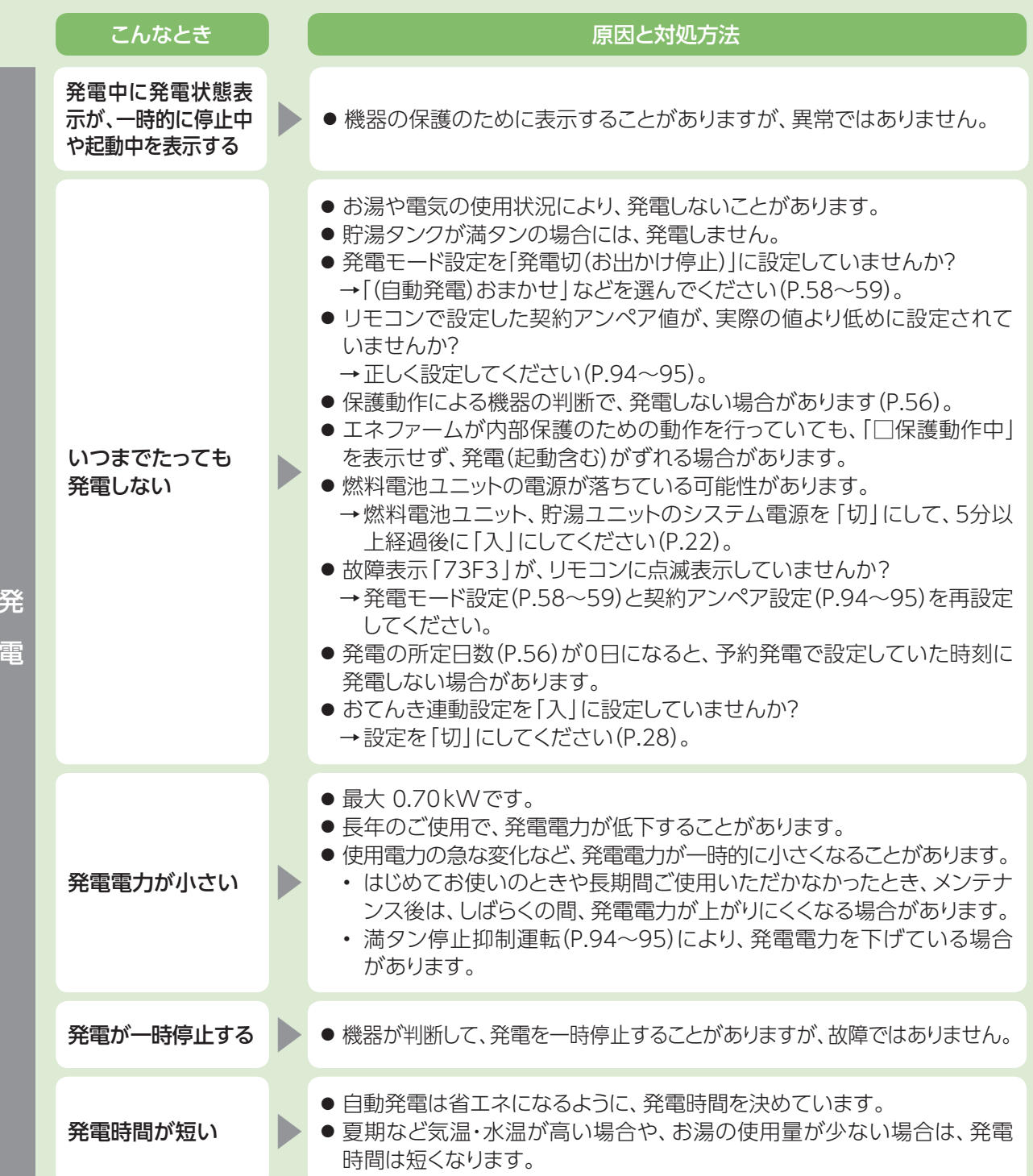

# **故障かな?(つづき)**

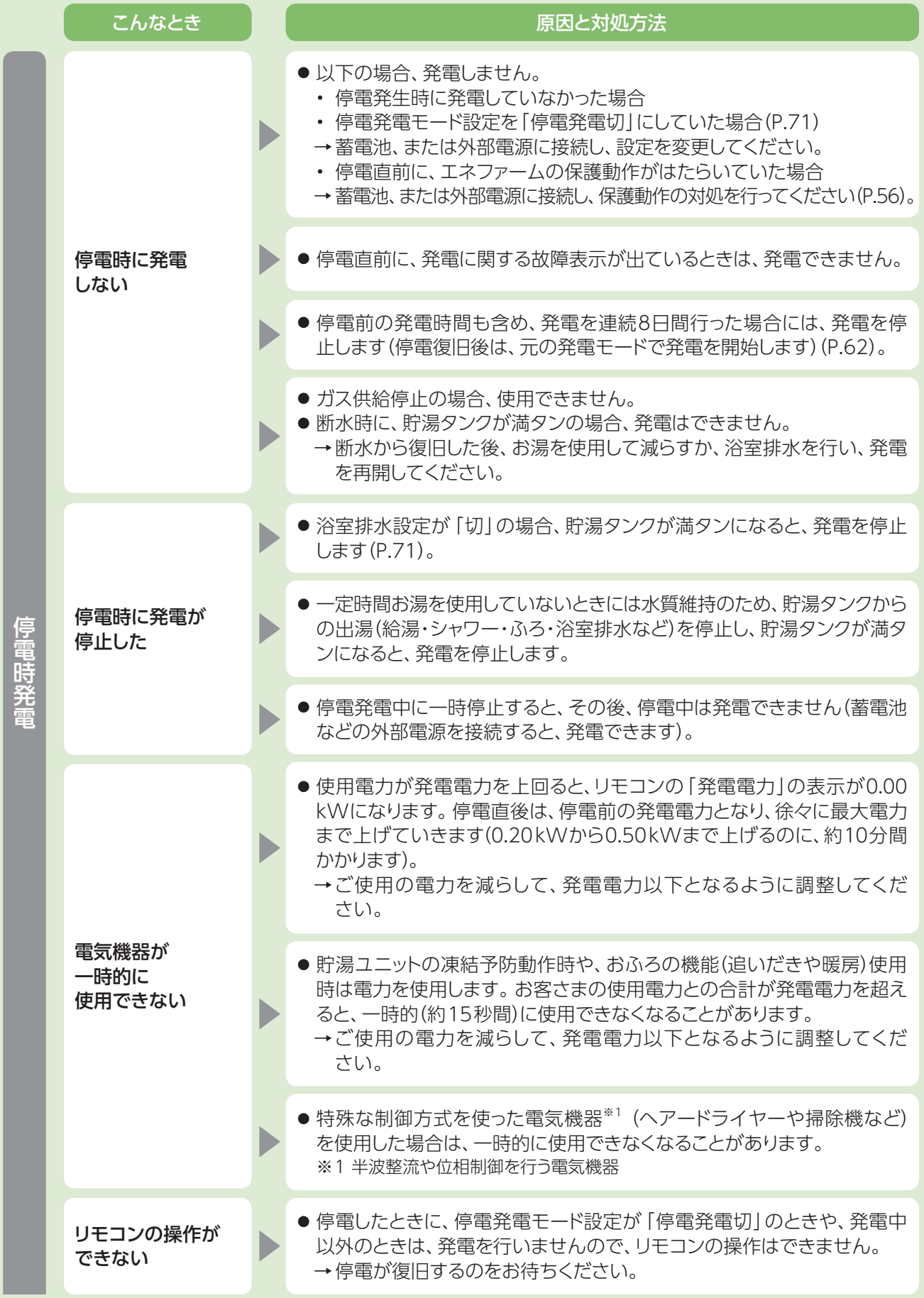
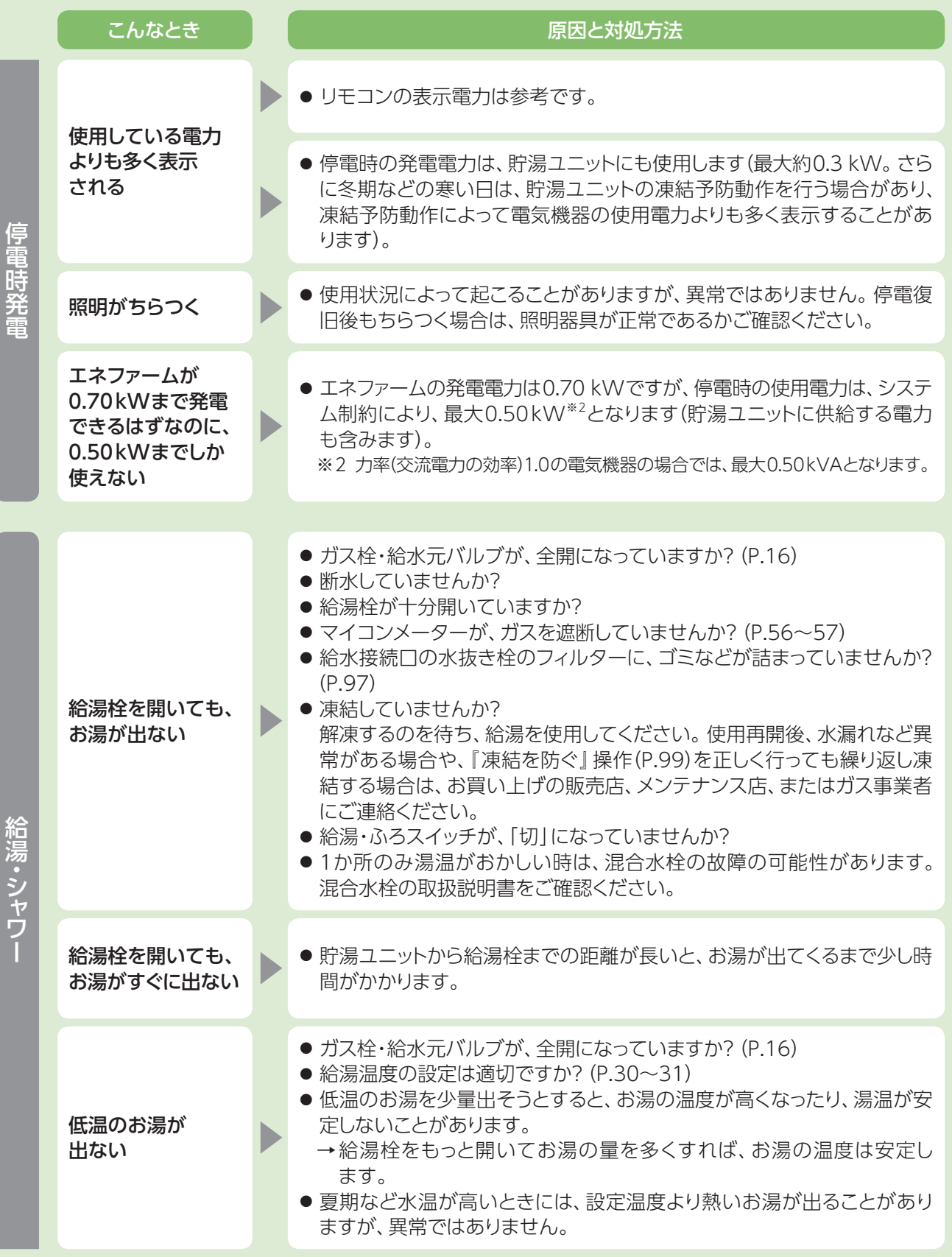

# **故障かな?(つづき)**

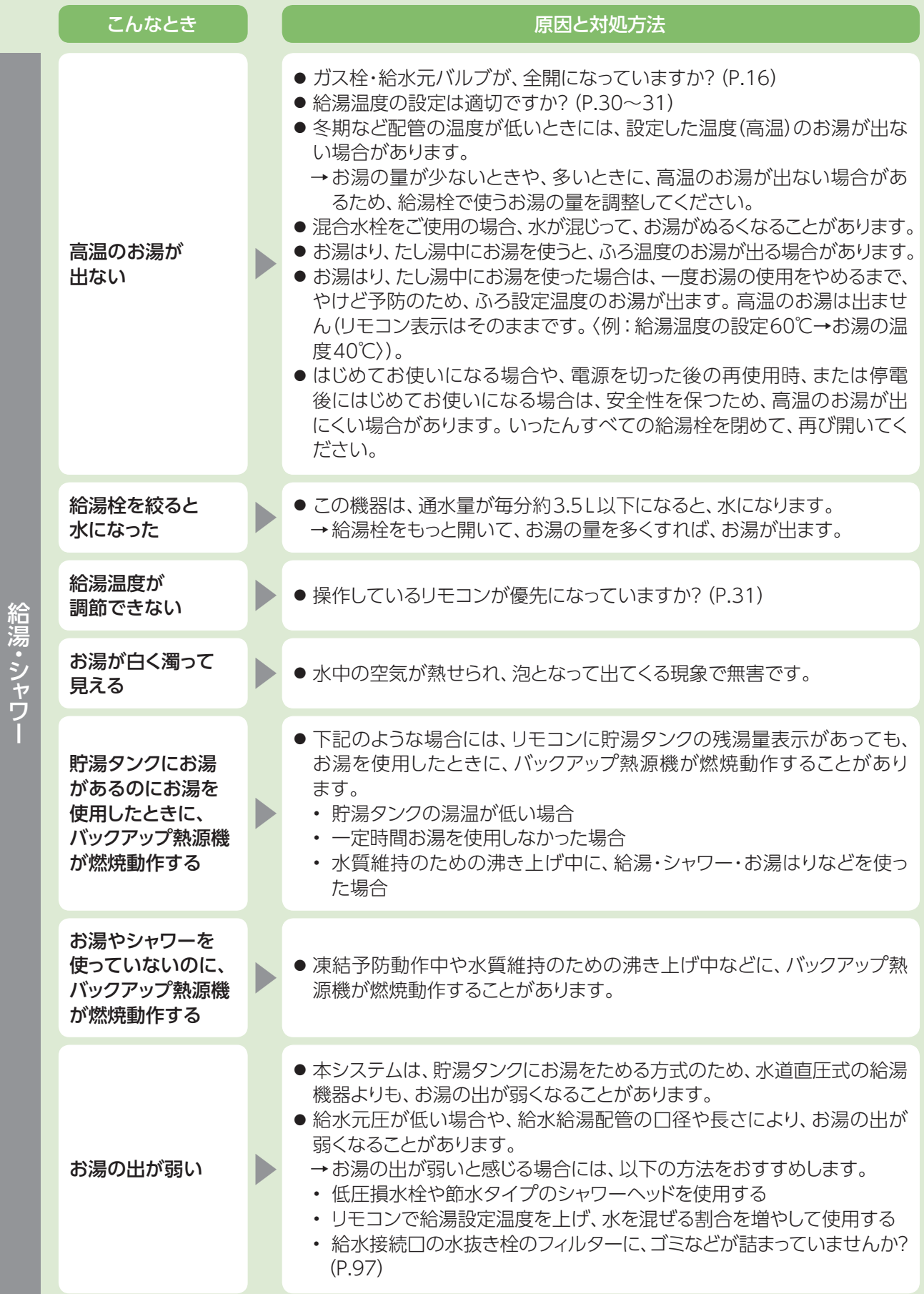

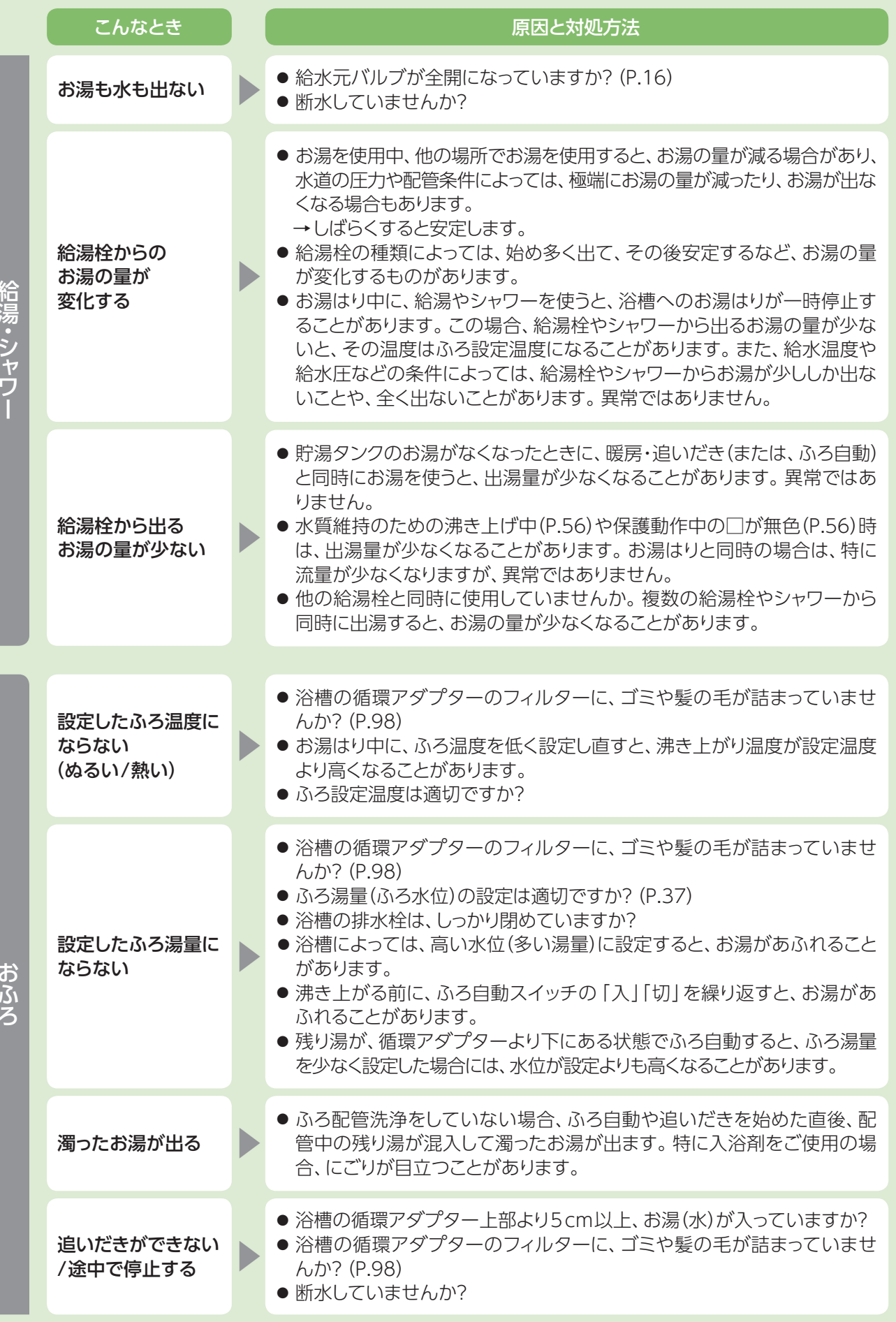

おふろ給湯 ・ シャワー

# **故障かな?(つづき)**

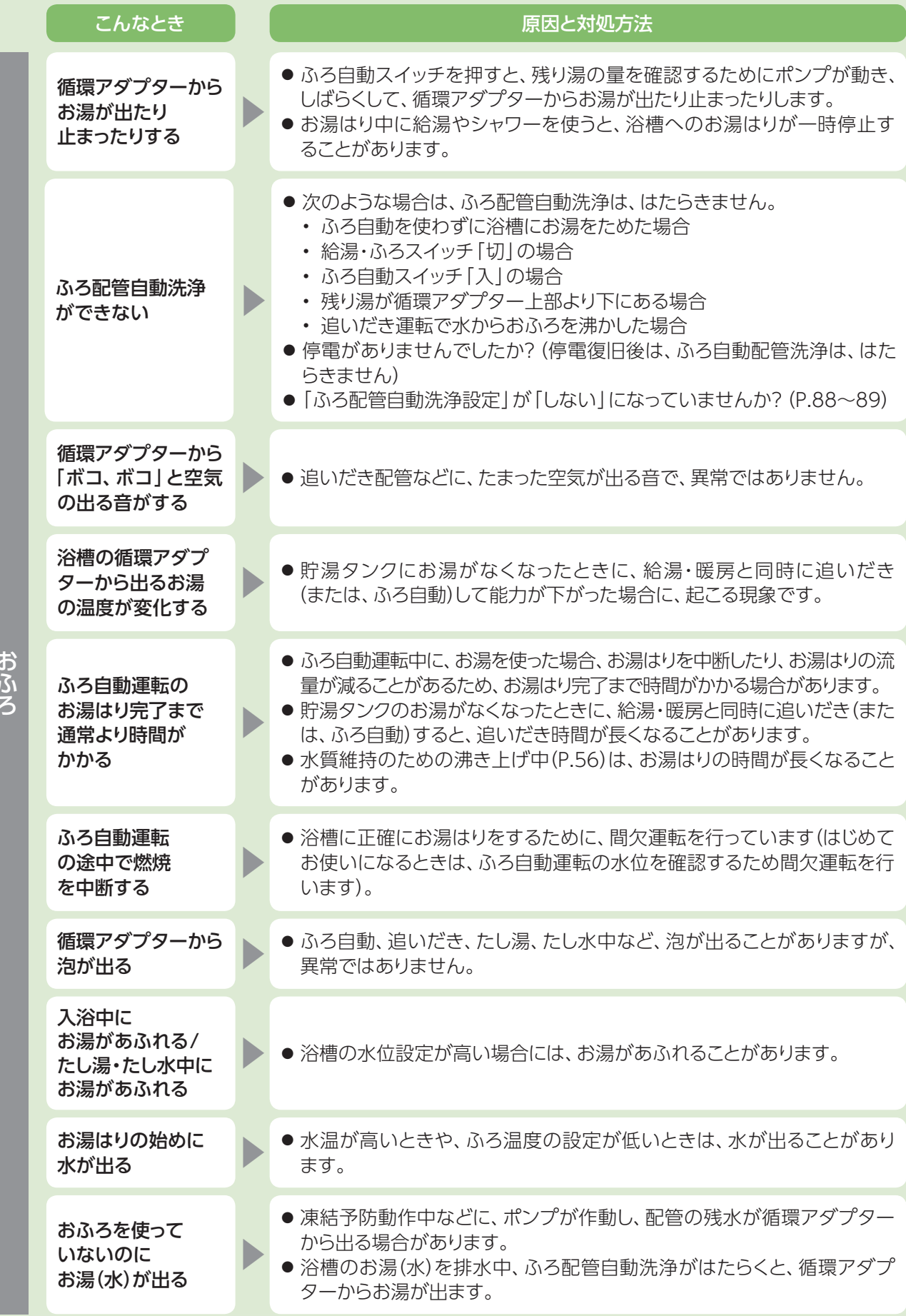

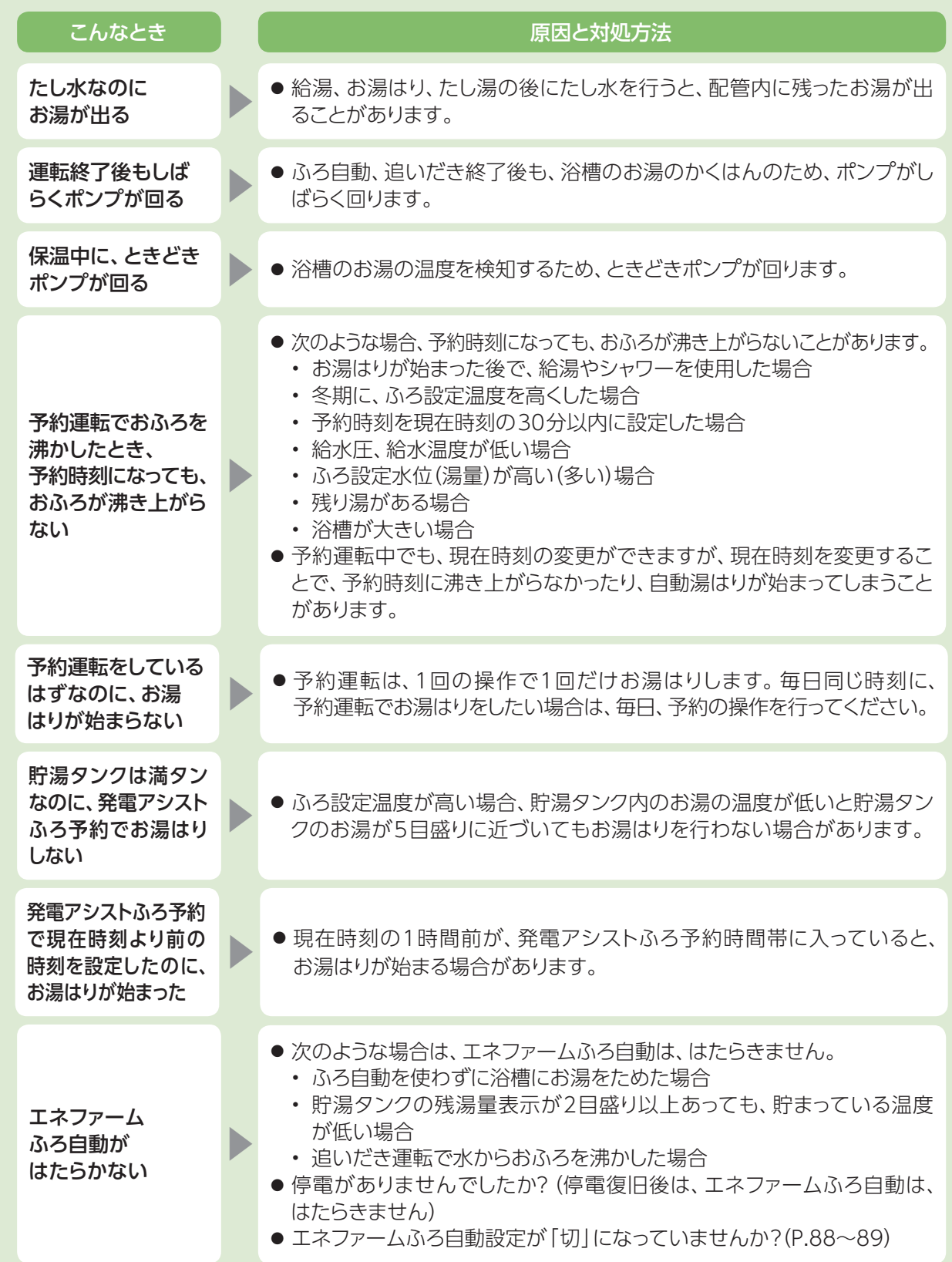

# **故障かな?(つづき)**

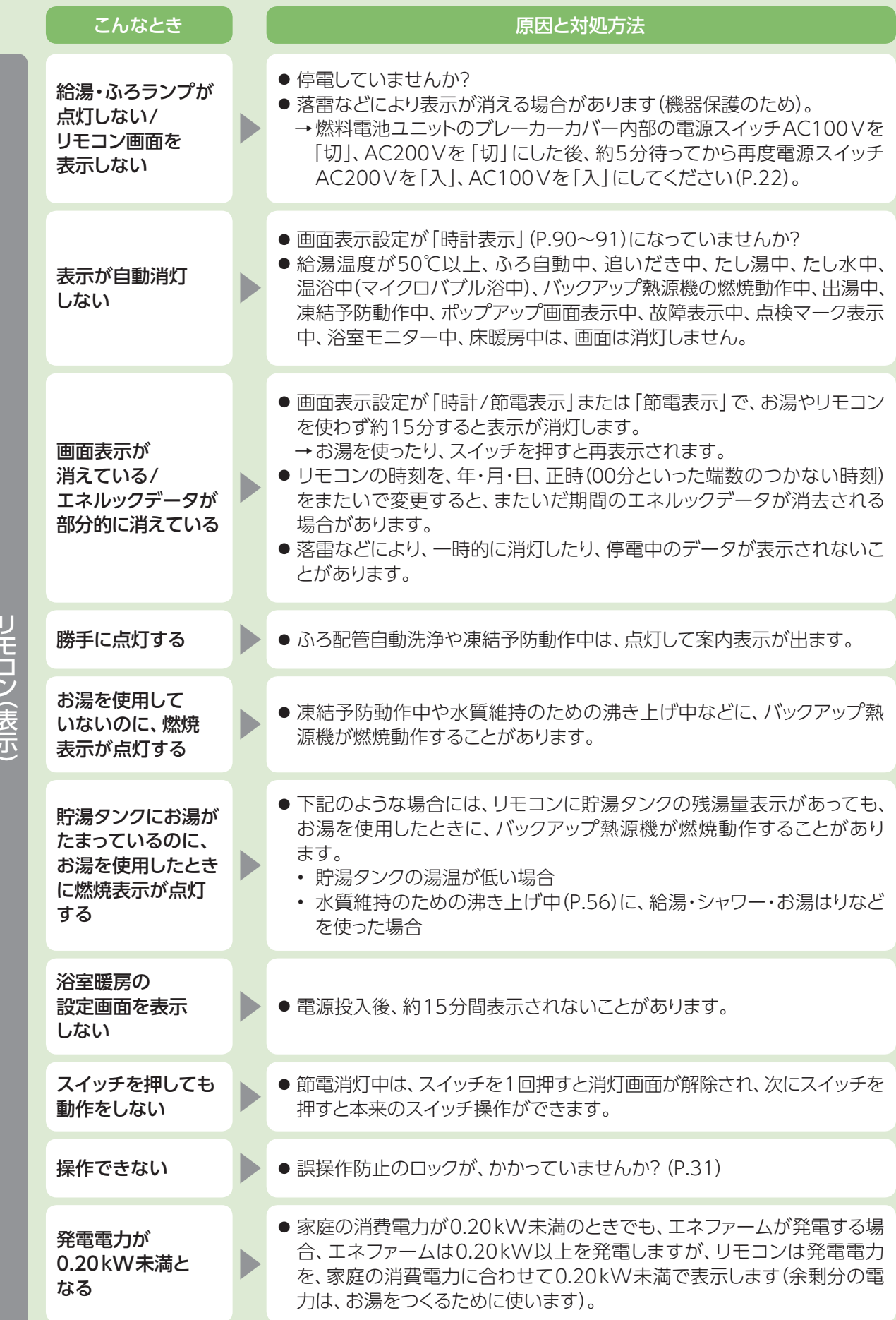

リモコン (表示) しゅうしょう しゅうしょう しゅうしょう しゅうしょう しゅうしゅう しゅうしゅう しゅうしゅう しゅうしゅう しゅうしゅう しゅうしゅうしゅう しゅうしゅうしゅう しゅうしゅうしゅ

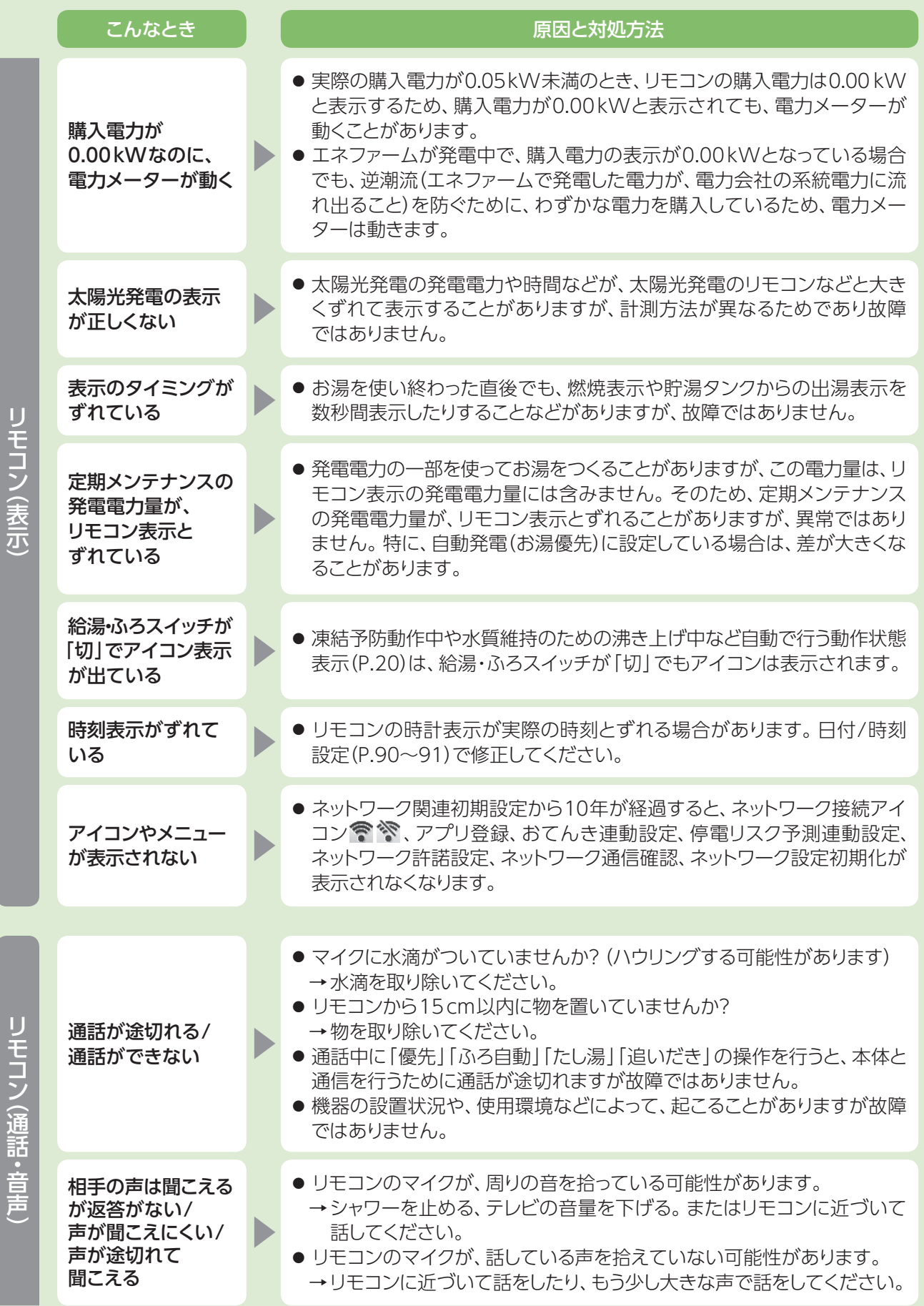

リモコン (表示)リモコン (通話 ・ 音声) しゅうしょう (通話 ・ 音声) しゅうしょう (通話 ・ 音声) しゅうしょう

# **故障かな?(つづき)**

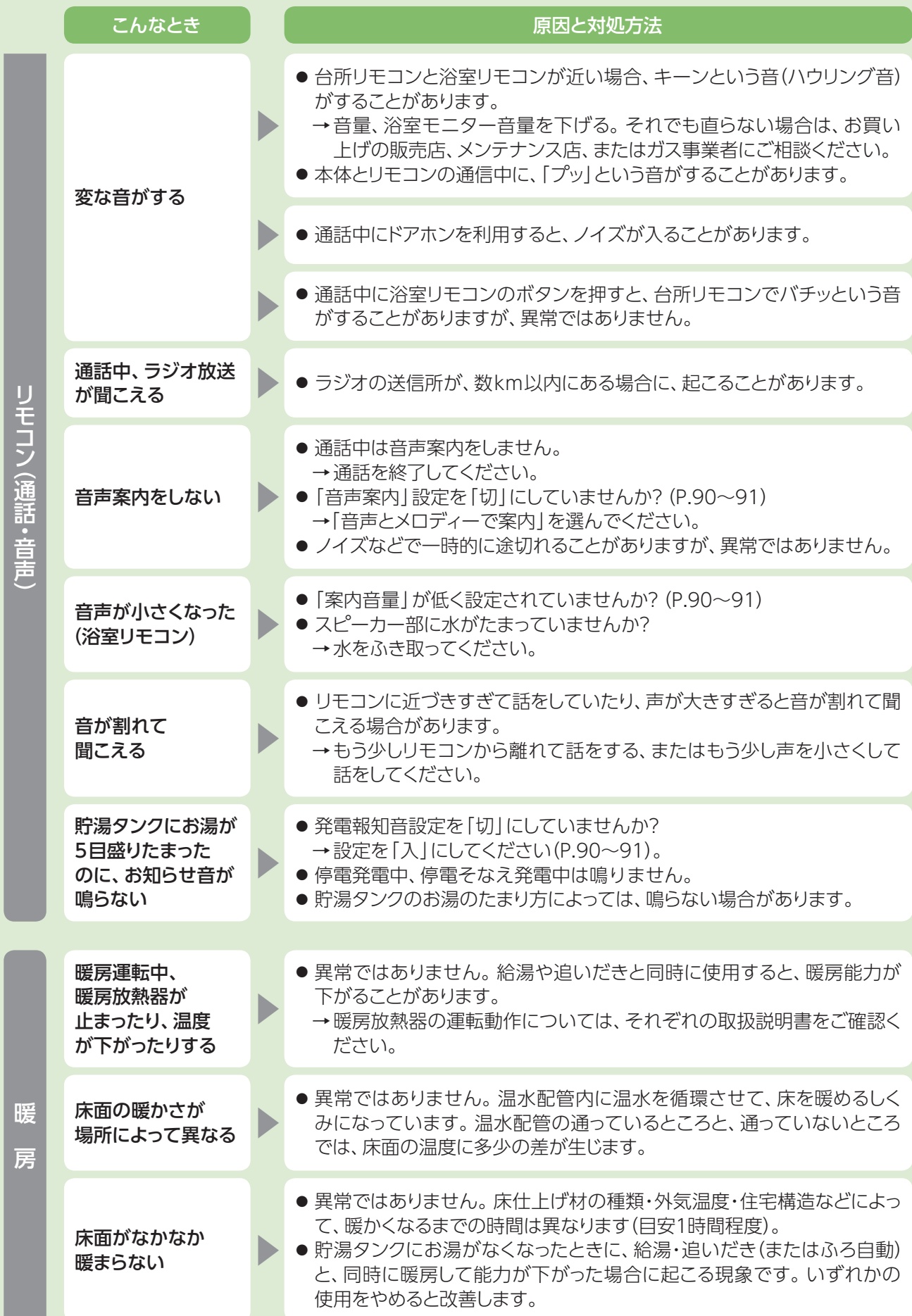

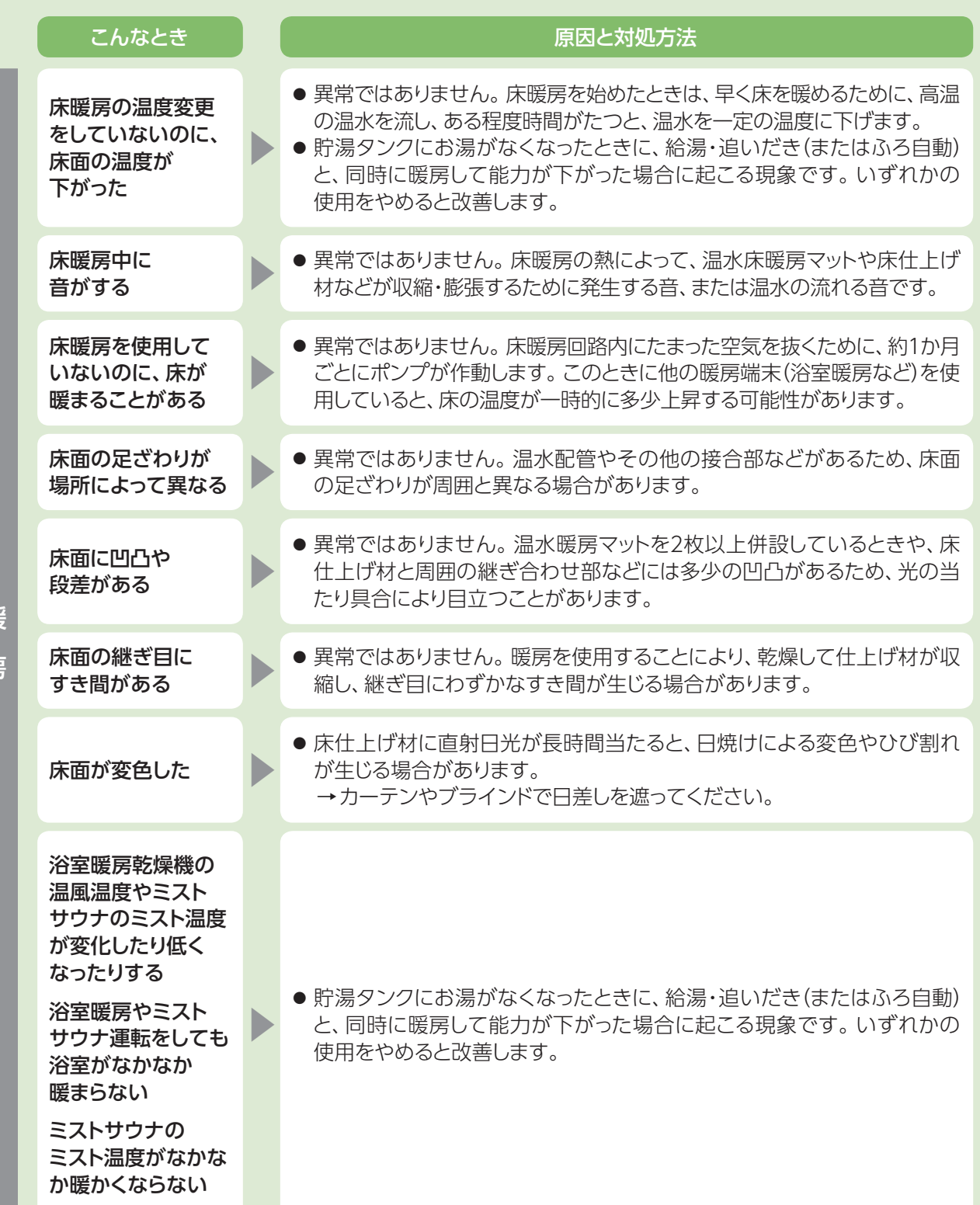

# **故障かな?(つづき)**

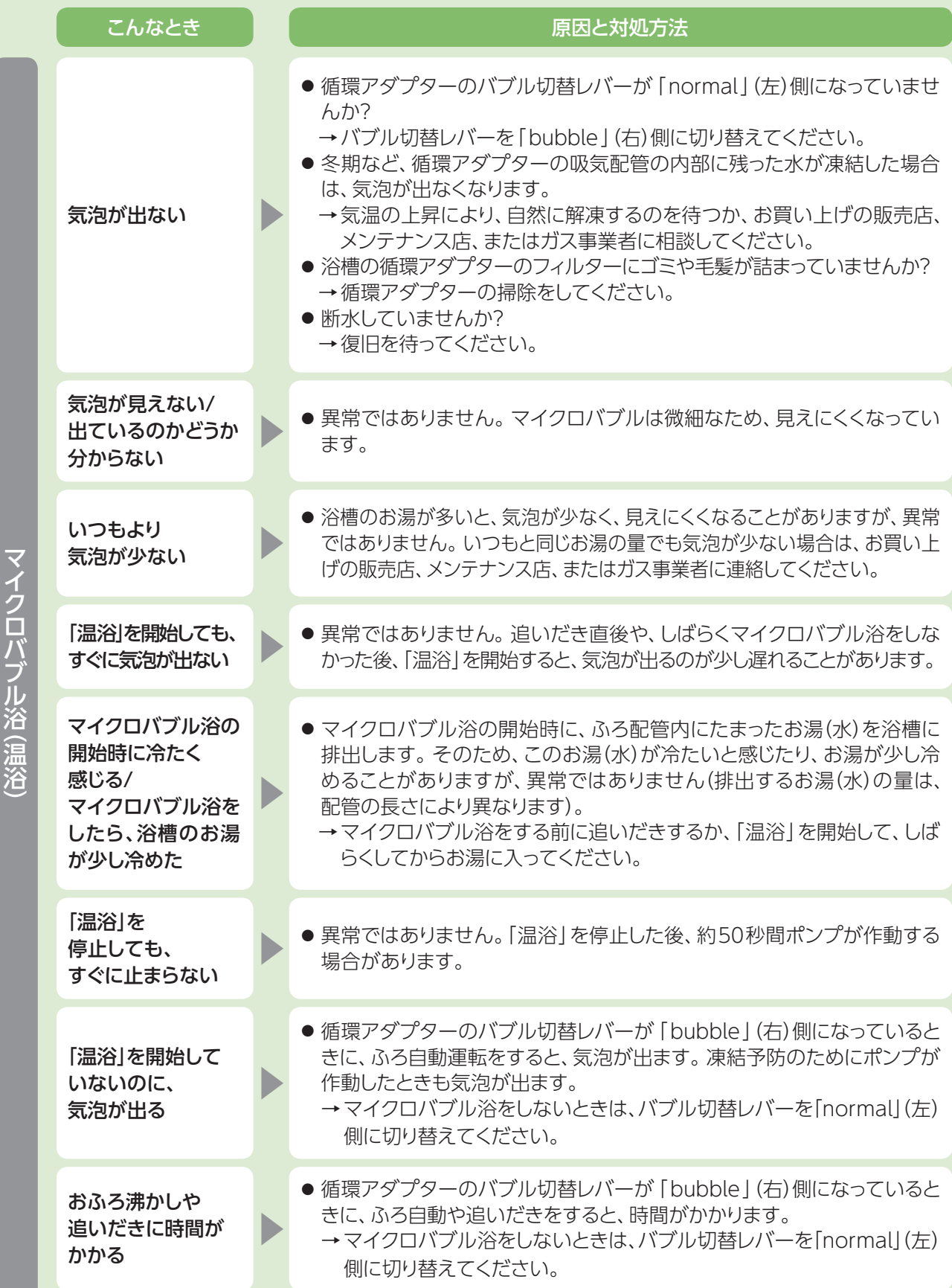

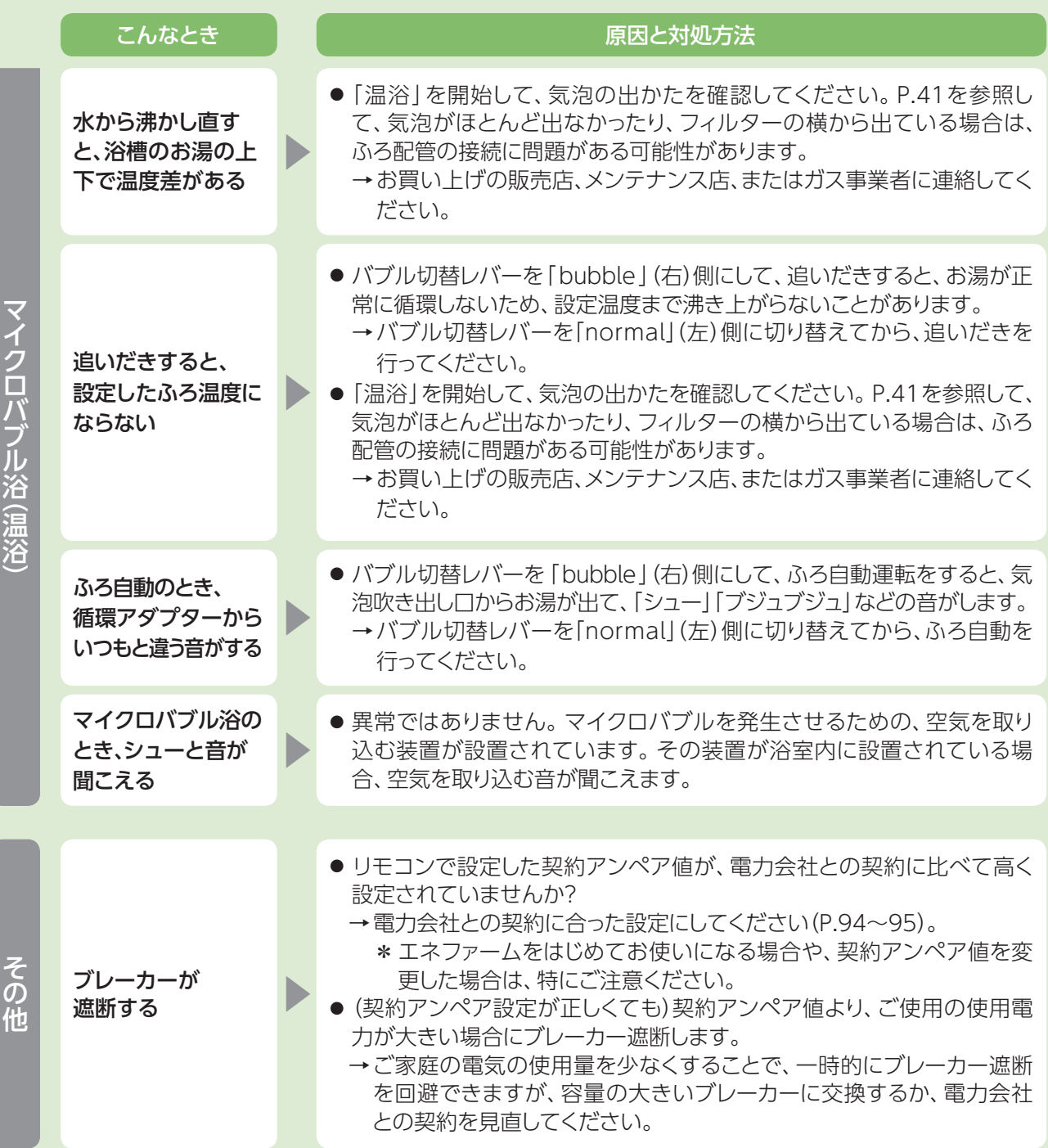

故障かな? 困ったとき ーー コンピュータ

# **こんな表示が出たら**

### 故障表示

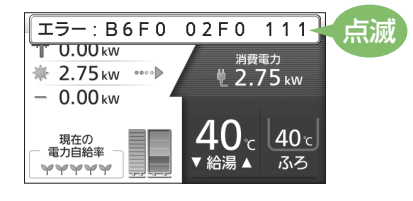

- 不具合の場合は、左のように故障表示が点滅します。 下表の処置を行ってください。
- 故障表示は複数個表示することがあります。

\* リモコンの故障時やユニット間の通信異常時は(故障表示「769」「76F0」)、給湯機能を使うことができますが、 給湯時には、給湯・ふろスイッチの入/切や、給湯設定温度とは関係なく、高い温度のお湯(約45℃)が出るので、 ご注意ください。なお、ふろ・暖房(台所・浴室リモコンからの暖房操作に限る)・発電機能は使うことができません。

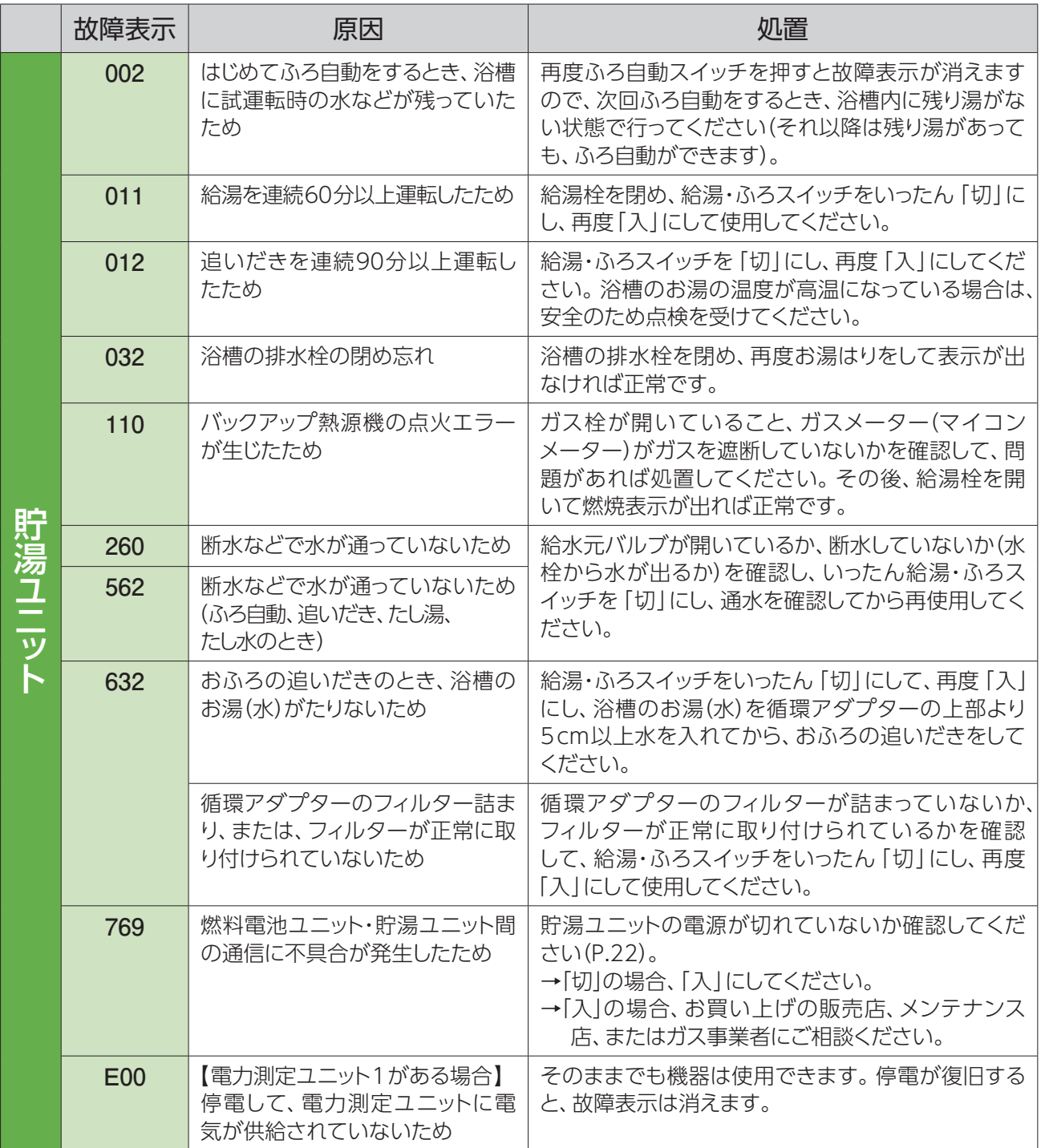

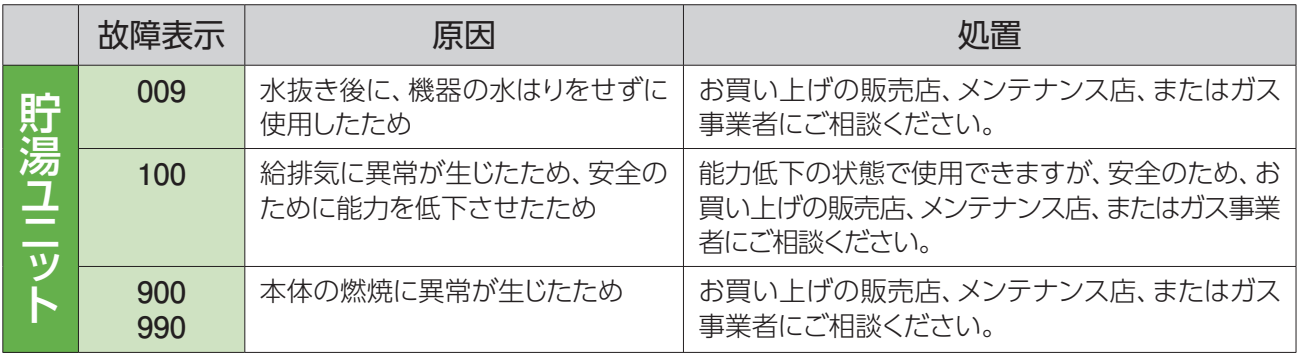

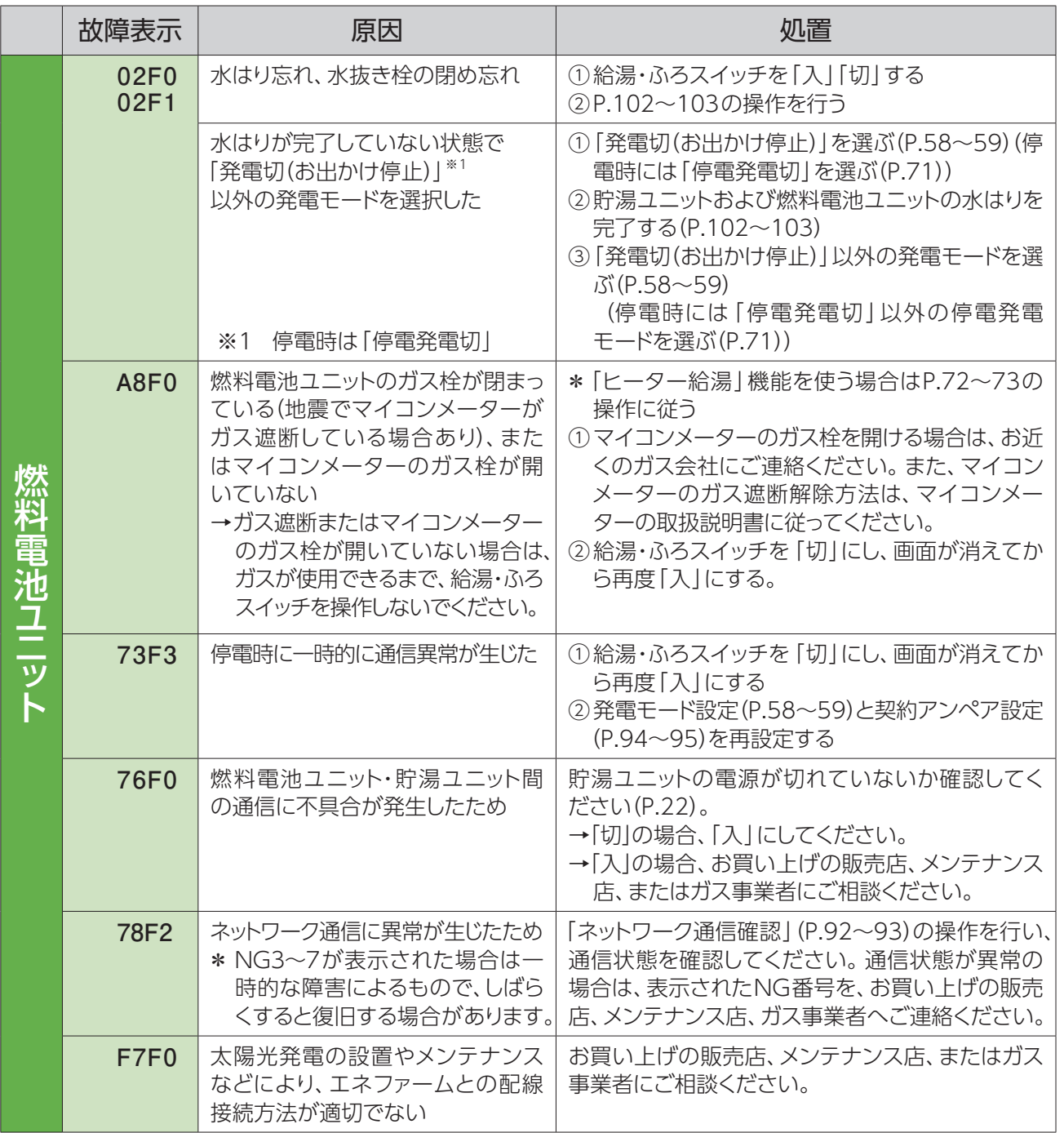

# **こんな表示が出たら(つづき)**

### 故障表示(つづき)

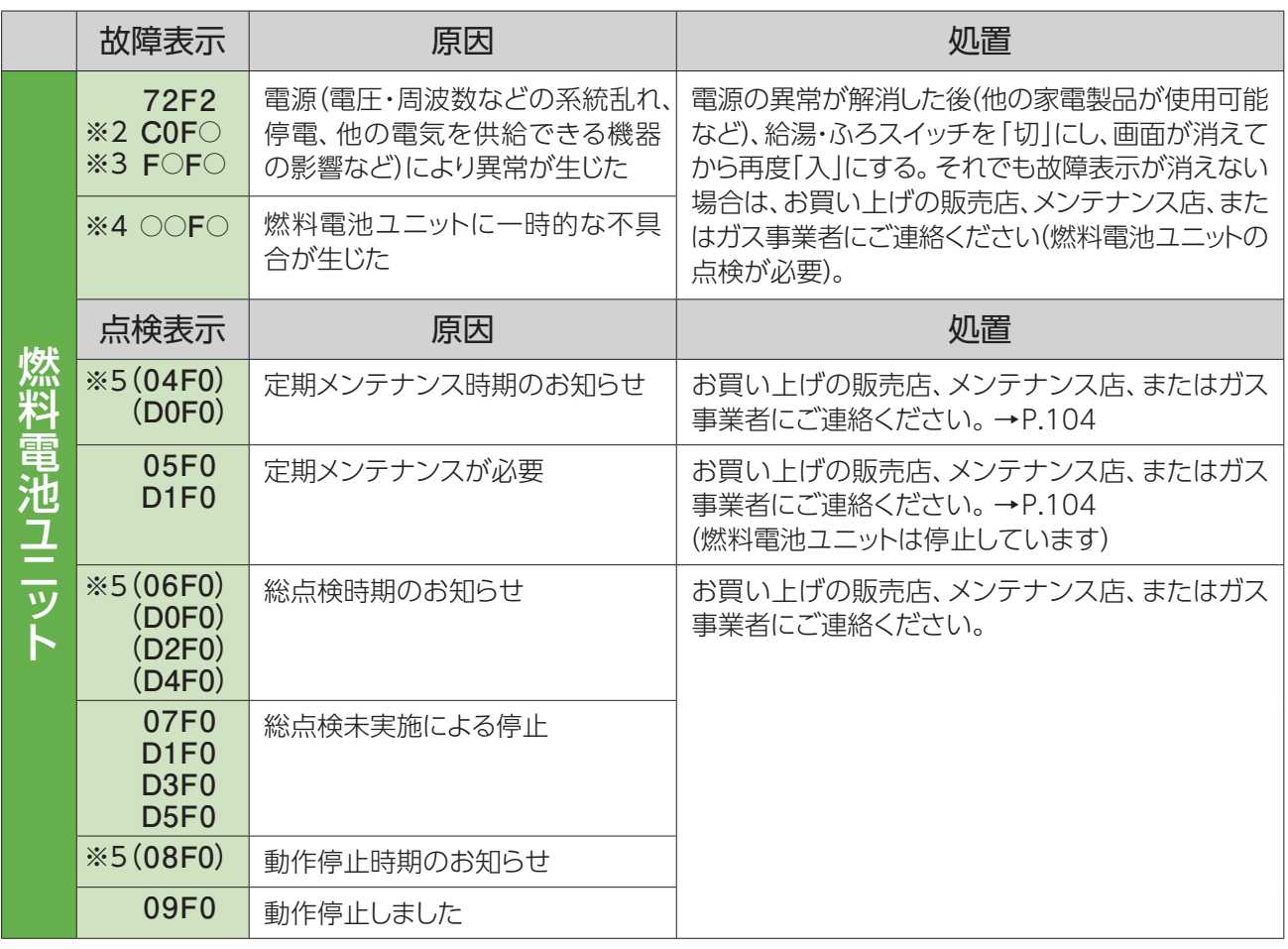

※3 1桁目と3桁目に **F** がつく場合 ※5 確定 を押すと表示されます。

※2 1桁目~3桁目が **C0F** の場合 ※4 その他、表示の下2桁目に **F** がつく場合

### ■ **以下の場合は、お買い上げの販売店、メンテナンス店、またはガス事業者にご連絡ください。**

- 故障表示と同時に同またはリが表示するとき
- P.120~122に記載以外の故障表示が出て、給湯・ふろスイッチを「切」→「入」しても故障表示が消えないとき
- P.120~122に記載した処置をしても、故障表示が繰り返し出るとき
- その他、分からないとき

## ポップアップ表示

● 以下のポップアップなどが表示されることがあります。

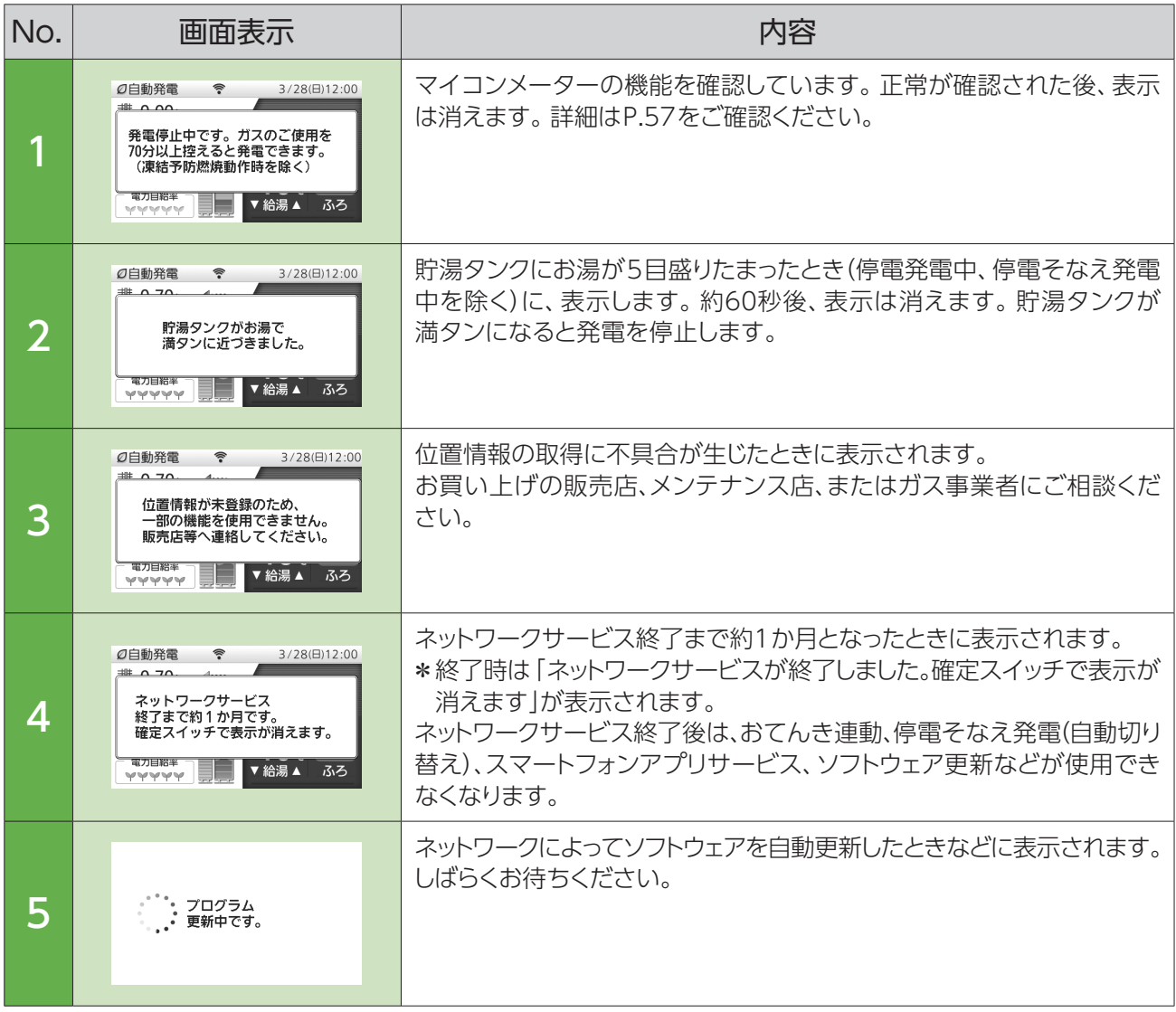

こんな表示が出たら 困ったとき ロー・ストー しょうしょう しょうしょう しゅうしょう しゅうしょう しゅうしょう しゅうしょう しゅうしょう しゅうしゅう しゅうしゅう しゅうしょう しゅうしょう

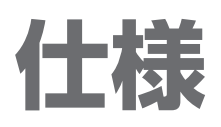

## 共通仕様

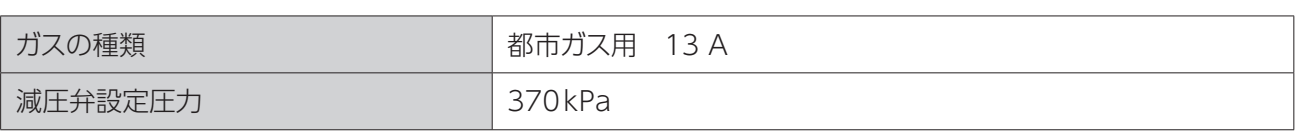

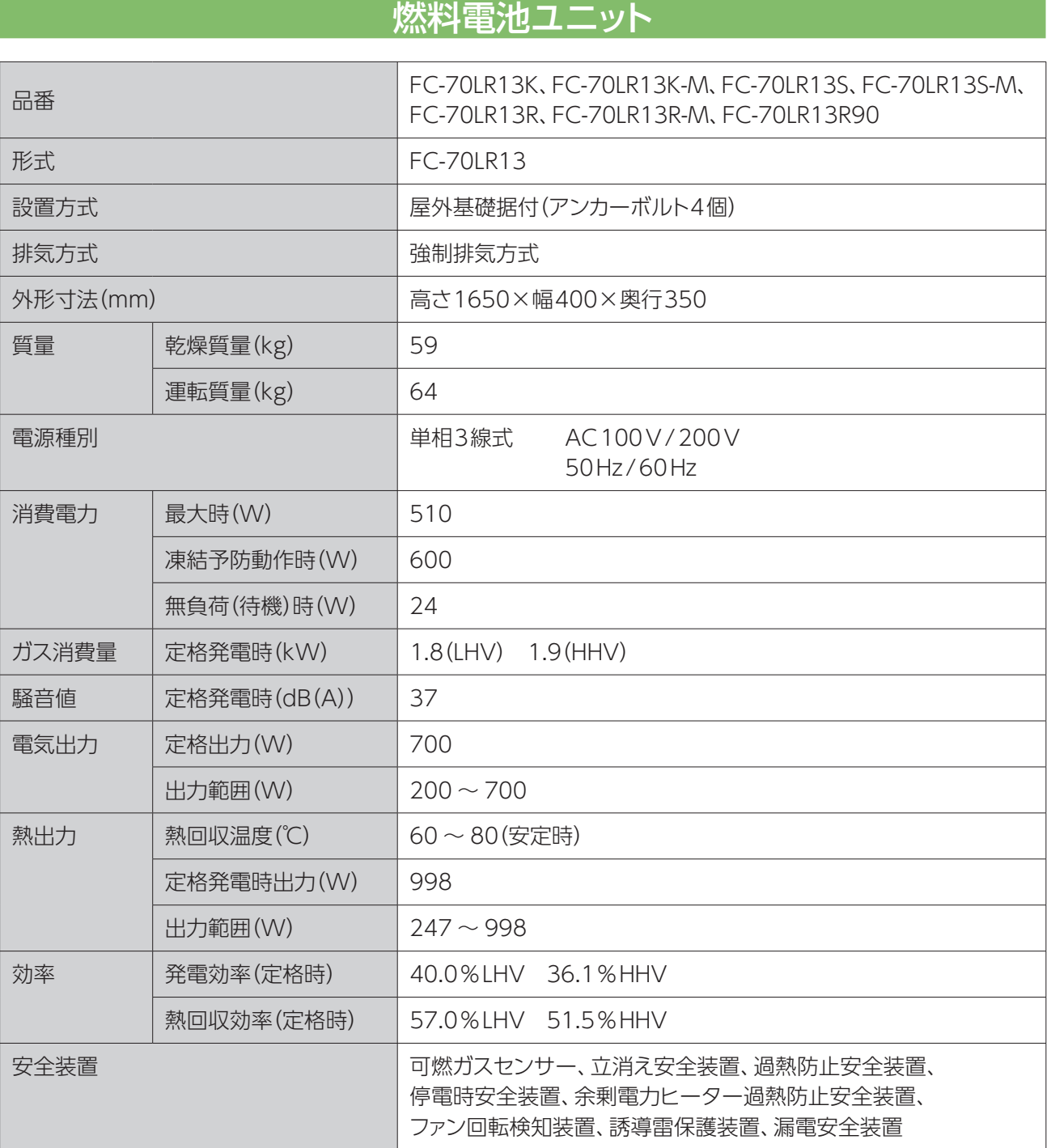

• 本仕様は、改良のためお知らせせずに変更することがあります。

• ガスはJIS に規定する標準ガス、標準圧力での値です。

## 貯湯ユニット

### ■ **仕様表**

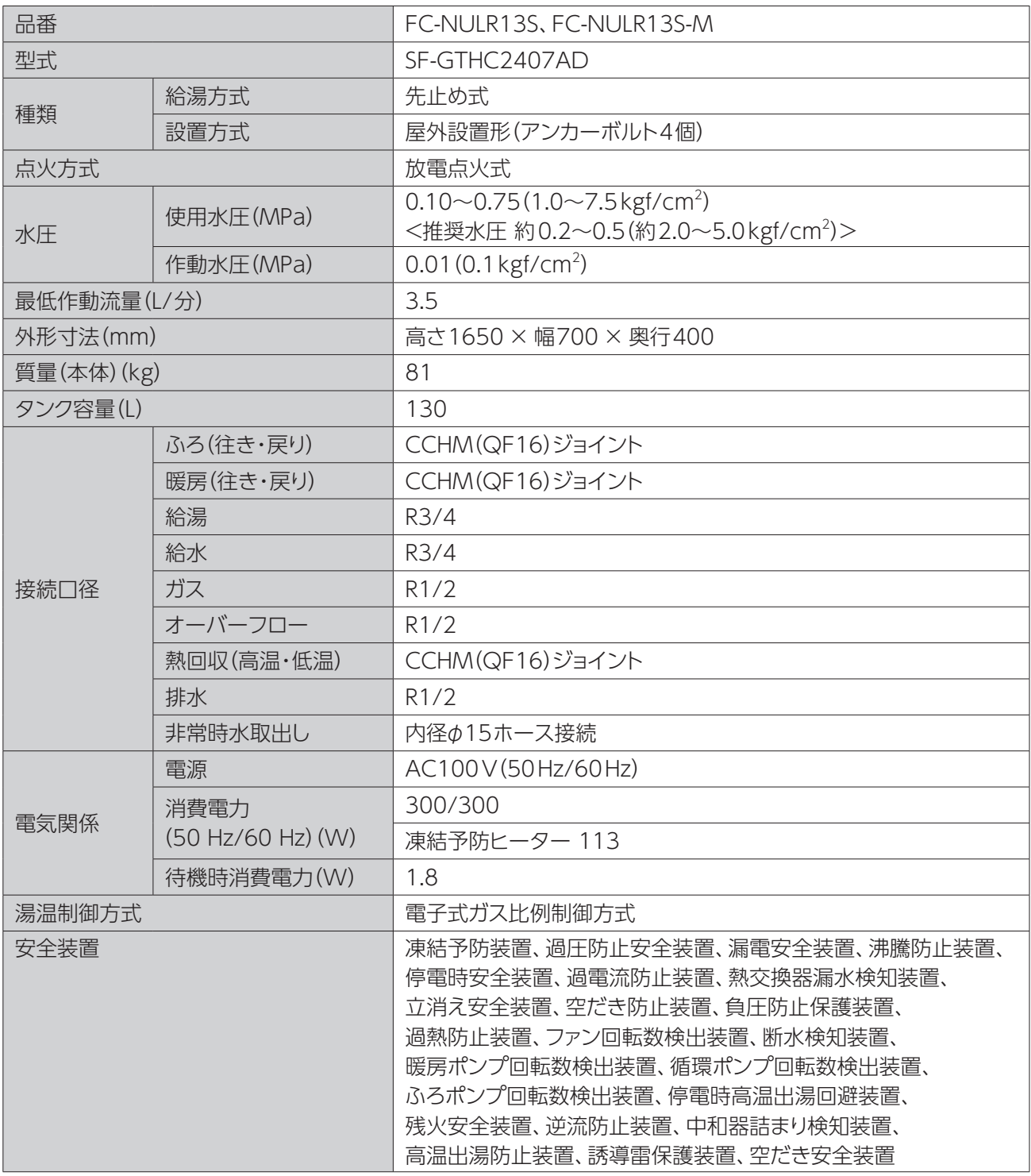

### ■ 能力表

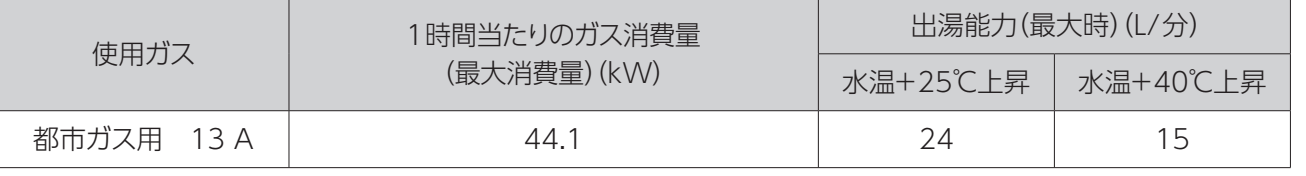

• 本仕様は、改良のためお知らせせずに変更することがあります。

• ガスはJIS に規定する標準ガス、標準圧力での値です。

仕様 困ったとき ー しょうしゅう しゅうしゅう しゅうしゅう しゅうしゅう しゅうしゅう しゅうしゅう しゅうしゅう しゅうしゅう しゅうしゅう しゅうしゅう しゅうしゅう しゅうしゅう しゅうしゅう しゅうしゅう しゅうしゅうしゃ

## **アフターサービス**

## サービスを依頼される場合

故障かな?と思ったらP.106~119を、画面に「故障表示」が出たら、P.120~122を参照し、適切な処置を行って ください。

それでも異常があるときは、お買い上げの販売店、メンテナンス店、またはガス事業者にご連絡ください。

### ■ **連絡していただきたい内容**

- 品番(ユニットの銘板に記載しています。 リモコンの機器情報から見ることもできます。)
- 異常の状況(故障表示など、できるだけ詳しく)
- ご住所・ご氏名・電話番号
- 訪問ご希望日

## 転居される場合

- お客様のご使用状況に関するデータ(エネルックデータ)やネットワークサービスを利用した位置情報が機器に 残っていますので、転居前に以下の操作を行ってください。
	- 「グラフ、データ初期化」(P.84~85)
	- 「学習リセット」(P.94~95)
	- 「ネットワーク設定初期化」(P.92 ~ 93)

## 移設される場合

● 転居などで機器を移設されるときは、機器(銘板)に表示してあるガスの種類・電源(電圧・周波数)が移設先と 合っているかをご確認いただき、必ずお買い上げの販売店、メンテナンス店、または転居元のガス事業者にご 相談ください。ガスの種類の異なる地域へは移設できません。

### 廃棄される場合

- 機器を廃棄されるときは、お客様自身で解体・廃棄をしないでください。
- 解体・廃棄は、お買い上げの販売店、メンテナンス店、またはガス事業者にご連絡ください。

### 補修用性能部品の保有期間 12年

当社は、この燃料電池ユニットと貯湯ユニットの補修用性能部品(製品の機能を維持するための部品)を、製造打ち 切り後12年保有しています。

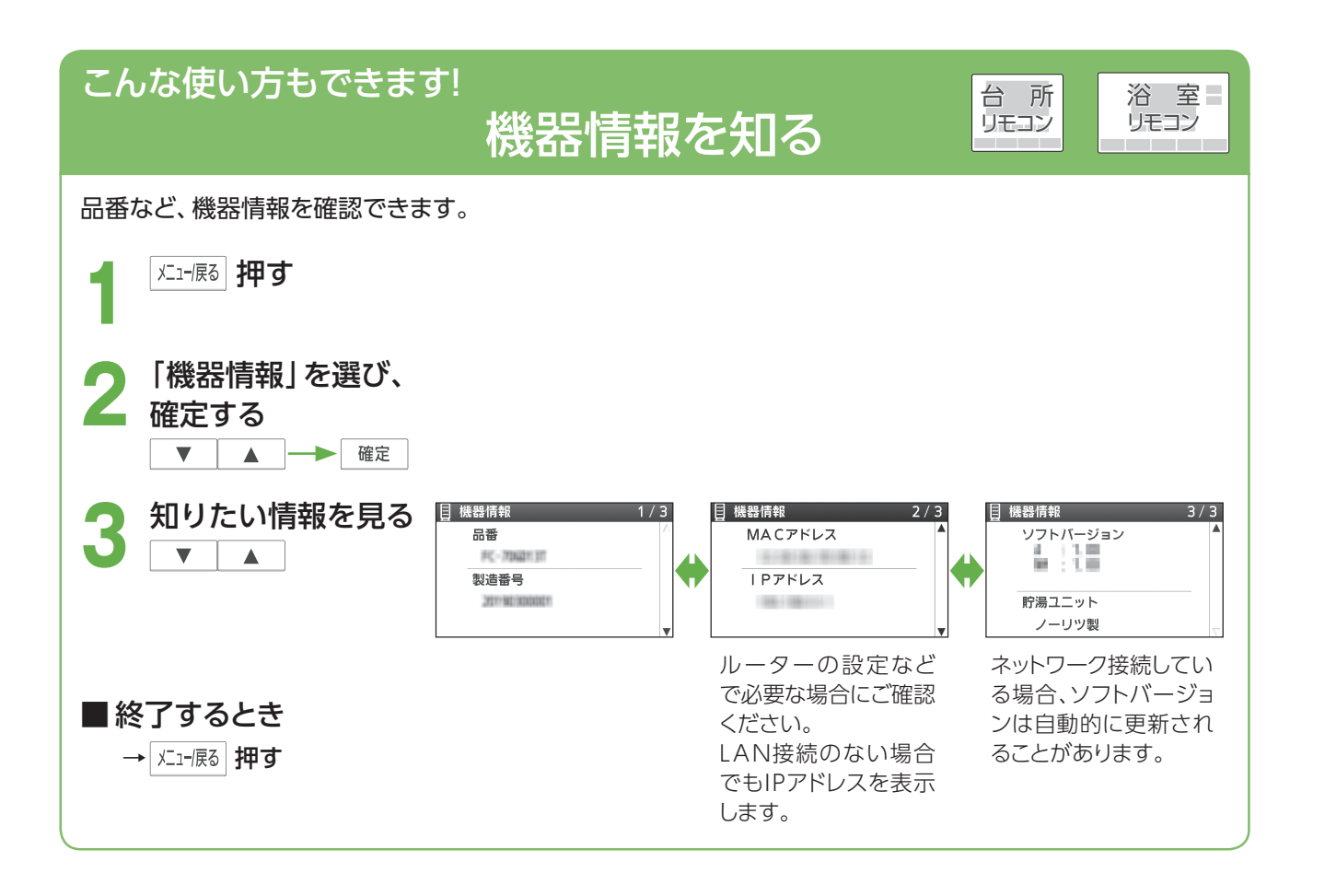

## **著作権について**

本製品は、以下の種類のソフトウェアから構成されています。

- (1) パナソニック株式会社(パナソニック)が独自に開発したソフトウェア
- (2) 第三者が保有しており、パナソニックにライセンスされたソフトウェア
- (3) GNU GENERAL PUBLIC LICENSE Version2.0(GPL V2.0)に基づきライセンスされたソフトウェア
- (4) GNU LESSER GENERAL PUBLIC LICENSE Version2.1(LGPL V2.1)に基づきライセンスされたソフト ウェア
- (5) GPLV2.0、LGPLV2.1以外の条件に基づきライセンスされたオープンソースソフトウェア

上記(3)~(5)に分類されるオープンソースソフトウェアは、これら単体で有用であることを期待して頒布されます が、「商品性」または「特定の目的についての適合性」についての黙示の保証をしないことを含め、一切の保証は なされません。

詳細は「オープンソースソフトウェアについて」(英文)に表示されるライセンス条件をご参照ください。 パナソニックは、本製品の発売から少なくとも3年間、以下の問い合わせ窓口にご連絡いただいた方に対し、実費 にて、GPL V2.0、LGPL V2.1、またはソースコードの開示義務を課すその他の条件に基づきライセンスされた ソフトウェアに対応する完全かつ機械読取り可能なソースコードを、それぞれの著作権者の情報と併せて提供します。

問い合わせ窓口: oss-cd-request@gg.jp.panasonic.com

また、これらソースコードおよび著作権者の情報は、以下のウェブサイトからも自由に無料で入手することができます。 https://panasonic.net/cns/oss/ap/index.html

# **オープンソースソフトウェアについて**

本製品は、以下のオープンソースソフトウェアを使用しています。オープン ソースソフトウェアの利用にあたっては、記載されているオープンソースライ センスを参照してください。

#### お問い合わせ窓口:

#### oss-cd-request@gg.jp.panasonic.com

This product contains the open source software detailed below. Please refer to the indicated open source licenses (as are included following this notice) for the terms and conditions of their use.

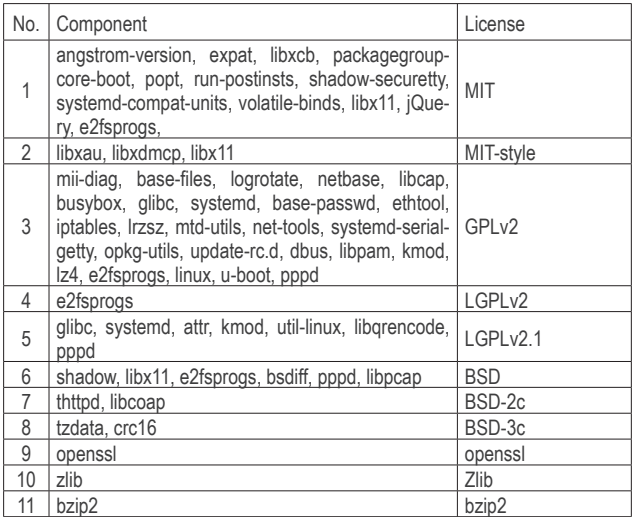

#### **INFORMATION License 1, License 2**

Copyright (c) 1998, 1999, 2000 Thai Open Source Software Center Ltd and Clark Cooper Copyright (c) 2001, 2002, 2003, 2004, 2005, 2006 Expat maintainers.

Permission is hereby granted, free of charge, to any person obtaining a copy of this software and associated documentation files (the<br>"Software"), to deal in the Software without restriction, including<br>without limitation the rights to use, copy, modify, merge, publish,<br>distribute, sublicense

The above copyright notice and this permission notice shall be included in all copies or substantial portions of the Software.

THE SOFTWARE IS PROVIDED "AS IS", WITHOUT WARRANTY OF ANY KIND.<br>EXPRESS OR IMPLIED, INCLUDING BUT NOT LIMITED TO THE WARRANTIES OF<br>MERCHANTABILITY, FITNESS FOR A PARTICULAR PURPOSE AND NONINFRINGEMENT.<br>IN NO EVENT SHALL TH SOFTWARE OR THE USE OR OTHER DEALINGS IN THE SOFTWARE.

#### **INFORMATION License 3**

#### ------------------------------------------------------------------------ GNU GENERAL PUBLIC LICENSE Version 2, June 1991

 Copyright (C) 1989, 1991 Free Software Foundation, Inc. 51 Franklin St, Fifth Floor, Boston, MA 02110-1301 USA Everyone is permitted to copy and distribute verbatim copies of this license document, but changing it is not allowed.

#### Preamble

 The licenses for most software are designed to take away your freedom to share and change it. By contrast, the GNU General Public<br>License is intended to guarantee your freedom to share and change free<br>software--to make sure the software is free for all its users. This General Public License applies to most of the Free Software<br>Foundation's software and to any other program whose authors commit to<br>using it. (Some other Free Software Foundation software is covered by<br>the GNU Library Gener

 When we speak of free software, we are referring to freedom, not price. Our General Public Licenses are designed to make sure that you have the freedom to distribute copies of free software (and charge for this service if you wish), that you receive source code or can get it if you want it, that you can change the software or use pieces of it in new free programs; and that you know you can do these things.

 To protect your rights, we need to make restrictions that forbid anyone to deny you these rights or to ask you to surrender the rights. These restrictions translate to certain responsibilities for you if you distribute copies of the software, or if you modify it.

 For example, if you distribute copies of such a program, whether gratis or for a fee, you must give the recipients all the rights that you have. You must make sure that they, too, receive or can get the source code. And you must show them these terms so they know their rights

We protect your rights with two steps: (1) copyright the software, and (2) offer you this license which gives you legal permission to copy, distribute and/or modify the software.

 Also, for each author's protection and ours, we want to make certain that everyone understands that there is no warranty for this free<br>software. If the software is modified by someone else and passed on, we<br>want its recipients to know that what they have is not the original, so<br>that any pro

Finally, any free program is threatened constantly by software<br>patents. We wish to avoid the danger that redistributors of a free<br>program will individually obtain patent licenses, in effect making the<br>program proprietary.

The precise terms and conditions for copying, distribution and modifi cation follow.

GNU GENERAL PUBLIC LICENSE TERMS AND CONDITIONS FOR COPYING, DISTRIBUTION AND MODIFICATION

0. This License applies to any program or other work which contains<br>a notice placed by the copyright holder saying it may be distributed<br>under the terms of this General Public License. The "Program", below,<br>refers to any s

Activities other than copying, distribution and modification are not<br>covered by this License; they are outside its scope. The act of<br>running the Program is not restricted, and the output from the Program<br>is covered only if Program (independent of having been made by running the Program).<br>Whether that is true depends on what the Program does.

1. You may copy and distribute verbatim copies of the Program's<br>source code as you receive it, in any medium, provided that you<br>conspicuously and appropriately publish on each copy an appropriate<br>copyright notice and discl and give any other recipients of the Program a copy of this License along with the Program.

You may charge a fee for the physical act of transferring a copy, and you may at your option offer warranty protection in exchange for a fee.

2. You may modify your copy or copies of the Program or any portion<br>of it, thus forming a work based on the Program, and copy and<br>distribute such modifications or work under the terms of Section 1<br>above, provided that you

a) You must cause the modified files to carry prominent notices<br>stating that you changed the files and the date of any change.

b) You must cause any work that you distribute or publish, that in whole or in part contains or is derived from the Program or any part thereof, to be licensed as a whole at no charge to all third parties under the terms o

c) If the modified program normally reads commands interactively<br>when run, you must cause it, when started running for such<br>interactive use in the most ordinary way, to print or display an announcement including an appropriate copyright notice and a<br>notice that there is no warranty (or else, saying that you provide<br>a warranty) and that users may redistribute the program under<br>these conditions, and telling th does not normally print such an announcement, your work based on the Program is not required to print an announcement.)

These requirements apply to the modified work as a whole. If<br>identifiable sections of that work are not derived from the Program,<br>and can be reasonably considered independent and separate works in<br>themselves, then this Lic on the Program, the distribution of the whole must be on the terms of this License, whose permissions for other licensees extend to the entire whole, and thus to each and every part regardless of who wrote it.

Thus, it is not the intent of this section to claim rights or contest your rights to work written entirely by you; rather, the intent is to exercise the right to control the distribution of derivative or collective works based on the Program.

In addition, mere aggregation of another work not based on the Program with the Program (or with a work based on the Program) on a volume of a storage or distribution medium does not bring the other work under

#### the scope of this License.

3. You may copy and distribute the Program (or a work based on it, under Section 2) in object code or executable form under the terms of Sections 1 and 2 above provided that you also do one of the following:

a) Accompany it with the complete corresponding machine-readable source code, which must be distributed under the terms of Sections 1 and 2 above on a medium customarily used for software interchange; or,

 b) Accompany it with a written offer, valid for at least three years, to give any third party, for a charge no more than your<br>cost of physically performing source distribution, a complete<br>machine-readable copy of the corresponding source code, to be<br>distributed under the terms of Sect

c) Accompany it with the information you received as to the offer<br>to distribute corresponding source code. (This alternative is<br>allowed only for noncommercial distribution and only if you<br>received the program in object cod

The source code for a work means the preferred form of the work for<br>making modifications to it. For an executable work, complete source<br>code means all the source code for all modules it contains, plus any associated interface definition files, plus the scripts used to<br>control compilation and installation of the executable. However, as a<br>special exception, the source code distributed need not include<br>anything that is normall form) with the major components (compiler, kernel, and so on) of the operating system on which the executable runs, unless that component itself accompanies the executable.

If distribution of executable or object code is made by offering<br>access to copy from a designated place, then offering equivalent<br>access to copy the source code from the same place counts as<br>distribution of the source code compelled to copy the source along with the object code.

4. You may not copy, modify, sublicense, or distribute the Program<br>except as expressly provided under this License. Any attempt<br>otherwise to copy, modify, sublicense or distribute the Program is<br>void, and will automaticall

 5. You are not required to accept this License, since you have not signed it. However, nothing else grants you permission to modify or<br>distribute the Program or its derivative works. These actions are<br>prohibited by law if you do not accept this License. Therefore, by<br>modifying or distribu

6. Each time you redistribute the Program (or any work based on the Program), the recipient automatically receives a license from the original licensor to copy, distribute or modify the Program subject to these terms and c this License.

7. If, as a consequence of a court judgment or allegation of patent<br>infringement or for any other reason (not limided to patent issues),<br>conditions are imposed on you (whether by court order, agreement or<br>otherwise) that c

If any portion of this section is held invalid or unenforceable under any particular circumstance, the balance of the section is intended to apply and the section as a whole is intended to apply in other circumstances.

It is not the purpose of this section to induce you to infringe any<br>patents or other property right claims or to contest validity of any<br>such claims; this section has the sole purpose of protecting the<br>integrity of the fre tó distribute software through any other system and a licensee cănnot<br>impose that choice.

This section is intended to make thoroughly clear what is believed to be a consequence of the rest of this License.

8. If the distribution and/or use of the Program is restricted in<br>certain countries either by patents or by copyrighted interfaces, the<br>original copyright holder who places the Program under this License<br>may add an explici

9. The Free Software Foundation may publish revised and/or new versions of the General Public License from time to time. Such new versions will

be similar in spirit to the present version, but may differ in detail to address new problems or concerns.

Each version is given a distinguishing version number. If the Program<br>specifies a version number of this License which applies to it and "any<br>later version", you have the option of following the terms and conditions<br>either **Foundation** 

10. If you wish to incorporate parts of the Program into other free<br>programs whose distribution conditions are different, write to the author<br>to ask for permission. For software which is copyrighted by the Free<br>Software Fo

#### NO WARRANTY

TI. BECAUSE THE PROGRAM IS LICENSED FREE OF CHARGE, THERE IS NO WARRANTY<br>FOR THE PROGRAM, TO THE EXTENT PERMITTED BY APPLICABLE LAW. EXCEPT WHEN<br>OTHERWISE STATED IN WRITING THE COPYRIGHT HOLDERS AND/OR OTHER PARTIES<br>PROVID REPAIR OR CORRECTION.

12. IN NO EVENT UNLESS REQUIRED BY APPLICABLE LAW OR AGREED TO IN WRITING<br>WILL ANY COPYRIGHT HOLDER, OR ANY OTHER PARTY WHO MAY MODIFY AND/OR<br>REDISTRIBUTE THE PROGRAM AS PERMITTED ABOVE, BE LIABLE TO YOU FOR DAMAGES,<br>INCLU

#### END OF TERMS AND CONDITIONS

How to Apply These Terms to Your New Programs

If you develop a new program, and you want it to be of the greatest possible use to the public, the best way to achieve this is to make it free software which everyone can redistribute and change under these terms.

To do so, attach the following notices to the program. It is safest<br>to attach them to the start of each source file to most effectively<br>convey the exclusion of warranty; and each file should have at least<br>the "copyright" l

<one line to give the program's name and a brief idea of what it does.> Copyright (C) <year> <name of author>

 This program is free software; you can redistribute it and/or modify it under the terms of the GNU General Public License as published by the Free Software Foundation; either version 2 of the License, or (at your option) any later version.

 This program is distributed in the hope that it will be useful, but WITHOUT ANY WARRANTY; without even the implied warranty of MERCHANTABILITY or FITNESS FOR A PARTICULAR PURPOSE. See the GNU General Public License for more details.

You should have received a copy of the GNU General Public License along with this program; if not, write to the Free Software Foundation, Inc., 51 Franklin St, Fifth Floor, Boston, MA 02110-1301 USA

Also add information on how to contact you by electronic and paper mail.

If the program is interactive, make it output a short notice like this when it starts in an interactive mode:

Gnomovision version 69, Copyright (C) year name of author<br>Gnomovision comes with ABSOLUTELY NO WARRANTY; for details type `show w'.<br>This is free software, and you are welcome to redistribute it This is free software, and you are welcome to redistribute it under certain conditions; type `show c' for details.

The hypothetical commands `show w' and `show c' should show the appropriate<br>parts of the General Public License. Of course, the commands you use may<br>be called something other than `show w' and `show c'; they could even be<br>

You should also get your employer (if you work as a programmer) or your school, if any, to sign a "copyright disclaimer" for the program, if necessary. Here is a sample; alter the names:

Yoyodyne, Inc., hereby disclaims all copyright interest in the program `Gnomovision' (which makes passes at compilers) written by James Hacker.

<signature of Ty Coon>, 1 April 1989 Ty Coon, President of Vice

This General Public License does not permit incorporating your program into<br>proprietary programs. If your program is a subroutine library, you may<br>consider it more useful to permit linking proprietary applications with the

#### **INFORMATION License 4**

GNU LIBRARY GENERAL PUBLIC LICENSE Version 2, June 1991

## **オープンソースソフトウェアについて(つづき)**

Copyright (C) 1991 Free Software Foundation, Inc. 51 Franklin St, Fifth Floor, Boston, MA 02110-1301, USA Everyone is permitted to copy and distribute verbatim copies of this license document, but changing it is not allowed.

[This is the first released version of the library GPL. It is numbered 2 because it goes with version 2 of the ordinary GPL.]

#### Preamble

The licenses for most software are designed to take away your freedom to share and change it. By contrast, the GNU General Public Licenses are intended to guarantee your freedom to share and change free software--to make sure the software is free for all its users.

This license, the Library General Public License, applies to some specially designated Free Software Foundation software, and to any other libraries whose authors decide to use it. You can use it for your libraries, too.

When we speak of free software, we are referring to freedom, not price. Our General Public Licenses are designed to make sure that you have the freedom to distribute copies of free software (and charge for this service if you wish), that you receive source code or can get it if you want it, that you can change the software or use pieces of it in new free programs; and that you know you can do these things.

To protect your rights, we need to make restrictions that forbid anyone to deny you these rights or to ask you to surrender the rights. These restrictions translate to certain responsibilities for you if you distribute copies of the library, or if you modify it.

For example, if you distribute copies of the library, whether gratis or for a fee, you must give the recipients all the rights that we gave you. You must make sure that they, too, receive or can get the source code. If you rights

Our method of protecting your rights has two steps: (1) copyright the library, and (2) offer you this license which gives you legal permission to copy, distribute and/or modify the library.

Also, for each distributor's protection, we want to make certain that everyone understands that there is no warranty for this free library. If the library is modified by someone else and passed on, we want its recipients t

Finally, any free program is threatened constantly by software patents. We<br>wish to avoid the danger that companies distributing free software will<br>individually obtain patent licenses, thus in effect transforming the progra into proprietary software. To prevent this, we have made it clear that any patent must be licensed for everyone's free use or not licensed at all.

Most GNU software, including some libraries, is covered by the ordinary<br>GNU General Public License, which was designed for utility programs. This<br>license, the GNU Library General Public License, applies to certain<br>designat the ordinary license.

The reason we have a separate public license for some libraries is that they<br>blur the distinction we usually make between modifying or adding to a<br>program and simply using it. Linking a program with a library, without<br>chan derivative of the original library, and the ordinary General Public License treats it as such.

Because of this blurred distinction, using the ordinary General Public License<br>for libraries did not effectively promote software sharing, because most<br>developers did not use the libraries. We concluded that weaker conditi might promote sharing better.

However, unrestricted linking of non-free programs would deprive the users of those programs of all benefi t from the free status of the libraries themselves. This Library General Public License is intended to permit developers of non-free programs to use free libraries, while preserving your<br>freedom as a user of such programs to change the free libraries that are<br>incorporated in them. (We have not seen how to achieve this as regards changes in header files, but we have achieved it as regards changes in the<br>actual functions of the Library.) The hope is that this will lead to faster<br>development of free libraries.

The precise terms and conditions for copying, distribution and modification<br>follow. Pay close attention to the difference between a "work based on the<br>library" and a "work that uses the library". The former contains code d

Note that it is possible for a library to be covered by the ordinary General Public License rather than by this special one.

TERMS AND CONDITIONS FOR COPYING, DISTRIBUTION AND MODIFICATION

0. This License Agreement applies to any software library which contains a notice placed by the copyright holder or other authorized party saying it may

be distributed under the terms of this Library General Public License (also called "this License"). Each licensee is addressed as "you".

A "library" means a collection of software functions and/or data prepared so as to be conveniently linked with application programs (which use some of those functions and data) to form executables.

The "Library", below, refers to any such software library or work which has<br>been distributed under these terms. A "work based on the Library" means<br>either the Library or any derivative work under copyright law: that is to modification".)

"Source code" for a work means the preferred form of the work for making<br>modifications to it. For a library, complete source code means all the source<br>code for all modules it contains, plus any associated interface definit

Activities other than copying, distribution and modification are not covered by<br>this License; they are outside its scope. The act of running a program using<br>the Library is not restricted, and output from such a program is if its contents constitute a work based on the Library (independent of the use of the Library in a tool for writing it). Whether that is true depends on what the Library does and what the program that uses the Library does.

1. You may copy and distribute verbatim copies of the Library's complete source code as you receive it, in any medium, provided that you<br>conspicuously and appropriately publish on each copy an appropriate<br>copyright notice and disclaimer of warranty; keep intact all the notices that<br>refer to thi

You may charge a fee for the physical act of transferring a copy, and you may at your option offer warranty protection in exchange for a fee.

2. You may modify your copy or copies of the Library or any portion of it, thus<br>forming a work based on the Library, and copy and distribute such<br>modifications or work under the terms of Section 1 above, provided that you<br>

a) The modified work must itself be a software library.

b) You must cause the files modified to carry prominent notices stating that you changed the files and the date of any change.

c) You must cause the whole of the work to be licensed at no charge to all third parties under the terms of this License.

d) If a facility in the modified Library refers to a function or a table of data to<br>be supplied by an application program that uses the facility, other than as an<br>argument passed when the facility is invoked, then you must purpose remains meaningful.

(For example, a function in a library to compute square roots has a purpose<br>that is entirely well-defined independent of the application. Therefore,<br>Subsection 2d requires that any application-supplied function or table us square root function must still compute square roots.)

These requirements apply to the modified work as a whole. If identifiable<br>sections of that work are not derived from the Library, and can be reasonably<br>considered independent and separate works in themselves, then this License, and its terms, do not apply to those sections when you distribute<br>them as separate works. But when you distribute the same sections as part<br>of a whole which is a work based on the Library, the distribution of the wrote it.

Thus, it is not the intent of this section to claim rights or contest your rights to work written entirely by you; rather, the intent is to exercise the right to control the distribution of derivative or collective works based on the Library.

In addition, mere aggregation of another work not based on the Library with<br>the Library (or with a work based on the Library) on a volume of a storage or<br>distribution medium does not bring the other work under the scope of License.

3. You may opt to apply the terms of the ordinary GNU General Public<br>License instead of this License to a given copy of the Library. To do this, you<br>must atter all the notices that refer to this License, so that they refer Do not make any other change in these notices.

Once this change is made in a given copy, it is irreversible for that copy, so the ordinary GNU General Public License applies to all subsequent copies and derivative works made from that copy.

This option is useful when you wish to copy part of the code of the Library into a program that is not a library.

4. You may copy and distribute the Library (or a portion or derivative of it, under Section 2) in object code or executable form under the terms of

Sections 1 and 2 above provided that you accompany it with the complete corresponding machine-readable source code, which must be distributed under the terms of Sections 1 and 2 above on a medium customarily used for software interchange.

If distribution of object code is made by offering access to copy from a<br>designated place, then offering equivalent access to copy the source code<br>from the same place satisfies the requirement to distribute the source code object code.

5. A program that contains no derivative of any portion of the Library, but is<br>designed to work with the Library by being compiled or linked with it, is called<br>a "work that uses the Library". Such a work, in isolation, is

However, linking a "work that uses the Library" with the Library creates an<br>executable that is a derivative of the Library (because it contains portions of<br>the Library), rather than a "work that uses the library". The exec therefore covered by this License. Section 6 states terms for distribution of such executables.

When a "work that uses the Library" uses material from a header file that is<br>part of the Library, the object code for the work may be a derivative work of<br>the Library even though the source code is not. Whether this is tru by law.

If such an object file uses only numerical parameters, data structure layouts<br>and accessors, and small macros and small inline functions (ten lines or less in length), then the use of the object file is unrestricted, regardless of whether<br>it is legally a derivative work. (Executables containing this object code plus<br>portions of the Library will still fall under Section 6.)

Otherwise, if the work is a derivative of the Library, you may distribute the<br>object code for the work under the terms of Section 6. Any executables<br>containing that work also fall under Section 6, whether or not they are l directly with the Library itself.

6. As an exception to the Sections above, you may also compile or link a "work that uses the Library" with the Library to produce a work containing<br>portions of the Library, and distribute that work under terms of your choice,<br>provided that the terms permit modification of the work for the custo own use and reverse engineering for debugging such modifications.

You must give prominent notice with each copy of the work that the Library is<br>used in it and that the Library and its use are covered by this License. You<br>must supply a copy of this License. If the work during execution di

a) Accompany the work with the complete corresponding machine-readable<br>source code for the Library including whatever changes were used in the<br>work (which must be distributed under Sections 1 and 2 above); and, if the<br>work

b) Accompany the work with a written offer, valid for at least three years, to<br>give the same user the materials specified in Subsection 6a, above, for a<br>charge no more than the cost of performing this distribution.

c) If distribution of the work is made by offering access to copy from a<br>designated place, offer equivalent access to copy the above specified<br>materials from the same place.

d) Verify that the user has already received a copy of these materials or that you have already sent this user a copy.

For an executable, the required form of the "work that uses the Library" must<br>include any data and utility programs needed for reproducing the executable<br>from it. However, as a special exception, the source code distribute operating system on which the executable runs, unless that component itself accompanies the executable.

It may happen that this requirement contradicts the license restrictions of<br>other proprietary libraries that do not normally accompany the operating<br>system. Such a contradiction means you cannot use both them and the<br>Libra

7. You may place library facilities that are a work based on the Library side-by-side in a single library together with other library facilities not covered<br>by this License, and distribute such a combined library, provided that the<br>separate distribution of the work based on the Library and of t facilities is otherwise permitted, and provided that you do these two things:

a) Accompany the combined library with a copy of the same work based on the Library, uncombined with any other library facilities. This must be distributed under the terms of the Sections above.

b) Give prominent notice with the combined library of the fact that part of it is<br>a work based on the Library, and explaining where to find the accompanying<br>uncombined form of the same work.

8. You may not copy, modify, sublicense, link with, or distribute the Library<br>except as expressly provided under this License. Any attempt otherwise to<br>copy, modify, sublicense, link with, or distribute the Library is void

9. You are not required to accept this License, since you have not signed it. However, nothing else grants you permission to modify or distribute the<br>Library or its derivative works. These actions are prohibited by law if you do<br>not accept this License. Therefore, by modifying or distributing the Li

10. Each time you redistribute the Library (or any work based on the Library), the recipient automatically receives a license from the original licensor to copy, distribute, link with or modify the Library subject to these terms and<br>conditions. You may not impose any further restrictions on the recipients'<br>exercise of the rights granted herein. You are not responsible for enf compliance by third parties to this License.

11. If, as a consequence of a court judgment or allegation of patent infringement or for any other reason (not limited to patent issues), conditions are imposed on you (whether by court order, agreement or otherwise) that contradict the conditions of this License, they do not excuse you from the conditions of this License. If you cannot distribute so as to satisfy simultaneously your obligations under this License and any other pertinent obligations, then as a consequence you may not distribute the Library at all.<br>For example, if a patent license would not permit royalty-free redistribution of<br>the Library by all those who receive copies directly or indirec

If any portion of this section is held invalid or unenforceable under any particular circumstance, the balance of the section is intended to apply, and the section as a whole is intended to apply in other circumstances.

It is not the purpose of this section to induce you to infringe any patents or<br>other property right claims or to contest validity of any such claims; this<br>section has the sole purpose of protecting the integrity of the fre

This section is intended to make thoroughly clear what is believed to be a consequence of the rest of this License.

12. If the distribution and/or use of the Library is restricted in certain countries<br>either by patents or by copyrighted interfaces, the original copyright holder<br>who places the Library under this License may add an explic

13. The Free Software Foundation may publish revised and/or new versions<br>of the Library General Public License from time to time. Such new versions<br>will be similar in spirit to the present version, but may differ in detail

Each version is given a distinguishing version number. If the Library specifies<br>a version number of this License which applies to it and "any later version",<br>you have the option of following the terms and conditions either

14. If you wish to incorporate parts of the Library into other free programs<br>whose distribution conditions are incompatible with these, write to the author<br>to ask for permission. For software which is copyrighted by the Fr sharing and reuse of software generally.

#### NO WARRANTY

15. BECAUSE THE LIBRARY IS LICENSED FREE OF CHARGE, THERE IS<br>NO WARRANTY FOR THE LIBRARY, TO THE EXTENT PERMITTED BY<br>APPLICABLE LAW. EXCEPT WHEN OTHERWISE STATED IN WRITING<br>THE COPYRIGHT HOLDERS AND/OR OTHER PARTIES PROVID

16. IN NO EVENT UNLESS REQUIRED BY APPLICABLE LAW OR<br>AGREED TO IN WRITING WILL ANY COPYRIGHT HOLDER, OR ANY<br>OTHER PARTY WHO MAY MODIFY AND/OR REDISTRIBUTE THE<br>LIBRARY AS PERMITTED ABOVE, BE LIABLE TO YOU FOR DAMAGES,<br>INCLU OF SUCH DAMAGES.

#### END OF TERMS AND CONDITIONS

How to Apply These Terms to Your New Libraries

If you develop a new library, and you want it to be of the greatest possible use<br>to the public, we recommend making it free software that everyone can<br>redistribute and change. You can do so by permitting redistribution und License).

## **オープンソースソフトウェアについて(つづき)**

To apply these terms, attach the following notices to the library. It is safest to<br>attach them to the start of each source file to most effectively convey the<br>exclusion of warranty; and each file should have at least the "

one line to give the library's name and an idea of what it does. Copyright (C) year name of author

This library is free software; you can redistribute it and/or<br>modify it under the terms of the GNU Library General Public<br>License as published by the Free Software Foundation; either<br>version 2 of the License, or (at your o

This library is distributed in the hope that it will be useful, but WITHOUT ANY WARRANTY; without even the implied warranty of MERCHANTABILITY or FITNESS FOR A PARTICULAR PURPOSE. See the GNU

Library General Public License for more details.

You should have received a copy of the GNU Library General Public<br>License along with this library; if not, write to the<br>Free Software Foundation, Inc., 51 Franklin St, Fifth Floor,<br>Boston, MA 02110-1301, USA.<br>Also add inf

You should also get your employer (if you work as a programmer) or your school, if any, to sign a "copyright disclaimer" for the library, if necessary. Here is a sample; alter the names:

Yoyodyne, Inc., hereby disclaims all copyright interest in the library `Frob' (a library for tweaking knobs) written by James Random Hacker.

signature of Ty Coon, 1 April 1990 Ty Coon, President of Vice That's all there is to it!

#### **INFORMATION License 5**

 GNU LESSER GENERAL PUBLIC LICENSE Version 2.1, February 1999

Copyright (C) 1991, 1999 Free Software Foundation, Inc.<br>51 Franklin Street, Fifth Floor, Boston, MA 02110-1301 USA<br>Everyone is permitted to copy and distribute verbatim copies<br>of this license document, but changing it is n

[This is the first released version of the Lesser GPL. It also counts as the successor of the GNU Library Public License, version 2, hence the version number 2.1.]

#### Preamble

 The licenses for most software are designed to take away your freedom to share and change it. By contrast, the GNU General Public Licenses are intended to guarantee your freedom to share and change free software--to make sure the software is free for all its users.

This license, the Lesser General Public License, applies to some<br>specially designated software packages--typically libraries--of the<br>Free Software Foundation and other authors who decide to use it. You<br>can use it too, but strategy to use in any particular case, based on the explanations below.

 When we speak of free software, we are referring to freedom of use, not price. Our General Public Licenses are designed to make sure that you have the freedom to distribute copies of free software (and charge for this service if you wish); that you receive source code or can get it if you want it; that you can change the software and use pieces of it in new free programs; and that you are informed that you can do these things.

To protect your rights, we need to make restrictions that forbid<br>distributors to deny you these rights or to ask you to surrender these<br>rights. These restrictions translate to certain responsibilities for<br>you if you distri

 For example, if you distribute copies of the library, whether gratis or for a fee, you must give the recipients all the rights that we gave you. You must make sure that they, too, receive or can get the source<br>code. If you link other code with the library, you must provide<br>complete object files to the recipients, so that they can relink them with the library after making changes to the library and recompiling it. And you must show them these terms so they know their rights.

We protect your rights with a two-step method: (1) we copyright the library, and (2) we offer you this license, which gives you legal permission to copy, distribute and/or modify the library.

To protect each distributor, we want to make it very clear that<br>there is no warranty for the free library. Also, if the library is<br>modified by someone else and passed on, the recipients should know<br>that what they have is n

Finally, software patents pose a constant threat to the existence of

any free program. We wish to make sure that a company cannot effectively restrict the users of a free program by obtaining a restrictive license from a patent holder. Therefore, we insist that any patent license obtained for a version of the library must be consistent with the full freedom of use specified in this license.

Most GNU software, including some libraries, is covered by the<br>ordinary GNU General Public License. This license, the GNU Lesser<br>General Public License, applies to certain designated libraries, and<br>is quite different from libraries into non-free programs.

When a program is linked with a library, whether statically or using<br>a shared library, the combination of the two is legally speaking a<br>combined work, a derivative of the original library. The ordinary<br>General Public Licen the library.

We call this license the "Lesser" General Public License because it<br>does Less to protect the user's freedom than the ordinary General<br>Public License. It also provides other free software developers Less<br>of an advantage ove

 For example, on rare occasions, there may be a special need to encourage the widest possible use of a certain library, so that it becomes<br>a de-facto standard. To achieve this, non-free programs must be<br>allowed to use the library. A more frequent case is that a free<br>library does the sa

In other cases, permission to use a particular library in non-free<br>programs enables a greater number of people to use a large body of<br>free software. For example, permission to use the GNU C Library in<br>non-free programs ena system.

Although the Lesser General Public License is Less protective of the<br>users' freedom, it does ensure that the user of a program that is<br>linked with the Library has the freedom and the wherewithal to run<br>that program using a

The precise terms and conditions for copying, distribution and<br>modification follow. Pay close attention to the difference between a<br>"work based on the library" and a "work that uses the library". The<br>former contains code d be combined with the library in order to run.

 GNU LESSER GENERAL PUBLIC LICENSE TERMS AND CONDITIONS FOR COPYING, DISTRIBUTION AND **MODIFICATION** 

0. This License Agreement applies to any software library or other<br>program which contains a notice placed by the copyright holder or<br>other authorized party saying it may be distributed under the terms of<br>this Lesser Genera Each licensee is addressed as "you".

 A "library" means a collection of software functions and/or data prepared so as to be conveniently linked with application programs (which use some of those functions and data) to form executables.

The "Library", below, refers to any such software library or work<br>which has been distributed under these terms. A "work based on the<br>Library" means either the Library or any derivative work under<br>copyright law: that is to straightforwardly into another language. (Hereinafter, translation is included without limitation in the term "modification".)

 "Source code" for a work means the preferred form of the work for making modifications to it. For a library, complete source code means all the source code for all modules it contains, plus any associated interface definition files, plus the scripts used to control compilation<br>and installation of the library.

Activities other than copying, distribution and modification are not<br>covered by this License; they are outside its scope. The act of<br>running a program using the Library is not restricted, and output from<br>such a program is

 1. You may copy and distribute verbatim copies of the Library's complete source code as you receive it, in any medium, provided that<br>you conspicuously and appropriately publish on each copy an<br>appropriate copyright notice and disclaimer of warranty; keep intact<br>all the notices that ref warranty; and distribute a copy of this License along with the Library.

You may charge a fee for the physical act of transferring a copy, and you may at your option offer warranty protection in exchange for a fee.

2. You may modify your copy or copies of the Library or any portion<br>of it, thus forming a work based on the Library, and copy and<br>distribute such modifications or work under the terms of Section 1<br>above, provided that you

a) The modified work must itself be a software library.

b) You must cause the files modified to carry prominent notices stating that you changed the files and the date of any change.

c) You must cause the whole of the work to be licensed at no charge to all third parties under the terms of this License.

d) If a facility in the modified Library refers to a function or a<br>table of data to be supplied by an application program that uses<br>the facility, other than as an argument passed when the facility<br>is invoked, then you must table, the facility still operates, and performs whatever part of its purpose remains meaningful.

(For example, a function in a library to compute square roots has<br>a purpose that is entirely well-defined independent of the<br>application. Therefore, Subsection 2d requires that any<br>application-supplied function or table us

These requirements apply to the modified work as a whole. If<br>identifiable sections of that work are not derived from the Library,<br>and can be reasonably considered independent and separate works in<br>themselves, then this Lic

Thus, it is not the intent of this section to claim rights or contest<br>your rights to work written entirely by you; rather, the intent is to<br>exercise the right to control the distribution of derivative or<br>collective works b

In addition, mere aggregation of another work not based on the Library with the Library (or with a work based on the Library) on a volume of a storage or distribution medium does not bring the other work under the scope of this License.

3. You may opt to apply the terms of the ordinary GNU General Public<br>License instead of this License to a given copy of the Library. To do<br>this, you must alter all the notices that refer to this License, so<br>that they refer these notices.

Once this change is made in a given copy, it is irreversible for that copy, so the ordinary GNU General Public License applies to all subsequent copies and derivative works made from that copy.

This option is useful when you wish to copy part of the code of the Library into a program that is not a library.

4. You may copy and distribute the Library (or a portion or<br>derivative of it, under Section 2) in object code or executable form<br>under the terms of Sections 1 and 2 above provided that you accompany<br>it with the complete co medium customarily used for software interchange.

If distribution of object code is made by offering access to copy<br>from a designated place, then offering equivalent access to copy the<br>source code from the same place satisfies the requirement to<br>distribute the source code

5. A program that contains no derivative of any portion of the Library, but is designed to work with the Library by being compiled or linked with it, is called a "work that uses the Library". Such a work, in isolation, is

However, linking a "work that uses the Library" with the Library<br>creates an executable that is a derivative of the Library (because it<br>contains portions of the Library), rather than a "work that uses the<br>library". The exec

When a "work that uses the Library" uses material from a header file<br>that is part of the Library, the object code for the work may be a<br>derivative work of the Library even though the source code is not.<br>Whether this is tru

If such an object file uses only numerical parameters, data<br>structure layouts and accessors, and small macros and small inline<br>functions (ten lines or less in length), then the use of the object<br>file is unrestricted, regar

Otherwise, if the work is a derivative of the Library, you may<br>distribute the object code for the work under the terms of Section 6.<br>Any executables containing that work also fall under Section 6,<br>whether or not they are l

6. As an exception to the Sections above, you may also combine or<br>link a "work that uses the Library" with the Library to produce a<br>work containing portions of the Library, and distribute that work<br>under terms of your choi engineering for debugging such modifications.

You must give prominent notice with each copy of the work that the Library is used in it and that the Library and its use are covered by this License. You must supply a copy of this License. If the work chird of this Licen of these things:

a) Accompany the work with the complete corresponding<br>machine-readable source code for the Library including whatever<br>changes were used in the work (which must be distributed under<br>Sections 1 and 2 above); and, if the work

b) Use a suitable shared library mechanism for linking with the Library. A suitable mechanism is one that (1) uses at run time a copy of the library already present on the user's computer system, rather than copying librar

 c) Accompany the work with a written offer, valid for at least three years, to give the same user the materials specified in Subsection 6a, above, for a charge no more than the cost of performing this distribution.

d) If distribution of the work is made by offering access to copy from a designated place, offer equivalent access to copy the above specified materials from the same place.

e) Verify that the user has already received a copy of these materials or that you have already sent this user a copy.

For an executable, the required form of the "work that uses the<br>Library" must include any data and utility programs needed for<br>reproducing the executable from it. However, as a special exception,<br>the materials to be distri the executable.

 It may happen that this requirement contradicts the license restrictions of other proprietary libraries that do not normally accompany the operating system. Such a contradiction means you cannot use both them and the Library together in an executable that you distribute.

 7. You may place library facilities that are a work based on the Library side-by-side in a single library together with other library facilities not covered by this License, and distribute such a combined library, provided that the separate distribution of the work based on the Library and of the other library facilities is otherwise permitted, and provided that you do these two things:

 a) Accompany the combined library with a copy of the same work based on the Library, uncombined with any other library facilities. This must be distributed under the terms of the Sections above.

b) Give prominent notice with the combined library of the fact that part of it is a work based on the Library, and explaining where to find the accompanying uncombined form of the same work.

8. You may not copy, modify, sublicense, link with, or distribute<br>the Library except as expressly provided under this License. Any<br>attempt of herwise to copy, modify, sublicense, link with, or<br>distribute the Library is voi

 9. You are not required to accept this License, since you have not signed it. However, nothing else grants you permission to modify or<br>distribute the Library or its derivative works. These actions are<br>prohibited by law if you do not accept this License. Therefore, by<br>modifying or distribu the Library or works based on it.

 10. Each time you redistribute the Library (or any work based on the Library), the recipient automatically receives a license from the<br>original licensor to copy, distribute, link with or modify the Library<br>subject to these terms and conditions. You may not impose any further<br>restrictions on

## **オープンソースソフトウェアについて(つづき)**

this License.

11. If, as a consequence of a court judgment or allegation of patent<br>infringement or for any other reason (not limited to patent issues),<br>conditions are imposed on you (whether by court order, agreement or<br>otherwise) that all those who receive copies directly or indirectly through you, then the only way you could satisfy both it and this License would be to refrain entirely from distribution of the Library.

If any portion of this section is held invalid or unenforceable under any particular circumstance, the balance of the section is intended to apply, and the section as a whole is intended to apply in other circumstances.

It is not the purpose of this section to induce you to infringe any<br>patents or other property right claims or to contest validity of any<br>such claims; this section has the sole purpose of protecting the<br>integrity of the fre impose that choice.

This section is intended to make thoroughly clear what is believed to be a consequence of the rest of this License.

12. If the distribution and/or use of the Library is restricted in<br>certain countries either by patents or by copyrighted interfaces, the<br>original copyright holder who places the Library under this License may add<br>an explic

 13. The Free Software Foundation may publish revised and/or new versions of the Lesser General Public License from time to time. Such new versions will be similar in spirit to the present version, but may differ in detail to address new problems or concerns.

Each version is given a distinguishing version number. If the Library<br>specifies a version number of this License which applies to it and<br>"any later version", you have the option of following the terms and<br>conditions either

 14. If you wish to incorporate parts of the Library into other free programs whose distribution conditions are incompatible with these, write to the author to ask for permission. For software which is copyrighted by the Free Software Foundation, write to the Free Software Foundation; we sometimes make exceptions for this. Our decision will be guided by the two goals of preserving the free status of all derivatives of our free software and of promoting the sharing and reuse of software generally.

#### NO WARRANTY

15. BECAUSE THE LIBRARY IS LICENSED FREE OF CHARGE, THERE IS NO<br>WARRANTY FOR THE LIBRARY, TO THE EXTENT PERMITTED BY APPLICABLE LAW.<br>EXCEPT WHEN OTHERWISE STATED IN WRITING THE COPYRIGHT HOLDERS AND/OR<br>OTHER PARTIES PROVID

16. IN NO EVENT UNLESS REQUIRED BY APPLICABLE LAW OR AGREED TO IN<br>WRITING WILL ANY COPYRIGHT HOLDER, OR ANY OTHER PARTY WHO MAY MODIFY<br>AND/OR REDISTRIBUTE THE LIBRARY AS PERMITTED ABOVE, BE LIABLE TO YOU<br>FOR DAMAGES, INCLU DAMAGES.

END OF TERMS AND CONDITIONS How to Apply These Terms to Your New Libraries

If you develop a new library, and you want it to be of the greatest<br>possible use to the public, we recommend making it free software that<br>everyone can redistribute and change. You can do so by permitting<br>redistribution und

To apply these terms, attach the following notices to the library. It is<br>safest to attach them to the start of each source file to most effectively<br>convey the exclusion of warranty; and each file should have at least the<br>"

<one line to give the library's name and a brief idea of what it does.> Copyright (C) <year> <name of author>

This library is free software; you can redistribute it and/or<br>modify it under the terms of the GNU Lesser General Public<br>License as published by the Free Software Foundation; either<br>version 2.1 of the License, or (at your

 This library is distributed in the hope that it will be useful, but WITHOUT ANY WARRANTY; without even the implied warranty of MERCHANTABILITY or FITNESS FOR A PARTICULAR PURPOSE. See the GNU Lesser General Public License for more details.

You should have received a copy of the GNU Lesser General Public License along with this library; if not, write to the Free Software Foundation, Inc., 51 Franklin Street, Fifth Floor, Boston, MA 02110-1301 USA

Also add information on how to contact you by electronic and paper mail.

You should also get your employer (if you work as a programmer) or your school, if any, to sign a "copyright disclaimer" for the library, if necessary. Here is a sample; alter the names:

Yoyodyne, Inc., hereby disclaims all copyright interest in the library `Frob' (a library for tweaking knobs) written by James Random Hacker.

<signature of Ty Coon>, 1 April 1990 Ty Coon, President of Vice

That's all there is to it!

#### **INFORMATION License 6**

Copyright (c) The Regents of the University of California. All rights reserved.

Redistribution and use in source and binary forms, with or without modification, are permitted provided that the following conditions are met:

- 1. Redistributions of source code must retain the above copyright notice, this list of conditions and the following disclaimer. 2. Redistributions in binary form must reproduce the above copyright
- 
- notice, this list of conditions and the following disclaimer in the<br>documentation and/or other materials provided with the distribution.<br>3. Neither the name of the University nor the names of its contributors<br>may be used t

THIS SOFTWARE IS PROVIDED BY THE REGENTS AND CONTRIBUTORS ``AS IS'' AND<br>ANY EXPRESS OR IMPLIED WARRANTIES, INCLUDING, BUT NOT LIMITED TO, THE<br>IMPLIED WARRANTIES OF MERCHANTABILITY AND FITNESS FOR A PARTICULAR<br>PURPOSE

ARE DISCLAIMED. IN NO EVENT SHALL THE REGENTS OR CONTRIBUTORS BE LIABLE<br>FOR ANY DIRECT, INDIRECT, INCIDENTAL, SPECIAL, EXEMPLARY, OR CONSEQUENTIAL<br>DAMAGES (INCLUDING, BUT NOT LIMITED TO, PROCUREMENT OF SUBSTITUTE GOODS<br>OR

LIABILITY, OR TORT (INCLUDING NEGLIGENCE OR OTHERWISE) ARISING IN ANY WAY OUT OF THE USE OF THIS SOFTWARE, EVEN IF ADVISED OF THE POSSIBILITY OF SUCH DAMAGE.

#### **INFORMATION License 7**

Redistribution and use in source and binary forms, with or without modification, are permitted provided that the following conditions are met:

1. Redistributions of source code must retain the above copyright notice, this list of conditions and the following disclaimer.

2. Redistributions in binary form must reproduce the above copyright notice, this list of conditions and the following disclaimer in the documentation and/or other materials provided with the distribution.

THIS SOFTWARE IS PROVIDED BY THE COPYRIGHT HOLDERS AND CONTRIBUTORS<br>"AS IS" AND ANY EXPRESS OR IMPLIED WARRANTIES, INCLUDING, BUT NOT<br>LIMITED TO, THE IMPLIED WARRANTIES OF MERCANTABILITY AND FITNESS FOR<br>A PARTICULAR PURPOS

#### **INFORMATION License 8**

Copyright (c) The Regents of the University of California. All rights reserved.

Redistribution and use in source and binary forms, with or without modifi cation, are permitted provided that the following conditions

are met: 1. Redistributions of source code must retain the above copyright

- notice, this list of conditions and the following disclaimer.<br>2. Redistributions in binary form must reproduce the above copyright<br>notice, this list of conditions and the following disclaimer in the<br>documentation and/or ot
- without specific prior written permission.

THIS SOFTWARE IS PROVIDED BY THE REGENTS AND CONTRIBUTORS ``AS IS'' AND<br>ANY EXPRESS OR IMPLIED WARRANTIES, INCLUDING, BUT NOT LIMITED TO, THE<br>IMPLIED WARRANTIES OF MERCHANTABILITY AND FITNESS FOR A PARTICULAR

PURPOSE<br>ARE DISCLAIMED. IN NO EVENT SHALL THE REGENTS OR CONTRIBUTORS BE LIABLE<br>FOR ANY DIRECT, INDIRECT, INCIDENTAL, SPECIAL, EXEMPLARY, OR CONSEQUENTIAL<br>DAMAGES (INCLUDING, BUT NOT LIMITED TO, PROCUREMENT OF SUBSTITUTE G STRICT

LIABILITY, OR TORT (INCLUDING NEGLIGENCE OR OTHERWISE) ARISING IN ANY WAY OUT OF THE USE OF THIS SOFTWARE, EVEN IF ADVISED OF THE POSSIBILITY OF SUCH DAMAGE.

#### **INFORMATION License 9**

#### LICENSE ISSUES

==============

The OpenSSL toolkit stays under a dual license, i.e. both the conditions of<br>the OpenSSL License and the original SSLeay license apply to the toolkit.<br>See below for the actual license texts. Actually both licenses are BSD-s please contact openssl-core@openssl.org.

 OpenSSL License ---------------

<sup>'</sup> Copyright (c) 1998-2016 The OpenSSL Project. All rights reserved.

- \* Allen is a set of the source and binary forms, with or without \* Redistribution and use in source and binary forms, with or without \* modification, are permitted provided that the following conditions \* are met:
- \* 1. Redistributions of source code must retain the above copyright \* notice, this list of conditions and the following disclaimer.
- \* \* 2. Redistributions in binary form must reproduce the above copyright \* notice, this list of conditions and the following disclaimer in \* the documentation and/or other materials provided with the distribution.
- 
- \*<br>
\*3. All advertising materials mentioning features or use of this<br>
\*3. Software must display the following acknowledgment:<br>
\* This product includes software developed by the OpenSSL Project<br>
\* for use in the OpenSSL Tool
- \* 4. The names "OpenSSL Toolkit" and "OpenSSL Project" must not be used to \* endorse or promote products derived from this software without \* prior written permission. For written permission, please contact
- openssl-core@openssl.org.
- \* \* 5. Products derived from this software may not be called "OpenSSL" \* nor may "OpenSSL" appear in their names without prior written \* permission of the OpenSSL Project.
- \* 6. Redistributions of any form whatsoever must retain the following
- \* acknowledgment:<br>\* "This product includes software developed by the OpenSSL Project for use in the OpenSSL Toolkit (http://www.openssl.org/)'
- \*<br>\* THIS SOFTWARE IS PROVIDED BY THE OpenSSL PROJECT ``AS IS" AND ANY<br>\* EXPRESSED OR IMPLIED WARRANTIES, INCLUDING, BUT NOT LIMITED TO, THE<br>\* IMPLIED WARRANTIES OF MERCHANTABILITY AND FITNESS FOR A PARTICULAR<br>\* PURPOSE ARE
- 
- 
- 
- \* SPECIAL, EXEMPLARY, OR CONSEQUENTIAL DAMAGES (INCLUDING, BUT \* NOT LIMITED TO, PROCUREMENT OF SUBSTITUTE GOODS OR SERVICES;
- 
- \* LOSS OF USE, DATA, OR PROFITS; OR BUSINESS INTERRUPTION) \* HOWEVER CAUSED AND ON ANY THEORY OF LIABILITY, WHETHER IN CONTRACT,
- \* STRICT LIABILITY, OR TORT (INCLUDING NEGLIGENCE OR OTHERWISE) \* ARISING IN ANY WAY OUT OF THE USE OF THIS SOFTWARE, EVEN IF ADVISED \* OF THE POSSIBILITY OF SUCH DAMAGE. \* =======================================================
- 
- 
- \*
- \* This product includes cryptographic software written by Eric Young \* (eay@cryptsoft.com). This product includes software written by Tim \* Hudson (tjh@cryptsoft.com).
- 
- \*
- \*/

 Original SSLeay License --------------------

- /\* Copyright (C) 1995-1998 Eric Young (eay@cryptsoft.com) \* All rights reserved. \*
- 
- 
- \* This package is an SSL implementation written \* by Eric Young (eay@cryptsoft.com). \* The implementation was written so as to conform with Netscapes SSL.
- \* This library is free for commercial and non-commercial use as long as
- 
- 
- \* the following conditions are aheared to. The following conditions<br>\* apply to all code found in this distribution, be it the RC4, RSA,<br>\* lhash, DES, etc., code, not just the SSL code. The SSL documentation<br>\* included with
- 
- 
- \* Copyright remains Eric Young's, and as such any Copyright notices in
- 
- \* the code are not to be removed. \* If this package is used in a product, Eric Young should be given attribution \* as the author of the parts of the library used.
- 
- \* This can be in the form of a textual message at program startup or<br>\* in documentation (online or textual) provided with the package.
- 
- \* Redistribution and use in source and binary forms, with or without modification, are permitted provided that the following conditions
- \* modifi cation, are permitted provided that the following conditions \* are met: \* 1. Redistributions of source code must retain the copyright \* notice, this list of conditions and the following disclaimer.
- 
- 
- \* 2. Redistributions in binary form must reproduce the above copyright \* notice, this list of conditions and the following disclaimer in the \* documentation and/or other materials provided with the distribution.
- \* 3. All advertising materials mentioning features or use of this software<br>\* must display the following acknowledgement:<br>\* "This product includes cryptographic software written by<br>\* Eric Young (eay@cryptsoft.com)"<br>\* The wo
- 
- 
- 
- 
- \* being used are not cryptographic related :-).<br>\* 4. If you include any Windows specific code (or a derivative thereof) from<br>\* the apps directory (application code) you must include an acknowledgement:<br>\* "This product incl
- 
- 
- 
- 
- \* THIS SOFTWARE IS PROVIDED BY ERIC YOUNG ``AS IS" AND<br>\* ANY EXPRESS OR IMPLIED WARRANTIES, INCLUDING, BUT NOT LIMITED TO, THE<br>\* IMPLIED WARRANTIES OF MERCHANTABILITY AND FITNESS FOR A PARTICULAR PURPOSE<br>\* ARE DISCLAIMED.
- 
- 
- 
- \* SUCH DAMAGE.
- 
- 
- \*<br>The licence and distribution terms for any publically available version or<br>\* derivative of this code cannot be changed. i.e. this code cannot simply be<br>\* copied and put under another distribution licence<br>\* [including the
- 
- 

#### **INFORMATION License 10**

Copyright (C) 1995-2013 Jean-loup Gailly and Mark Adler

This software is provided 'as-is', without any express or implied warranty. In no event will the authors be held liable for any damages arising from the use of this software.

Permission is granted to anyone to use this software for any purpose, including commercial applications, and to alter it and redistribute it freely, subject to the following restrictions:

- 1. The origin of this software must not be misrepresented; you must not claim that you wrote the original software. If you use this software in a product, an acknowledgment in the product documentation would be appreciated but is not required.
- 2. Altered source versions must be plainly marked as such, and must not be misrepresented as being the original software. 3. This notice may not be removed or altered from any source distribution.
- 

---------------------------------------------------------------------------------------------------------

Jean-loup Gailly Mark Adler<br>jloup@gzip.org madler@al madler@alumni.caltech.edu

#### **INFORMATION License 11**

This program, "bzip2", the associated library "libbzip2", and all documentation, are copyright (C) 1996-2010 Julian R Seward. All rights reserved.

Redistribution and use in source and binary forms, with or without modification, are permitted provided that the following conditions are met:

- 1. Redistributions of source code must retain the above copyright notice, this list of conditions and the following disclaimer.
- 2. The origin of this software must not be misrepresented; you must<br>not claim that you wrote the original software. If you use this<br>software in a product, an acknowledgment in the product<br>documentation would be appreciated
- 3. Altered source versions must be plainly marked as such, and must not be misrepresented as being the original software.
- 4. The name of the author may not be used to endorse or promote products derived from this software without specifi c prior written **permission**

THIS SOFTWARE IS PROVIDED BY THE AUTHOR "AS IS" AND ANY EXPRESS<br>OR IMPLIED WARRANTIES, INCLUDING, BUT NOT LIMITED TO, THE IMPLIED<br>WARRANTIES OF MERCHANTABILITY AND FITNESS FOR A PARTICULAR PURPOSE<br>ARE DISCLAIMED. IN NO EVE

---------------------------------------------------------------------------------------------------------

### Julian Seward, jseward@bzip.org bzip2/libbzip2 version 1.0.6 of 6 September 2010

135

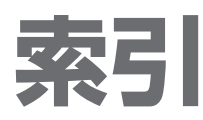

●設定メニューについては、「設定メニュー一覧」 (P.86~87)もご覧ください。

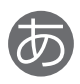

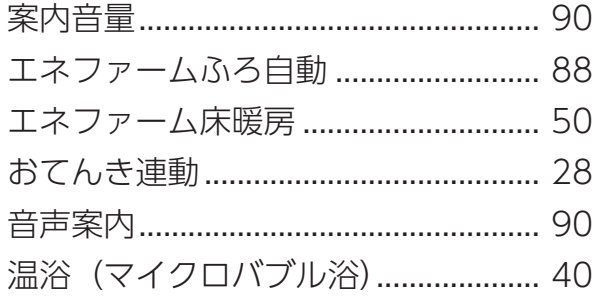

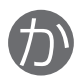

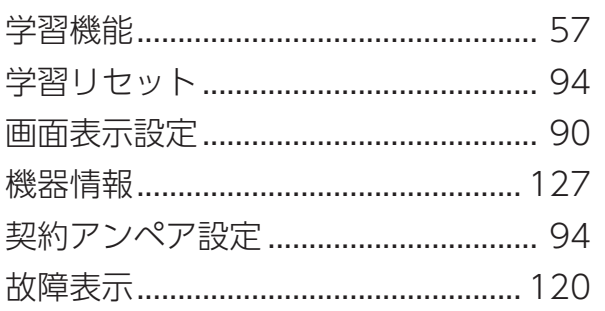

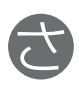

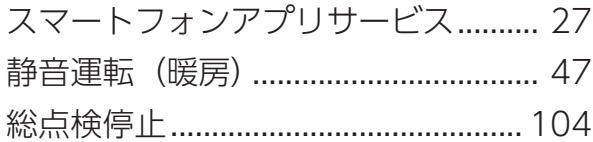

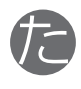

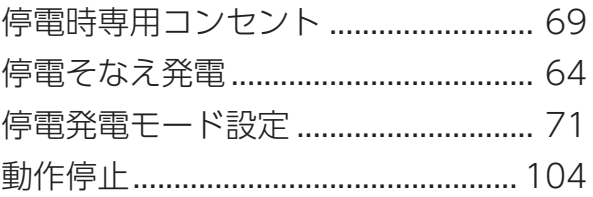

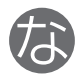

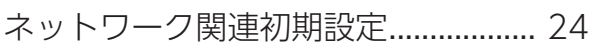

## $\bigoplus$

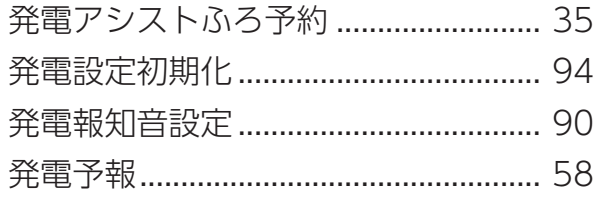

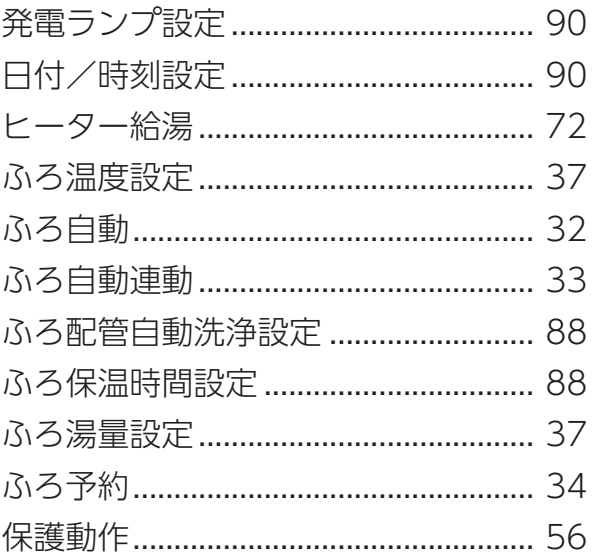

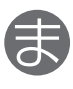

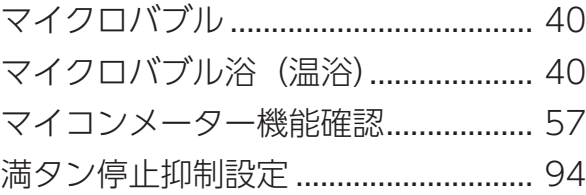

## $\bigoplus$

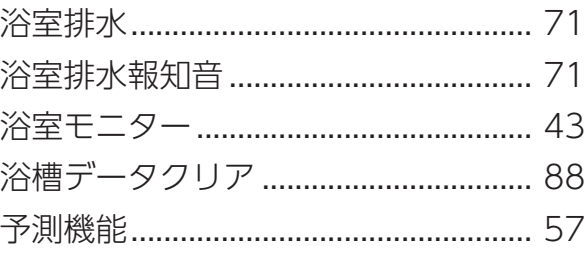

## 6

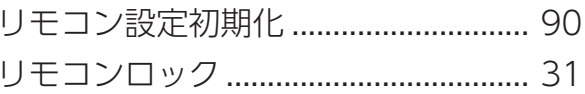

## 英

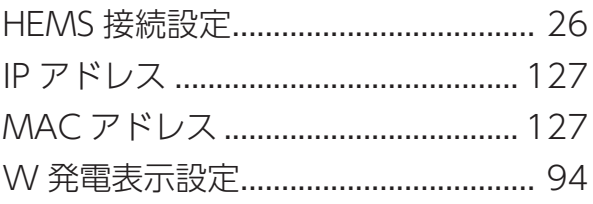

## 無料修理保証書 =

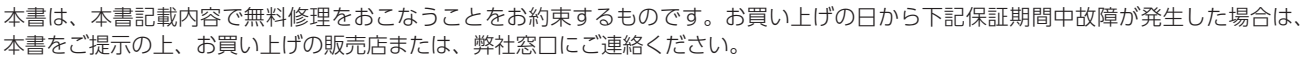

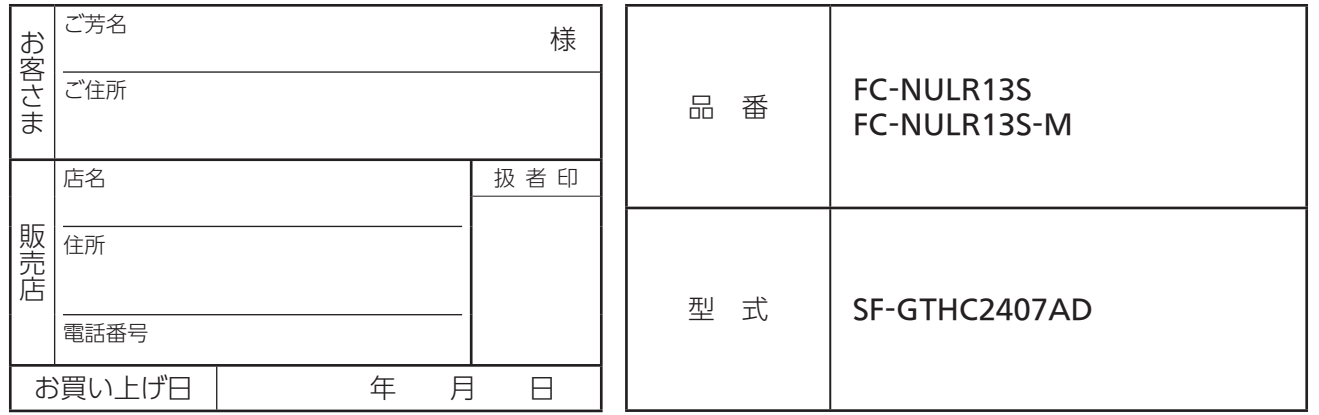

#### 〈保証対象部分・保証期間〉

- 1.保証対象部分:貯湯ユニット本体
- 2.保証期間:お買い上げ日より2年間。但し、下記部品については別途以下の年数を保証いたします。 ポンプ、ファンモーター…3年間 熱交換器、貯湯タンク、電装基板…5年間

#### 〈無料修理規定〉

- 1. 取扱説明書、本体貼付ラベル等の注意書に従った正常な使用状態で、保証期間中に故障した場合には、弊社が無料修理致します。 なお、離島及び離島に準ずる遠隔地への出張修理をおこなった場合には、出張に要する実費を申し受けます。
- 2.保証期間内に故障して無料修理を受ける場合は、お買い上げの販売店または、弊社窓口にご依頼の上、修理に際して本書をご提 示ください。
- 3.ご転居の場合は事前にお買い上げの販売店または、弊社窓口にご相談ください。
- 4.ご贈答品等で本書に記入してあるお買い上げの販売店に修理の依頼ができない場合には、弊社窓口にご相談ください。
- 5.保証期間内でも次の場合には有料修理になります。
- (1) 取扱説明書、本体貼付ラベル等の注意書によらない使用上の誤り、及び不当な修理や改造による故障及び損傷。
- (2) お買い上げ後の専門業者以外による取付場所の移動、落下等による故障及び損傷。
- (3) 建築躯体の変形等機器本体以外に起因する当該機器の不具合、塗装の色あせ等の経年変化またはご使用に伴う摩耗等により生 じる外観上の現象。
- (4) 火災、塩害、地震、風水害、雷、煤煙、降灰、酸性雨、腐食性等の有害ガス、ほこり、異常気象、異常電流、異常電圧、異常電磁波、 異常周波数、ねずみ・鳥・くも・昆虫類等の侵入及びその他の天災、地変による故障及び損傷。
- (5) 水道管の錆び等異物の流入による故障及び損傷。
- (6) 車両、船舶に備品として搭載された場合に生じた故障及び損傷。
- (7) 工事説明書に指示する方法以外の工事設計または取付工事等が原因で生じた不具合、故障及び損傷。
- (8) 業務用(喫茶店、理美容院、飲食店、事務所等)でご使用になった場合。
- (9) 機器に表示してある以外の使用燃料・使用電源(電圧・周波数)でご使用になった場合。
- (10) 温泉水、井戸水、地下水を給水したことに起因する不具合。
- (11) 排水不良等による機器の冠水等に起因する不具合。
- (12) 本書のご提示がない場合。
- (13) 本書にお買い上げ年月日、お客さま名、販売店名の記入捺印のない場合、あるいは字句を書き替えられた場合。
- 6.本書は日本国内においてのみ有効です。This warranty is valid only in Japan.

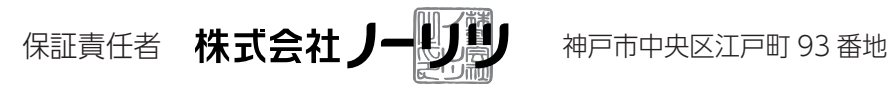

■お客さまへ

- 1.この保証書をお受け取りになる時にお買い上げ日、販売店名、扱者印が記入・捺印してあることを確認してください。
- 2.本書は再発行いたしませんので紛失されないよう大切に保管してください。
- 3.無料修理期間経過後の故障修理等につきましては、取扱説明書の「アフターサービスについて」の項をご覧ください。
- 4.この保証書によって保証書を発行している者(保証責任者)、およびそれ以外の事業者に対するお客さまの法律上の権利を制限する ものではありません。

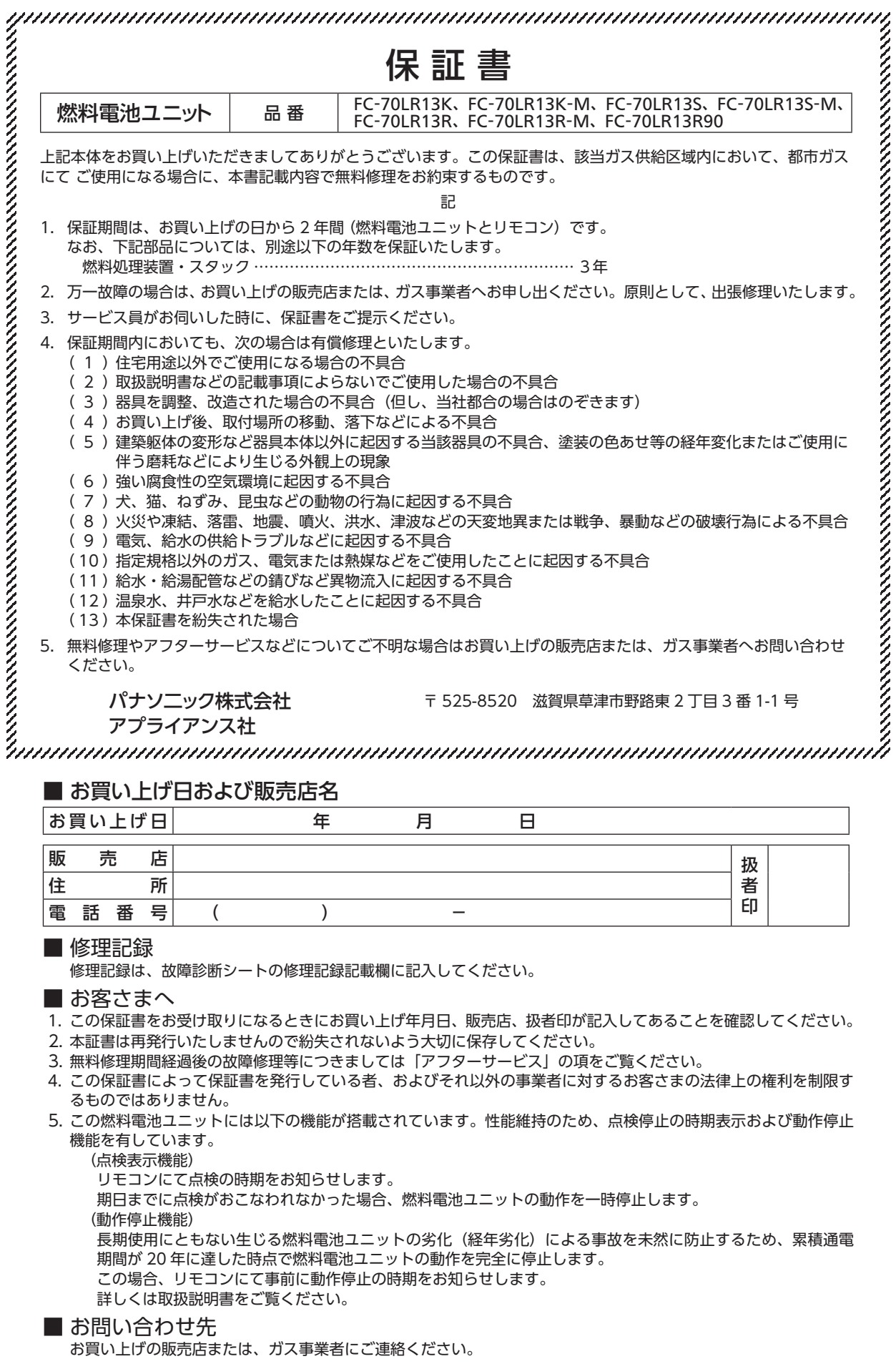

## パナソニック株式会社 アプライアンス社

〒525-8520 滋賀県草津市野路東2丁目3番1-1号